# Oracle® Database Database Net Services Reference

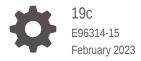

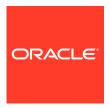

Oracle Database Database Net Services Reference, 19c

E96314-15

Copyright © 2002, 2023, Oracle and/or its affiliates.

Primary Author: Binika Kumar

Contributing Authors: Douglas Williams, Prakash Jashnani

Contributors: Abhishek Dadhich, Alan Williams, Anita Patel, Bhaskar Mathur, Ching Tai, Christopher Jones, David Lin, Feroz Khan, Hector Pujol, Jean Zeng, Kant Patel, Kevin Neel, Krishna Itikarlapalli, Mark Dilman, Misaki Miyashita, Murali Purayathu, Norman Woo, Peter Knaggs, Robert Achacoso, Santanu Datta, Saravanakumar Ramasubramanian, Sarma Namuduri, Scot McKinley, Sharad Chandran R, Srinivas Pamu, Steve Ding, Sudeep Reguna, Sweta Mogra, Thanigai Nallathambi, Yi Ouyang

This software and related documentation are provided under a license agreement containing restrictions on use and disclosure and are protected by intellectual property laws. Except as expressly permitted in your license agreement or allowed by law, you may not use, copy, reproduce, translate, broadcast, modify, license, transmit, distribute, exhibit, perform, publish, or display any part, in any form, or by any means. Reverse engineering, disassembly, or decompilation of this software, unless required by law for interoperability, is prohibited.

The information contained herein is subject to change without notice and is not warranted to be error-free. If you find any errors, please report them to us in writing.

If this is software, software documentation, data (as defined in the Federal Acquisition Regulation), or related documentation that is delivered to the U.S. Government or anyone licensing it on behalf of the U.S. Government, then the following notice is applicable:

U.S. GOVERNMENT END USERS: Oracle programs (including any operating system, integrated software, any programs embedded, installed, or activated on delivered hardware, and modifications of such programs) and Oracle computer documentation or other Oracle data delivered to or accessed by U.S. Government end users are "commercial computer software," "commercial computer software documentation," or "limited rights data" pursuant to the applicable Federal Acquisition Regulation and agency-specific supplemental regulations. As such, the use, reproduction, duplication, release, display, disclosure, modification, preparation of derivative works, and/or adaptation of i) Oracle programs (including any operating system, integrated software, any programs embedded, installed, or activated on delivered hardware, and modifications of such programs), ii) Oracle computer documentation and/or iii) other Oracle data, is subject to the rights and limitations specified in the license contained in the applicable contract. The terms governing the U.S. Government's use of Oracle cloud services are defined by the applicable contract for such services. No other rights are granted to the U.S. Government.

This software or hardware is developed for general use in a variety of information management applications. It is not developed or intended for use in any inherently dangerous applications, including applications that may create a risk of personal injury. If you use this software or hardware in dangerous applications, then you shall be responsible to take all appropriate fail-safe, backup, redundancy, and other measures to ensure its safe use. Oracle Corporation and its affiliates disclaim any liability for any damages caused by use of this software or hardware in dangerous applications.

Oracle®, Java, and MySQL are registered trademarks of Oracle and/or its affiliates. Other names may be trademarks of their respective owners.

Intel and Intel Inside are trademarks or registered trademarks of Intel Corporation. All SPARC trademarks are used under license and are trademarks or registered trademarks of SPARC International, Inc. AMD, Epyc, and the AMD logo are trademarks or registered trademarks of Advanced Micro Devices. UNIX is a registered trademark of The Open Group.

This software or hardware and documentation may provide access to or information about content, products, and services from third parties. Oracle Corporation and its affiliates are not responsible for and expressly disclaim all warranties of any kind with respect to third-party content, products, and services unless otherwise set forth in an applicable agreement between you and Oracle. Oracle Corporation and its affiliates will not be responsible for any loss, costs, or damages incurred due to your access to or use of third-party content, products, or services, except as set forth in an applicable agreement between you and Oracle.

## Contents

## Preface

| Audiend  | e                                                    | X\           |
|----------|------------------------------------------------------|--------------|
| Docume   | entation Accessibility                               | Χ\           |
| Diversit | y and Inclusion                                      | XV           |
| Related  | Documents                                            | XV           |
| Conven   | tions                                                | XV           |
| Chan     | ges in This Release for Oracle Database Net Service  | es Reference |
| New Fe   | atures                                               | xvi          |
| Depreca  | ated Features                                        | XX           |
|          |                                                      |              |
| Lister   | ner Control Utility                                  |              |
| 1.1 Li   | stener Control Utility Overview                      | 1-1          |
| 1.2 S    | ET and SHOW Commands of the Listener Control utility | 1-2          |
| 1.3 D    | istributed Operations                                | 1-3          |
| 1.4 O    | racle Net Listener Security                          | 1-3          |
| 1.5 Li   | stener Control Utility Commands                      | 1-3          |
| 1.5.     | 1 EXIT                                               | 1-5          |
| 1.5.     | 2 HELP                                               | 1-6          |
| 1.5.     | 3 QUIT                                               | 1-7          |
| 1.5.     | 4 RELOAD                                             | 1-7          |
| 1.5.     | 5 SAVE_CONFIG                                        | 1-8          |
| 1.5.     | 6 SERVICES                                           | 1-9          |
| 1.5.     | 7 SET                                                | 1-10         |
| 1.5.     | 8 SET CURRENT_LISTENER                               | 1-12         |
| 1.5.     | 9 SET DISPLAYMODE                                    | 1-12         |
| 1.5.     | 10 SET INBOUND_CONNECT_TIMEOUT                       | 1-13         |
| 1.5.     | 11 SET LOG_DIRECTORY                                 | 1-14         |
| 1.5.     | 12 SET LOG_FILE                                      | 1-15         |
| 1.5.     | 13 SET LOG_STATUS                                    | 1-15         |
|          | 14 SET SAVE_CONFIG_ON_STOP                           | 1-16         |

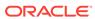

| 1.5.16 SET TRC_FILE 1.5.17 SET TRC_LEVEL 1.5.18 SHOW 1.5.19 SPAWN 1.5.20 START 1.5.21 STATUS 1.5.22 STOP 1.5.23 TRACE 1.5.24 VERSION  Oracle Connection Manager Control Utility  2.1 Command Modes and Syntax 2.2 Oracle Connection Manager Control Utility Overview 2.3 Oracle Connection Manager Control Utility Commands 2.3.1 ADMINISTER 2.3.2 CLOSE CONNECTIONS | 1-18<br>1-19<br>1-20<br>1-21<br>1-22<br>1-23<br>1-25<br>1-26<br>1-27 |
|----------------------------------------------------------------------------------------------------|----------------------------------------------------------------------|
| 1.5.18 SHOW 1.5.19 SPAWN 1.5.20 START 1.5.21 STATUS 1.5.22 STOP 1.5.23 TRACE 1.5.24 VERSION  Oracle Connection Manager Control Utility  2.1 Command Modes and Syntax 2.2 Oracle Connection Manager Control Utility Overview 2.3 Oracle Connection Manager Control Utility Commands 2.3.1 ADMINISTER                                                                  | 1-20<br>1-21<br>1-22<br>1-23<br>1-25<br>1-26<br>1-27                 |
| 1.5.19 SPAWN 1.5.20 START 1.5.21 STATUS 1.5.22 STOP 1.5.23 TRACE 1.5.24 VERSION  Oracle Connection Manager Control Utility  2.1 Command Modes and Syntax 2.2 Oracle Connection Manager Control Utility Overview 2.3 Oracle Connection Manager Control Utility Commands 2.3.1 ADMINISTER                                                                              | 1-21<br>1-22<br>1-23<br>1-25<br>1-26<br>1-27                         |
| 1.5.20 START 1.5.21 STATUS 1.5.22 STOP 1.5.23 TRACE 1.5.24 VERSION  Oracle Connection Manager Control Utility  2.1 Command Modes and Syntax 2.2 Oracle Connection Manager Control Utility Overview 2.3 Oracle Connection Manager Control Utility Commands 2.3.1 ADMINISTER                                                                                           | 1-22<br>1-23<br>1-25<br>1-26<br>1-27                                 |
| 1.5.21 STATUS 1.5.22 STOP 1.5.23 TRACE 1.5.24 VERSION  Oracle Connection Manager Control Utility  2.1 Command Modes and Syntax 2.2 Oracle Connection Manager Control Utility Overview 2.3 Oracle Connection Manager Control Utility Commands 2.3.1 ADMINISTER                                                                                                    | 1-23<br>1-25<br>1-26<br>1-27                                         |
| 1.5.22 STOP 1.5.23 TRACE 1.5.24 VERSION  Oracle Connection Manager Control Utility  2.1 Command Modes and Syntax 2.2 Oracle Connection Manager Control Utility Overview 2.3 Oracle Connection Manager Control Utility Commands 2.3.1 ADMINISTER                                                                                                    | 1-25<br>1-26<br>1-27<br>2-1                                          |
| 1.5.23 TRACE 1.5.24 VERSION  Oracle Connection Manager Control Utility  2.1 Command Modes and Syntax 2.2 Oracle Connection Manager Control Utility Overview 2.3 Oracle Connection Manager Control Utility Commands 2.3.1 ADMINISTER                                                                                                    | 1-26<br>1-27<br>2-1                                                  |
| 1.5.24 VERSION  Oracle Connection Manager Control Utility  2.1 Command Modes and Syntax  2.2 Oracle Connection Manager Control Utility Overview  2.3 Oracle Connection Manager Control Utility Commands  2.3.1 ADMINISTER                                                                                                    | 2-1                                                                  |
| Oracle Connection Manager Control Utility  2.1 Command Modes and Syntax  2.2 Oracle Connection Manager Control Utility Overview  2.3 Oracle Connection Manager Control Utility Commands  2.3.1 ADMINISTER                                                                                                    | 2-1                                                                  |
| 2.1 Command Modes and Syntax 2.2 Oracle Connection Manager Control Utility Overview 2.3 Oracle Connection Manager Control Utility Commands 2.3.1 ADMINISTER                                                                                                    |                                                                      |
| 2.2 Oracle Connection Manager Control Utility Overview 2.3 Oracle Connection Manager Control Utility Commands 2.3.1 ADMINISTER                                                                                                    |                                                                      |
| 2.3 Oracle Connection Manager Control Utility Commands 2.3.1 ADMINISTER                                                                                                    | 2-3                                                                  |
| 2.3.1 ADMINISTER                                                                                                    |                                                                      |
|                                                                                                    | 2-3                                                                  |
| 2.3.2 CLOSE CONNECTIONS                                                                                                    | 2-4                                                                  |
|                                                                                                    | 2-5                                                                  |
| 2.3.3 EXIT                                                                                                    | 2-7                                                                  |
| 2.3.4 HELP                                                                                                    | 2-7                                                                  |
| 2.3.5 QUIT                                                                                                    | 2-8                                                                  |
| 2.3.6 RELOAD                                                                                                    | 2-9                                                                  |
| 2.3.7 RESUME GATEWAYS                                                                                                    | 2-9                                                                  |
| 2.3.8 SAVE_PASSWD                                                                                                    | 2-10                                                                 |
| 2.3.9 SET                                                                                                    | 2-10                                                                 |
| 2.3.10 SET ASO_AUTHENTICATION_FILTER                                                                                                    | 2-11                                                                 |
| 2.3.11 SET CONNECTION_STATISTICS                                                                                                    | 2-12                                                                 |
| 2.3.12 SET EVENT                                                                                                    | 2-12                                                                 |
| 2.3.13 SET IDLE_TIMEOUT                                                                                                    | 2-13                                                                 |
| 2.3.14 SET INBOUND_CONNECT_TIMEOUT                                                                                                    | 2-14                                                                 |
| 2.3.15 SET LOG_DIRECTORY                                                                                                    | 2-14                                                                 |
| 2.3.16 SET LOG_LEVEL                                                                                                    | 2-15                                                                 |
| 2.3.17 SET OUTBOUND_CONNECT_TIMEOUT                                                                                                    | 2-16                                                                 |
| 2.3.18 SET PASSWORD                                                                                                    | 2-16                                                                 |
| 2.3.19 SET SESSION_TIMEOUT                                                                                                    | 2-17                                                                 |
| 2.3.20 SET TRACE_DIRECTORY                                                                                                    | 2-18                                                                 |
| 2.3.21 SET TRACE_LEVEL                                                                                                    | 2-18                                                                 |
| 2.3.22 SHOW                                                                                                    | 2-19                                                                 |
| 2.3.23 SHOW ALL                                                                                                    | 2-20                                                                 |
| 2.3.24 SHOW CONNECTIONS                                                                                                    | 2-21                                                                 |
| 2.3.25 SHOW DEFAULTS                                                                                                    | 2-23                                                                 |

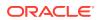

|   | 2.3.26 SHOW EVENTS                                   | 2-24 |
|---|------------------------------------------------------|------|
|   | 2.3.27 SHOW GATEWAYS                                 | 2-25 |
|   | 2.3.28 SHOW PARAMETERS                               | 2-25 |
|   | 2.3.29 SHOW RULES                                    | 2-26 |
|   | 2.3.30 SHOW SERVICES                                 | 2-28 |
|   | 2.3.31 SHOW STATUS                                   | 2-28 |
|   | 2.3.32 SHOW VERSION                                  | 2-29 |
|   | 2.3.33 SHUTDOWN                                      | 2-29 |
|   | 2.3.34 STARTUP                                       | 2-30 |
|   | 2.3.35 SUSPEND GATEWAY                               | 2-31 |
| 3 | Syntax Rules for Configuration Files                 |      |
|   | 3.1 Overview of Configuration File Syntax            | 3-1  |
|   | 3.2 Syntax Rules for Configuration Files             | 3-2  |
|   | 3.3 Network Character Set for Keywords               | 3-3  |
|   | 3.4 Character Set for Listener and Net Service Names | 3-3  |
| 4 | Protocol Address Configuration                       |      |
|   | 4.1 Protocol Addresses                               | 4-1  |
|   | 4.1.1 ADDRESS                                        | 4-1  |
|   | 4.1.2 ADDRESS_LIST                                   | 4-2  |
|   | 4.2 Protocol Parameters                              | 4-2  |
|   | 4.3 Recommended Port Numbers                         | 4-4  |
|   | 4.4 Port Number Limitations                          | 4-4  |
| 5 | Parameters for the sqlnet.ora File                   |      |
|   | 5.1 Overview of Profile Configuration File           | 5-1  |
|   | 5.2 sqlnet.ora Profile Parameters                    | 5-2  |
|   | 5.2.1 ACCEPT_MD5_CERTS                               | 5-7  |
|   | 5.2.2 ACCEPT_SHA1_CERTS                              | 5-8  |
|   | 5.2.3 ADD_SSLV3_TO_DEFAULT                           | 5-8  |
|   | 5.2.4 BEQUEATH_DETACH                                | 5-8  |
|   | 5.2.5 DEFAULT_SDU_SIZE                               | 5-9  |
|   | 5.2.6 DISABLE_INTERRUPT                              | 5-9  |
|   | 5.2.7 DISABLE_OOB                                    | 5-10 |
|   | 5.2.8 DISABLE_OOB_AUTO                               | 5-10 |
|   | 5.2.9 EXADIRECT_FLOW_CONTROL                         | 5-11 |
|   | 5.2.10 EXADIRECT_RECVPOLL                            | 5-11 |
|   | 5.2.11 HTTPS_SSL_VERSION                             | 5-11 |
|   |                                                      |      |

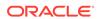

| 5.2.12 | IPC.KEYPATH                           | 5-12 |
|--------|---------------------------------------|------|
| 5.2.13 | NAMES.DEFAULT_DOMAIN                  | 5-12 |
| 5.2.14 | NAMES.DIRECTORY_PATH                  | 5-13 |
| 5.2.15 | NAMES.LDAP_AUTHENTICATE_BIND          | 5-13 |
| 5.2.16 | NAMES.LDAP_CONN_TIMEOUT               | 5-14 |
| 5.2.17 | NAMES.LDAP_PERSISTENT_SESSION         | 5-14 |
| 5.2.18 | NAMES.NIS.META_MAP                    | 5-15 |
| 5.2.19 | OCI_COMPARTMENT                       | 5-15 |
| 5.2.20 | OCI_DATABASE                          | 5-17 |
| 5.2.21 | OCI_IAM_URL                           | 5-18 |
| 5.2.22 | OCI_TENANCY                           | 5-20 |
| 5.2.23 | PASSWORD_AUTH                         | 5-21 |
| 5.2.24 | RECV_BUF_SIZE                         | 5-25 |
| 5.2.25 | SDP.PF_INET_SDP                       | 5-25 |
| 5.2.26 | SEC_USER_AUDIT_ACTION_BANNER          | 5-26 |
| 5.2.27 | SEC_USER_UNAUTHORIZED_ACCESS_BANNER   | 5-26 |
| 5.2.28 | SEND_BUF_SIZE                         | 5-27 |
| 5.2.29 | SQLNET.ALLOW_WEAK_CRYPTO              | 5-27 |
| 5.2.30 | SQLNET.ALLOW_WEAK_CRYPTO_CLIENTS      | 5-29 |
| 5.2.31 | SQLNET.ALLOWED_LOGON_VERSION_CLIENT   | 5-30 |
| 5.2.32 | SQLNET.ALLOWED_LOGON_VERSION_SERVER   | 5-31 |
| 5.2.33 | SQLNET.AUTHENTICATION_SERVICES        | 5-37 |
| 5.2.34 | SQLNET.CLIENT_REGISTRATION            | 5-38 |
| 5.2.35 | SQLNET.CLOUD_USER                     | 5-38 |
| 5.2.36 | SQLNET.COMPRESSION                    | 5-40 |
| 5.2.37 | SQLNET.COMPRESSION_ACCELERATION       | 5-40 |
| 5.2.38 | SQLNET.COMPRESSION_LEVELS             | 5-41 |
| 5.2.39 | SQLNET.COMPRESSION_THRESHOLD          | 5-41 |
| 5.2.40 | SQLNET.CRYPTO_CHECKSUM_CLIENT         | 5-41 |
| 5.2.41 | SQLNET.CRYPTO_CHECKSUM_SERVER         | 5-42 |
| 5.2.42 | SQLNET.CRYPTO_CHECKSUM_TYPES_CLIENT   | 5-43 |
| 5.2.43 | SQLNET.CRYPTO_CHECKSUM_TYPES_SERVER   | 5-43 |
| 5.2.44 | SQLNET.DBFW_PUBLIC_KEY                | 5-44 |
| 5.2.45 | SQLNET.DOWN_HOSTS_TIMEOUT             | 5-44 |
| 5.2.46 | SQLNET.ENCRYPTION_CLIENT              | 5-45 |
| 5.2.47 | SQLNET.ENCRYPTION_SERVER              | 5-46 |
| 5.2.48 | SQLNET.ENCRYPTION_TYPES_CLIENT        | 5-46 |
| 5.2.49 | SQLNET.ENCRYPTION_TYPES_SERVER        | 5-47 |
| 5.2.50 | SQLNET.EXPIRE_TIME                    | 5-48 |
| 5.2.51 | SQLNET.IGNORE_ANO_ENCRYPTION_FOR_TCPS | 5-49 |
| 5.2.52 | SQLNET.INBOUND_CONNECT_TIMEOUT        | 5-49 |
|        |                                       |      |

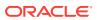

| 5.2.53 | SQLNET.FALLBACK_AUTHENTICATION         | 5-50 |
|--------|----------------------------------------|------|
| 5.2.54 | SQLNET.KERBEROS5_CC_NAME               | 5-51 |
| 5.2.55 | SQLNET.KERBEROS5_CLOCKSKEW             | 5-52 |
| 5.2.56 | SQLNET.KERBEROS5_CONF                  | 5-52 |
| 5.2.57 | SQLNET.KERBEROS5_CONF_LOCATION         | 5-53 |
| 5.2.58 | SQLNET.KERBEROS5_KEYTAB                | 5-53 |
| 5.2.59 | SQLNET.KERBEROS5_REALMS                | 5-54 |
| 5.2.60 | SQLNET.KERBEROS5_REPLAY_CACHE          | 5-54 |
| 5.2.61 | SQLNET.OUTBOUND_CONNECT_TIMEOUT        | 5-54 |
| 5.2.62 | SQLNET.RADIUS_ALTERNATE                | 5-55 |
| 5.2.63 | SQLNET.RADIUS_ALTERNATE_PORT           | 5-56 |
| 5.2.64 | SQLNET.RADIUS_ALTERNATE_RETRIES        | 5-56 |
| 5.2.65 | SQLNET.RADIUS_ALTERNATE_TIMEOUT        | 5-56 |
| 5.2.66 | SQLNET.RADIUS_AUTHENTICATION           | 5-57 |
| 5.2.67 | SQLNET.RADIUS_AUTHENTICATION_INTERFACE | 5-57 |
| 5.2.68 | SQLNET.RADIUS_AUTHENTICATION_PORT      | 5-58 |
| 5.2.69 | SQLNET.RADIUS_AUTHENTICATION_RETRIES   | 5-58 |
| 5.2.70 | SQLNET.RADIUS_AUTHENTICATION_TIMEOUT   | 5-59 |
| 5.2.71 | SQLNET.RADIUS_CHALLENGE_KEYWORD        | 5-59 |
| 5.2.72 | SQLNET.RADIUS_CHALLENGE_RESPONSE       | 5-60 |
| 5.2.73 | SQLNET.RADIUS_CLASSPATH                | 5-60 |
| 5.2.74 | SQLNET.RADIUS_SECRET                   | 5-61 |
| 5.2.75 | SQLNET.RADIUS_SEND_ACCOUNTING          | 5-61 |
| 5.2.76 | SQLNET.RECV_TIMEOUT                    | 5-62 |
| 5.2.77 | SQLNET.SEND_TIMEOUT                    | 5-63 |
| 5.2.78 | SQLNET.URI                             | 5-64 |
| 5.2.79 | SQLNET.USE_HTTPS_PROXY                 | 5-64 |
| 5.2.80 | SQLNET.WALLET_OVERRIDE                 | 5-64 |
| 5.2.81 | SSL_CERT_REVOCATION                    | 5-65 |
| 5.2.82 | SSL_CRL_FILE                           | 5-66 |
| 5.2.83 | SSL_CRL_PATH                           | 5-67 |
| 5.2.84 | SSL_CIPHER_SUITES                      | 5-68 |
| 5.2.85 | SSL_CLIENT_AUTHENTICATION              | 5-70 |
| 5.2.86 | SSL_EXTENDED_KEY_USAGE                 | 5-71 |
| 5.2.87 | SSL_SERVER_DN_MATCH                    | 5-71 |
| 5.2.88 | SSL_VERSION                            | 5-72 |
| 5.2.89 | TCP.CONNECT_TIMEOUT                    | 5-73 |
| 5.2.90 | TCP.EXCLUDED_NODES                     | 5-74 |
| 5.2.91 | TCP.INVITED_NODES                      | 5-74 |
| 5.2.92 | TCP.NODELAY                            | 5-75 |
| 5.2.93 | TCP.QUEUESIZE                          | 5-75 |
|        |                                        |      |

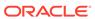

| 5.2.94 TCP.VALIDNODE_CHECKING                                                       | 5-75  |
|-------------------------------------------------------------------------------------|-------|
| 5.2.95 TNSPING.TRACE_DIRECTORY                                                      | 5-76  |
| 5.2.96 TNSPING.TRACE_LEVEL                                                          | 5-76  |
| 5.2.97 TOKEN_AUTH                                                                   | 5-77  |
| 5.2.98 TOKEN_LOCATION                                                               | 5-82  |
| 5.2.99 USE_CMAN                                                                     | 5-86  |
| 5.2.100 USE_DEDICATED_SERVER                                                        | 5-87  |
| 5.2.101 WALLET_LOCATION                                                             | 5-88  |
| 5.3 ADR Diagnostic Parameters in sqlnet.ora                                         | 5-90  |
| 5.3.1 About ADR Diagnostic Parameters                                               | 5-91  |
| 5.3.2 ADR_BASE                                                                      | 5-91  |
| 5.3.3 DIAG_ADR_ENABLED                                                              | 5-91  |
| 5.3.4 TRACE_LEVEL_CLIENT                                                            | 5-92  |
| 5.3.5 TRACE_LEVEL_SERVER                                                            | 5-92  |
| 5.3.6 TRACE_TIMESTAMP_CLIENT                                                        | 5-93  |
| 5.3.7 TRACE_TIMESTAMP_SERVER                                                        | 5-93  |
| 5.4 Non-ADR Diagnostic Parameters in sqlnet.ora                                     | 5-94  |
| 5.4.1 LOG_DIRECTORY_CLIENT                                                          | 5-95  |
| 5.4.2 LOG_DIRECTORY_SERVER                                                          | 5-95  |
| 5.4.3 LOG_FILE_CLIENT                                                               | 5-95  |
| 5.4.4 LOG_FILE_SERVER                                                               | 5-96  |
| 5.4.5 TRACE_DIRECTORY_CLIENT                                                        | 5-96  |
| 5.4.6 TRACE_DIRECTORY_SERVER                                                        | 5-97  |
| 5.4.7 TRACE_FILE_CLIENT                                                             | 5-97  |
| 5.4.8 TRACE_FILE_SERVER                                                             | 5-97  |
| 5.4.9 TRACE_FILEAGE_CLIENT                                                          | 5-98  |
| 5.4.10 TRACE_FILEAGE_SERVER                                                         | 5-98  |
| 5.4.11 TRACE_FILELEN_CLIENT                                                         | 5-98  |
| 5.4.12 TRACE_FILELEN_SERVER                                                         | 5-99  |
| 5.4.13 TRACE_FILENO_CLIENT                                                          | 5-99  |
| 5.4.14 TRACE_FILENO_SERVER                                                          | 5-100 |
| 5.4.15 TRACE_UNIQUE_CLIENT                                                          | 5-100 |
| Local Naming Parameters in the tnsnames.ora File                                    |       |
| 6.1 Overview of Local Naming Parameters                                             | 6-1   |
| 6.2 General Syntax of tnsnames.ora                                                  | 6-2   |
| 6.3 Multiple Descriptions in tnsnames.ora                                           | 6-2   |
| 6.4 Multiple Address Lists in tnsnames.ora                                          | 6-3   |
| 6.5 Connect-Time Failover and Client Load Balancing with Oracle Connection Managers | 6-4   |
| 6.6 Connect Descriptor Descriptions                                                 | 6-5   |
|                                                                                     |       |

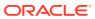

6

| 6.6.1    | DESCRIPTION_LIST                    | 6-6  |
|----------|-------------------------------------|------|
| 6.6.2    | DESCRIPTION                         | 6-6  |
| 6.7 Pro  | tocol Address Section               | 6-6  |
| 6.7.1    | ADDRESS                             | 6-7  |
| 6.7.2    | HTTPS_PROXY                         | 6-7  |
| 6.7.3    | HTTPS_PROXY_PORT                    | 6-8  |
| 6.7.4    | ADDRESS_LIST                        | 6-8  |
| 6.8 Opt  | tional Parameters for Address Lists | 6-9  |
| 6.8.1    | ENABLE                              | 6-9  |
| 6.8.2    | FAILOVER                            | 6-10 |
| 6.8.3    | LOAD_BALANCE                        | 6-11 |
| 6.8.4    | RECV_BUF_SIZE                       | 6-11 |
| 6.8.5    | SDU                                 | 6-12 |
| 6.8.6    | SEND_BUF_SIZE                       | 6-13 |
| 6.8.7    | SOURCE_ROUTE                        | 6-14 |
| 6.8.8    | TYPE_OF_SERVICE                     | 6-15 |
| 6.9 Cor  | nnection Data Section               | 6-15 |
| 6.9.1    | COLOCATION_TAG                      | 6-16 |
| 6.9.2    | CONNECT_DATA                        | 6-16 |
| 6.9.3    | FAILOVER_MODE                       | 6-17 |
| 6.9.4    | GLOBAL_NAME                         | 6-18 |
| 6.9.5    | HS                                  | 6-19 |
| 6.9.6    | INSTANCE_NAME                       | 6-19 |
| 6.9.7    | KERBEROS5_PRINCIPAL                 | 6-20 |
| 6.9.8    | RDB_DATABASE                        | 6-21 |
| 6.9.9    | SHARDING_KEY                        | 6-21 |
| 6.9.10   | SUPER_SHARDING_KEY                  | 6-24 |
| 6.9.11   | l SERVER                            | 6-25 |
| 6.9.12   | 2 SERVICE_NAME                      | 6-26 |
| 6.10 Se  | ecurity Section                     | 6-26 |
| 6.10.2   | 1 IGNORE_ANO_ENCRYPTION_FOR_TCPS    | 6-27 |
| 6.10.2   | 2 OCI_COMPARTMENT                   | 6-28 |
| 6.10.3   | 3 OCI_DATABASE                      | 6-29 |
| 6.10.4   | 4 OCI_IAM_URL                       | 6-31 |
| 6.10.    | 5 OCI_TENANCY                       | 6-33 |
| 6.10.6   | 6 PASSWORD_AUTH                     | 6-34 |
| 6.10.    | 7 SECURITY                          | 6-38 |
| 6.10.8   | SSL_SERVER_CERT_DN                  | 6-38 |
| 6.10.9   | 9 TOKEN_AUTH                        | 6-39 |
| 6.10.2   | 10 TOKEN_LOCATION                   | 6-44 |
| 6.11 Tir | meout Parameters                    | 6-48 |

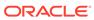

| 6.11.1  | CONNECT_TIMEOUT                                  | 6-49 |
|---------|--------------------------------------------------|------|
| 6.11.2  | RETRY_COUNT                                      | 6-49 |
| 6.11.3  | RETRY_DELAY                                      | 6-50 |
| 6.11.4  | TRANSPORT_CONNECT_TIMEOUT                        | 6-50 |
| 6.11.5  | RECV_TIMEOUT                                     | 6-52 |
| 6.12 Co | mpression Parameters                             | 6-52 |
| 6.12.1  | COMPRESSION                                      | 6-5  |
| 6.12.2  | COMPRESSION_LEVELS                               | 6-53 |
| Oracle  | Net Listener Parameters in the listener.ora File |      |
|         | rview of Oracle Net Listener Configuration File  | 7-:  |
|         | ocol Address Parameters                          | 7-3  |
| 7.2.1   | ADDRESS                                          | 7-3  |
| 7.2.2   | DESCRIPTION                                      | 7-4  |
| 7.2.3   | Firewall                                         | 7-4  |
| 7.2.4   | IP                                               | 7-4  |
| 7.2.5   | QUEUESIZE                                        | 7-   |
| 7.2.6   | RECV_BUF_SIZE                                    | 7-   |
| 7.2.7   | SEND_BUF_SIZE                                    | 7-0  |
| 7.3 Con | nection Rate Limiter Parameters                  | 7-   |
| 7.3.1   | CONNECTION_RATE_listener_name                    | 7-   |
| 7.3.2   | RATE_LIMIT                                       | 7-8  |
| 7.4 Con | trol Parameters                                  | 7-9  |
| 7.4.1   | ADMIN_RESTRICTIONS_listener_name                 | 7-1  |
| 7.4.2   | ALLOW_MULTIPLE_REDIRECTS_listener_name           | 7-1  |
| 7.4.3   | ENABLE_EXADIRECT_listener_name                   | 7-1  |
| 7.4.4   | CRS_NOTIFICATION_listener_name                   | 7-12 |
| 7.4.5   | DEDICATED_THROUGH_BROKER_LISTENER                | 7-12 |
| 7.4.6   | DEFAULT_SERVICE_listener_name                    | 7-13 |
| 7.4.7   | INBOUND_CONNECT_TIMEOUT_listener_name            | 7-13 |
| 7.4.8   | LOCAL_REGISTRATION_ADDRESS_listener_name         | 7-1  |
| 7.4.9   | MAX_ALL_CONNECTIONS_listener_name                | 7-14 |
| 7.4.10  | MAX_REG_CONNECTIONS_listener_name                | 7-1  |
| 7.4.11  | REGISTRATION_EXCLUDED_NODES_listener_name        | 7-1  |
| 7.4.12  | REGISTRATION_INVITED_NODES_listener_name         | 7-1  |
| 7.4.13  | REMOTE_REGISTRATION_ADDRESS_listener_name        | 7-1  |
| 7.4.14  | SAVE_CONFIG_ON_STOP_listener_name                | 7-1  |
| 7.4.15  | SERVICE_RATE_listener_name                       | 7-17 |
| 7.4.16  | SSL_CIPHER_SUITES                                | 7-18 |
| 7.4.17  | SSL_CLIENT_AUTHENTICATION                        | 7-20 |

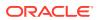

|   | 7.4.18   | SSL_VERSION                                           | 7-21 |
|---|----------|-------------------------------------------------------|------|
|   | 7.4.19   | SUBSCRIBE_FOR_NODE_DOWN_EVENT_listener_name           | 7-22 |
|   | 7.4.20   | USE_SID_AS_SERVICE_listener_name                      | 7-23 |
|   | 7.4.21   | VALID_NODE_CHECKING_REGISTRATION_listener_name        | 7-23 |
|   | 7.4.22   | WALLET_LOCATION                                       | 7-24 |
|   | 7.5 ADR  | R Diagnostic Parameters for Oracle Net Listener       | 7-26 |
|   | 7.5.1    | ADR_BASE_listener_name                                | 7-27 |
|   | 7.5.2    | DIAG_ADR_ENABLED_listener_name                        | 7-27 |
|   | 7.5.3    | LOG_FILE_NUM_listener_name                            | 7-28 |
|   | 7.5.4    | LOG_FILE_SIZE_listener_name                           | 7-28 |
|   | 7.5.5    | LOGGING_listener_name                                 | 7-29 |
|   | 7.5.6    | TRACE_LEVEL_listener_name                             | 7-29 |
|   | 7.5.7    | TRACE_TIMESTAMP_listener_name                         | 7-30 |
|   | 7.6 Non- | -ADR Diagnostic Parameters for Oracle Net Listener    | 7-30 |
|   | 7.6.1    | LOG_DIRECTORY_listener_name                           | 7-31 |
|   | 7.6.2    | LOG_FILE_listener_name                                | 7-31 |
|   | 7.6.3    | TRACE_DIRECTORY_listener_name                         | 7-31 |
|   | 7.6.4    | TRACE_FILE_listener_name                              | 7-32 |
|   | 7.6.5    | TRACE_FILEAGE_listener_name                           | 7-32 |
|   | 7.6.6    | TRACE_FILELEN_listener_name                           | 7-32 |
|   | 7.6.7    | TRACE_FILENO_listener_name                            | 7-33 |
|   | 7.7 Clas | s of Secure Transports Parameters                     | 7-33 |
|   | 7.7.1    | SECURE_REGISTER_listener_name                         | 7-34 |
|   | 7.7.2    | Using COST Parameters in Combination                  | 7-34 |
|   | 7.7.3    | DYNAMIC_REGISTRATION_listener_name                    | 7-35 |
|   | 7.7.4    | SECURE_PROTOCOL_listener_name                         | 7-35 |
|   | 7.7.5    | SECURE_CONTROL_listener_name                          | 7-36 |
| 8 | Oracle ( | Connection Manager Parameters                         |      |
|   |          | rview of Oracle Connection Manager Configuration File | 8-1  |
|   |          | cle Connection Manager Parameters                     | 8-3  |
|   | 8.2.1    | ADDRESS                                               | 8-5  |
|   | 8.2.2    | ASO_AUTHENTICATION_FILTER                             | 8-5  |
|   | 8.2.3    | COMPRESSION                                           | 8-6  |
|   | 8.2.4    | COMPRESSION_LEVELS                                    | 8-6  |
|   | 8.2.5    | COMPRESSION_THRESHOLD                                 | 8-7  |
|   | 8.2.6    | CONNECTION_STATISTICS                                 | 8-7  |
|   | 8.2.7    | EVENT_GROUP                                           | 8-7  |
|   | 8.2.8    | EXPIRE_TIME                                           | 8-8  |
|   | 8.2.9    | IDLE_TIMEOUT                                          | 8-9  |
|   |          |                                                       |      |

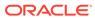

|     | 8.2.10 | INBOUND_CONNECT_TIMEOUT                                   | 8-9  |
|-----|--------|-----------------------------------------------------------|------|
|     | 8.2.11 | LOG_DIRECTORY                                             | 8-9  |
|     | 8.2.12 | LOG_FILE_NUM                                              | 8-10 |
|     | 8.2.13 | LOG_FILE_SIZE                                             | 8-10 |
|     | 8.2.14 | LOG_LEVEL                                                 | 8-10 |
|     | 8.2.15 | MAX_ALL_CONNECTIONS                                       | 8-11 |
|     | 8.2.16 | MAX_CMCTL_SESSIONS                                        | 8-11 |
|     | 8.2.17 | MAX_CONNECTIONS                                           | 8-11 |
|     | 8.2.18 | MAX_GATEWAY_PROCESSES                                     | 8-11 |
|     | 8.2.19 | MAX_REG_CONNECTIONS                                       | 8-12 |
|     | 8.2.20 | MIN_GATEWAY_PROCESSES                                     | 8-12 |
|     | 8.2.21 | OUTBOUND_CONNECT_TIMEOUT                                  | 8-12 |
|     | 8.2.22 | PASSWORD_instance_name                                    | 8-12 |
|     | 8.2.23 | REGISTRATION_EXCLUDED_NODES                               | 8-13 |
|     | 8.2.24 | REGISTRATION_INVITED_NODES                                | 8-13 |
|     | 8.2.25 | RULE                                                      | 8-14 |
|     | 8.2.26 | SDU                                                       | 8-15 |
|     | 8.2.27 | SERVICE_RATE                                              | 8-16 |
|     | 8.2.28 | SESSION_TIMEOUT                                           | 8-16 |
|     | 8.2.29 | SSL_CIPHER_SUITES                                         | 8-16 |
|     | 8.2.30 | SSL_CLIENT_AUTHENTICATION                                 | 8-19 |
|     | 8.2.31 | SSL_VERSION                                               | 8-20 |
|     | 8.2.32 | TRACE_FILE                                                | 8-21 |
|     | 8.2.33 | TRACE_FILELEN                                             | 8-21 |
|     | 8.2.34 | TRACE_FILENO                                              | 8-21 |
|     | 8.2.35 | TRACE_LEVEL                                               | 8-22 |
|     | 8.2.36 | TRACE_TIMESTAMP                                           | 8-22 |
|     | 8.2.37 | USE_SID_AS_SERVICE                                        | 8-22 |
|     | 8.2.38 | VALID_NODE_CHECKING_REGISTRATION                          | 8-23 |
|     | 8.2.39 | WALLET_LOCATION                                           | 8-23 |
| 8.3 | Orac   | le Connection Manager in Traffic Director Mode Parameters | 8-25 |
|     | 8.3.1  | SERVICE_AFFINITY                                          | 8-26 |
|     | 8.3.2  | TDM                                                       | 8-26 |
|     | 8.3.3  | TDM_BIND_THREAD                                           | 8-27 |
|     | 8.3.4  | TDM_DATATYPE_CHECK                                        | 8-27 |
|     | 8.3.5  | TDM_PRCP_MAX_CALL_WAIT_TIME                               | 8-28 |
|     | 8.3.6  | TDM_PRCP_MAX_TXN_CALL_WAIT_TIME                           | 8-28 |
|     | 8.3.7  | TDM_SHARED_THREADS_MAX                                    | 8-29 |
|     | 8.3.8  | TDM_SHARED_THREADS_MIN                                    | 8-29 |
|     | 8.3.9  | TDM_THREADING_MODE                                        | 8-29 |
| 8.4 | ADR    | Diagnostic Parameters for Oracle Connection Manager       | 8-30 |

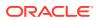

|      | 8.4.1    | ADR_BASE                                                  | 8-31 |
|------|----------|-----------------------------------------------------------|------|
|      | 8.4.2    | DIAG_ADR_ENABLED                                          | 8-31 |
|      | 8.4.3    | LOG_LEVEL                                                 | 8-31 |
|      | 8.4.4    | TRACE_LEVEL                                               | 8-32 |
|      | 8.4.5    | TRACE_TIMESTAMP                                           | 8-33 |
|      | 8.5 Non  | n-ADR Diagnostic Parameters for Oracle Connection Manager | 8-33 |
|      | 8.5.1    | LOG_DIRECTORY                                             | 8-33 |
|      | 8.5.2    | TRACE_DIRECTORY                                           | 8-34 |
|      | 8.5.3    | TRACE_FILELEN                                             | 8-34 |
|      | 8.5.4    | TRACE_FILENO                                              | 8-34 |
| 9    | Directo  | ry Usage Parameters in the Idap.ora File                  |      |
|      | 9.1 Ove  | erview of Directory Server Usage File                     | 9-1  |
|      | 9.2 Dire | ectory Usage Parameters                                   | 9-1  |
|      | 9.2.1    | DEFAULT_ADMIN_CONTEXT                                     | 9-2  |
|      | 9.2.2    |                                                           | 9-2  |
|      | 9.2.3    | DIRECTORY_SERVERS                                         | 9-2  |
| Part | t I Appe | endices                                                   |      |
| A    | Feature  | es Not Supported in this Release                          |      |
|      | A.1 Ove  | erview of Unsupported Features                            | A-1  |
|      | A.1.1    | Oracle Net Connection Pooling                             | A-1  |
|      | A.1.2    | Oracle Names                                              | A-2  |
|      | A.1.3    | Oracle Net Listener Password                              | A-2  |
|      | A.2 Uns  | supported Parameters                                      | A-2  |
|      | A.3 Uns  | supported Control Utility Commands                        | A-2  |
|      | A.4 Uns  | supported or Deprecated Protocols                         | A-3  |
| В    | Upgrad   | le Considerations for Oracle Net Services                 |      |
|      | B.1 Ano  | onymous Access to Oracle Internet Directory               | B-1  |
| С    | LDAP S   | Schema for Oracle Net Services                            |      |
|      | C.1 Stru | uctural Object Classes                                    | C-1  |
|      | C.2 Attr | ibutes                                                    | C-2  |

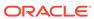

| Glossary |  |  |  |
|----------|--|--|--|
|          |  |  |  |
| Index    |  |  |  |

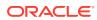

## **Preface**

Review this publication to obtain a complete listing and description of control utility commands and configuration file parameters that you can use to manage Oracle Net Services components.

- Audience
- · Documentation Accessibility
- Diversity and Inclusion
- Related Documents
- Conventions

## **Audience**

*Oracle Database Net Services Reference* is intended for network administrators who are responsible for configuring and administering network components.

To use this document, you should be familiar with the networking concepts and configuration tasks described in *Oracle Database Net Services Administrator's Guide*.

## **Documentation Accessibility**

For information about Oracle's commitment to accessibility, visit the Oracle Accessibility Program website at http://www.oracle.com/pls/topic/lookup?ctx=acc&id=docacc.

#### **Access to Oracle Support**

Oracle customers that have purchased support have access to electronic support through My Oracle Support. For information, visit http://www.oracle.com/pls/topic/lookup?ctx=acc&id=info or visit http://www.oracle.com/pls/topic/lookup?ctx=acc&id=trs if you are hearing impaired.

## **Diversity and Inclusion**

Oracle is fully committed to diversity and inclusion. Oracle respects and values having a diverse workforce that increases thought leadership and innovation. As part of our initiative to build a more inclusive culture that positively impacts our employees, customers, and partners, we are working to remove insensitive terms from our products and documentation. We are also mindful of the necessity to maintain compatibility with our customers' existing technologies and the need to ensure continuity of service as Oracle's offerings and industry standards evolve. Because of these technical constraints, our effort to remove insensitive terms is ongoing and will take time and external cooperation.

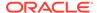

## **Related Documents**

For additional information, see the following Oracle resources:

- Oracle Database Net Services Administrator's Guide
- Online Help for Oracle Net Services tools and utilities
- Oracle Database 19c documentation set
- Oracle Database Global Data Services Concepts and Administration Guide

A glossary of Oracle Net Services terms is available in *Oracle Database Net Services Administrator's Guide*.

Many books in the documentation set use the sample schemas of the seed database, which is installed by default when you install Oracle. Refer to *Oracle Database Sample Schemas* for additional information about how these schemas were created and how you can use them yourself.

## Conventions

The following text conventions are used in this document:

| Convention | Meaning                                                                                                    |
|------------|----------------------------------------------------------------------------------------------------|
| boldface   | Boldface type indicates graphical user interface elements associated with an action, or terms defined in text or the glossary.         |
| italic     | Italic type indicates book titles, emphasis, or placeholder variables for which you supply particular values.                          |
| monospace  | Monospace type indicates commands within a paragraph, URLs, code in examples, text that appears on the screen, or text that you enter. |

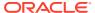

## Changes in This Release for Oracle Database Net Services Reference

Review the changes in Oracle Database Net Services Reference for Oracle Database 19c.

- New Features
  - These are the new features and enhancements available with Oracle Database 19c.
- Deprecated Features
   These features are deprecated in this release and may be desupported in a future release.

## **New Features**

These are the new features and enhancements available with Oracle Database 19c.

## Identity and Access Management Integration with Additional Oracle Database Environments

Available for Oracle Database release 19.16, Oracle Cloud Infrastructure (OCI) Identity and Access Management (IAM) users can log in to additional Oracle Database Environments.

For a list of the supported Oracle Database environments, see *Oracle Database Security Guide*.

## Ability to Use the IAM User Name and IAM Database Password to Retrieve a Database Token

Retrieving an IAM database token using the IAM user name and IAM database password or secure external password store (SEPS) is more secure than using the password verifier method of database access. You can configure the database client to request this token directly from an OCI IAM endpoint.

The new sqlnet.ora or this names.ora parameters enable you to configure this authentication method and specify the IAM endpoint along with additional metadata. These parameters are PASSWORD\_AUTH, OCI\_IAM\_URL, OCI\_TENANCY along with optional OCI\_COMPARTMENT and OCI\_DATABASE.

See Oracle Database Security Guide, PASSWORD\_AUTH, OCI\_IAM\_URL, OCI\_TENANCY, OCI\_COMPARTMENT, and OCI\_DATABASE.

## Microsoft Azure Active Directory Integration with Additional Oracle Database Environments

Available for Oracle Database release 19.16, Microsoft Azure Active Directory (Azure AD) users can log in to additional Oracle Database environments with their Azure AD OAuth2 access token.

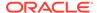

For a list of the supported Oracle Database environments, see *Oracle Database Security Guide*.

#### **Azure AD Integration with Oracle Autonomous Cloud Databases**

Available for Oracle Autonomous Database in June 2022, Azure AD users can log in to Oracle Cloud Infrastructure (OCI) Autonomous Database (Shared Infrastructure) with their Azure AD OAuth2 access token.

OCI Oracle Autonomous Database now can accept Azure AD OAuth2 tokens to access the database. Azure AD users can access the database directly using their Azure AD tokens, and applications can use their service tokens to access the database.

See Oracle Database Net Services Administrator's Guide and Oracle Database Security Guide.

The <code>TOKEN\_AUTH</code> parameter allows you to configure Azure AD token-based authentication for Oracle Autonomous Cloud Databases. You must also use the <code>TOKEN\_LOCATION</code> parameter to specify the directory location where the Azure AD token is stored for authentication.

See TOKEN\_AUTH and TOKEN\_LOCATION.

#### IAM Integration with Oracle Autonomous Cloud Databases

Available for Oracle Database release 19.13, IAM users can log in to Oracle Autonomous Database using either database password or token-based authentication.

An IAM ADMIN user can configure both the authentication and authorization of IAM users and IAM groups. An IAM user can log in to Oracle Autonomous Cloud Databases using tools, such as SQL\*Plus or SQLcl.

See Oracle Database Net Services Administrator's Guide and Oracle Database Security Guide.

#### **TOKEN\_AUTH and TOKEN\_LOCATION Parameters**

The sqlnet.ora or thshames.ora parameter TOKEN\_AUTH allows you to configure IAM token-based authentication for Oracle Autonomous Cloud Databases.

The sqlnet.ora or thinnames.ora parameter TOKEN\_LOCATION allows you to override the default directory where the database token and private key files are stored for authentication. This is an optional parameter.

See TOKEN AUTH and TOKEN LOCATION.

#### **One-Way Transport Layer Security (TLS)**

This feature allows you to configure one-way TLS (server authentication). With this method, only the database server authenticates to the client by presenting its certificate issued by Certificate Authority (CA) and the client verifies whether the database server certificate is valid.

An Oracle client wallet with the server certificate is not required if the database server certificate is signed by a trusted common root certificate that is already installed in the local system default certificate store.

See Oracle Database Net Services Administrator's Guide.

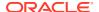

#### **Security Update for Native Encryption**

The following supported algorithms are improved:

- Encryption algorithms: AES128, AES192, and AES256
- Crypto-checksum algorithms: SHA1, SHA256, SHA384, and SHA512

The following algorithms are deprecated:

- Encryption algorithms: DES, DES40, 3DES112, 3DES168, RC4\_40, RC4\_56, RC4\_128, and RC4\_256
- Crypto-checksum algorithm: MD5

To transition your Oracle Database environment to use stronger algorithms, download and install the patch described in My Oracle Support note 2118136.2.

The new sqlnet.ora parameters SQLNET.ALLOW\_WEAK\_CRYPTO and SQLNET.ALLOW\_WEAK\_CRYPTO\_CLIENTS enable you to review the specified encryption and crypto-checksum algorithms. This ensures that the connection does not encounter compatibility issues and your configuration uses supported strong algorithms.

See Oracle Database Security Guide.

#### SQLNET.ALLOW\_WEAK\_CRYPTO Parameter

Use the SQLNET.ALLOW\_WEAK\_CRYPTO parameter to configure your client-side network connection by reviewing the specified encryption and crypto-checksum algorithms.

See SQLNET.ALLOW\_WEAK\_CRYPTO.

#### SQLNET.ALLOW\_WEAK\_CRYPTO\_CLIENTS Parameter

Use the SQLNET.ALLOW\_WEAK\_CRYPTO\_CLIENTS parameter to configure your server-side network connection by reviewing the specified encryption and crypto-checksum algorithms.

See SQLNET.ALLOW WEAK CRYPTO CLIENTS.

#### **COLOCATION\_TAG Parameter**

The <code>COLOCATION\_TAG</code> parameter is an alphanumeric string that you can use with the <code>CONNECT\_DATA</code> parameter of the TNS connect string. When you set the <code>COLOCATION\_TAG</code> parameter, it attempts to route clients with the same <code>COLOCATION\_TAG</code> to the same database instance.

Colocation of sessions on the same instance can help decrease inter-instance communication and thereby increase performance for workload that benefits from being executed in the same instance.

See COLOCATION\_TAG.

#### **KERBEROS5\_PRINCIPAL Parameter**

When you configure Kerberos authentication for an Oracle Database client, you can use the KERBEROS5\_PRINCIPAL parameter to specify multiple Kerberos principals with a single Oracle Database client. This is an optional parameter. When specified, it is used to verify if the principal name in the credential cache matches the parameter value.

Use this parameter with the <code>CONNECT\_DATA</code> parameter. Alternatively, you can specify <code>KERBEROS5 CC NAME</code> in the connect string along with the <code>KERBEROS5 PRINCIPAL</code> parameter to

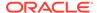

connect as a different Kerberos principal. Each Kerberos principal must have a valid credential cache.

See KERBEROS5\_PRINCIPAL and SQLNET.KERBEROS5\_CC\_NAME.

## **Deprecated Features**

These features are deprecated in this release and may be desupported in a future release.

#### Deprecation of the SERVICE\_NAMES Initialization Parameter

Starting with Oracle Database 19c, customer use of the SERVICE\_NAMES parameter is deprecated. It can be desupported in a future release.

The use of the SERVICE\_NAMES parameter is no longer actively supported. It must not be used for high availability (HA) deployments. It is not supported to use service names parameter for any HA operations. This restriction includes FAN, load balancing, FAILOVER\_TYPE, FAILOVER\_RESTORE, SESSION\_STATE\_CONSISTENCY, and any other uses.

To manage your services, Oracle recommends that you use the SRVCTL or GDSCTL command line utilities, or the DBMS SERVICE package.

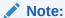

The SERVICE\_NAMES parameter that is deprecated is different from the SERVICE\_NAME parameter in Oracle Net connect strings. The SERVICE\_NAME parameter is still valid.

#### **Deprecation of Weak Native Network Encryption and Integrity Algorithms**

The DES, DES40, 3DES112, 3DES168, RC4\_40, RC4\_56, RC4\_128, RC4\_256, and MD5 algorithms are deprecated in this release.

As a result of this deprecation, Oracle recommends that you review your network encryption and integrity configuration to check if you have specified any of the deprecated weak algorithms.

To transition your Oracle Database environment to use stronger algorithms, download and install the patch described in My Oracle Support note 2118136.2.

#### **Related Topics**

Oracle Database Security Guide

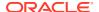

1

## **Listener Control Utility**

This chapter describes the commands and associated syntax of the Listener Control utility. The terms "SQL\*Net" and "Net Services" are used interchangeably throughout Oracle documentation and both these terms refer to the same functionality.

- Listener Control Utility Overview
- SET and SHOW Commands of the Listener Control utility
   The SET and SHOW commands enable you to alter and view listener configuration parameters.
- Distributed Operations
   The Listener Control utility can perform operations on a local or a remote listener.
- Oracle Net Listener Security
   Authentication for listener administration depends on whether you access the listener locally, or remotely.
- Listener Control Utility Commands
   Use the Listener Control utility commands to manage and configure listeners.

## 1.1 Listener Control Utility Overview

The Listener Control utility enables you to administer listeners. To perform basic management functions on one or more listeners, you can use the Listener Control utility commands. You can also view and change parameter settings.

The basic syntax of Listener Control utility commands is as follows:

```
lsnrctl command listener name
```

In the preceding command, <code>listener\_name</code> is the name of the listener that you want to administer. If you do not specify a specific listener in the command string, then the command is directed to the default listener name, <code>LISTENER</code>.

You can also issue Listener Control utility commands at the LSNRCTL> program prompt. To obtain the prompt, enter lsnrctl with no arguments at the operating system command line. When you run lsnrctl, the program is started. You can then enter the necessary commands from the program prompt. The basic syntax of issuing commands from LSNRCTL> program prompt is as follows:

```
lsnrctl
LSNRCTL> command listener name
```

You can combine commands in a standard text file, and then run them as a sequence of commands. To run in batch mode, use the following format:

```
lsnrctl @file name
```

To identify comments in the batch script, you can use either REM or #. All other lines are considered commands. Any commands that typically require confirmation do not require confirmation during batch processing.

For most commands, the Listener Control utility establishes an Oracle Net connection with the listener that is used to transmit the command. To initiate an Oracle Net connection to the listener, the Listener Control utility must obtain the protocol addresses for the named listener or a listener named LISTENER. This is done by resolving the listener name with one of the following mechanisms:

- listener.ora file in the directory specified by the TNS ADMIN environment variable.
- listener.ora file in the ORACLE HOME/network/admin directory.
- Naming method; for example, a tnsnames.ora file.

If none of the preceding mechanisms resolve the listener name, then the Listener Control utility uses the default listener name LISTENER, resolves the host name IP address, and uses port 1521.

The Listener Control utility supports the following types of commands:

- Operational commands, such as START, and STOP.
- Modifier commands, such as SET TRC LEVEL.
- Informational commands, such as STATUS, and SHOW LOG FILE.

#### **Related Topics**

START

The Listener Control utility command START starts the named listener.

STOP

The Listener Control utility command STOP stops the named listener.

SET TRC LEVEL

The Listener Control utility command SET TRC\_LEVEL sets a specific level of tracing for the listener.

STATUS

The Listener Control utility command STATUS displays basic status information about a listener.

## 1.2 SET and SHOW Commands of the Listener Control utility

The  $\mathtt{SET}$  and  $\mathtt{SHOW}$  commands enable you to alter and view listener configuration parameters.

You can use the SET command to alter parameter values for a specified listener. You set the name of the listener to administer using the SET CURRENT\_LISTENER command. Parameter values remain in effect until the listener is shut down. If you want these settings to persist, then use the SAVE\_CONFIG command to save changes to the listener.ora file.

You can use the SHOW command to display the current value of a configuration setting.

#### **Related Topics**

SET

The Listener Control utility command SET alters the parameter values for the listener.

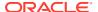

#### SET CURRENT\_LISTENER

The Listener Control utility command SET CURRENT\_LISTENER sets the name of the listener that you want to administer.

#### SAVE CONFIG

The Listener Control utility command SAVE\_CONFIG save the current configuration state of the listener to the listener.ora file.

#### SHOW

The Listener Control utility command SHOW displays the current parameter values for the listener.

## 1.3 Distributed Operations

The Listener Control utility can perform operations on a local or a remote listener.

#### Set Up a Computer to Remotely Administer a Listener

Ensure that the Listener Control utility (lsnrctl) executable is installed in the <code>ORACLE\_HOME/bin</code> directory. You can resolve the name of the listener that you want to administer either through a listener.ora file, or by a naming method.

When you administer a listener remotely, you can issue all commands except START. However, the Listener Control utility can only start the listener on the same computer from which the utility is running.

When issuing commands, specify the listener name as an argument. If you omit the listener name in the command, then the listener name set with the command SET CURRENT\_LISTENER is used. If the listener name is not set with that command, then the command is directed to the default listener name, LISTENER.

#### **Example 1-1** Issuing Commands Using the Listener Control Utility

LSNRCTL> SERVICES lsnr

## 1.4 Oracle Net Listener Security

Authentication for listener administration depends on whether you access the listener locally, or remotely.

Local listener administration is secure through local operating system authentication, which restricts listener administration to the user account that started the listener, or to the super user. By default, remote listener administration is disabled.

Oracle recommends that you perform listener administration in the default mode, and access the system remotely using a remote login. When you administer the listener remotely, use either Oracle Enterprise Manager Cloud Control or Secure Shell (SSH) to access the remote host.

## 1.5 Listener Control Utility Commands

Use the Listener Control utility commands to manage and configure listeners.

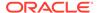

#### EXIT

The Listener Control utility command EXIT exits from the Listener Control utility, and returns you to the operating system prompt.

#### HELP

The Listener Control utility command <code>HELP</code> provides a list of all the Listener Control utility commands, or provides syntax help for a particular Listener Control utility command.

#### OUIT

The Listener Control utility command QUIT exits from the Listener Control utility and returns you to the operating system prompt.

#### RFLOAD

The Listener Control utility command RELOAD reloads the listener.ora file, so that you can add or change statically configured services without stopping the listener.

#### SAVE CONFIG

The Listener Control utility command SAVE\_CONFIG save the current configuration state of the listener to the listener.ora file.

#### SERVICES

The Listener Control utility command SERVICES returns detailed information about the database services, instances, and service handlers to which the listener forwards client connection requests.

#### SET

The Listener Control utility command SET alters the parameter values for the listener.

#### • SET CURRENT LISTENER

The Listener Control utility command  $\mathtt{SET}$  CURRENT\_LISTENER sets the name of the listener that you want to administer.

#### SET DISPLAYMODE

The Listener Control utility command SET DISPLAYMODE

#### SET INBOUND CONNECT TIMEOUT

The Listener Control utility command SET INBOUND\_CONNECT\_TIMEOUT specifies the time, in seconds, for the client to complete its connect request to the listener after establishing the network connection.

#### SET LOG DIRECTORY

The Listener Control utility command SET LOG\_DIRECTORY sets the destination directory where the listener log file is written.

#### SET LOG FILE

The Listener Control utility command SET LOG\_FILE sets the name for the listener log file.

#### SET LOG STATUS

The Listener Control utility command SET LOG\_STATUS turns listener logging on or off.

#### SET SAVE CONFIG ON STOP

The Listener Control utility command SET SAVE\_CONFIG\_ON\_STOP specifies whether changes made to the parameter values for the listener by the SET command are saved to the <code>listener.ora</code> file at the time that the listener is stopped with the <code>STOP</code> command.

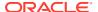

#### SET TRC\_DIRECTORY

The Listener Control utility command SET TRC\_DIRECTORY sets the destination directory where the listener trace files are written.

#### SET TRC FILE

The Listener Control utility command  $\mathtt{SET}$   $\mathtt{TRC}$ - $\mathtt{FILE}$  sets the name of the listener trace file

#### SET TRC LEVEL

The Listener Control utility command  $\mathtt{SET}$   $\mathtt{TRC}_{\mathtt{LEVEL}}$  sets a specific level of tracing for the listener.

#### SHOW

The Listener Control utility command SHOW displays the current parameter values for the listener

#### SPAWN

The Listener Control utility command SPAWN starts a program stored on the computer on which the listener is running, and that is listed with an alias in the listener.ora file.

#### START

The Listener Control utility command START starts the named listener.

#### STATUS

The Listener Control utility command STATUS displays basic status information about a listener.

#### STOP

The Listener Control utility command STOP stops the named listener.

#### TRACE

The Listener Control utility command TRACE sets tracing for the listener.

#### VERSION

The Listener Control utility command VERSION displays the current version of the Listener Control utility.

## 1.5.1 EXIT

The Listener Control utility command EXIT exits from the Listener Control utility, and returns you to the operating system prompt.

#### **Purpose**

To exit from the Listener Control utility, and return to the operating system prompt.

#### **Prerequisites**

None

#### **Syntax**

From the Listener Control utility:

LSNRCTL> EXIT

#### **Arguments**

None

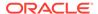

#### **Usage Notes**

This command is identical to the QUIT command.

#### **Example**

LSNRCTL> EXIT

#### 1.5.2 HELP

The Listener Control utility command <code>HELP</code> provides a list of all the Listener Control utility commands, or provides syntax help for a particular Listener Control utility command.

#### **Purpose**

To provide a list of all the Listener Control utility commands or provide syntax help for a particular Listener Control utility command.

#### **Prerequisites**

None

#### **Syntax**

From the operating system:

```
lsnrctl HELP command
```

#### From the Listener Control utility:

```
LSNRCTL> HELP command
```

#### **Arguments**

command: The Listener Control utility command. Commands are shown in the following example output.

When you enter a command as an argument to  $\mathtt{HELP}$ , the Listener Control utility displays information about how to use the command. When you enter  $\mathtt{HELP}$  without an argument, the Listener Control utility displays a list of all the commands.

#### **Example**

```
LSNRCTL> HELP
The following operations are available
An asterisk (*) denotes a modifier or extended command:
exit
quit
reload
services
set*
show*
```

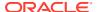

spawn start status stop trace version

## 1.5.3 QUIT

The Listener Control utility command QUIT exits from the Listener Control utility and returns you to the operating system prompt.

#### **Purpose**

To exit from the Listener Control utility and return to the operating system prompt.

#### **Prerequisites**

None

#### **Syntax**

From the Listener Control utility:

LSNRCTL> QUIT

#### **Arguments**

None

#### **Usage Notes**

This command is identical to the EXIT command.

#### **Example**

LSNRCTL> QUIT

### **1.5.4 RELOAD**

The Listener Control utility command RELOAD reloads the listener.ora file, so that you can add or change statically configured services without stopping the listener.

#### **Purpose**

To reload the listener.ora file. This command enables you to add or change statically configured services without actually stopping the listener.

When you run this command, the database services, instances, service handlers, and listening endpoints previously registered dynamically with the listener are unregistered, and subsequently registered again.

To obtain a lightweight reload without dropping registration, use the option <code>-with\_ha</code>. Using this option ensures that registered services remain available to clients during reload.

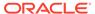

#### **Prerequisites**

None

#### **Syntax**

From the operating system:

```
lsnrctl RELOAD [-with ha] listener name
```

#### From the Listener Control utility:

```
LSNRCTL> RELOAD [-with ha] listener name
```

#### **Arguments**

listener name: The listener name, if the default name of LISTENER is not used.

-with\_ha: command option used with RELOAD that indicates that the reload of listener.ora is completed without dropping existing registrations.

#### **Example**

```
LSNRCTL> RELOAD

Connecting to (DESCRIPTION=(ADDRESS=(PROTOCOL=TCP) (HOST=sales-server) (PORT=1521)))

The command completed successfully
```

## 1.5.5 SAVE CONFIG

The Listener Control utility command SAVE\_CONFIG save the current configuration state of the listener to the listener.ora file.

#### **Purpose**

To save the current configuration state of the listener, including trace level, trace file, trace directory, and logging to the listener.ora file. Any changes are stored in listener.ora, preserving formatting, comments, and case as much as possible. Before modification of the listener.ora file, a backup of the file, called listener.bak, is created.

#### **Syntax**

From the operating system:

```
lsnrctl SAVE CONFIG listener name
```

#### From the Listener Control utility:

```
LSNRCTL> SAVE_CONFIG listener_name
```

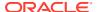

#### **Arguments**

listener name: The listener name, if the default name of LISTENER is not used.

#### **Usage Notes**

This command enables you to save all runtime configuration changes to the listener.ora file.

#### **Example**

```
LSNRCTL> SAVE_CONFIG listener
Connecting to (DESCRIPTION=(ADDRESS=(PROTOCOL=TCP) (HOST=sales-server)
(PORT=1521)))
Saved LISTENER configuration parameters.
Listener Parameter File /oracle/network/admin/listener.ora
Old Parameter File /oracle/network/admin/listener.bak
The command completed successfully
```

#### 1.5.6 SERVICES

The Listener Control utility command SERVICES returns detailed information about the database services, instances, and service handlers to which the listener forwards client connection requests.

#### **Purpose**

To obtain detailed information about the database services, instances, and service handlers (dispatchers and dedicated servers) to which the listener forwards client connection requests.

#### **Prerequisites**

None

#### **Syntax**

#### **Arguments**

From the operating system:

```
lsnrctl SERVICES listener name
```

#### From the Listener Control utility:

```
LSNRCTL> SERVICES listener name
```

listener name: The listener name, if the default name of LISTENER is not used.

#### **Usage Notes**

The SET DISPLAYMODE command changes the format and the detail level of the output.

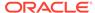

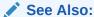

Oracle Database Net Services Administrator's Guide for a complete description of SERVICES output

#### **Example**

This example shows SERVICES output in the default display mode. The output shows the following:

- An instance named sales belonging to two services, sales1.us.example.com and sales2.us.example.com, with a total of three service handlers.
- Service sales1.us.example.com is handled by one dispatcher only.
- Service sales2.us.example.com is handled by one dispatcher and one dedicated server, as specified by in the following output.

```
LSNRCTL> SERVICES
Connecting to (DESCRIPTION=(ADDRESS=(PROTOCOL=ipc)(KEY=net)))
Services Summarv...
Service "sales1.us.example.com" has 1 instance(s).
  Instance "sales", status READY, has 1 handler(s) for this service...
    Handler(s):
      "D000" established:0 refused:0 current:0 max:10000 state:ready
         DISPATCHER <machine: sales-server, pid: 5696>
         (ADDRESS=(PROTOCOL=tcp) (HOST=sales-server) (PORT=53411))
Service "sales2.us.example.com" has 1 instance(s).
  Instance "sales", status READY, has 2 handler(s) for this service...
    Handler(s):
      "DEDICATED" established: 0 refused: 0 state:ready
         LOCAL SERVER
      "D001" established:0 refused:0 current:0 max:10000 state:ready
         DISPATCHER <machine: sales-server, pid: 5698>
         (ADDRESS=(PROTOCOL=tcp) (HOST=sales-server) (PORT=52618))
The command completed successfully
```

#### **Related Topics**

SET DISPLAYMODE

The Listener Control utility command SET DISPLAYMODE

## 1.5.7 SET

The Listener Control utility command SET alters the parameter values for the listener.

#### **Purpose**

To alter the parameter values for the listener. Parameter value changes remain in effect until the listener is shut down. To make the changes permanent, use the SAVE\_CONFIG command to save changes to the listener.ora file.

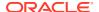

#### **Prerequisites**

None

#### **Syntax**

From the operating system:

```
lsnrctl SET parameter
```

From the Listener Control utility:

```
LSNRCTL> SET parameter
```

#### **Arguments**

parameter: A SET parameter to modify its configuration setting. Parameters are shown in the example output.

When you enter SET without an argument, the Listener Control utility displays a list of all the parameters.

#### **Usage Notes**

If you are using the SET commands to alter the configuration of a listener other than the default LISTENER listener, then use the SET CURRENT\_LISTENER command to set the name of the listener to administer.

#### **Example**

```
LSNRCTL> SET

The following operations are available with set.

An asterisk (*) denotes a modifier or extended command.

current_listener

displaymode
inbound_connect_timeout

log_file

log_directory

log_status

rawmode

save_config_on_stop

trc_file

trc_directory

trc level
```

#### **Related Topics**

SAVE CONFIG

The Listener Control utility command SAVE\_CONFIG save the current configuration state of the listener to the listener.ora file.

SET CURRENT LISTENER

The Listener Control utility command SET CURRENT\_LISTENER sets the name of the listener that you want to administer.

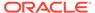

## 1.5.8 SET CURRENT\_LISTENER

The Listener Control utility command SET CURRENT\_LISTENER sets the name of the listener that you want to administer.

#### **Purpose**

To set the name of the listener that you want to administer. After you set the listener name with this command, you can issue subsequent commands that normally require <code>listener name</code> without specifying the listener.

#### **Syntax**

From the Listener Control utility:

```
LSNRCTL> SET CURRENT LISTENER listener name
```

#### **Arguments**

listener name: The listener name, if you are not using the default name LISTENER.

#### **Usage Notes**

When you specify a listener name using SET CURRENT\_LISTENER, the Listener Control utility commands act on the listener name that you specify with this command. You do not have to continue to specify the name of the listener.

#### **Example**

```
LSNRCTL> SET CURRENT_LISTENER lsnr
Current Listener is lsnr
```

## 1.5.9 SET DISPLAYMODE

The Listener Control utility command SET DISPLAYMODE

#### **Purpose**

To change the format and level of detail for the SERVICES and STATUS commands.

#### **Syntax**

From the Listener Control utility:

```
LSNRCTL> SET DISPLAYMODE {compat | normal | verbose | raw}
```

#### **Arguments**

Specify one of the following modes:

compat: Output that is compatible with earlier releases of the listener.

normal: Output that is formatted and descriptive. Oracle recommends this mode.

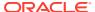

verbose: All data received from the listener in a formatted and descriptive output.

raw: All data received from the listener without any formatting. This argument should be used only if recommended by Oracle Support Services.

#### **Example**

LSNRCTL> SET DISPLAYMODE normal Service display mode is NORMAL

#### **Related Topics**

#### SERVICES

The Listener Control utility command SERVICES returns detailed information about the database services, instances, and service handlers to which the listener forwards client connection requests.

STATUS

The Listener Control utility command STATUS displays basic status information about a listener.

## 1.5.10 SET INBOUND\_CONNECT\_TIMEOUT

The Listener Control utility command SET INBOUND\_CONNECT\_TIMEOUT specifies the time, in seconds, for the client to complete its connect request to the listener after establishing the network connection.

#### **Purpose**

To specify the time, in seconds, for the client to complete its connect request to the listener after establishing the network connection.

If the listener does not receive the client request in the time specified, then it terminates the connection. In addition, the listener logs the IP address of the client and an ORA-12525:TNS: listener has not received client's request in time allowed error message to the listener.log file.

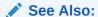

Oracle Database Net Services Administrator's Guide for additional information about specifying the time out for client connections

#### **Syntax**

From the Listener Control utility:

LSNRCTL> SET INBOUND\_CONNECT\_TIMEOUT time

#### **Arguments**

time: The time in seconds. Default setting is 60 seconds.

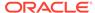

#### **Example**

```
LSNRCTL> SET INBOUND_CONNECT_TIMEOUT 2
Connecting to (ADDRESS=(PROTOCOL=TCP) (HOST=sales-server) (PORT=1521))
LISTENER parameter "inbound_connect_timeout" set to 2
The command completed successfully.
```

## 1.5.11 SET LOG\_DIRECTORY

The Listener Control utility command SET LOG\_DIRECTORY sets the destination directory where the listener log file is written.

#### **Purpose**

To set destination directory where the listener log file is written. By default, the log file is written to the <code>ORACLE HOME/network/log</code> directory.

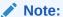

This command works only if Automatic Diagnostic Repository (ADR) is not enabled. The default is for ADR to be enabled, and to use the log directory  $ORACLE\_HOME/log/diag/product\_type$ .

#### **Prerequisites**

None

#### **Syntax**

From the operating system:

lsnrctl SET LOG DIRECTORY directory

#### From the Listener Control utility:

LSNRCTL> SET LOG DIRECTORY directory

#### **Arguments**

directory: The directory path of the listener log file.

#### **Example**

LSNRCTL> SET LOG\_DIRECTORY /usr/oracle/admin
Connecting to (ADDRESS=(PROTOCOL=TCP) (HOST=sales-server) (PORT=1521))
LISTENER parameter "log\_directory" set to /usr/oracle/admin
The command completed successfully

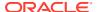

## 1.5.12 SET LOG\_FILE

The Listener Control utility command SET LOG FILE sets the name for the listener log file.

#### **Purpose**

To set the name for the listener log file. By default, the log file name is listener.log.

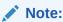

This command works only if Automatic Diagnostic Repository (ADR) is not enabled. The default is for ADR to be enabled, and use the log directory ORACLE HOME/log/diag/product type.

#### **Prerequisites**

None

#### **Syntax**

From the operating system:

lsnrctl SET LOG FILE file name

#### From the Listener Control utility:

LSNRCTL> SET LOG\_FILE file\_name

#### **Arguments**

file name: The file name of the listener log.

#### Example

```
LSNRCTL> SET LOG_FILE list.log
Connecting to (ADDRESS=(PROTOCOL=TCP) (HOST=sales-server) (PORT=1521))
LISTENER parameter "log_file" set to list.log
The command completed successfully
```

## 1.5.13 SET LOG\_STATUS

The Listener Control utility command SET LOG\_STATUS turns listener logging on or off.

#### **Purpose**

To turn listener logging on or off.

#### **Prerequisites**

None

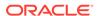

#### **Syntax**

#### From the operating system:

```
lsnrctl SET LOG STATUS {on | off}
```

#### From the Listener Control utility:

```
LSNRCTL> SET LOG STATUS {on | off}
```

#### **Arguments**

on: To turn logging on.

off: To turn logging off.

#### **Example**

```
LSNRCTL> SET LOG_STATUS on Connecting to (ADDRESS=(PROTOCOL=TCP) (HOST=sales-server) (PORT=1521)) LISTENER parameter "log_status" set to ON The command completed successfully
```

## 1.5.14 SET SAVE\_CONFIG\_ON\_STOP

The Listener Control utility command SET SAVE\_CONFIG\_ON\_STOP specifies whether changes made to the parameter values for the listener by the SET command are saved to the listener.ora file at the time that the listener is stopped with the STOP command.

#### **Purpose**

To specify whether changes made to the parameter values for the listener by the SET command are saved to the listener.ora file at the time that the listener is stopped with the STOP command.

When changes are saved, the Listener Control utility tries to preserve formatting, comments, and letter case. Before the command modifies the listener.ora file, it creates a backup of the file, called listener.bak.

To have all parameters saved immediately, use the SAVE CONFIG command.

#### **Syntax**

From the operating system:

```
lsnrctl SET SAVE CONFIG ON STOP {on | off}
```

#### From the Listener Control utility:

```
LSNRCTL> SET SAVE CONFIG ON STOP {on | off}
```

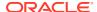

#### **Arguments**

on: To save configuration to listener.ora.

off: To not save configuration to listener.ora.

#### **Example**

```
LSNRCTL> SET SAVE_CONFIG_ON_STOP on LISTENER parameter "save_config_on_stop" set to ON The command completed successfully
```

#### **Related Topics**

SET

The Listener Control utility command SET alters the parameter values for the listener.

STOP

The Listener Control utility command STOP stops the named listener.

SAVE CONFIG

The Listener Control utility command SAVE\_CONFIG save the current configuration state of the listener to the listener.ora file.

# 1.5.15 SET TRC DIRECTORY

The Listener Control utility command SET TRC\_DIRECTORY sets the destination directory where the listener trace files are written.

#### **Purpose**

To set the destination directory where the listener trace files are written. By default, the trace file are written to the  $ORACLE\ HOME/network/trace\ directory$ .

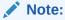

This command works only if Automatic Diagnostic Repository (ADR) is not enabled. The default is for ADR to be enabled, and use the log directory ORACLE HOME/log/diag/product type.

#### **Prerequisites**

None

#### **Syntax**

From the operating system:

lsnrctl SET TRC DIRECTORY directory

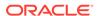

#### From the Listener Control utility:

LSNRCTL> SET TRC DIRECTORY directory

#### **Arguments**

directory: The directory path of the listener trace files.

#### **Example**

LSNRCTL> SET TRC\_DIRECTORY /usr/oracle/admin
Connecting to (ADDRESS=(PROTOCOL=TCP) (HOST=sales-server) (PORT=1521))
LISTENER parameter "trc\_directory" set to /usr/oracle/admin
The command completed successfully

# 1.5.16 SET TRC\_FILE

The Listener Control utility command SET TRC\_FILE sets the name of the listener trace file

#### **Purpose**

To set the name of the listener trace file. By default, the trace file name is listener.trc.

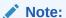

This command works only if Automatic Diagnostic Repository (ADR) is not enabled. The default is for ADR to be enabled, and use the log directory ORACLE\_HOME/log/diag/product\_type.

#### **Prerequisites**

None

#### **Syntax**

From the operating system:

lsnrctl SET TRC FILE file name

#### From the Listener Control utility:

LSNRCTL> SET TRC\_FILE file\_name

#### **Arguments**

file\_name: The file name of the listener trace.

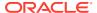

#### Example

```
LSNRCTL> SET TRC_FILE list.trc
Connecting to (ADDRESS=(PROTOCOL=TCP) (HOST=sales-server) (PORT=1521))
LISTENER parameter "trc_file" set to list.trc
The command completed successfully
```

# 1.5.17 SET TRC\_LEVEL

The Listener Control utility command SET TRC\_LEVEL sets a specific level of tracing for the listener.

#### **Purpose**

To set a specific level of tracing for the listener.

#### **Prerequisites**

None

#### **Syntax**

From the operating system:

```
lsnrctl SET TRC LEVEL level
```

#### From the Listener Control utility:

```
LSNRCTL> SET TRC LEVEL level
```

#### **Arguments**

level: One of the following trace levels:

- off for no trace output
- user for user trace information
- admin for administration trace information
- support for Oracle Support Services trace information

#### **Usage Notes**

This command has the same functionality as the TRACE command.

#### **Example**

```
LSNRCTL> SET TRC_LEVEL admin
Connecting to (ADDRESS=(PROTOCOL=TCP) (HOST=sales-server) (PORT=1521))
LISTENER parameter "trc_level" set to admin
The command completed successfully
```

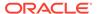

#### **Related Topics**

TRACE

The Listener Control utility command TRACE sets tracing for the listener.

### 1.5.18 SHOW

The Listener Control utility command SHOW displays the current parameter values for the listener.

#### **Purpose**

To view the current parameter values for the listener.

All of the SET parameters have equivalent SHOW parameters.

#### **Prerequisites**

None

#### **Syntax**

From the operating system:

```
lsnrctl SHOW parameter
```

#### From the Listener Control utility:

```
LSNRCTL> SHOW parameter
```

#### **Arguments**

parameter: A parameter whose configuration settings you want to review. Parameters are shown in the example output.

When you enter SHOW without an argument, the Listener Control utility displays a list of all the parameters.

#### **Example**

```
LSNRCTL> SHOW

The following properties are available with SHOW:

An asterisk (*) denotes a modifier or extended command:

current_listener

displaymode
inbound_connect_timeout

log_file

log_directory

log_status

rawmode

save_config_on_stop

trc_file

trc_directory

trc_level
```

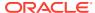

#### **Related Topics**

SET

The Listener Control utility command SET alters the parameter values for the listener.

### 1.5.19 SPAWN

The Listener Control utility command SPAWN starts a program stored on the computer on which the listener is running, and that is listed with an alias in the listener.ora file.

#### **Purpose**

To start a program stored on the computer on which the listener is running, and that is listed with an alias in the listener.ora file.

#### **Prerequisites**

None

#### **Syntax**

From the operating system:

```
lsnrctl SPAWN listener name alias (arguments='arg1, arg2,...')
```

#### From the Listener Control utility:

```
LSNRCTL> SPAWN listener name alias (arguments='arg1, arg2,...')
```

#### **Arguments**

listener name: The listener name, if the default name of LISTENER is not used.

*alias*: The alias of the program to be spawned off is specified by a listener.ora file entry, similar to the following:

```
alias = (PROGRAM=(NAME=) (ARGS=) (ENVS=))
```

#### For example:

```
nstest = (PROGRAM=(NAME=nstest) (ARGS=test1) (ENVS='ORACLE HOME=/usr/oracle'))
```

#### **Example**

The nstest program, shown in the preceding section, can then be spawned off using the following command:

```
lsnrctl SPAWN listener name nstest
```

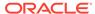

### 1.5.20 START

The Listener Control utility command START starts the named listener.

#### **Purpose**

To start the named listener.

#### **Prerequisites**

The listener must not be running.

#### **Syntax**

From the operating system:

lsnrctl START listener name

#### From the Listener Control utility:

LSNRCTL> START listener name

#### Note:

On Microsoft Windows, if the database was installed with the Oracle Home User, then the utility can prompt for a password. The password is the operating system password for the Oracle Home User. The prompt is displayed only if the listener service does not exist, and it needs to be created as part of starting the listener.

#### **Arguments**

listener name: The listener name, if the default name of LISTENER is not used.

#### **Usage Notes**

To start a listener configured in the listener.ora file with a name other than LISTENER, include that name.

For example, if the listener name is top lsnr, enter:

lsnrctl START tcp\_lsnr

#### From the Listener Control utility:

LSNRCTL> START tcp\_lsnr

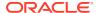

#### **Example**

```
LSNRCTL> START
Starting /private/sales group/sales/bin/tnslsnr: please wait...
TNSLSNR for Linux: Version 18.0.0.0.0
System parameter file is $ORACLE HOME/network/admin/listener.ora
Log messages written to $ORACLE BASE/diag/tnslsnr/node name/listener/alert/
Listening on: (DESCRIPTION=(ADDRESS=(PROTOCOL=tcp) (HOST=sales-server)
(PORT=1521)))
Connecting to (DESCRIPTION=(ADDRESS=(PROTOCOL=TCP)(HOST=sales-server)
(PORT=1521)))
STATUS of the LISTENER
_____
Alias
                        LISTENER
Version
                        TNSLSNR for Linux: Version 18.0.0.0.0
                       21-JAN-2018 21:50:49
Start Date
Uptime
                       0 days 0 hr. 0 min. 0 sec
Trace Level
                       off
                       ON: Local OS Authetication
Security
SNMP
                        OFF
Listener Parameter File $ORACLE HOME/network/admin/listener.ora
Listener Log File $ORACLE BASE/diag/tnslsnr/node name/listener/alert/
log.xml
Listening Endpoints Summary...
 (DESCRIPTION=(ADDRESS=(PROTOCOL=tcp)(HOST=sales-server)(PORT=1521)))
The listener supports no services
The command completed successfully
```

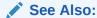

Oracle Database Administrator's Reference for Microsoft Windows for information about the Oracle Home User

### 1.5.21 STATUS

The Listener Control utility command  ${\tt STATUS}$  displays basic status information about a listener.

#### **Purpose**

To display basic status information about a listener, including a summary of listener configuration settings, listening protocol addresses, and a summary of services registered with the listener.

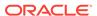

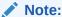

You can also obtain the status of the listener through the Oracle Enterprise Manager Cloud Control console.

#### **Prerequisites**

None

#### **Syntax**

From the operating system:

lsnrctl STATUS listener name

#### From the Listener Control utility:

LSNRCTL> STATUS listener\_name

#### **Arguments**

listener name: The listener name, if the default name of LISTENER is not used.

#### **Usage Notes**

The SET DISPLAYMODE command changes the format and level of the detail of the output.

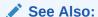

Oracle Database Net Services Administrator's Guide for a complete description of STATUS output

#### **Example**

The following example shows  ${\tt STATUS}$  output in the default display mode. The output contains:

- Listener configuration settings
- Listening endpoints summary
- Services summary, which is an abbreviated version of the SERVICES command output

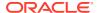

```
Production
                           12-JAN-2018 12:02:00
Start Date
Uptime
                           0 days 0 hr. 5 min. 29 sec
                           support
Trace Level
Security
                           OFF
SNMP
                           OFF
Listener Parameter File /oracle/network/admin/listener.ora
Listener Log File /oracle/network/log/listener.log
Listener Trace File /oracle/network/trace/listener.trc
Listener Trace File
Listening Endpoints Summary...
  (DESCRIPTION=(ADDRESS=(PROTOCOL=ipc)(KEY=net)))
  (DESCRIPTION=(ADDRESS=(PROTOCOL=tcp)(HOST=sales-server)(PORT=1521)))
  (DESCRIPTION=(ADDRESS=(PROTOCOL=tcps)(HOST=sales-server)(PORT=2484)))
Services Summary...
Service "sales1.us.example.com" has 1 instance(s).
  Instance "sales", status READY, has 1 handler(s) for this service...
Service "sales2.us.example.com" has 1 instance(s).
  Instance "sales", status READY, has 2 handler(s) for this service...
The command completed successfully
```

#### **Related Topics**

SET DISPLAYMODE

The Listener Control utility command SET DISPLAYMODE

SERVICES

The Listener Control utility command SERVICES returns detailed information about the database services, instances, and service handlers to which the listener forwards client connection requests.

# 1.5.22 STOP

The Listener Control utility command STOP stops the named listener.

#### **Purpose**

To stop the named listener.

#### **Prerequisites**

The listener must be running.

#### **Syntax**

From the operating system:

```
lsnrctl STOP listener name
```

#### From the Listener Control utility:

LSNRCTL> STOP listener name

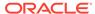

#### **Arguments**

listener name: The listener name, if the default name of LISTENER is not used.

#### **Example**

```
LSNRCTL> STOP
Connecting to (ADDRESS=(PROTOCOL=TCP) (HOST=sales-server) (PORT=1521))
The command completed successfully
```

### 1.5.23 TRACE

The Listener Control utility command TRACE sets tracing for the listener.

#### **Purpose**

To set tracing for the listener.

#### **Syntax**

From the operating system:

```
lsnrctl trace level listener name
```

#### From the Listener Control utility:

```
LSNRCTL> trace level listener_name
```

#### **Arguments**

level: One of the following trace levels:

- off for no trace output
- user for user trace information
- admin for administration trace information
- support for Oracle Support Services trace information

listener name: Specify the listener name, if the default name of LISTENER is not used.

#### **Usage Notes**

This command has the same functionality as the SET TRC LEVEL command.

#### **Example**

```
LSNRCTL> TRACE ADMIN lsnr
Connecting to (ADDRESS=(PROTOCOL=TCP) (HOST=sales-server) (PORT=1521))
Opened trace file: /oracle/network/trace/listener.trc
The command completed successfully
```

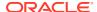

### **1.5.24 VERSION**

The Listener Control utility command VERSION displays the current version of the Listener Control utility.

#### **Purpose**

To display the current version of Listener Control utility.

#### **Prerequisites**

None

#### **Syntax**

From the operating system:

```
lsnrctl VERSION listener name
```

#### From the Listener Control utility:

```
LSNRCTL> VERSION listener name
```

#### **Arguments**

listener name: The listener name, if the default name of LISTENER is not used.

#### **Example**

```
LSNRCTL> version listener

Connecting to ADDRESS=(PROTOCOL=TCP) (HOST=sales-server) (PORT=1521))

TNSLSNR for Linux: Version 19.0.0.0.0

TNS for Linux: Version 19.0.0.0.0

Oracle Bequeath NT Protocol Adapter for Linux: Version 19.0.0.0.0

Unix Domain Socket IPC NT Protocol Adaptor for Linux: Version

19.0.0.0.0

TCP/IP NT Protocol Adapter for Linux: Version 19.0.0.0.0

The command completed successfully
```

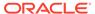

2

# Oracle Connection Manager Control Utility

This chapter describes the commands and syntax of the Oracle Connection Manager Control Utility.

- Command Modes and Syntax
   The Oracle Connection Manager Control Utility (CMCTL) enables you to start up, configure and alter how client connection requests are managed.
- Oracle Connection Manager Control Utility Overview
- Oracle Connection Manager Control Utility Commands
   Use the Oracle Connection Manager Control utility commands to manage and configure
   Oracle Connection Manager instances.

# 2.1 Command Modes and Syntax

The Oracle Connection Manager Control Utility (CMCTL) enables you to start up, configure and alter how client connection requests are managed.

The basic syntax of the Oracle Connection Manager Control utility is as follows:

```
cmctl command [argument]
```

The Oracle Connection Manager Control utility supports the following types of commands:

- Initialization and termination commands such as STARTUP and SHUTDOWN
- Alter commands such as SET LOG\_LEVEL and SET EVENT
- Display commands, such as SHOW STATUS and SHOW RULES
- Gateway commands such as SHOW GATEWAYS and RESUME GATEWAYS

#### Note:

You can use SET commands to dynamically alter configuration parameters that control how the listener receives client connections. The changes only remain in effect until Oracle Connection Manager is shut down. You cannot save them to the cman.ora file. The one exception is the Oracle Connection Manager password, which you can save using the command SAVE PASSWD.

You can use the Oracle Connection Manager Control utility in command mode, or batch mode.

- Using command mode:
  - From the Oracle Connection Manager Control utility:

Enter cmctl at the command line to obtain the program prompt, and then issue the command:

```
cmctl
CMCTL> command
```

From the operating system:

Enter the entire command from the operating system command prompt:

```
cmctl [command] [argument1 . . . argumentN] [-c
instance name]
```

Each command issued this way can have an Oracle Connection Manager instance name appended as an argument. If an Oracle Connection Manager instance name is not provided, then the default instance name is assumed. The default name is cman hostname. If a password was set in a previous CMCTL session, then you can be prompted for a password. If a password has been set, then to issue commands from an Oracle Connection Manager Control utility session of Oracle Connection Manager, you must enter a password once, at the beginning of the session.

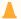

#### Caution:

There is an option to specify the password on the command line. However, doing so exposes the password on the screen, and is a potential security risk. Oracle recommends not using the password option (-p) on the command line.

Using batch mode:

You can combine commands in a standard text file, and then run them as a sequence of commands. To run in batch mode, use the following syntax:

cmctl @input\_file

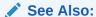

Oracle Database Net Services Administrator's Guide for more information about Oracle Connection Manager architecture

# 2.2 Oracle Connection Manager Control Utility Overview

The Oracle Connection Manager Control utility (CMCTL) enables you to administer Oracle Connection Manager. You can use Oracle Connection Manager Control utility commands to perform basic management functions on one or more Oracle Connection Manager instances. Additionally, you can view and change parameter settings.

# 2.3 Oracle Connection Manager Control Utility Commands

Use the Oracle Connection Manager Control utility commands to manage and configure Oracle Connection Manager instances.

ADMINISTER

The ADMINISTER command can be issued only from the Oracle Connection Manager utility and lets you select the Oracle Connection Manager instance to administer.

CLOSE CONNECTIONS

It is an Oracle Connection Manager utility command to terminate connections but Oracle Connection Manager must be running at that time.

EXIT

Oracle Connection Manager Control utility command EXIT is used to exit from the Oracle Connection Manager utility.

- HELP
- QUIT
- RELOAD

Reload Oracle Connection Manager Control utility command dynamically rereads parameters and rules.

- RESUME GATEWAYS
- SAVE\_PASSWD
- SET
- SET ASO\_AUTHENTICATION\_FILTER
- SET CONNECTION\_STATISTICS
- SET EVENT

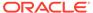

- SET IDLE\_TIMEOUT
- SET INBOUND\_CONNECT\_TIMEOUT
- SET LOG\_DIRECTORY
- SET LOG\_LEVEL
- SET OUTBOUND\_CONNECT\_TIMEOUT
- SET PASSWORD
- SET SESSION\_TIMEOUT
- SET TRACE\_DIRECTORY
- SET TRACE\_LEVEL
- SHOW
- SHOW ALL
- SHOW CONNECTIONS
- SHOW DEFAULTS
- SHOW EVENTS
- SHOW GATEWAYS
- SHOW PARAMETERS
- SHOW RULES
- SHOW SERVICES
- SHOW STATUS
- SHOW VERSION
- SHUTDOWN
- STARTUP
- SUSPEND GATEWAY

### 2.3.1 ADMINISTER

The ADMINISTER command can be issued only from the Oracle Connection Manager utility and lets you select the Oracle Connection Manager instance to administer.

#### **Purpose**

To select an Oracle Connection Manager instance.

#### **Prerequisites**

None

#### **Syntax**

From the Oracle Connection Manager Control utility:

CMCTL> ADMINISTER [-c] instance\_name

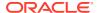

#### **Arguments**

instance\_name: The instance name of Oracle Connection Manager that you would like to administer. Instances are defined in the cman.ora file.

#### **Usage Notes**

You can issue the ADMINISTER command only within the utility. You cannot issue the command from the operating system.

ADMINISTER enables you to choose which Oracle Connection Manager instance to administer. To start the Oracle Connection Manager instance, you must issue the STARTUP command.

When you omit the instance name from the command, the instance administered defaults to the local instance.

Use the -c option when to administer an instance that is not the local instance.

A password is required only if one was provided at installation time or during a previous session of the Oracle Connection Manager.

#### **Example**

```
CMCTL> ADMINISTER cman_indl040ad Enter CMAN password: password Current instance cman_indl040ad is already started Connections refer to (address=(protocol=TCP) (host=indl040ad) (port=1560)). The command completed successfully
```

#### **Related Topics**

STARTUP

## 2.3.2 CLOSE CONNECTIONS

It is an Oracle Connection Manager utility command to terminate connections but Oracle Connection Manager must be running at that time.

#### **Purpose**

To terminate connections, using specific qualifiers to select connections.

#### **Prerequisites**

Oracle Connection Manager must be running.

#### **Syntax**

From the operating system:

```
cmctl CLOSE CONNECTIONS [in state] [gt time] [from source] [to destination]
[for service] [using gateway_process_id] [connect_identifier_list]
[-c cman name]
```

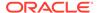

#### From the Oracle Connection Manager Control utility:

```
CMCTL> CLOSE CONNECTIONS [in state] [gt time] [from source] [to destination] [for service] [using gateway_process_id] [connect_identifier_list
```

#### **Arguments**

state: One of the following values to specify the connection state:

- idle: Connections that are inactive in the established state.
- connecting: Connections that are in the process of connecting.
- established: Connections that are connected and are transferring data.
- terminating: Connections that are disconnecting.

If no state is specified, then CLOSE CONNECTIONS defaults to all possible states. If the time qualifier is included under these conditions, then the time specified is the amount of time that has elapsed since a client initiated a connection.

*time*: The time format. Use the following format to specify connections greater than the time indicated:

```
gt[hh:mm:]ss
```

source: The source address. Use one of the following formats to specify the source address:

- from IP
- from hostname
- from subnet

destination: The destination address. Use one of the following formats to specify the destination address:

- to IP
- to hostname
- to subnet

*service*: The service name. Use the <code>service\_name</code> parameter to specify the service, such as <code>sales.us.example.com</code>.

gateway\_process\_id: The gateway process identifier is a number. Use this number to specify connections that are proxied by the gateway process indicated. To determine the gateway process identifier, use the Oracle Connection Manager control utility show gateways command.

connect\_identifier\_list: The connection identifiers. Use a space between multiple connection identifiers in a list.

#### **Usage Notes**

Because the CLOSE CONNECTIONS command terminates connections, it might generate error messages on both client and server sides.

The IDLE state qualifier always requires a time qualifier.

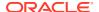

Issuing CLOSE CONNECTIONS without an argument closes all connections.

#### **Examples**

The following example shuts down connections in any state. The elapsed time of the connection must be greater than 1 hour and 30 minutes. The connection source is the specified subnet, and the destination is the specified host name.

```
CMCTL> CLOSE CONNECTIONS gt 1:30:00 from 192.0.2.32/24 to host1
```

The following example shuts down those connections proxied by gateway process 0 that have been in the idle state more than 30 minutes:

```
CMCTL> CLOSE idle CONNECTIONS gt 30:00 using 0
```

The following example shuts down connections that are connected to the service sales.us.example.com:

CMCTL> CLOSE established CONNECTIONS for sales.us.example.com

### 2.3.3 EXIT

Oracle Connection Manager Control utility command EXIT is used to exit from the Oracle Connection Manager utility.

#### **Purpose**

To exit from the Oracle Connection Manager Control utility.

#### **Prerequisites**

None

#### **Syntax**

From the operating system:

```
cmctl EXIT [-c instance name]
```

From the Oracle Connection Manager Control utility:

CMCTL> EXIT

#### **Usage Notes**

This command is identical to the QUIT command.

#### **Example 2-1** Example

CMCTL> EXIT

### 2.3.4 HELP

#### **Purpose**

To provide a list of all commands for the Oracle Connection Manager Control utility or to provide help with the syntax of a particular command.

#### **Prerequisites**

None

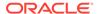

#### **Syntax**

#### From the operating system:

```
cmctl HELP [command] [-c instance name]
```

#### From the Oracle Connection Manager Control utility:

```
CMCTL> HELP [command]
```

#### **Arguments**

command: Specify a HELP command. Commands are shown in the following sample output.

When you enter a command as an argument to  $\mathtt{HELP}$ , the Oracle Connection Manager Control utility displays information about how to use the command. When you enter  $\mathtt{HELP}$  without an argument, the Oracle Connection Manager Control utility displays a list of all the commands.

#### **Example**

```
CMCTL> HELP
The following operations are available
An asterisk (*) denotes a modifier or extended command:

administer close* exit reload resume* save_passwd set* show* shutdown sleep startup suspend* show version quit
```

## 2.3.5 QUIT

#### **Purpose**

To exit the Oracle Connection Manager Control utility and return to the operating system prompt.

#### **Prerequisites**

None

#### **Syntax**

From the operating system:

cmctl QUIT

From the Oracle Connection Manager Control utility:

CMCTL> QUIT

#### **Usage Notes**

This command is identical to the EXIT command.

#### **Example**

CMCTL> QUIT

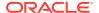

### **2.3.6 RELOAD**

Reload Oracle Connection Manager Control utility command dynamically rereads parameters and rules.

#### **Purpose**

To dynamically reread parameters and rules.

#### **Prerequisites**

Oracle Connection Manager must be running.

#### **Syntax**

From the operating system:

```
cmctl RELOAD [-with_ha] [-c instance_name]
```

#### From the Oracle Connection Manager Control utility:

```
CMCTL> RELOAD [-with ha]
```

#### **Arguments**

-with ha: It is used to reload cman.ora without dropping registrations

#### **Usage Notes**

Configuration information modified using the RELOAD command applies only to new connections. Existing connections are unaffected. The SET RELOAD command restores configurations set in cman.ora, and override the SET command.

RELOAD reregisters gateways with the Oracle Connection Manager listener during which some new connections might be refused until the registration process is complete.

-with\_ha option can be used with RELOAD to not drop registrations, thus providing high service availability during reload.

#### Example

CMCTL> RELOAD
The command completed successfully

### 2.3.7 RESUME GATEWAYS

#### **Purpose**

To resume gateway processes that have been suspended.

#### **Prerequisites**

Oracle Connection Manager must be running.

#### **Syntax**

From the operating system:

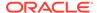

```
cmctl RESUME GATEWAYS [gateway_process_id] [cman_name]
```

#### From the Oracle Connection Manager Control utility:

```
CMCTL> RESUME GATEWAYS [gateway_process_id]
```

#### **Arguments**

*gateway\_process\_id*: One or more gateway processes to reopen. Separate multiple gateway processes using a space between the process identifiers.

#### **Usage Notes**

Issuing RESUME GATEWAYS without an argument reopens all gateway processes that have been closed.

#### **Example**

```
CMCTL> RESUME GATEWAYS 1
The command completed successfully
```

# 2.3.8 SAVE\_PASSWD

#### **Purpose**

To save the current password to the cman.ora file, the configuration file for Oracle Connection Manager.

#### **Prerequisites**

Oracle Connection Manager must be running.

#### **Syntax**

#### From the operating system:

```
cmctl SAVE_PASSWD [-c instance_name]
```

#### From the Oracle Connection Manager Control utility:

```
CMCTL> SAVE_PASSWD
```

#### **Usage Notes**

If you run this command, then the next session of Oracle Connection Manager uses the password. The password is stored in an encrypted format in the  $\mathtt{cman.ora}$  file.

#### **Example**

CMCTL> SAVE\_PASSWD

### 2.3.9 SET

#### **Purpose**

To display a list of parameters that can be modified using this command.

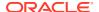

#### **Prerequisites**

None

#### **Syntax**

From the operating system:

cmctl SET

From the Oracle Connection Manager Control utility:

CMCTL> SET

#### **Example**

```
CMCTL> SET

The following operations are available after set
An asterisk (*) denotes a modifier or extended command:

aso_authentication_filter outbound_connect_timeout
connection_statistics password
event session_timeout
idle_timeout trace_directory
inbound_connect_timeout
trace_level
log_directory
log level
```

# 2.3.10 SET ASO\_AUTHENTICATION\_FILTER

#### **Purpose**

To indicate whether the client must use Oracle Database security to authenticate.

#### **Prerequisites**

Oracle Connection Manager must be running.

#### **Syntax**

From the operating system:

```
cmctl SET ASO AUTHENTICATION FILTER {on | off}[-c instance name]
```

From the Oracle Connection Manager Control utility:

```
CMCTL> SET ASO_AUTHENTICATION_FILTER {on | off}
```

#### **Arguments**

on: To reject connections that are not using Secure Network Service (SNS) to perform client authentication. SNS is part of Oracle Database security.

off: To specify whether no authentication is required for client connections. This is the default.

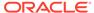

#### **Example**

CMCTL> set aso\_authentication\_filter ON CMAN\_user.us.example.com parameter aso\_authentication\_filter set to ON The command completed successfully

# 2.3.11 SET CONNECTION\_STATISTICS

#### **Purpose**

To specify whether gateway processes collect connection statistics.

#### **Prerequisites**

Oracle Connection Manager must be running.

#### **Syntax**

From the operating system:

```
cmctl SET CONNECTION_STATISTICS {yes | no}[-c instance_name]
```

#### From the Oracle Connection Manager Control utility:

```
CMCTL> SET CONNECTION STATISTICS {yes | no}
```

#### **Arguments**

yes: To have gateway processes collect connection statistics.

no: To not have gateway processes collect connection statistics. This is the default.

#### **Usage Notes**

If SET CONNECTION\_STATISTICS is set to yes, then you can obtain statistics by issuing the SHOW CONNECTIONS command.

#### **Example**

```
CMCTL> set connection_statistics ON CMAN_user.us.example.com parameter connection_statistics set to ON The command completed successfully
```

### **2.3.12 SET EVENT**

#### **Purpose**

To log information for a particular event.

#### **Syntax**

From the operating system:

```
cmctl SET EVENT event_group [-c instance_name]
```

#### From the Oracle Connection Manager Control utility:

```
CMCTL> SET EVENT event group {on | off}
```

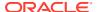

#### **Arguments**

event\_group: Specify one of the following event groups:

- init and term: Initialization and termination event group.
- memory ops: Memory operations event group.
- conn hdlg: Connection handling event group.
- proc mgmt: Process management event group.
- reg and load: Registration and load update event group.
- wake\_up: Events related to Connection Manager Administration (CMADMIN) wakeup queue event group.
- timer: Gateway timeouts event group.
- cmd\_proc: Command processing event group.
- relay: Events associated with connection control blocks event group.

on: To turn an event group on.

off: To turn an event group off.

#### **Usage Notes**

The SET EVENT command accepts only one argument. To log multiple events, you must issue the command for each event separately.

#### **Example**

```
CMCTL> set event memory_ops off
cman11 event memory_ops set to OFF.
The command completed successfully
```

# 2.3.13 SET IDLE\_TIMEOUT

#### **Purpose**

To specify the amount of time a client can be idle without transmitting data.

#### **Prerequisites**

Oracle Connection Manager must be running.

#### **Syntax**

From the operating system:

```
cmctl SET IDLE_TIMEOUT [time] [-c instance_name]
```

From the From the Oracle Connection Manager Control utility:

```
CMCTL> SET IDLE_TIMEOUT [time]
```

#### **Arguments**

time: Specify the idle timeout in seconds. The default is 0 (zero), which disables this feature.

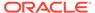

#### **Example**

CMCTL> SET IDLE\_TIMEOUT 30
CMAN\_user.us.example.com parameter idle\_timeout set to 30
The command completed successfully

# 2.3.14 SET INBOUND\_CONNECT\_TIMEOUT

#### **Purpose**

To specify the maximum amount of time the Oracle Connection Manager listener waits for a valid connection request from the client before timing out.

#### **Prerequisites**

Oracle Connection Manager must be running.

#### **Syntax**

#### From the operating system:

```
cmctl SET INBOUND_CONNECT_TIMEOUT [time] [-c instance_name]
```

#### From the Oracle Connection Manager Control utility:

```
CMCTL> SET INBOUND CONNECT TIMEOUT [time]
```

#### **Arguments**

time: The inbound connect timeout in seconds. The default is 0 (zero), which disables this feature.

#### **Example**

```
CMCTL> SET INBOUND_CONNECT_TIMEOUT 30
CMAN_user.us.example.com parameter inbound_connect_timeout set to 30
The command completed successfully
```

# 2.3.15 SET LOG\_DIRECTORY

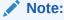

This command works only if Automatic Diagnostic Repository (ADR) is not enabled. The default is for ADR to be enabled, and use the log directory ORACLE HOME/log.

#### **Purpose**

To designate where the log files for Oracle Connection Manager are written.

#### **Prerequisites**

Oracle Connection Manager must be running.

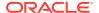

#### **Syntax**

#### From the operating system:

```
cmctl SET LOG DIRECTORY [directory path] [-c instance name]
```

#### From the Oracle Connection Manager Control utility:

```
CMCTL> SET LOG_DIRECTORY [directory_path]
```

#### **Arguments**

*directory\_path*: The location of the log directory. The default path is as follows:

Linux and UNIX:

```
ORACLE HOME/network/log directory
```

Microsoft Windows:

```
ORACLE HOME\network\log directory
```

#### **Usage Notes**

Use the SHOW PARAMETERS command to determine the location of the log files.

#### **Example**

```
CMCTL>
SET LOG_DIRECTORY /disk1/user_cman_test/oracle/network/admin
CMAN_user.us.example.com parameter log_directory set to
/disk1/user_cman_test/oracle/network/admin
The command completed successfully
```

# 2.3.16 SET LOG\_LEVEL

#### **Purpose**

To set the log level for Oracle Connection Manager.

#### **Prerequisites**

Oracle Connection Manager must be running.

#### **Syntax**

#### From the operating system:

```
cmctl SET LOG_LEVEL [level] [-c instance_name]
```

#### From the Oracle Connection Manager Control utility:

```
CMCTL> SET LOG_LEVEL [level]
```

#### **Arguments**

*level*: Specify one of the following log levels:

off: No logging.

- user: User log information.
- admin: Administrative log information.
- support: Oracle Support Services log information. This is the default.

#### **Usage Notes**

Specify off to capture the minimum amount of log information. Specify support to capture the maximum amount.

#### **Example**

```
CMCTL> SET LOG_LEVEL SUPPORT
CMAN_user.us.example.com parameter log_level set to SUPPORT
The command completed successfully
```

# 2.3.17 SET OUTBOUND\_CONNECT\_TIMEOUT

#### **Purpose**

To specify the maximum amount of time the Oracle Connection Manager instance waits for a valid connection with the server before timing out.

#### **Prerequisites**

Oracle Connection Manager must be running.

#### **Syntax**

#### From the operating system:

```
cmctl SET OUTBOUND_CONNECT_TIMEOUT [time] [-c instance_name]
```

#### From the From the Oracle Connection Manager Control utility:

```
CMCTL> SET OUTBOUND_CONNECT_TIMEOUT [time]
```

#### **Arguments**

time: The outbound connect timeout in seconds. The default is 0.

#### **Example**

```
CMCTL> SET OUTBOUND_CONNECT_TIMEOUT 30
CMAN_user.us.example.com parameter outbound_connect_timeout set to 30
The command completed successfully
```

### 2.3.18 SET PASSWORD

#### **Purpose**

To assign a password to the Oracle Connection Manager instance.

#### **Prerequisites**

Oracle Connection Manager must be running.

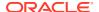

#### **Syntax**

From the operating system:

```
cmctl SET PASSWORD
```

From the Oracle Connection Manager Control utility:

```
CMCTL> SET PASSWORD
```

#### **Arguments**

None.

#### **Usage Notes**

This command may be used either to set a password for the first time or to change an existing one.

This command does not save the password to <code>cman.ora</code>. As a result the password is valid only for the current session. To save the password after you have set it, run the <code>SAVE\_PASSWD</code> command.

#### **Example**

```
CMCTL> SET PASSWORD

Enter Old password: old_password
Enter New password: new_password
Reenter New password: new_password
The command completed successfully
```

# 2.3.19 SET SESSION\_TIMEOUT

#### **Purpose**

To specify the maximum amount of time for a session of Oracle Connection Manager.

#### **Prerequisites**

Oracle Connection Manager must be running.

#### **Syntax**

From the operating system:

```
cmctl SET SESSION TIMEOUT [time] [-c instance name]
```

From the Oracle Connection Manager Control utility:

```
CMCTL> SET SESSION_TIMEOUT [time]
```

#### **Arguments**

time: The session timeout in seconds. The default is 0 (zero), which disables this feature.

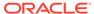

#### **Example**

CMCTL> SET SESSION\_TIMEOUT 60
CMAN\_user.us.example.com parameter session\_timeout set to 60
The command completed successfully

# 2.3.20 SET TRACE\_DIRECTORY

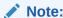

This command works only if Automatic Diagnostic Repository (ADR) is not enabled. The default is for ADR to be enabled.

#### **Purpose**

To designate where the trace files for an Oracle Connection Manager instance are written.

#### **Prerequisites**

Oracle Connection Manager must be running.

#### **Syntax**

From the operating system:

cmctl SET TRACE DIRECTORY [directory path] [-c instance name]

#### From the Oracle Connection Manager Control utility:

CMCTL> SET TRACE\_DIRECTORY [directory\_path]

#### **Arguments**

*directory\_path*: The location of the trace directory. The default path is <code>ORACLE\_HOME/network/trace</code>.

#### **Usage Notes**

Use the SHOW PARAMETERS command to determine the location of the trace files.

#### **Example**

CMCTL> SET TRACE\_DIRECTORY /disk1/mpurayat\_newtest/oracle/network/trace cman1 parameter trace\_directory set to /disk1/mpurayat\_newtest/oracle/network/trace

The command completed successfully

# 2.3.21 SET TRACE\_LEVEL

#### **Purpose**

To set the trace level for an Oracle Connection Manager instance.

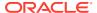

#### **Prerequisites**

Oracle Connection Manager must be running.

#### **Syntax**

From the operating system:

```
cmctl SET TRACE LEVEL [level] [-c instance name]
```

From the Oracle Connection Manager Control utility:

```
CMCTL> SET TRACE_LEVEL [level]
```

#### **Arguments**

*level*: Specify one of the following log levels:

- off: No tracing. This is the default.
- user: User trace information.
- admin: Administrative trace information.
- support: Oracle Support Services trace information.

#### **Usage Notes**

Specify off to capture the minimum amount of trace information. Specify support to capture the maximum amount.

Use the SHOW PARAMETERS command to determine the current trace level.

#### **Example**

```
CMCTL> SET TRACE_LEVEL USER
CMAN_user.us.example.com parameter trace_level set to USER
The command completed successfully
```

### 2.3.22 SHOW

#### **Purpose**

To display a list of parameters that may be used as arguments for this command. Entering one of these parameters with the command displays the parameter value or values.

#### **Prerequisites**

None

#### **Syntax**

From the operating system:

```
cmctl SHOW [-c instance_name]
```

From the Oracle Connection Manager Control utility:

CMCTL> SHOW

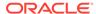

#### **Example**

```
CMCTL> SHOW

The following operations are available after show

An asterisk (*) denotes a modifier or extended command:

all gateways status

connections parameters version

defaults rules

events services
```

### 2.3.23 SHOW ALL

#### **Purpose**

To combine and display output from the SHOW PARAMETERS and SHOW RULES commands.

#### **Prerequisites**

Oracle Connection Manager must be running.

#### **Syntax**

From the operating system:

```
cmctl SHOW ALL [-c instance name]
```

#### From the Oracle Connection Manager Control utility:

CMCTL> SHOW ALL

#### Example

```
CMCTL> SHOW ALL
listener address
(address=(protocol=tcp) (host=users.us.example.com) (port=1630))
aso authentication filter | OFF
connection_statistics | OFF
event_group | OFF
log_directory | /disk1/user_cman_test/oracle/network/log/
log_level | SUPPORT
max_connections | 256
idle_timeout | 0
inbound_connect_timeout | 0
inbound_timeout | 0
session_timeout |
                                      0
outbound_connect_timeout | 0
max_gateway_processes | 16
min_gateway_processes | 2
max cmctl sessions | 4
max_cmctl_sessions |
password | OFF
trace_directory | /disk1/user_cman_test/oracle/network/trace/
trace_level | OFF
trace_timestamp | OFF
trace_filelen | 0
password
                              | OFF
trace filelen
                              | 0
trace fileno
                              | 0
(rule list=
 (rule=
  (src=*)
   (dst=*)
```

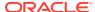

```
(srv=*)
  (act=accept)
)
The command completed successfully
```

### 2.3.24 SHOW CONNECTIONS

#### **Purpose**

To display information about specific connections or all connections.

#### **Prerequisites**

Oracle Connection Manager must be running.

#### **Syntax**

#### From the operating system:

```
cmctl SHOW CONNECTIONS [information] [in state] [gt time] [from source]
[to destination] [for service] [using gateway_process_id]
[connect identifier list] [-c instance name]
```

#### From the Oracle Connection Manager Control utility:

```
CMCTL> SHOW CONNECTIONS [information][in state] [gt time] [from source] [to destination] [for service] [using gateway_process_id] [connect_identifier_list]
```

#### **Arguments**

*information*: Specify one of the following values to display information about connections. Information categories include connection identifier, source, destination, service, current state, total idle time, and total elapsed time.

- count: The total number of connections that meet the criteria specified by the other qualifiers. This is the default.
- detail: All information about connections specified by the other qualifiers.

state: Specify one of the following values to specify the connection state:

- idle: Connections that are inactive in the established state.
- connecting: Connections that are in the process of connecting.
- established: Connections that are connected and are transferring data.
- terminating: Connections that are disconnecting.

If no state is specified, then SHOW CONNECTIONS defaults to all possible states. If the time qualifier is included under these conditions, then the time specified is the amount of time that has elapsed since a client initiated a connection.

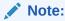

This argument is not supported with Oracle Connection Manager in Traffic Director mode.

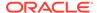

*time*: Use the following format to specify connections greater than the time indicated:

gt[hh:mm:]ss

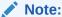

This argument is not supported with Oracle Connection Manager in Traffic Director mode.

source: Specify one of the following formats to specify the source address:

- from IP
- from hostname
- from subnet

destination: Specify one of the following formats to specify the destination address:

- to IP
- to hostname
- to subnet

service: Use the service\_name format to request a service:

*gateway\_process\_id*: Use the following format to specify connections that are proxied by the gateway process indicated:

```
using gateway process id
```

connect\_identifier\_list: Separate multiple connection identifiers using a space.

#### **Usage Notes**

Connections are sorted by gateway process identifier and connection identifier, in ascending order.

Issuing Show Connections without an argument displays all connections.

#### **Examples**

The following command displays a detailed description of connections in any state. The elapsed time of the connection must be greater than 1 hour and 30 minutes. The connection source is the specified subnet, and the destination the specified host name.

```
CMCTL> SHOW CONNECTIONS gt 1:30:00 from 192.0.2.32/24 to host1
```

The following command displays the number of connections proxied by Oracle Connection Manager using the gateway process identifier 0 that have been in the idle state more than 30 minutes:

```
CMCTL> SHOW idle CONNECTIONS count gt 30:00 using 0
```

The following command displays a detailed description of connections that are connected to the service sales.us.example.com:

CMCTL> SHOW established CONNECTIONS detail for sales.us.example.com

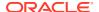

#### **Additional Statistics Shown in Traffic Director Mode**

Each connection to Oracle Connection Manager in Traffic Director mode displays these additional statistics:

- Source Host Name: Host name of the client connection.
- Source Process Id: Process Id of the connected client.
- Source Program Name: The name of the connected client program.
- Destination Hostname: Host name of the database server to which the client is connected through Oracle Connection Manager.
- State: State of the inbound connection with one of the following values
  - THREAD WAIT: Connection is waiting for a worker thread, not seen in dedicated threads mode
  - ACTIVE: Connection is transferring data, occupying the thread
  - IDLE: Connection is established but inactive, can still occupy the thread if tdm bind thread=true in cman.ora
- Idle time: Cumulative time in us the connection is in IDLE state.
- Thread Wait time: Cumulative time in  $\mu s$  the connection is in THREAD WAIT state. It is always 0 in dedicated threads mode.
- Active time: Cumulative time in  $\mu$ s the connection is in ACTIVE state.
- PRCP State: State of the inbound connection with respect to the Proxy Resident Connection Pool (PRCP) and can be one of the following values
  - WAIT: Connection is waiting for a session from the PRCP
  - CHECKED-OUT: Connection is holding an outbound session from PRCP but not making any OCI calls
  - ACTIVE: Connection is holding an outbound session from PRCP and busy with OCI calls
  - CHECKED-IN: Connection released the CHECKED-OUT session back to the PRCP
  - NO STATE: Clients to a service without a configured PRCP configured have this state
- PRCP Wait time, PRCP Checked-out time, and PRCP Active time: Cumulative time in past the connection is in PRCP WAIT, CHECKED-OUT, and ACTIVE states. All these three states are zero in case of non-PRCP service.
- Total Session Gets: Total count of PRCP session get requests from this connection. It is always 1 if PRCP is not configured.
- Session Get Hits: Number of times a session is found existing in the PRCP out of all the requests. It is always 0 if PRCP is not configured.

### 2.3.25 SHOW DEFAULTS

#### **Purpose**

To display default parameter settings.

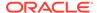

#### **Prerequisites**

Oracle Connection Manager must be running.

#### **Syntax**

#### From the operating system:

```
cmctl SHOW DEFAULTS [-c instance name]
```

#### From the Oracle Connection Manager Control utility:

CMCTL> SHOW DEFAULTS

#### **Example**

```
CMCTL> SHOW DEFAULTS
listener address
(address=(protocol=tcp) (host=users.us.example.com) (port=1521))
aso authentication filter | OFF
connection_statistics | OFF
event_group | OFF
log_directory | /disk1/user_cman_test/oracle/network/log/
log_level | SUPPORT
max_connections | 256
idle_timeout | 0
inbound_connect_timeout | 0
session timeout | 0
outbound connect_timeout |
                                    0
max_gateway_processes | 16
min_gateway_processes |
                                    2
max_cmctl_sessions |
                                    4
password | OFF
trace_directory | /disk1/user_cman_test/oracle/network/trace/
trace_level | OFF
trace_timestamp | OFF
trace_filen | 0
trace_filen | 0
The command completed successfully
```

# 2.3.26 SHOW EVENTS

#### **Purpose**

To display the events that are in operation.

#### **Prerequisites**

Oracle Connection Manager must be running.

#### **Syntax**

#### From the operating system:

```
cmctl SHOW EVENTS [-c instance_name]
```

#### From the Oracle Connection Manager Control utility:

CMCTL> SHOW EVENTS

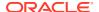

#### **Example**

```
CMCTL> SHOW EVENTS
Event Groups:
memory_ops
The command completed successfully
```

### 2.3.27 SHOW GATEWAYS

#### **Purpose**

To display the current status of a specific gateway process or processes. Statistics displayed include number of active connections, number of peak active connections, total number of connections handled, and number of connections refused.

#### **Prerequisites**

Oracle Connection Manager must be running.

#### **Syntax**

#### From the operating system:

```
cmctl SHOW GATEWAYS [gateway] [-c instance name]
```

#### From the Oracle Connection Manager Control utility:

```
CMCTL> SHOW GATEWAYS [gateway]
```

#### **Arguments**

gateway: The identifier of the gateway or gateways whose status to display.

Issuing SHOW GATEWAYS without an argument displays the status of all gateway processes.

#### **Usage Notes**

To display multiple gateways, use a space to separate the identifiers when entering the command.

#### **Example**

```
CMCTL> SHOW GATEWAYS 1
Gateway ID 1
Gateway state READY
Number of active connections 0
Peak active connections 0
Total connections 0
Total connections refused 0
The command completed successfully
```

### 2.3.28 SHOW PARAMETERS

#### **Purpose**

To display current parameter settings for an instance.

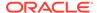

### **Prerequisites**

Oracle Connection Manager must be running.

### **Syntax**

From the operating system:

```
cmctl SHOW PARAMETERS [-c instance name]
```

From the Oracle Connection Manager Control utility:

```
CMCTL> SHOW PARAMETERS
```

### **Usage Notes**

Several configuration parameters can be dynamically modified using the SET command. Therefore, the information that SHOW PARAMETERS displays might be different from what appears in the cman.ora file.

#### **Example**

```
CMCTL> SHOW PARAMETERS
listener_address |
(address=(protocol=tcp) (host=users.us.example.com) (port=1630))
aso_authentication_filter | ON
connection_statistics | ON
event_group | (memory_ops)
log_directory | /disk1/user_cman_test/oracle/network/log/
log_level | SUPPORT
max_connections | 256
idle_timeout | O
inbound_connect_timeout | O
session_timeout | O
max_gateway_processes | 16
min_gateway_processes | 16
min_gateway_processes | 2
max_cmctl_sessions | 4
password | OFF
trace_directory | /disk1/user_cman_test/oracle/network/trace/
trace_level | SUPPORT
trace_timestamp | OFF
trace_filelen | O
trace_fileno | O
The command completed successfully
```

# **2.3.29 SHOW RULES**

### **Purpose**

To display the access control list currently used by the instance.

### **Prerequisites**

Oracle Connection Manager must be running.

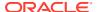

# **Syntax**

From the operating system:

```
cmctl SHOW RULES [-c instance name]
```

From the Oracle Connection Manager Control utility:

```
CMCTL> SHOW RULES
```

#### **Usage Notes**

You can update the rules list by issuing the RELOAD command.

# **Example**

```
CMCTL> SHOW RULES
Number of filtering rules currently in effect: 5
(rule list=
  (rule=
    (src=usunnae12)
    (dst=usunnae13)
    (srv=*)
    (act=accept)
    (action_list=(mit=120) (mct=1800) (conn_stats=on) (aut=off))
  (rule=
    (src=usunnae12)
    (dst=usunnae14)
    (srv=service2)
    (act=accept)
  (rule=
    (src=*)
    (dst=usunnae15)
    (srv=*)
    (act=accept)
    (action list=(mit=120) (mct=3000) (moct=200) (aut=on))
  (rule=
    (src=*)
    (dst=usunnae16)
    (srv=*)
    (act=reject)
    (action list=(moct=20)(aut=on))
  )
  (rule=
    (src=users.us.example.com)
    (dst=users.us.example.com)
    (srv=cmon)
    (act=accept)
    (action list=(mit=100) (mct=1130) (moct=200) (aut=on))
```

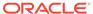

# 2.3.30 SHOW SERVICES

# **Purpose**

To display comprehensive information about the Oracle Connection Manager instance. The information displayed includes number of handlers for gateway and CMADMIN processes, listening ports of handlers, and number of connections, both refused and current.

# **Prerequisites**

Oracle Connection Manager must be running.

### **Syntax**

From the operating system:

```
cmctl SHOW SERVICES [-c instance name]
```

# From the Oracle Connection Manager Control utility:

```
CMCTL> SHOW SERVICES
```

### **Example**

```
CMCTL> SHOW SERVICES
Services Summary...
Proxy service "cmgw" has 1 instance(s).
  Instance "cman", status READY, has 2 handler(s) for this service...
    Handler(s):
      "cmgw001" established:0 refused:0 current:0 max:256 state:ready
         <machine: user-sun, pid: 29190>
         (ADDRESS=(PROTOCOL=tcp) (HOST=user-sun) (PORT=33175))
      "cmgw000" established:0 refused:0 current:0 max:256 state:ready
         <machine: user-sun, pid: 29188>
         (ADDRESS=(PROTOCOL=tcp) (HOST=user-sun) (PORT=33174))
Service "cmon" has 1 instance(s).
  Instance "cman", status READY, has 1 handler(s) for this service...
    Handler(s):
      "cmon" established: 0 refused: 0 current: 0 max: 4 state: ready
         <machine: user-sun, pid: 29184>
         (ADDRESS=(PROTOCOL=tcp)(HOST=users)(PORT=33168))
The command completed successfully
```

# 2.3.31 SHOW STATUS

#### **Purpose**

To display basic information about the instance, including version, start time, and current statistics.

# **Prerequisites**

Oracle Connection Manager must be running.

#### **Syntax**

From the operating system:

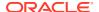

cmctl SHOW STATUS

# From the Oracle Connection Manager Control utility:

CMCTL> SHOW STATUS

### **Example**

```
CMCTL> SHOW STATUS
Status of the Instance
_____
Instance name
                             CMAN user.us.example.com
Version CMAN for Linux: Version 18.0.0.0.0 Start date 12-JAN-2018 14:50:35
Uptime 0 days 1 hr. 25 min. 24 sec
Uptime
                             0 days 1 hr. 25 min. 24 sec
Num of gateways started 2
Average Load level
                            0
Log Level
                            SUPPORT
                             OFF
Trace Level
Instance Config file /diskl/user_cman_test/oracle/network/admin/cman.ora
Instance Log directory /diskl/user_cman_test/oracle/network/log/
Instance Trace directory /disk1/user cman test/oracle/network/trace/
The command completed successfully
```

# 2.3.32 SHOW VERSION

# **Purpose**

To display the current version and name of the Oracle Connection Manager Control utility.

# **Prerequisites**

None

### **Syntax**

#### From the operating system:

```
cmctl SHOW VERSION [-c instance name]
```

#### From the Oracle Connection Manager Control utility:

CMCTL> SHOW VERSION

#### **Examples**

```
CMCTL> SHOW VERSION
CMAN for Linux: Version 18.0.0.0.0
The command completed successfully
```

# **2.3.33 SHUTDOWN**

# **Purpose**

To shut down specific gateway processes or the entire Oracle Connection Manager instance.

# **Prerequisites**

Oracle Connection Manager must be running.

# **Syntax**

#### From the operating system:

```
cmctl SHUTDOWN [gateways gateway] [normal | abort] [-c instance name]
```

#### From the Oracle Connection Manager Control utility:

```
CMCTL> SHUTDOWN [gateways gateway] {normal | abort}
```

#### **Arguments**

gateways: To shut down a specific gateway.

normal: To reject new connections and terminate after existing connections close. This is the default.

abort: To shut down Oracle Connection Manager immediately, and close all open connections.

To specify more than one gateway, separate gateways using a space.

#### **Usage Notes**

Issuing Shutdown without an argument shuts down all gateways.

# **Example**

CMCTL> SHUTDOWN GATEWAYS 0
The command completed successfully

# **2.3.34 STARTUP**

#### **Purpose**

To start Oracle Connection Manager.

# **Prerequisites**

Another Oracle Connection Manager instance configured with the same protocol address must not be running.

#### **Syntax**

# From the operating system:

```
cmctl STARTUP [-c instance_name]
```

# From the Oracle Connection Manager Control utility:

CMCTL> STARTUP

# **Usage Notes**

Before issuing this command, you must use the ADMINISTER command to select an instance to start.

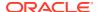

Issuing this command starts all instance components, which are the listener, CMADMIN, and the gateway processes. The command fails if any one of these components is already running.

The utility may prompt for a password if Oracle Connection Manager was installed with secure installation option.

#### **Example**

```
CMCTL> STARTUP
Starting Oracle Connection Manager instance cman 1. Please wait...
CMAN for Linux: Version 18.0.0.0.0
Status of the Instance
_____
Instance name
                                  cman 1
Version
                                 CMAN for Linux: Version 18.0.0.0.0
                  22-JAN-2018 01:16:55
0 days 0 hr. 0 min. 9 sec
Start date
Uptime
Num of gateways scarces

Average Load level 0

SUPPORT
Num of gateways started 8
Log Level SUPPORT

Trace Level OFF

Instance Config file $ORACLE_HOME/network/admin/cman.ora

Instance Log directory $ORACLE_BASE/diag/netcman/node_name/cman_1/alert

Instance Trace directory $ORACLE_BASE/diag/netcman/node_name/cman_1/trace
The command completed successfully
```

# 2.3.35 SUSPEND GATEWAY

#### **Purpose**

To specify which gateway processes will no longer accept new client connections.

#### **Prerequisites**

Oracle Connection Manager must be running.

# **Syntax**

From the operating system:

```
cmctl SUSPEND GATEWAY [gateway process id] [-c instance name]
```

From the Oracle Connection Manager Control utility:

```
CMCTL> SUSPEND GATEWAY [gateway_process_id]
```

#### **Arguments**

*gateway\_process\_id*: The gateway process that will no longer accept new connections. Specify multiple gateway processes by putting a space between entries.

Issuing Suspend Gateway without an argument suspends all gateway processes.

#### **Usage Notes**

Use the RESUME GATEWAYS command to enable gateway processes to accept new connections.

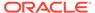

# Example

CMCTL> SUSPEND GATEWAY 1
The command completed successfully

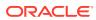

# Syntax Rules for Configuration Files

Learn how to follow the syntax configuration rules for Oracle Net Services parameters, keywords, addresses, and naming methods.

- Overview of Configuration File Syntax
   Construct your Oracle Net Services configuration files in accordance with syntax rules and standard conventions.
- Syntax Rules for Configuration Files
   Follow the structure, hierarchy, and character requirements for configuration files.
- Network Character Set for Keywords
   Use the permitted character set for keyword values and network character sets.
- Character Set for Listener and Net Service Names
   Learn how to create listener names and net service names for clients that comply with character set requirements.

# 3.1 Overview of Configuration File Syntax

Construct your Oracle Net Services configuration files in accordance with syntax rules and standard conventions.

The Oracle Net Services configuration files consist of parameters that include keyword-value pairs. Keyword-value pairs are surrounded by parentheses:

```
parameter=(keyword=value)
```

Some keywords have other keyword-value pairs as their values:

```
(keyword=
     (keyword1=value1)
     (keyword2=value2))
```

For example, the address portion of a local naming configuration file (tnsnames.ora) can include lines such as the following:

```
(ADDRESS=
    (PROTOCOL=tcp)
    (HOST=sales-server)
    (PORT=1521))
```

Set up your configuration files so that indentation reflects what keyword is the parent or owner of other keyword-value pairs. If you do not choose to indent your files in this way, then

you must still indent a wrapped line by at least one space, or it will be misread as a new parameter. The following syntax is acceptable:

```
(ADDRESS=(PROTOCOL=tcp)
  (HOST=sales-server) (PORT=1521))
```

The following syntax is not acceptable:

```
(ADDRESS=(PROTOCOL=tcp)
(HOST=sales-server)(PORT=1521))
```

# 3.2 Syntax Rules for Configuration Files

Follow the structure, hierarchy, and character requirements for configuration files.

The following rules apply to the syntax of configuration files:

- Any keyword in a configuration file that begins a parameter that includes one or more keyword-value pairs must be in the far left column of a line. If it is indented by one or more spaces, then it is interpreted as a continuation of the previous line.
- All characters must belong to the network character set.
- Keywords are not case sensitive. However, values can be case-sensitive, depending on your operating system and protocol.
- In keyword-value pairs, spaces around the equal sign (=) are optional.
- There is a hierarchy of keywords, which requires that some keywords are always followed by others. At any level of the hierarchy, keywords can be listed in any order. For example, the following entries are equally valid:

```
(ADDRESS=
    (PROTOCOL=TCP)
    (HOST=sales-server)
    (PORT=1521))

(ADDRESS=
    (PROTOCOL=tcp)
    (PORT=1521)
    (HOST=sales-server))
```

- Keywords cannot contain spaces.
- Values must not contain spaces, unless the values with spaces are enclosed within double quotation marks (") or single quotation marks (').
- If the keyword-value pair consists of a single word, or a concatenation of words on either side of the equal sign, then no parentheses are needed.
- The maximum length of a connect descriptor is 4 KB.
- You can include comments by using the number sign (#) at the beginning of a line.
   Anything following the number sign to the end of the line is considered a comment.

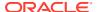

# 3.3 Network Character Set for Keywords

Use the permitted character set for keyword values and network character sets.

The network character set for keyword values consists of the following characters. Connect descriptors must be made up of single-byte characters.

```
A-Z, a-z
0-9
( ) < > / \
, . : ; ' "=-
$ + * # & ! % ? @
```

Within this character set, the following symbols are reserved:

```
( ) = \ " ' #
```

Reserved symbols are used as delimiters, not as part of a keyword or a value, unless the keyword or value has quotation marks. If you have a value that contains reserved symbols, then use either single or double quotation marks to enclose the value. To include a quotation marks within a value that is surrounded by quotation marks, use different quotation marks. The backslash (\) is used as an escape character.

You can use the following characters within a connect descriptor, but not in a keyword or value:

- Space
- Tab
- Carriage return
- Newline

# 3.4 Character Set for Listener and Net Service Names

Learn how to create listener names and net service names for clients that comply with character set requirements.

Listener names and net service names are limited to the following character set:

```
[a...z] [A...Z] [0...9]
```

The first character in the listener name or net service name must be an alphanumeric character. In general, names up to 64 characters in length are acceptable. In addition, a database service name must match the global database name defined by the database administrator, which consists of a database name, and the database domain. Both net service names and global database names are not case-sensitive.

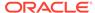

4

# **Protocol Address Configuration**

Learn how to configure connections for Oracle Database instances and clients.

A network object is identified by a protocol address. When a connection is made, the client and the receiver of the request (listener or Oracle Connection Manager) are configured with identical protocol addresses. The client uses this address to send the connection request to a particular network object location, and the recipient "listens" for requests on this address, and grants a connection based on its address information matching the client information.

#### Protocol Addresses

The protocol address is comprised of ADDRESS and ADDRESS LIST elements.

#### Protocol Parameters

The listener and Oracle Connection Manager are identified by protocol addresses.

#### Recommended Port Numbers

Oracle recommends that you use the default port numbers for client and Oracle Connection Manager connections.

#### Port Number Limitations

Understand limitations for port numbers. If it is necessary to configure a listener to use a system port number (in the 1 to 1024 range), then use the procedure described here to configure the listener.

# 4.1 Protocol Addresses

The protocol address is comprised of ADDRESS and ADDRESS LIST elements.

### ADDRESS

The ADDRESS networking parameter specifies the protocol address under the ADDRESS LIST or DESCRIPTION parameter.

### ADDRESS LIST

The ADDRESS\_LIST networking parameter specifies the number of protocol addresses sharing common characteristics.

# 4.1.1 ADDRESS

The ADDRESS networking parameter specifies the protocol address under the ADDRESS\_LIST or DESCRIPTION parameter.

#### **Purpose**

To define a protocol address.

# **Usage Notes**

Put this parameter under an ADDRESS\_LIST or DESCRIPTION parameter. A DESCRIPTION is used in a tnsnames.ora or a listener.ora file.

# **Example**

```
(ADDRESS=
  (PROTOCOL=tcp)
  (HOST=sales-server)
  (PORT=1521))
```

# See Also:

- "Protocol Parameters" for each protocol's required parameters
- Oracle Database Global Data Services Concepts and Administration Guide for information about management of global services

# 4.1.2 ADDRESS\_LIST

The ADDRESS\_LIST networking parameter specifies the number of protocol addresses sharing common characteristics.

# **Purpose**

To define a list of protocol addresses that share common characteristics.

# **Usage Notes**

This parameter is not mandatory when specifying multiple addresses.

# **Example**

```
(ADDRESS_LIST=
  (LOAD_BALANCE=on)
  (ADDRESS=
     (PROTOCOL=tcp)
     (HOST=sales-server)
     (PORT=1521))
  (ADDRESS=
     (PROTOCOL=tcp)
     (HOST=hr-server)
     (PORT=1521)))
```

# 4.2 Protocol Parameters

The listener and Oracle Connection Manager are identified by protocol addresses.

The following table lists the parameters used by the Oracle protocol support:

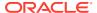

Table 4-1 Protocol-Specific Parameters

| Protocol        | Parameter | Description                                                                                                    |
|-----------------|-----------|----------------------------------------------------------------------------------------------------|
| IPC             | PROTOCOL  | Specify ipc as the value.                                                                                                    |
| IPC             | KEYPATH   | On UNIX variants, IPC protocol uses the UNIX domain socket and this socket creates an internal file for client/server communication. The parameter keypath specifies the location where this file is created. If keypath is used, then use the same value of version greater than 18 on the client and listener sides. |
| IPC             | KEY       | Specify a unique name for the service. Oracle recommends using the service name or the Oracle system identifier (SID) of the service.  Example:                                                                                                    |
|                 |           | (PROTOCOL=ipc)(KEY=sales)                                                                                                    |
| Named Pipes     | PROTOCOL  | Specify nmp as the value.                                                                                                    |
| Named Pipes     | SERVER    | Specify the name of the Oracle server.                                                                                                    |
| Named Pipes     | PIPE      | Specify the pipe name used to connect to the database server. This is the same PIPE keyword specified on server with Named Pipes. This name can be any name.  Example:                                                                                                    |
|                 |           | (PROTOCOL=nmp) (SERVER=sales) (PIPE=dbpipe0)                                                                                                    |
| SDP             | PROTOCOL  | Specify sdp as the value.                                                                                                    |
| SDP             | HOST      | Specify the host name or IP address of the computer.                                                                                                    |
| SDP             | PORT      | Specify the listening port number.  Example:                                                                                                    |
|                 |           | (PROTOCOL=sdp) (HOST=sales-server) (PORT=1521) (PROTOCOL=sdp) (HOST=192.0.2.204) (PORT=1521)                                                                                                    |
| TCP/IP          | PROTOCOL  | Specify tcp as the value.                                                                                                    |
| TCP/IP          | HOST      | Specify the host name or IP address of the computer.                                                                                                    |
| TCP/IP          | PORT      | Specify the listening port number.  Example:                                                                                                    |
|                 |           | (PROTOCOL=tcp) (HOST=sales-server) (PORT=1521) (PROTOCOL=tcp) (HOST=192.0.2.204) (PORT=1521)                                                                                                    |
| TCP/IP with TLS | PROTOCOL  | Specify tcps as the value.                                                                                                    |
| TCP/IP with TLS | HOST      | Specify the host name or IP address of the computer.                                                                                                    |
| TCP/IP with TLS | PORT      | Specify the listening port number.  Example:                                                                                                    |
|                 |           | (PROTOCOL=tcps) (HOST=sales-server) (PORT=2484) (PROTOCOL=tcps) (HOST=192.0.2.204) (PORT=2484)                                                                                                    |
| Exadirect       | PROTOCOL  | Specify exadirect as the value.                                                                                                    |
|                 |           | Specify the IP address of the InfiBand interface.                                                                                                    |

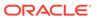

Table 4-1 (Cont.) Protocol-Specific Parameters

| Protocol            | Parameter | Description                                                                                                    |
|---------------------|-----------|----------------------------------------------------------------------------------------------------|
| Exadirect           | PORT      | Specify the listening port number.  Example:                                                                                                    |
|                     |           | (PROTOCOL=exadirect) (HOST=sales-server) (PORT=2484) (PROTOCOL=tcps) (HOST=192.0.2.204) (PORT=1522)                                                                                                    |
| Websocket           | PROTOCOL  | Specify ${\tt ws}$ as the value; use this protocol only to serve as web server backend database server.                                                                                                    |
| Websocket           | HOST      | Specify the host name or IP address of the computer.                                                                                                    |
| Websocket           | PORT      | Specify the listening port number.  Example:                                                                                                    |
|                     |           | (protocol=ws) (host=sales-server) (port=1524)                                                                                                    |
| Secure<br>Websocket | PROTOCOL  | Specify ws as the value; use this protocol on the client side to connect to a webserver with websocket protocol support. The web server should be configured to make a websocket connection to the database listener. Wallet should be configured in sqlnet.ora. |
|                     |           | Use SQLNET.URI for mapping on web server.                                                                                                    |
| Secure<br>Websocket | HOST      | Specify the host name or IP address of the web server with websocket support.                                                                                                    |
| Secure<br>Websocket | PORT      | Specify the listening port number.  Example:                                                                                                    |
|                     |           | (protocol=wss) (host=sales-server) (port=1524)                                                                                                    |

# 4.3 Recommended Port Numbers

Oracle recommends that you use the default port numbers for client and Oracle Connection Manager connections.

**Table 4-2 Recommended Port Numbers** 

| Port | Description                                                                                                    |
|------|----------------------------------------------------------------------------------------------------|
| 1521 | Default listening port for client connections to the listener.                                                         |
|      | This port number can change to the officially registered port number of 2483 for TCP/IP, and 2484 for TCP/IP with TLS. |
| 1521 | Default and officially registered listening port for client connections to Oracle Connection Manager.                  |
| 1830 | Default and officially registered listening port for administrative commands to Oracle Connection Manager.             |

# 4.4 Port Number Limitations

Understand limitations for port numbers. If it is necessary to configure a listener to use a system port number (in the 1 to 1024 range), then use the procedure described here to configure the listener.

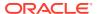

Oracle allows port numbers from 1 to 65535. However, the port numbers below 1024 (the **well-known ports** or **system ports**) are typically reserved. Normally, only privileged processes can listen for TCP connections on ports below 1024.

If you need to configure a listener to listen on a port number less than 1024, then complete the following procedure:

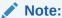

This procedure is a guideline. Your operating system can require a different procedure.

- 1. Use Oracle Net Configuration Assistant or Oracle Net Manager to configure the listener with protocol addresses and other configuration parameters.
- 2. Log in as the root user on the machine that has the listener.
- 3. Set file ownership and access permissions for the listener executable (tnslsnr) and the dependent shared libraries, so that these files can be modified only by the root user.
- 4. Starting with the root directory, ensure that the permissions of the individual directories found in the path names to these files share the same ownership and access permissions.
- 5. Start the listener as the root user.
- **6.** Enter the following command at the system prompt:

```
tnslsnr listener name -user user -group group
```

In the preceding command, the following options are used:

Table 4-3 tnslsnr Utility Options

| Options       | Description                                                                                                    |
|---------------|----------------------------------------------------------------------------------------------------|
| listener_name | Specify the name of the listener that you want to configure. If omitted, then the default name LISTENER is used.                                                                                                    |
| user          | Specify the user whose privileges you want the listener to use when super user (root) privileges are not needed. After performing the privileged operations, the listener gives up root privileges irreversibly.              |
| group         | Specify the group whose privileges you want the listener to use when super user (root) group privileges are not needed. After performing the privileged operations, the listener gives up root group privileges irreversibly. |

During this step, the listener changes from root to the user and group privileges that you specify. All operations are done with the specified user and group privileges, except the system calls necessary to listen on configured endpoints. The listener reverts to the root user to listen on reserved addresses, such as TCP ports less than 1024.

After the listener starts listening on all of its endpoints configured in the listener.ora file, it switches to the specified user and group irreversibly. At that point, the listener gives up

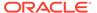

the root privilege that it initially had. The -user and -group command line arguments only accept user and group identifiers specified in numeric form.

For example, to run a listener called mylsnr with root privileges, and to have it use privileges of the Oracle user with the user identifier (UID) of 37555, and with OSDBA group dba membership, with a group identifier (GID) of 16, enter the following command at the operating system prompt:

tnslsnr mylsnr -user 37555 -group 16

7. After the listener starts, you can administer it with the Listener Control utility.

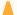

# **Caution:**

- Oracle recommends that the user under whose privileges the listener process runs is the oracle user, or a similarly privileged user with whose privileges the listener process normally runs on the operating system.
- Do not leave the listener process running as the root user. Running processes as the super user is a security vulnerability.

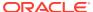

5

# Parameters for the sqlnet.ora File

This chapter provides a complete listing of the sqlnet.ora file configuration parameters.

- Overview of Profile Configuration File
- sqlnet.ora Profile Parameters
   These are the sqlnet.ora profile configuration parameters that you use to administer
  - database clients and servers.
- ADR Diagnostic Parameters in sqlnet.ora
   The diagnostic data for the critical errors is quickly captured and stored in the ADR for sqlnet.ora.
- Non-ADR Diagnostic Parameters in sqlnet.ora

# 5.1 Overview of Profile Configuration File

The sqlnet.ora file is the profile configuration file. It resides on the client machines and the database server. Profiles are stored and implemented using this file. The database server can be configured with access control parameters in the sqlnet.ora file. These parameters specify whether clients are allowed or denied access based on the protocol.

The sqlnet.ora file enables you to do the following:

- Specify the client domain to append to unqualified names
- Prioritize naming methods
- Enable logging and tracing features
- Route connections through specific processes
- Configure parameters for external naming
- Configure Oracle Advanced Security
- Use protocol-specific parameters to restrict access to the database

By default, the sqlnet.ora file is located in the <code>ORACLE\_HOME/network/admin</code> directory. The sqlnet.ora file can also be stored in the directory specified by the <code>TNS\_ADMIN</code> environment variable.

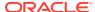

# Note:

- The settings in the sqlnet.ora file apply to all pluggable databases (PDBs) in a multitenant container database environment.
- Oracle Net Services supports the IFILE parameter in the sqlnet.ora file, with up to three levels of nesting. The parameter is added manually to the file. The following is an example of the syntax:

```
IFILE=/tmp/listener_em.ora
IFILE=/tmp/listener_cust1.ora
IFILE=/tmp/listener_cust2.ora
```

Refer to Oracle Database Reference for additional information.

- In the read-only Oracle home mode,, the sqlnet.ora file default location is ORACLE BASE HOME/network/admin.
- In the read-only Oracle home mode, the parameters that default to ORACLE HOME location change to default to ORACLE BASE HOME location.

# 5.2 sqlnet.ora Profile Parameters

These are the sqlnet.ora profile configuration parameters that you use to administer database clients and servers.

# Note:

The SQLNET.ENCRYPTION\_WALLET\_LOCATION sqlnet.ora parameter is deprecated in Oracle Database 19c.

The SQLNET.ENCRYPTION\_WALLET\_LOCATION parameter defines the location of the software keystores for Transparent Data Encryption (TDE). To configure the software keystore location, instead of setting

SQLNET.ENCRYPTION\_WALLET\_LOCATION, Oracle recommends that you set the WALLET\_ROOT initialization parameter, and the TDE\_CONFIGURATION dynamic initialization parameter.

These parameters are described in *Oracle Database Advanced Security Guide*.

- ACCEPT MD5 CERTS
- ACCEPT SHA1 CERTS
- ADD SSLV3 TO DEFAULT

The sqlnet.ora profile parameter ADD\_SSLV3\_TO\_DEFAULT sets the Transport Layer Security (TLS) versions that your server accepts.

BEQUEATH DETACH

Use the sqlnet.ora parameter to enable and disable signal handling on Linux and UNIX systems.

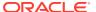

# DEFAULT\_SDU\_SIZE

#### DISABLE INTERRUPT

Use the sqlnet.ora profile parameter DISABLE\_INTERRUPT to disable Oracle Net handling of a SIGINIT signal in client applications.

#### DISABLE OOB

DISABLE\_OOB is a networking parameter of the sqlnet.ora file and is used to enable or disable Oracle Net to send or receive out-of-band break messages using urgent data provided by the underlying protocol.

#### DISABLE OOB AUTO

The DISABLE\_OOB\_AUTO networking parameter of the sqlnet.ora file checks the server path for out-of-band break messages support at the connection time.

- EXADIRECT\_FLOW\_CONTROL
- EXADIRECT\_RECVPOLL
- HTTPS SSL VERSION

Use the sqlnet.ora profile parameter HTTPS\_SSL\_VERSION to control the Transport Layer Security (TLS) version that XDB HTTPS connections use.

- IPC.KEYPATH
- NAMES.DEFAULT DOMAIN
- NAMES.DIRECTORY\_PATH
- NAMES.LDAP\_AUTHENTICATE\_BIND
- NAMES.LDAP\_CONN\_TIMEOUT
- NAMES.LDAP\_PERSISTENT\_SESSION
- NAMES.NIS.META MAP

### OCI COMPARTMENT

Use the <code>OCI\_COMPARTMENT</code> parameter to specify the OCID (Oracle Cloud Identifier) of the compartment that holds database instances for client connections. You use this parameter while configuring token-based authentication for Oracle Cloud Infrastructure (OCI) Identity and Access Management (IAM) users on OCI Database as a Service (DBaaS).

### OCI DATABASE

Use the <code>OCI\_DATABASE</code> parameter to specify the OCID (Oracle Cloud Identifier) of the database that you want to access for the client connection. You use this parameter while configuring token-based authentication for Oracle Cloud Infrastructure (OCI) Identity and Access Management (IAM) users on OCI Database as a Service (DBaaS).

### OCI IAM URL

Use the <code>OCI\_IAM\_URL</code> parameter to specify an endpoint URL that the database client must connect with to get the database token for authenticating Oracle Cloud Infrastructure (OCI) Identity and Access Management (IAM) users on OCI Database as a Service (DBaaS). You use this parameter while configuring token-based authentication with the IAM user name and IAM database password.

### OCI TENANCY

Use the <code>OCI\_TENANCY</code> parameter to specify the OCID (Oracle Cloud Identifier) of the user's tenancy. You use this parameter while configuring token-based authentication for Oracle Cloud Infrastructure (OCI) Identity and Access Management (IAM) users on OCI Database as a Service (DBaaS).

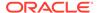

#### PASSWORD AUTH

Use the PASSWORD\_AUTH parameter to configure an authentication method for Oracle Cloud Infrastructure (OCI) Identity and Access Management (IAM) users on OCI Database as a Service (DBaaS). With this setting, client connections use the IAM user name and IAM database password for logging in users to the database.

#### RECV BUF SIZE

Use the sqlnet.ora parameter RECV\_BUF\_SIZE to specify buffer space limit for session receive operations.

- SDP.PF INET SDP
- SEC USER AUDIT ACTION BANNER
- SEC USER UNAUTHORIZED ACCESS BANNER
- SEND BUF SIZE

Use the sqlnet parameter  $SEND\_BUF\_SIZE$  to specify the buffer space limit for session send operations.

### SQLNET.ALLOW WEAK CRYPTO

Use the sqlnet.ora compatibility parameter SQLNET.ALLOW\_WEAK\_CRYPTO to configure your client-side network connection by reviewing the specified encryption and crypto-checksum algorithms.

# SQLNET.ALLOW WEAK CRYPTO CLIENTS

Use the sqlnet.ora compatibility parameter SQLNET.ALLOW\_WEAK\_CRYPTO\_CLIENTS to configure your server-side network connection by reviewing the specified encryption and crypto-checksum algorithms.

### SQLNET.ALLOWED LOGON VERSION CLIENT

Use the sqlnet parameter SQLNET.ALLOWED\_LOGON\_VERSION\_CLIENT to define minimum authentication protocols that servers acting as clients to other servers can use for connecting to Oracle Database instances.

# SQLNET.ALLOWED\_LOGON\_VERSION\_SERVER

Use the sqlnet.ora parameter SQLNET.ALLOWED\_LOGON\_VERSION\_SERVER to set the minimum authentication protocol that is permitted when connecting to Oracle Database instances.

### SQLNET.AUTHENTICATION SERVICES

Use the  ${\tt sqlnet.ora}$  parameter  ${\tt SQLNET.AUTHENTICATION\_SERVICES}$  to enable one or more authentication services.

- SQLNET.CLIENT REGISTRATION
- SQLNET.CLOUD USER
- SQLNET.COMPRESSION
- SQLNET.COMPRESSION\_ACCELERATION
- SQLNET.COMPRESSION LEVELS
- SQLNET.COMPRESSION\_THRESHOLD
- SQLNET.CRYPTO\_CHECKSUM\_CLIENT
- SQLNET.CRYPTO CHECKSUM SERVER
- SQLNET.CRYPTO CHECKSUM TYPES CLIENT
- SQLNET.CRYPTO\_CHECKSUM\_TYPES\_SERVER

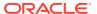

- SQLNET.DBFW\_PUBLIC\_KEY
- SQLNET.DOWN HOSTS TIMEOUT
- SQLNET.ENCRYPTION\_CLIENT

The SQLNET.ENCRYPTION\_CLIENT networking parameter turns encryption on for the client.

### SQLNET.ENCRYPTION SERVER

The SQLNET.ENCRYPTION\_SERVER networking parameter turns encryption on for the database server.

#### SQLNET.ENCRYPTION TYPES CLIENT

Use the sqlnet.ora parameter  $SQLNET.ENCRYPTION\_TYPES\_CLIENT$  to list encryption algorithms for clients to use.

# SQLNET.ENCRYPTION\_TYPES\_SERVER

Use the sqlnet.ora parameter SQLNET.ENCRYPTION\_TYPES\_SERVER to list the encryption algorithms for the database to use.

# SQLNET.EXPIRE TIME

Use the sqlnet.ora parameter SQLNET.EXPIRE\_TIME to specify how often, in minutes, to verify that client and server connections are active.

## SQLNET.IGNORE AND ENCRYPTION FOR TCPS

The SQLNET.IGNORE\_ANO\_ENCRYPTION\_FOR\_TCPS parameter is used on the server-side to ignore the value set in SQLNET.ENCRYPTION\_SERVER for TCPS connections (effectively disabling ANO encryption on the TCPS listener).

- SQLNET.INBOUND CONNECT TIMEOUT
- SQLNET.FALLBACK\_AUTHENTICATION
- SQLNET.KERBEROS5\_CC\_NAME

Use the sqlnet.ora parameter  $SQLNET.KERBEROS5\_CC\_NAME$  to specify the complete path name to the Kerberos credentials cache file.

- SQLNET.KERBEROS5 CLOCKSKEW
- SQLNET.KERBEROS5\_CONF
- SQLNET.KERBEROS5\_CONF\_LOCATION
- SQLNET.KERBEROS5\_KEYTAB
- SQLNET.KERBEROS5\_REALMS
- SQLNET.KERBEROS5 REPLAY CACHE

#### SQLNET.OUTBOUND CONNECT TIMEOUT

Use the sqlnet.ora parameter SQLNET.OUTBOUND\_CONNECT\_TIMEOUT to specify the amount of time, in milliseconds, seconds, or minutes, in which clients must establish Oracle Net connections to database instances.

- SQLNET.RADIUS ALTERNATE
- SQLNET.RADIUS\_ALTERNATE\_PORT
- SQLNET.RADIUS\_ALTERNATE\_RETRIES

#### SQLNET.RADIUS ALTERNATE TIMEOUT

Use the sqlnet.ora parameter SQLNET.RADIUS\_ALTERNATE\_TIMEOUT to set the time for an alternate RADIUS server to wait for a response.

SQLNET.RADIUS\_AUTHENTICATION

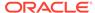

- SQLNET.RADIUS\_AUTHENTICATION\_INTERFACE
- SQLNET.RADIUS AUTHENTICATION PORT
- SQLNET.RADIUS AUTHENTICATION RETRIES
- SQLNET.RADIUS\_AUTHENTICATION\_TIMEOUT
- SQLNET.RADIUS CHALLENGE KEYWORD

Use the sqlnet.ora parameter SQLNET.RADIUS\_CHALLENGE\_KEYWORD to set the keyword for requesting a challenge from the RADIUS server.

# SQLNET.RADIUS CHALLENGE RESPONSE

Use the sqlnet.ora parameter SQLNET.RADIUS\_CHALLENGE\_RESPONSE to enable or disable challenge responses.

# SQLNET.RADIUS CLASSPATH

Use the sqlnet.ora parameter SQLNET.RADIUS\_CLASSPATH to set the path for Java classes and JDK Java libraries.

- SQLNET.RADIUS\_SECRET
- SQLNET.RADIUS\_SEND\_ACCOUNTING
- SQLNET.RECV TIMEOUT

Use the sqlnet.ora parameter  $SQLNET.RECV\_TIMEOUT$  to specify the duration of time that a database client or server should wait for data from a peer after establishing a connection.

# SQLNET.SEND\_TIMEOUT

Use the sqlnet.ora parameter  $SQLNET.SEND\_TIMEOUT$  to specify the duration of time for a database server to complete a send operation to clients after establishing a connection.

### SQLNET.URI

SQLNET.URI networking parameter of the sqlnet.ora file specifies a database client URI mapping on the web server.

- SQLNET.USE\_HTTPS\_PROXY
- SQLNET.WALLET OVERRIDE

Use the sqlnet.ora parameter SQLNET.WALLET\_OVERRIDE to determine whether a client should override strong authentication credentials with the password credential from the stored wallet.

#### SSL CERT REVOCATION

Use the sqlnet.ora parameter  $SSL\_CERT\_REVOCATION$  to configure revocation checks for certificates.

# SSL CRL FILE

Use the sqlnet.ora parameter SSL\_CRL\_FILE to specify the name of the file in which you assemble the certificate revocation list (CRL) for client authentication.

### SSL CRL PATH

Use the sqlnet.ora parameter  $SSL\_CRL\_PATH$  to specify the destination directory of the certificate revocation list (CRL) for client authentication.

# SSL CIPHER SUITES

Use the SSL\_CIPHER\_SUITES parameter to control the combination of authentication, encryption, and data integrity algorithms used by Transport Layer Security (TLS).

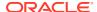

### SSL CLIENT AUTHENTICATION

Use the  ${\tt SSL\_CLIENT\_AUTHENTICATION}$  parameter to specify whether a client is authenticated using Transport Layer Security (TLS).

- SSL\_EXTENDED\_KEY\_USAGE
- SSL\_SERVER\_DN\_MATCH

Use the sqlnet.ora parameter SSL\_SERVER\_DN\_MATCH to enforce server-side certificate validation through distinguished name (DN) matching.

SSL VERSION

Use the SSL\_VERSION parameter to define valid Transport Layer Security (TLS) versions to be used for connections.

- TCP.CONNECT\_TIMEOUT
- TCP.EXCLUDED\_NODES
- TCP.INVITED NODES
- TCP.NODELAY
- TCP.QUEUESIZE
- TCP.VALIDNODE\_CHECKING
- TNSPING.TRACE DIRECTORY
- TNSPING.TRACE LEVEL
- TOKEN AUTH

Use the <code>TOKEN\_AUTH</code> parameter to configure token-based authentication for Oracle Cloud Infrastructure (OCI) Identity and Access Management (IAM) or Microsoft Azure Active Directory (Azure AD) users. With this setting, the database client looks for a token file when a / (slash) login is used.

TOKEN\_LOCATION

Use the TOKEN\_LOCATION parameter to specify the token file directory. You use this parameter while configuring token-based authentication for Oracle Cloud Infrastructure (OCI) Identity and Access Management (IAM) or Microsoft Azure Active Directory (Azure AD) users.

- USE CMAN
- USE DEDICATED SERVER
- WALLET LOCATION

Use the sqlnet.ora parameter WALLET LOCATION to specify the location of Oracle wallets.

# 5.2.1 ACCEPT\_MD5\_CERTS

#### **Purpose**

To accept MD5 signed certificates, in addition to sqlnet.ora, this parameter must also be set in listener.ora.

### **Default**

FALSE

#### **Values**

TRUE to accept MD5 signed certificates

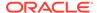

FALSE to not accept MD5 signed certficates

# 5.2.2 ACCEPT\_SHA1\_CERTS

### **Purpose**

To not accept SHA1 signed certificates, in addition to sqlnet.ora, this parameter must also be set in listener.ora.

#### **Default**

**TRUE** 

#### **Values**

- TRUE to accept SHA1 signed certificates
- FALSE to not accept SHA1 signed certificates

# 5.2.3 ADD\_SSLV3\_TO\_DEFAULT

The sqlnet.ora profile parameter ADD\_SSLV3\_TO\_DEFAULT sets the Transport Layer Security (TLS) versions that your server accepts.

#### **Purpose**

To set the TLS versions that your server accepts.

### **Usage Notes**

To use <code>SSL\_VERSION=3.0</code> in your <code>SSL\_VERSION</code> default list, set the value to <code>TRUE</code>. In addition to setting this parameter in <code>sqlnet.ora</code>, you must also set this parameter in <code>listener.ora</code>.

# **Default**

FALSE

### **Values**

- If set to TRUE and SSL\_VERSION is not specified or is set to "undetermined", then SSL\_VERSION includes versions 1.2, 1.1, 1.0, and 3.0.
- If set to FALSE and SSL\_VERSION is not specified or is set to "undetermined", then SSL\_VERSION includes versions 1.2, 1.1, and 1.0

# 5.2.4 BEQUEATH\_DETACH

Use the sqlnet.ora parameter to enable and disable signal handling on Linux and UNIX systems.

# **Purpose**

To turn signal handling on or off for Linux and UNIX systems

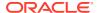

#### **Default**

no

#### **Values**

- yes to turn signal handling off
- no to leave signal handling on

### **Example**

BEQUEATH DETACH=yes

# 5.2.5 DEFAULT\_SDU\_SIZE

# **Purpose**

To specify the session data unit (SDU) size, in bytes to connections.

#### **Usage Notes**

Oracle recommends setting this parameter in both the client-side and server-side sqlnet.ora file to ensure the same SDU size is used throughout a connection. When the configured values of client and database server do not match for a session, the lower of the two values is used.

You can override this parameter for a particular client connection by specifying the SDU parameter in the connect descriptor for a client.

#### Default

8192 bytes (8 KB)

#### **Values**

512 to 2097152 bytes

# Example 5-1 Example

DEFAULT SDU SIZE=4096

# 5.2.6 DISABLE\_INTERRUPT

Use the sqlnet.ora profile parameter DISABLE\_INTERRUPT to disable Oracle Net handling of a SIGINIT signal in client applications.

#### **Purpose**

To disable Oracle Net handling of a SIGINIT signal in client applications.

# **Usage Notes**

Oracle Net installs a signal handler to catch a SIGINT signal. By default, the action on receipt of a SIGINIT signal is to cancel the current operation. If you set this parameter to TRUE, then you can override the default behavior and ignore Oracle Net handling of SIGINT signals.

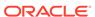

For details on installing and uninstalling your own signal handlers in addition to Oracle Net, see *Oracle Database Administrator's Reference for Linux and UNIX-Based Operating Systems*.

#### **Default**

FALSE

#### Example

DISABLE INTERRUPT=TRUE

# 5.2.7 DISABLE\_OOB

DISABLE\_OOB is a networking parameter of the sqlnet.ora file and is used to enable or disable Oracle Net to send or receive out-of-band break messages using urgent data provided by the underlying protocol.

# **Purpose**

To enable or disable Oracle Net to send or receive out-of-band break messages using urgent data provided by the underlying protocol.

# **Usage Notes**

If turned off, then the parameter enables Oracle Net to send and receive break messages. If turned on, then the parameter disables the ability to send and receive break messages. Once enabled, this feature applies to all protocols used by this client.

#### **Default**

off

#### **Example 5-2 Example**

DISABLE OOB=on

# 5.2.8 DISABLE\_OOB\_AUTO

The DISABLE\_OOB\_AUTO networking parameter of the sqlnet.ora file checks the server path for out-of-band break messages support at the connection time.

# **Purpose**

Disable automatic out-of-band (OOB) support checks the server path at connection time.

# **Usage Notes**

By default, the client checks if the server path supports out-of-band break messages or not at the connection time. If this parameter is set to  $\mathtt{TRUE}$ , then the client does not perform this check at the connection time.

#### Default

FALSE

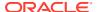

# **Example 5-3** Example

DISABLE OOB AUTO = TRUE

# 5.2.9 EXADIRECT\_FLOW\_CONTROL

# **Purpose**

To enable or disable Exadirect flow control.

# **Usage Notes**

If turned on, the parameter enables Oracle Net to broadcast available receive window to the sender. The sender limits the sends based on the receiver broadcast window.

#### **Default**

off

# **Example**

EXADIRECT FLOW CONTROL=on

# 5.2.10 EXADIRECT\_RECVPOLL

# **Purpose**

To specify the time that a receiver polls for incoming data.

# **Usage Notes**

The parameter can be set to a fixed value or AUTO for auto tuning of the polling value.

### **Default**

0

# **Example**

```
EXADIRECT_RECVPOLL = 10

EXADIRECT RECVPOLL = AUTO
```

# 5.2.11 HTTPS\_SSL\_VERSION

Use the sqlnet.ora profile parameter HTTPS\_SSL\_VERSION to control the Transport Layer Security (TLS) version that XDB HTTPS connections use.

# **Purpose**

To control the Transport Layer Security (TLS) version used by XDB HTTPS connections separately.

# **Usage Notes**

In particular, the SSL\_VERSION parameter no longer controls the TLS version used by HTTPS. You can set this parameter to any valid SSL VERSION values.

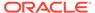

#### **Default**

1.1 or 1.2, meaning TLSv1.1 or TLSv1.2.

#### **Values**

Any valid SSL\_VERSION value

# 5.2.12 IPC.KEYPATH

#### **Purpose**

To specify the destination directory where the internal file is created for UNIX domain sockets.

#### **Usage Notes**

This parameter applies only to Oracle Net's usage of UNIX domain socket and does not apply to other usages of UNIX domain sockets in the database, such as clusterware. If keypath is used, then the same value should be used on both the client and the listener sides with version greater than 18.

#### Default

The directory path is either /var/tmp/.oracle for Oracle Linux, Oracle Solaris or /tmp/.oracle for other UNIX variants.

### **Example**

ipc.keypath=/home/oracleuser.

# 5.2.13 NAMES.DEFAULT DOMAIN

# **Purpose**

To set the domain from which the client most often looks up names resolution requests.

### **Usage Notes**

When this parameter is set, the default domain name is automatically appended to any unqualified net service name or service name.

For example, if the default domain is set to us.example.com, then the connect string CONNECT scott@sales gets searched as sales.us.example.com. If the connect string includes the domain extension, such as CONNECT scott@sales.us.example.com, then the domain is not appended to the string.

#### **Default**

None

# **Example**

NAMES.DEFAULT\_DOMAIN=example.com

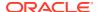

# 5.2.14 NAMES.DIRECTORY\_PATH

# **Purpose**

To specify the order of the naming methods used for client name resolution lookups.

# **Default**

NAMES.DIRECTORY\_PATH=(tnsnames, ldap, ezconnect)

#### **Values**

The following table shows the NAMES.DIRECTORY\_PATH values for the naming methods.

| Naming Method Value                                | Description                                                                                                    |
|----------------------------------------------------|----------------------------------------------------------------------------------------------------|
| tnsnames (local naming method)                     | Set to resolve a network service name through the tnsnames.ora file on the client.                                         |
| ldap (directory naming method)                     | Set to resolve a database service name, net service name, or network service alias through a directory server.             |
| ezconnect or hostname (Easy Connect naming method) | Select to enable clients to use a TCP/IP connect identifier, consisting of a host name and optional port and service name. |
| nis (external naming method)                       | Set to resolve service information through an existing Network Information Service (NIS).                                  |

#### **Example**

NAMES.DIRECTORY PATH=(tnsnames)

# 5.2.15 NAMES.LDAP\_AUTHENTICATE\_BIND

### **Purpose**

To specify whether the LDAP naming adapter should attempt to authenticate using a specified wallet when it connects to the LDAP directory to resolve the name in the connect string.

# **Usage Notes**

The parameter value is Boolean.

If the parameter is set to  $\mathtt{TRUE}$ , then the LDAP connection is authenticated using a wallet whose location must be specified in the WALLET\_LOCATION parameter.

If the parameter is set to  ${\tt FALSE},$  then the LDAP connection is established using an anonymous bind.

# Default

false

# **Example**

NAMES.LDAP\_AUTHENTICATE\_BIND=true

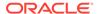

# 5.2.16 NAMES.LDAP\_CONN\_TIMEOUT

# **Purpose**

To specify number of seconds for a non-blocking connect timeout to the LDAP server.

# **Usage Notes**

The parameter value -1 is for infinite timeout.

#### **Default**

15 seconds

#### **Values**

Values are in seconds. The range is -1 to the number of seconds acceptable for your environment. There is no upper limit.

# **Example**

 $names.ldap\_conn\_timeout = -1$ 

# 5.2.17 NAMES.LDAP\_PERSISTENT\_SESSION

# **Purpose**

To specify whether the LDAP naming adapter should leave the session with the LDAP server open after name lookup is complete.

# **Usage Notes**

The parameter value is Boolean.

If the parameter is set to TRUE, then the connection to the LDAP server is left open after the name lookup is complete. The connection will effectively stay open for the duration of the process. If the connection is lost, then it is re-established as needed.

If the parameter is set to FALSE, then the LDAP connection is terminated as soon as the name lookup completes. Every subsequent lookup opens the connection, performs the lookup, and closes the connection. This option prevents the LDAP server from having a large number of clients connected to it at any one time.

### Default

false

#### **Example**

NAMES.LDAP PERSISTENT SESSION=true

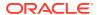

# 5.2.18 NAMES.NIS.META\_MAP

# **Purpose**

To specify the map file to be used to map Network Information Service (NIS) attributes to an NIS mapname.

#### **Default**

sqlnet.maps

#### **Example**

NAMES.NIS.META MAP=sqlnet.maps

# 5.2.19 OCI\_COMPARTMENT

Use the <code>OCI\_COMPARTMENT</code> parameter to specify the OCID (Oracle Cloud Identifier) of the compartment that holds database instances for client connections. You use this parameter while configuring token-based authentication for Oracle Cloud Infrastructure (OCI) Identity and Access Management (IAM) users on OCI Database as a Service (DBaaS).

#### **Purpose**

To define the scope of your database token request. This value instructs the database client to initiate a token request to databases within the specified compartment only.

# **Usage Notes**

You can use the <code>OCI\_COMPARTMENT</code> parameter along with the <code>PASSWORD\_AUTH, OCI\_IAM\_URL,</code> and <code>OCI\_TENANCY</code> parameters while configuring IAM token-based authentication (using the IAM user name and IAM database password to retrieve the database token). You can also use the optional <code>OCI\_DATABASE</code> parameter to specify a database instance within the compartment for your connection.

With this configuration, the database client can only request an IAM database token using the IAM user name and IAM database password. The client cannot request an IAM database token for an API-key, delegation token, security token, resource principal, service principal, or instance principal.

The <code>OCI\_COMPARTMENT</code> parameter is optional if <code>OCI\_DATABASE</code> is not set. If you choose to set <code>OCI\_DATABASE</code>, then you must also set <code>OCI\_COMPARTMENT</code> so that your token request is for the specified database in that compartment.

If you do not set both <code>OCI\_COMPARTMENT</code> and <code>OCI\_DATABASE</code>, then the entire tenancy is the scope of your token request.

Use this parameter under the SECURITY section of the tnsnames.ora file, sqlnet.ora file, or directly as part of the command-line connect string. The parameter value specified in the connect string takes precedence over the other specified values.

# **Default**

None

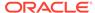

#### Value

OCID for the IAM compartment to allow access for the database token. You can get the OCID value for your compartment from the Compartments information page in the OCI console.

The compartment OCID uses this syntax:

```
OCI COMPARTMENT=compartment OCID
```

For details on the syntax options, see Oracle Cloud IDs (OCIDs).

#### **Examples**

```
In the tnsnames.ora file:
net service name=
  (DESCRIPTION=
     (ADDRESS=(PROTOCOL=tcps) (HOST=salesserver1) (PORT=1522))
     (SECURITY=
        (SSL SERVER DN MATCH=TRUE)
        (SSL SERVER CERT DN="C=US,O=example,CN=OracleContext")
        (PASSWORD AUTH=OCI TOKEN)
        (OCI IAM URL=https://auth.us-region-1.example.com/v1/actions/
generateScopedAccessBearerToken)
        (OCI TENANCY=ocid1.tenancy..12345)
        (OCI COMPARTMENT=ocid1.compartment..12345)
        (OCI DATABASE=ocid1.autonomousdatabase.oc1.12345))
     (CONNECT DATA=(SERVICE NAME=sales.us.example.com))
  )
In the sqlnet.ora file:
SSL SERVER DN MATCH=TRUE
PASSWORD AUTH=OCI TOKEN
OCI IAM URL=https://auth.us-region-1.example.com/v1/actions/
generateScopedAccessBearerToken
OCI TENANCY=ocid1.tenancy..12345
OCI COMPARTMENT=ocid1.compartment..12345
OCI DATABASE=ocid1.autonomousdatabase.oc1.12345
```

#### **Related Topics**

- Oracle Database Security Guide
- PASSWORD\_AUTH

Use the PASSWORD\_AUTH parameter to configure an authentication method for Oracle Cloud Infrastructure (OCI) Identity and Access Management (IAM) users on OCI Database as a Service (DBaaS). With this setting, client connections use the IAM user name and IAM database password for logging in users to the database.

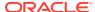

# 5.2.20 OCI DATABASE

Use the <code>OCI\_DATABASE</code> parameter to specify the OCID (Oracle Cloud Identifier) of the database that you want to access for the client connection. You use this parameter while configuring token-based authentication for Oracle Cloud Infrastructure (OCI) Identity and Access Management (IAM) users on OCI Database as a Service (DBaaS).

#### **Purpose**

To define the scope of your database token request. The database OCID value instructs the database client to initiate a token request to the specified database within your compartment.

#### **Usage Notes**

This parameter is optional. You can use the <code>OCI\_DATABASE</code> parameter along with the <code>PASSWORD\_AUTH, OCI\_IAM\_URL, OCI\_TENANCY, and OCI\_COMPARTMENT</code> parameters while configuring IAM token-based authentication (using the IAM user name and IAM database password to retrieve the database token).

With this configuration, the database client can only request an IAM database token using the IAM user name and IAM database password. The client cannot request an IAM database token for an API-key, delegation token, security token, resource principal, service principal, or instance principal.

The <code>OCI\_DATABASE</code> value limits your token request to the specified database only. If you set <code>OCI\_DATABASE</code>, then you must also set <code>OCI\_COMPARTMENT</code> so that your token request is for the specified database in that compartment.

Use this parameter under the SECURITY section of the tnsnames.ora file, sqlnet.ora file, or directly as part of the command-line connect string. The parameter value specified in the connect string takes precedence over the other specified values.

#### **Default**

None

#### Value

OCID of the database that you want to access for the client connection. You can get the OCID value for your database from the Database details page in the OCI console.

The database OCID uses this syntax:

```
OCI DATABASE=database OCID
```

For details on the syntax options, see Oracle Cloud IDs (OCIDs).

#### **Examples**

In the tnsnames.ora file:

```
net_service_name=
  (DESCRIPTION=
          (ADDRESS=(PROTOCOL=tcps) (HOST=salesserver1) (PORT=1522))
          (SECURITY=
                (SSL_SERVER_DN_MATCH=TRUE)
                 (SSL_SERVER_CERT_DN="C=US,O=example,CN=OracleContext")
```

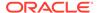

```
(PASSWORD AUTH=OCI TOKEN)
        (OCI IAM URL=https://auth.us-region-1.example.com/v1/actions/
generateScopedAccessBearerToken)
        (OCI TENANCY=ocid1.tenancy..12345)
        (OCI COMPARTMENT=ocid1.compartment..12345)
        (OCI DATABASE=ocid1.autonomousdatabase.oc1.12345))
     (CONNECT DATA=(SERVICE NAME=sales.us.example.com))
  )
In the sqlnet.ora file:
SSL SERVER DN MATCH=TRUE
PASSWORD AUTH=OCI TOKEN
OCI IAM URL=https://auth.us-region-1.example.com/v1/actions/
generateScopedAccessBearerToken
OCI TENANCY=ocid1.tenancy..12345
OCI COMPARTMENT=ocid1.compartment..12345
OCI DATABASE=ocid1.autonomousdatabase.oc1.12345
```

### **Related Topics**

- Oracle Database Security Guide
- PASSWORD AUTH

Use the PASSWORD\_AUTH parameter to configure an authentication method for Oracle Cloud Infrastructure (OCI) Identity and Access Management (IAM) users on OCI Database as a Service (DBaaS). With this setting, client connections use the IAM user name and IAM database password for logging in users to the database.

# 5.2.21 OCI IAM URL

Use the <code>OCI\_IAM\_URL</code> parameter to specify an endpoint URL that the database client must connect with to get the database token for authenticating Oracle Cloud Infrastructure (OCI) Identity and Access Management (IAM) users on OCI Database as a Service (DBaaS). You use this parameter while configuring token-based authentication with the IAM user name and IAM database password.

#### **Purpose**

To specify the IAM URL for your REST API requests. The database client connects to this URL to retrieve the database token from IAM.

# **Usage Notes**

You set the <code>OCI\_IAM\_URL</code> parameter along with the <code>PASSWORD\_AUTH</code> and <code>OCI\_TENANCY</code> parameters while configuring IAM token-based authentication (using the IAM user name and IAM database password to retrieve the database token). These parameters are mandatory.

With this configuration, the database client can only request an IAM database token using the IAM user name and IAM database password. The client cannot request an IAM database token for an API-key, delegation token, security token, resource principal, service principal, or instance principal.

You can also set the optional OCI\_COMPARTMENT and OCI\_DATABASE parameters to specify the scope of your token request.

Use this parameter under the SECURITY section of the tnsnames.ora file, sqlnet.ora file, or directly as part of the command-line connect string. The parameter value specified in the connect string takes precedence over the other specified values.

#### **Default**

None

#### Value

OCI IAM endpoint URL that the database client must connect with to get the database token. This URL is specific to your region and uses this syntax:

```
<authentication regional endpoint>/v1/actions/generateScopedAccessBearerToken
```

You can derive this value by replacing <authentication\_regional\_endpoint> with the API endpoint URL for your region. To obtain the appropriate API endpoint URL, see Identity and Access Management Data Plane API.

```
For example, if you want to use the Phoenix URL (https://auth.us-phoenix-1.oraclecloud.com), then your OCI_IAM_URL value is:
```

```
https://auth.us-phoenix-1.oraclecloud.com/v1/actions/generateScopedAccessBearerToken
```

#### **Examples**

```
In the tnsnames.ora file:
```

```
net service name=
  (DESCRIPTION=
     (ADDRESS=(PROTOCOL=tcps) (HOST=salesserver1) (PORT=1522))
     (SECURITY=
        (SSL SERVER DN MATCH=TRUE)
        (SSL SERVER CERT DN="C=US,O=example,CN=OracleContext")
        (PASSWORD AUTH=OCI TOKEN)
        (OCI IAM URL=https://auth.us-region-1.example.com/v1/actions/
generateScopedAccessBearerToken)
        (OCI TENANCY=ocid1.tenancy..12345))
     (CONNECT DATA=(SERVICE NAME=sales.us.example.com))
In the sqlnet.ora file:
SSL SERVER DN MATCH=TRUE
PASSWORD AUTH=OCI TOKEN
OCI IAM URL=https://auth.us-region-1.example.com/v1/actions/
generateScopedAccessBearerToken
OCI TENANCY=ocid1.tenancy..12345
```

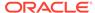

In these examples, the optional <code>OCI\_COMPARTMENT</code> and <code>OCI\_DATABASE</code> parameters are not specified and thus the entire tenancy is set as the scope of the token request.

# **Related Topics**

- Oracle Database Security Guide
- PASSWORD AUTH

Use the PASSWORD\_AUTH parameter to configure an authentication method for Oracle Cloud Infrastructure (OCI) Identity and Access Management (IAM) users on OCI Database as a Service (DBaaS). With this setting, client connections use the IAM user name and IAM database password for logging in users to the database.

# 5.2.22 OCI\_TENANCY

Use the <code>OCI\_TENANCY</code> parameter to specify the OCID (Oracle Cloud Identifier) of the user's tenancy. You use this parameter while configuring token-based authentication for Oracle Cloud Infrastructure (OCI) Identity and Access Management (IAM) users on OCI Database as a Service (DBaaS).

# **Purpose**

To specify the OCID of the user's tenancy (root compartment).

### **Usage Notes**

You set the OCI\_TENANCY parameter along with the mandatory PASSWORD\_AUTH and OCI\_IAM\_URL parameters while configuring IAM token-based authentication (using the IAM user name and IAM database password to retrieve the database token).

With this configuration, the database client can only request an IAM database token using the IAM user name and IAM database password. The client cannot request an IAM database token for an API-key, delegation token, security token, resource principal, service principal, or instance principal.

You can also set the optional <code>OCI\_COMPARTMENT</code> and <code>OCI\_DATABASE</code> parameters to specify the scope of your token request. If you do not set the <code>OCI\_COMPARTMENT</code> and <code>OCI\_DATABASE</code> parameter values, then the entire tenancy is the scope of your token request.

Use this parameter under the SECURITY section of the tnsnames.ora file, sqlnet.ora file, or directly as part of the command-line connect string. The parameter value specified in the connect string takes precedence over the other specified values.

#### Default

None

### Value

OCID of the user's tenancy. You can get the OCID value for your tenancy from the Tenancy information page in the OCI console.

The tenancy OCID uses this syntax:

OCI TENANCY=tenancy OCID

For details on the syntax options, see Oracle Cloud IDs (OCIDs).

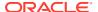

## **Examples**

In the thshames.ora file: net service name= (DESCRIPTION= (ADDRESS=(PROTOCOL=tcps) (HOST=salesserver1) (PORT=1522)) (SECURITY= (SSL SERVER DN MATCH=TRUE) (SSL SERVER CERT DN="C=US,O=example,CN=OracleContext") (PASSWORD AUTH=OCI TOKEN) (OCI IAM URL=https://auth.us-region-1.example.com/v1/actions/ generateScopedAccessBearerToken) (OCI TENANCY=ocid1.tenancy..12345)) (CONNECT DATA=(SERVICE NAME=sales.us.example.com)) ) In the sqlnet.ora file: SSL SERVER DN MATCH=TRUE PASSWORD AUTH=OCI TOKEN OCI IAM URL=https://auth.us-region-1.example.com/v1/actions/ generateScopedAccessBearerToken OCI TENANCY=ocid1.tenancy..12345

In these examples, the optional <code>OCI\_COMPARTMENT</code> and <code>OCI\_DATABASE</code> parameters are not specified and thus the entire tenancy is set as the scope of the token request.

## **Related Topics**

- Oracle Database Security Guide
- PASSWORD AUTH

Use the PASSWORD\_AUTH parameter to configure an authentication method for Oracle Cloud Infrastructure (OCI) Identity and Access Management (IAM) users on OCI Database as a Service (DBaaS). With this setting, client connections use the IAM user name and IAM database password for logging in users to the database.

## 5.2.23 PASSWORD AUTH

Use the PASSWORD\_AUTH parameter to configure an authentication method for Oracle Cloud Infrastructure (OCI) Identity and Access Management (IAM) users on OCI Database as a Service (DBaaS). With this setting, client connections use the IAM user name and IAM database password for logging in users to the database.

#### **Purpose**

To configure either IAM database password verifier authentication or IAM token-based authentication using the IAM user name and IAM database password for the access.

For password verifier authentication, the database server retrieves an IAM database password verifier from IAM. For token-based authentication, the database client requests a database token (db-token) from IAM.

## **Usage Notes**

- Use this parameter under the SECURITY section of the tnsnames.ora file, sqlnet.ora file, or directly as part of the command-line connect string. The parameter value specified in the connect string takes precedence over the other specified values.
- This setting instructs the database client to either use the existing password login process with the database server (password verifier authentication) or to get a token with the IAM user name and IAM database password (token-based authentication). This IAM database password is different from the OCI console password. An IAM user can set this password from the OCI console. See Create an OCI IAM password to use for Autonomous Databases User Authentication and Authorization.
- By default, this parameter is set to PASSWORD\_VERIFIER. The PASSWORD\_AUTH=PASSWORD\_VERIFIER setting configures IAM database password verifier authentication. The database server retrieves an IAM database password verifier (an encrypted hash of password) from IAM to authenticate users.
  - When an IAM user logs in with the IAM user name and IAM database password using <code>@connect\_identifier</code>, the <code>PASSWORD\_AUTH=PASSWORD\_VERIFIER</code> setting along with <code>@connect\_identifier</code> instructs the database client to follow the existing user name and password login process with the database server.
  - You can use the PASSWORD\_AUTH parameter to override the tnsnames.ora or sqlnet.ora setting by specifying a different value in the connect string.
- To configure IAM token-based authentication with the IAM user name and IAM database password, set PASSWORD\_AUTH=OCI\_TOKEN. The database client requests a database token (db-token) from IAM for the user to access the database.

This db-token obtained by the client is a bearer token with an expiration time and scope, and does not come with a private key. These tokens are transmitted over secure channels. You must use only the TCP/IP with Transport Layer Security (TLS) protocol, otherwise an error message appears indicating that non-TLS connections are disallowed.

When an IAM user logs in with the IAM user name and IAM database password using /@connect\_identifier, the PASSWORD\_AUTH=OCI\_TOKEN setting along with / @connect\_identifier instructs the database client to get the token directly from an OCI IAM endpoint using a REST API request. If the IAM user is mapped to a database schema (exclusively or shared), then the login is completed.

For the database client to retrieve the token from IAM, you must set additional parameters so that the database client can find the IAM endpoint along with additional meta-data. The additional parameters are <code>OCI\_IAM\_URL</code> and <code>OCI\_TENANCY</code> along with the optional <code>OCI\_COMPARTMENT</code> and <code>OCI\_DATABASE</code>. These values enable the database client to make appropriate calls to the specified endpoint.

The OCI\_IAM\_URL parameter specifies the API endpoint URL that the database client must connect with. The OCI\_TENANCY parameter specifies the OCID (Oracle Cloud Identifier) of the user's tenancy. The optional OCI\_COMPARTMENT and OCI\_DATABASE parameters limit the scope of your request.

This authentication method is more secure than using a password verifier because a password verifier is considered sensitive. Also, only the database client can

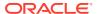

retrieve the database token. Applications or tools cannot pass these types of tokens through the database client API.

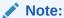

You can also use other IAM user credentials (such as API-key, security token, resource principal, service principal, instance principal, or delegation token) to get the db-token. This db-token is a proof-of-possession (PoP) token. In this case, you use a different parameter setting (TOKEN AUTH=OCI TOKEN).

Unlike the IAM database password that can only be used by the database client to retrieve the token, these credentials require an application or tool to retrieve the token. See TOKEN\_AUTH.

### **Default**

PASSWORD\_VERIFIER

## **Values and Examples**

| Value                                                                                                    | Example                                                                                            |
|----------------------------------------------------------------------------------------------------|----------------------------------------------------------------------------------------------------|
| To configure IAM database password verifier authentication:                                                                                                    | In the tnsnames.ora file:                                                                          |
| PASSWORD_AUTH=PASSWORD_VERIFIER                                                                                                    | <pre>net_service_name=</pre>                                                                       |
| Note: Use of IAM user name and IAM database password with the IAM database password verifier is the default configuration, and you do not need to set any additional parameters for the client.  However, if PASSWORD_AUTH is set to OCI_TOKEN in the client-side sqlnet.ora file, then the client | <pre>(DESCRIPTION =     (ADDRESS=(PROTOCOL=tcps) (HOST=sales-svr)(PORT=1521))     (SECURITY=</pre> |
| tries to connect with OCI IAM to retrieve a database token using the IAM user name and IAM database password. In this case, you can override                                                                                                    | (SSL_SERVER_CERT_DN="C=US,O=example,C<br>N=OracleContext")                                         |
| this setting for a particular connection using PASSWORD_AUTH=PASSWORD_VERIFIER.                                                                                                    | (PASSWORD_AUTH=PASSWORD_VERIFIER))                                                                 |
|                                                                                                    | <pre>(CONNECT_DATA=(SERVICE_NAME=sales.us. example.com)) )</pre>                                   |
|                                                                                                    | In the sqlnet.ora file:                                                                            |
|                                                                                                    | PASSWORD_AUTH=PASSWORD_VERIFIER                                                                    |

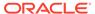

#### Value

To configure IAM token-based authentication with the IAM user name and IAM database password:

PASSWORD AUTH=OCI TOKEN

Note: You must configure the TCPS protocol (PROTOCOL=tcps) and set the SSL\_SERVER\_DN\_MATCH parameter to TRUE for token-based authentication.

### **Example**

In the tnsnames.ora file:

```
net service name=
  (DESCRIPTION=
     (ADDRESS=(PROTOCOL=tcps)
(HOST=salesserver1) (PORT=1522))
     (SECURITY=
        (SSL SERVER DN MATCH=TRUE)
(SSL SERVER CERT DN="C=US,O=example,C
N=OracleContext")
        (PASSWORD AUTH=OCI TOKEN)
        (OCI IAM URL=https://auth.us-
region-1.example.com/v1/actions/
generateScopedAccessBearerToken)
(OCI TENANCY=ocid1.tenancy..12345))
(CONNECT DATA=(SERVICE NAME=sales.us.
example.com))
In the sqlnet.ora file:
SSL SERVER DN MATCH=TRUE
PASSWORD AUTH=OCI TOKEN
OCI IAM URL=https://auth.us-
region-1.example.com/v1/actions/
generateScopedAccessBearerToken
OCI TENANCY=ocid1.tenancy..12345
```

In these examples, the optional OCI\_COMPARTMENT and OCI\_DATABASE parameters are not specified and thus the entire tenancy is set as the scope of the token request.

## **Related Topics**

- Oracle Database Security Guide
- OCI IAM URL

Use the <code>OCI\_IAM\_URL</code> parameter to specify an endpoint URL that the database client must connect with to get the database token for authenticating Oracle Cloud Infrastructure (OCI) Identity and Access Management (IAM) users on OCI Database as a Service (DBaaS). You use this parameter while configuring token-based authentication with the IAM user name and IAM database password.

OCI\_TENANCY

Use the OCI\_TENANCY parameter to specify the OCID (Oracle Cloud Identifier) of the user's tenancy. You use this parameter while configuring token-based authentication for Oracle Cloud Infrastructure (OCI) Identity and Access Management (IAM) users on OCI Database as a Service (DBaaS).

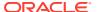

### OCI COMPARTMENT

Use the <code>OCI\_COMPARTMENT</code> parameter to specify the OCID (Oracle Cloud Identifier) of the compartment that holds database instances for client connections. You use this parameter while configuring token-based authentication for Oracle Cloud Infrastructure (OCI) Identity and Access Management (IAM) users on OCI Database as a Service (DBaaS).

#### OCI DATABASE

Use the <code>OCI\_DATABASE</code> parameter to specify the OCID (Oracle Cloud Identifier) of the database that you want to access for the client connection. You use this parameter while configuring token-based authentication for Oracle Cloud Infrastructure (OCI) Identity and Access Management (IAM) users on OCI Database as a Service (DBaaS).

## 5.2.24 RECV\_BUF\_SIZE

Use the sqlnet.ora parameter RECV\_BUF\_SIZE to specify buffer space limit for session receive operations.

## **Purpose**

To specify the buffer space limit for receive operations of sessions.

### **Usage Notes**

You can override this parameter for a particular client connection by specifying the RECV BUF SIZE parameter in the connect descriptor for a client.

This parameter is supported by the TCP/IP, TCP/IP with TLS, and SDP protocols.

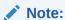

Additional protocols might support this parameter on certain operating systems. Refer to the operating system-specific documentation for additional information about additional protocols that support this parameter.

### **Default**

The default value for this parameter is operating system specific. The default for Linux 2.6 operating system is 87380 bytes.

## **Example**

RECV\_BUF\_SIZE=11784

### **Related Topics**

Oracle Database Net Services Administrator's Guide

## 5.2.25 SDP.PF\_INET\_SDP

### **Purpose**

To specify the protocol family or address family constant for the SDP protocol on your system.

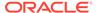

**Default** 

27

**Values** 

Any positive integer

Example

SDP.PF INET SDP=30

## 5.2.26 SEC\_USER\_AUDIT\_ACTION\_BANNER

## **Purpose**

To specify a text file containing the banner contents that warn the user about possible user action auditing.

### **Usage Notes**

The complete path of the text file must be specified in the sqlnet.ora file on the server. Oracle Call Interface (OCI) applications can make use of OCI features to retrieve this banner and display it to the user.

#### **Default**

None

### **Values**

Name of the file for which the database owner has read permissions.

### **Example**

SEC USER AUDIT ACTION BANNER=/opt/oracle/admin/data/auditwarning.txt

## 5.2.27 SEC\_USER\_UNAUTHORIZED\_ACCESS\_BANNER

### **Purpose**

To specify a text file containing the banner contents that warn the user about unauthorized access to the database.

## **Usage Notes**

The complete path of the text file must be specified in the sqlnet.ora file on the server. OCI applications can make use of OCI features to retrieve this banner and display it to the user.

### Default

None

## **Values**

Name of the file for which the database owner has read permissions.

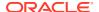

### **Example**

SEC USER UNAUTHORIZED ACCESS BANNER=/opt/oracle/admin/data/unauthwarning.txt

## 5.2.28 SEND BUF SIZE

Use the sqlnet parameter  $SEND\_BUF\_SIZE$  to specify the buffer space limit for session send operations.

### **Purpose**

To specify the buffer space limit for send operations of sessions.

### **Usage Notes**

You can override this parameter for a particular client connection by specifying the SEND BUF SIZE parameter in the connect descriptor for a client.

This parameter is supported by the TCP/IP, TCP/IP with TLS, and SDP protocols.

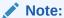

Additional protocols might support this parameter on certain operating systems. Refer to the operating system-specific documentation for additional information about additional protocols that support this parameter.

### **Default**

The default value for this parameter is operating system specific. The default for Linux 2.6 operating system is 16 KB.

#### **Example**

SEND\_BUF\_SIZE=11784

## **Related Topics**

Oracle Database Net Services Administrator's Guide

# 5.2.29 SQLNET.ALLOW\_WEAK\_CRYPTO

Use the sqlnet.ora compatibility parameter  $SQLNET.ALLOW_WEAK_CRYPTO$  to configure your client-side network connection by reviewing the specified encryption and crypto-checksum algorithms.

### **Purpose**

To configure your client-side network connection by reviewing the encryption and cryptochecksum algorithms enabled on the client and server. This ensures that the connection does not encounter compatibility issues and your configuration uses supported strong algorithms.

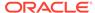

### **Usage Notes**

• The DES, DES40, 3DES112, 3DES168, RC4\_40, RC4\_56, RC4\_128, RC4\_256, and MD5 algorithms are deprecated in this release.

As a result of this deprecation, Oracle recommends that you review your network encryption and integrity configuration to check if you have specified any of the deprecated weak algorithms.

To transition your Oracle Database environment to use stronger algorithms, download and install the patch described in My Oracle Support note 2118136.2.

- If you set this parameter to TRUE, then you can specify deprecated algorithms for backward compatibility. This configuration allows patched clients to connect to unpatched servers, and thus such a connection is less secure.
- If you set this parameter to FALSE, then you can specify only supported algorithms so that clients and servers can communicate in a fully patched environment. The server enforces key fold-in for all Kerberos and JDBC thin clients. This configuration strengthens the connection between clients and servers by using strong native network encryption and integrity capabilities.

Using this setting, if native network encryption or checksumming is enabled and a patched server or client attempts to communicate with an unpatched old client or server, then the connection fails with an error message.

### **Values**

- TRUE
- FALSE

## **Default Value**

TRUE

### Recommended Value

FALSE

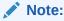

Before setting this parameter to FALSE, you must remove all deprecated algorithms listed in the server and client sqlnet.ora files.

### **Example**

SQLNET.ALLOW WEAK CRYPTO = FALSE

### **Related Topics**

- Oracle Database Security Guide
- SQLNET.ENCRYPTION\_TYPES\_CLIENT

  Use the sqlnet.ora parameter SQLNET.ENCRYPTION\_TYPES\_CLIENT to list encryption algorithms for clients to use.

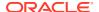

SQLNET.CRYPTO\_CHECKSUM\_TYPES\_CLIENT

## 5.2.30 SQLNET.ALLOW\_WEAK\_CRYPTO\_CLIENTS

Use the sqlnet.ora compatibility parameter SQLNET.ALLOW\_WEAK\_CRYPTO\_CLIENTS to configure your server-side network connection by reviewing the specified encryption and crypto-checksum algorithms.

### **Purpose**

To configure your server-side network connection by reviewing the encryption and crypto-checksum algorithms enabled on the client and server. This ensures that the connection does not encounter compatibility issues and your configuration uses supported strong algorithms.

## **Usage Notes**

The DES, DES40, 3DES112, 3DES168, RC4\_40, RC4\_56, RC4\_128, RC4\_256, and MD5 algorithms are deprecated in this release.

As a result of this deprecation, Oracle recommends that you review your network encryption and integrity configuration to check if you have specified any of the deprecated weak algorithms.

To transition your Oracle Database environment to use stronger algorithms, download and install the patch described in My Oracle Support note 2118136.2.

- If you set this parameter to TRUE, then you can specify deprecated algorithms for backward compatibility. This configuration allows patched servers to connect to unpatched clients, and thus such a connection is less secure.
- If you set this parameter to FALSE, then you can specify only supported algorithms so that
  clients and servers can communicate in a fully patched environment. The server enforces
  key fold-in for all Kerberos and JDBC thin clients. This configuration strengthens the
  connection between clients and servers by using strong native network encryption and
  integrity capabilities.

Using this setting, if native network encryption or checksumming is enabled and a patched server or client attempts to communicate with an unpatched old client or server, then the connection fails with an error message.

#### **Values**

- TRUE
- FALSE

### **Default Value**

TRUE

### **Recommended Value**

FALSE

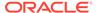

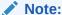

Before setting this parameter to FALSE, you must remove all deprecated algorithms listed in the server and client sqlnet.ora files.

### **Example**

SQLNET.ALLOW WEAK CRYPTO CLIENTS = FALSE

## **Related Topics**

- Oracle Database Security Guide
- SQLNET.ENCRYPTION\_TYPES\_SERVER
   Use the sqlnet.ora parameter SQLNET.ENCRYPTION\_TYPES\_SERVER to list the encryption algorithms for the database to use.
- SQLNET.CRYPTO\_CHECKSUM\_TYPES\_SERVER

## 5.2.31 SQLNET.ALLOWED\_LOGON\_VERSION\_CLIENT

Use the sqlnet parameter SQLNET.ALLOWED\_LOGON\_VERSION\_CLIENT to define minimum authentication protocols that servers acting as clients to other servers can use for connecting to Oracle Database instances.

### **Purpose**

To set the minimum authentication protocol allowed for clients when a server is acting as a client, such as connecting over a database link, when connecting to Oracle Database instances.

### **Usage Notes**

The term **VERSION** in the parameter name refers to the version of the authentication protocol, not the Oracle Database release.

If the version does not meet or exceed the value defined by this parameter, then authentication fails with an ORA-28040: No matching authentication protocol error.

### **Values**

12a for Oracle Database 12c Release 1 (12.1.0.2) or later (strongest protection)

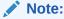

Using this setting, the clients can only authenticate using a de-optimized password version. For example, the 12C password version.

 12 for the critical patch updates CPUOct2012 and later Oracle Database 11g authentication protocols (stronger protection)

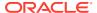

## Note:

Using this setting, the clients can only authenticate using a password hash value that uses salt. For example, the 11G or 12C password versions.

- 11 for Oracle Database 11g authentication protocols (default)
- 10 for Oracle Database 10g authentication protocols
- 8 for Oracle8*i* authentication protocol

#### **Default**

11

### **Example**

If an Oracle Database 12c database hosts a database link to an Oracle Database 10g database, then the SQLNET.ALLOWED\_LOGON\_VERSION\_CLIENT parameter should be set as follows in order for the database link connection to proceed:

SQLNET.ALLOWED LOGON VERSION CLIENT=10

### **Related Topics**

- Oracle Database Reference
- Oracle Database Security Guide

## 5.2.32 SQLNET.ALLOWED LOGON VERSION SERVER

Use the sqlnet.ora parameter SQLNET.ALLOWED\_LOGON\_VERSION\_SERVER to set the minimum authentication protocol that is permitted when connecting to Oracle Database instances.

### **Purpose**

To set the minimum authentication protocol for connecting to Oracle Database instances.

### **Usage Notes**

### Authentication Protocol Versions:

The term **VERSION** in the parameter name refers to the version of the authentication protocol, not the Oracle Database release.

The authentication fails with an ORA-28040: No matching authentication protocol error or an ORA-03134: Connections to this server version are no longer supported error if the client does not have the ability listed in the "Ability Required of the Client" column corresponding to the row matching the value of the SQLNET.ALLOWED\_LOGON\_VERSION\_SERVER parameter in Table 1.

A setting of 8 permits all password versions, and allows any combination of the DBA USERS.PASSWORD VERSIONS values 10G, 11G, and 12C.

A setting of 12a permits only the 12C password version.

A greater value means the server is less compatible in terms of the protocol that clients must understand in order to authenticate. The server is also more restrictive in terms of the password version that must exist to authenticate any specific account. Whether a

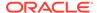

client can authenticate to a specific account depends on both the server's setting of its <code>SQLNET.ALLOWED\_LOGON\_VERSION\_SERVER</code> parameter, as well as on the password versions which exist for the specified account. The list of password versions can be seen in <code>DBA\_USERS.PASSWORD\_VERSIONS</code>.

Note the following implications of setting the value to 12 or 12a:

A value of FALSE for the SEC\_CASE\_SENSITIVE\_LOGON Oracle instance initialization parameter must not be used because password case insensitivity requires the use of the 10g password version. If the SEC\_CASE\_SENSITIVE\_LOGON Oracle instance initialization parameter is set to FALSE, then user accounts and secure roles become unusable because Exclusive Mode excludes the use of the 10g password version. The SEC\_CASE\_SENSITIVE\_LOGON Oracle instance initialization parameter enables or disables password case sensitivity. However, since Exclusive mode is enabled by default in this release, disabling the password case sensitivity is not supported.

## Note:

- \* The use of the Oracle instance initialization parameter SEC\_CASE\_SENSITIVE\_LOGON is deprecated in favor of setting the SQLNET.ALLOWED\_LOGON\_VERSION\_SERVER parameter to 12 to ensure that passwords are treated in a case-sensitive fashion.
- \* Disabling password case sensitivity is not supported in Exclusive mode (when SQLNET.ALLOWED\_LOGON\_VERSION\_SERVER is set to 12 or 12a.)
- Releases of OCI clients earlier than Oracle Database 10g cannot authenticate to the Oracle database using password-based authentication.
- If the client uses Oracle Database 10g, then the client will receive an ORA-03134: Connections to this server version are no longer supported error message. To allow the connection, set the SQLNET.ALLOWED\_LOGON\_VERSION\_SERVER value to 8. Ensure the DBA\_USERS.PASSWORD\_VERSIONS value for the account contains the value 10g. It may be necessary to reset the password for that account.

Note the following implication of setting the value to 12a:

- To take advantage of the new 12C password version introduced in Oracle Database release 12.2, user passwords should be expired to encourage users to change their passwords and cause the new 12C password version to be generated for their account. By default in this release, new passwords are treated in a case-sensitive fashion. When an account password is changed, the earlier 10G case-insensitive password version is automatically removed, and the new 12C password version is generated.
- When an account password is changed, the earlier 10G case-insensitive password version and the 11G password version are both automatically removed.
- JDBC Thin Client Support:

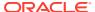

In Oracle Database release 12.1.0.2 and later, if you set the sqlnet.ora parameter SQLNET.ALLOWED\_LOGON\_VERSION\_SERVER to 12a and you create a new account or change the password of an existing account, then only the new 12C password version is generated. The 12C password version is based on a SHA-2 (Secure Hash Algorithm) SHA-512 salted cryptographic hash deoptimized using the PBKDF2 (Password-Based Key Derivation Function 2) algorithm. When the database server is running with ALLOWED\_LOGON\_VERSION\_SERVER set to 12a, it is running in Exclusive Mode. In this mode, to log in using a JDBC client, the JRE version must be at least version 8. The JDBC client enables its 07L\_MR capability flag only when it is running with at least version 8 of the JRE.

## Note:

Check the PASSWORD\_VERSIONS column of the DBA\_USERS catalog view in Oracle Database Reference to see the list of password versions for any given account.

If you set the sqlnet.ora parameter SQLNET.ALLOWED\_LOGON\_VERSION\_SERVER to 12, the server runs in Exclusive Mode and only the 11g and 12c password versions (the SHA-1 and PBKDF2 SHA-2 based hashes of the password, respectively) are generated and allowed to be used. In such cases, fully-patched JDBC clients having the CPUOct2012 patch can connect because these JDBC clients provide the O5L\_NP client ability.

Older JDBC clients which do not have the CPUOct2012 containing the fix for the stealth password cracking vulnerability CVE-2012-3132, do not provide the <code>O5L\_NP</code> client ability. Therefore, ensure that all the JDBC clients are patched properly.

## Client Capabilities:

The client must support certain abilities of the authentication protocol before the server will authenticate. If the client does not support a specified authentication ability, then the server rejects the connection with an ORA-28040: No matching authentication protocol error message.

The following is the list of all client abilities. Some clients do not have all abilities. Clients that are more recent have all the capabilities of the older clients, but older clients tend to have less abilities than more recent clients.

- O8L LI: The ability to support long identifiers (user names up to 128 bytes).
- O7L\_MR: The ability to perform the Oracle Database 10g authentication protocol using the 12C password version. For JDBC clients, only those running on at least JRE version 8 offer the O7L MR capability.
- O5L\_NP: The ability to perform the Oracle Database 10g authentication protocol using the 11g password version, and generating a session key encrypted for critical patch update CPUOct2012.
- 05L: The ability to perform the Oracle Database 10g authentication protocol using the 10g password version.
- O4L: The ability to perform the Oracle9i database authentication protocol using the 10g password version.

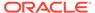

 O3L: The ability to perform the Oracle8i database authentication protocol using the 10g password version.

An ability which appears higher in the above list is more recent and secure than an ability which appears lower in the list. Clients that are more recent have all the capabilities of the older clients.

When the gradual database password rollover feature is enabled for a user account, any of the client capabilities may appear in the CIENT\_CAPABILITIES clause of the AUTHENTICATION\_TYPE field for the LOGON audit record. The LOGON\_INFO clause of the AUTHENTICATION\_TYPE field also indicates whether the old password or the new password is used, and the verifier type used for authentication. The AUTHENTICATION TYPE field may appear as follows:

```
(TYPE=(DATABASE)); (CLIENT ADDRESS=((PROTOCOL=ipc)
(HOST=0.0.0.0))); (LOGON_INFO=((VERIFIER=11G-OLD)
(CLIENT CAPABILITIES=05L NP,07L MR,08L LI)));
```

This information in an audit record enables you to find users who still log in using their old passwords or applications that have not been updated to log in using the new password.

## Allowed Parameter Settings:

The following table describes the allowed settings of the SQLNET.ALLOWED\_LOGON\_VERSION\_SERVER parameter, its effect on the generated password versions when an account is created or a password is changed, the ability flag required of the client to authenticate while the server has this setting, and whether the setting is considered to be an Exclusive Mode.

Table 5-1 SQLNET.ALLOWED\_LOGON\_VERSION\_SERVER Settings

| Value of the<br>ALLOWED_LO<br>GON_VERSION<br>_SERVER<br>Parameter | Generated<br>Password Version | Ability Required of the Client | Meaning for<br>Clients                                                                    | Server<br>Runs in<br>Exclusive<br>Mode                                 |
|-------------------------------------------------------------------|-------------------------------|--------------------------------|-------------------------------------------------------------------------------------------|------------------------------------------------------------------------|
| 12a                                                               | 12C                           | O7L_MR                         | Only Oracle Database 12c release 1 (12.1.0.2 or later) clients can connect to the server. | Yes because it excludes the use of both 10G and 11G password versions. |

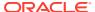

Table 5-1 (Cont.) SQLNET.ALLOWED\_LOGON\_VERSION\_SERVER Settings

| Value of the<br>ALLOWED_LO<br>GON_VERSION<br>_SERVER<br>Parameter | Generated<br>Password Version | Ability Required of the Client | Meaning for<br>Clients                                                                                                    | Server<br>Runs in<br>Exclusive<br>Mode                       |
|-------------------------------------------------------------------|-------------------------------|--------------------------------|----------------------------------------------------------------------------------------------------|--------------------------------------------------------------|
| 12 11G,                                                           | 11G, 12C                      | O5L_NP                         | Oracle Database 11g release 2 (11.2.0.3 or later) clients can connect to the server.                                                                                            | Yes because it excludes the use of the 10G password version. |
|                                                                   |                               |                                | Older clients<br>need the<br>critical patch<br>update<br>CPUOct2012<br>or later, to gain<br>the O5L_NP<br>ability.                                                              |                                                              |
|                                                                   |                               |                                | Only older clients which have applied critical patch update CPUOct2012 or later can connect to the server.                                                                      |                                                              |
| 11 10G, 11G, 12C                                                  | 10G, 11G, 12C                 | 05L                            | Clients using Oracle Database 10 <i>g</i> and later can connect to the server.                                                                                                  | No                                                           |
|                                                                   |                               |                                | Clients using releases earlier than Oracle Database release 11.2.0.3 that have not applied critical patch update CPUOct2012 or later patches must use the 10G password version. |                                                              |
| 10                                                                | 10G, 11G, 12C                 | 05L                            | It has the same<br>meaning as the<br>earlier row.                                                                                                    | No                                                           |
| 9                                                                 | 10G, 11G, 12C                 | O4L                            | It has the same<br>meaning as the<br>earlier row.                                                                                                    | No                                                           |

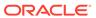

Table 5-1 (Cont.) SQLNET.ALLOWED\_LOGON\_VERSION\_SERVER Settings

| Value of the<br>ALLOWED_LO<br>GON_VERSION<br>_SERVER<br>Parameter | Generated<br>Password Version | Ability Required of the Client | Meaning for<br>Clients                            | Server<br>Runs in<br>Exclusive<br>Mode |
|-------------------------------------------------------------------|-------------------------------|--------------------------------|---------------------------------------------------|----------------------------------------|
| 8                                                                 | 10G, 11G, 12C                 | 03L                            | It has the same<br>meaning as the<br>earlier row. | No                                     |

### **Values**

- 12a for Oracle Database 12c release 12.1.0.2 or later authentication protocols (strongest protection)
- 12 for Oracle Database 12c release 12.1 authentication protocols (default and recommended value)
- 11 for Oracle Database 11g authentication protocols
- 10 for Oracle Database 10g authentication protocols
- 9 for Oracle9i Database authentication protocol
- 8 for Oracle8i Database authentication protocol

## Note:

- Starting with Oracle Database 12c Release 2 (12.2), the default value is 12.
- For earlier releases, the value 12 can be used after the critical patch updates CPUOct2012 and later are applied.

### **Default**

12

### **Example**

SQLNET.ALLOWED\_LOGON\_VERSION\_SERVER=12

### **Related Topics**

- Ensuring Against Password Security Threats by Using the 12C Password Version
- Managing Gradual Database Password Rollover for Applications

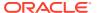

## 5.2.33 SQLNET.AUTHENTICATION\_SERVICES

Use the sqlnet.ora parameter SQLNET.AUTHENTICATION\_SERVICES to enable one or more authentication services.

### **Purpose**

To enable one or more authentication services. If authentication has been installed, then it is recommended that this parameter be set to either none or to one of the listed authentication methods.

### **Usage Notes**

When using the SQLNET.AUTHENTICATION\_SERVICES value all, the server attempts to authenticate using each of the following methods. The server falls back to the ones lower on the list if the ones higher on the list were unsuccessful.

- Authentication based on a service external to the database, such as a service on the network layer, Kerberos, or RADIUS.
- Authentication based on the operating system user's membership in an administrative operating system group. Group names are platform-specific. This authentication is applicable to administrative connections only.
- Authentication performed by the database.
- Authentication based on credentials stored in a directory server.

Operating system authentication allows access to the database using any user name and any password when an administrative connection is attempted, such as using the AS SYSDBA clause when connecting using SQL\*Plus. An example of a connection is as follows.

 $\verb|sqlplus ignored_username/ignored_password AS SYSDBA|\\$ 

When the operating-system user who issued the preceding command is already a member of the appropriate administrative operating system group, then the connection is successful. This is because the user name and password are ignored by the server due to checking the group membership first.

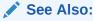

Oracle Database Security Guide for additional information about authentication methods

## **Default**

all

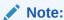

When installing the database with Database Configuration Assistant (DBCA), this parameter may be set to nts in the sqlnet.ora file.

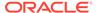

### **Values**

Authentication methods available with Oracle Net Services:

- none for no authentication methods, including Microsoft Windows native operating system authentication. When SQLNET.AUTHENTICATION\_SERVICES is set to none, a valid user name and password can be used to access the database.
- all for all authentication methods.
- beg for native operating system authentication for operating systems other than Microsoft Windows
- kerberos5 for Kerberos authentication
- nts for Microsoft Windows native operating system authentication
- radius for Remote Authentication Dial-In User Service (RADIUS) authentication
- tcps for TLS authentication

### **Example**

SQLNET.AUTHENTICATION\_SERVICES=(kerberos5)

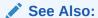

Oracle Database Security Guide

# 5.2.34 SQLNET.CLIENT\_REGISTRATION

## **Purpose**

To set a unique identifier for the client computer.

### **Usage Notes**

This identifier is passed to the listener with any connection request, and is included in the audit trail. The identifier can be any alphanumeric string up to 128 characters long.

### **Default**

None

#### **Example**

SQLNET.CLIENT\_REGISTRATION=1432

# 5.2.35 SQLNET.CLOUD\_USER

#### **Purpose**

To specify a user name for the web server HTTP basic authentication.

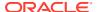

### **Usage Notes**

When secure websocket protocol is used, the client uses this user as the user name for authentication. The password for this user should be stored in a wallet using mkstore commands.

## Configuration steps to use HTTP basic authentication with secure websockets:

Create wallet using orapki utility.

```
orapki wallet create -wallet wallet directory
Example
orapki wallet create -wallet /app/wallet
```

Add web server public certificate.

```
orapki wallet -wallet wallet directory -trusted cert -cert
web server public certificate in pem format
Example
```

orapki wallet -wallet /app/wallet -trusted cert -cert server cert.txt

3. Add web server user name to sqlnet.ora. This user name is only used for authenticating the web server. This is not a database user name. After web server authentication, the web server makes connection to the backend database server and usual database authentication happens.

### Example

```
sqlnet.cloud user = dbuser1
```

4. Add web server user password to wallet.

```
mkstore -wrl wallet location -createEntry username password
Example
mkstore -wrl /app/wallet -createEntry dbuser1 Secretdb#
```

5. Make wallet auto login and protect this wallet directory using operating system file permissions or any other means, so that ONLY database client can have read access to it. Refer to the operating system utilities for information about changing file permissions.

```
orapki wallet create -wallet wallet directory -auto login
Example
orapki wallet create -wallet /app/wallet -auto login
```

6. Update sqlnet.ora with wallet entry.

### Example

```
wallet location=(SOURCE= (METHOD=file) (METHOD DATA= (DIRECTORY=/app/
wallet)))
```

## **Default**

None

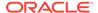

## 5.2.36 SQLNET.COMPRESSION

## **Purpose**

To enable or disable data compression. If both the server and client have this parameter set to on, then compression is used for the connection.

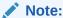

The SQLNET.COMPRESSION parameter applies to all database connections, except for Oracle Data Guard streaming redo and SecureFiles LOBs (Large Objects).

#### **Default**

off

#### **Values**

- on to enable data compression.
- off to disable data compression.

## **Example**

 ${\tt SQLNET.COMPRESSION}{=} {\tt on}$ 

# 5.2.37 SQLNET.COMPRESSION\_ACCELERATION

### **Purpose**

To specify the use of hardware accelerated version of compression using this parameter if it is available for that platform.

### **Usage Notes**

This parameter can be specified under Oracle Connection Manager alias description.

## Default

on

#### **Values**

- on
- off
- 0
- 1

## Example 5-4 Example

compression acceleration = on

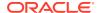

## 5.2.38 SQLNET.COMPRESSION\_LEVELS

### **Purpose**

To specify the compression level.

## **Usage Notes**

The compression levels are used at time of negotiation to verify which levels are used at both ends, and to select one level.

For Database Resident Connection Pooling (DRCP), only the compression level low is supported.

#### **Default**

low

#### **Values**

- low to use low CPU usage and low compression ratio.
- high to use high CPU usage and high compression ratio.

### Example

SQLNET.COMPRESSION LEVELS=(high)

## 5.2.39 SQLNET.COMPRESSION\_THRESHOLD

## **Purpose**

To specify the minimum data size, in bytes, for which compression is needed.

## **Usage Notes**

Compression is not be done if the size of the data to be sent is less than this value.

### **Default**

1024 bytes

### **Example**

SQLNET.COMPRESSION\_THRESHOLD=1024

## 5.2.40 SQLNET.CRYPTO\_CHECKSUM\_CLIENT

### **Purpose**

To specify the checksum behavior for the client.

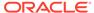

See Also:

Oracle Database Security Guide

### **Default**

accepted

#### **Values**

- accepted to enable the security service if required or requested by the other side.
- rejected to disable the security service, even if required by the other side.
- requested to enable the security service if the other side allows it.
- required to enable the security service and disallow the connection if the other side is not enabled for the security service.

### **Example**

SQLNET.CRYPTO\_CHECKSUM\_CLIENT=accepted

## 5.2.41 SQLNET.CRYPTO\_CHECKSUM\_SERVER

## **Purpose**

To specify the checksum behavior for the database server.

### **Default**

accepted

### **Values**

- accepted to enable the security service if required or requested by the other side.
- rejected to disable the security service, even if required by the other side.
- requested to enable the security service if the other side allows it.
- required to enable the security service and disallow the connection if the other side is not enabled for the security service.

### **Example**

SQLNET.CRYPTO CHECKSUM SERVER=accepted

See Also:

Oracle Database Security Guide

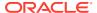

## 5.2.42 SQLNET.CRYPTO\_CHECKSUM\_TYPES\_CLIENT

## **Purpose**

To specify a list of crypto-checksum algorithms for the client to use.

## **Default**

All available algorithms

### **Values**

• MD5 for the RSA Data Security MD5 algorithm.

The MD5 algorithm is deprecated in this release. To transition your Oracle Database environment to use stronger algorithms, download and install the patch described in My Oracle Support note 2118136.2.

- SHA1 for the Secure Hash Algorithm.
- SHA256 for SHA-2 uses 256 bits with the hashing algorithm.
- SHA384 for SHA-2 uses 384 bits with the hashing algorithm.
- SHA512 for SHA-2 uses 512 bits with the hashing algorithm.

### **Example**

SQLNET.CRYPTO CHECKSUM TYPES CLIENT=(SHA256, MD5)

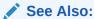

Oracle Database Security Guide

## 5.2.43 SQLNET.CRYPTO\_CHECKSUM\_TYPES\_SERVER

### **Purpose**

To specify a list of crypto-checksum algorithms for the database server to use.

#### **Default**

All available algorithms

### **Values**

MD5 for the RSA Data Security's MD5 algorithm

The MD5 algorithm is deprecated in this release. To transition your Oracle Database environment to use stronger algorithms, download and install the patch described in My Oracle Support note 2118136.2.

- SHA1 for the Secure Hash algorithm.
- SHA256 for SHA-2 uses 256 bits with the hashing algorithm.

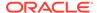

- SHA384 for SHA-2 uses 384 bits with the hashing algorithm.
- SHA512 for SHA-2 uses 512 bits with the hashing algorithm.

## **Example**

SQLNET.CRYPTO CHECKSUM TYPES SERVER=(SHA256, MD5)

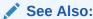

Oracle Database Security Guide

## 5.2.44 SQLNET.DBFW PUBLIC KEY

### **Purpose**

To provide Oracle Database Firewall public keys to Advanced Security Option (ASO) by specifying the file that stores the Oracle Database Firewall public keys.

### **Default**

None

### **Values**

Full path name of the operating system file that has the public keys.

### **Example**

SQLNET.DBFW\_PUBLIC\_KEY="/path\_to\_file/dbfw\_public\_key\_file.txt"

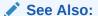

"SQLNET.ENCRYPTION TYPES SERVER"

# 5.2.45 SQLNET.DOWN\_HOSTS\_TIMEOUT

## **Purpose**

To specify the amount of time in seconds that information about the  ${\tt down}$  state of server hosts is kept in client process cache.

### **Usage Notes**

Clients discover the down state of server hosts when attempting connections. When a connection attempt fails, the information about the down state of the server host is added to the client process cache. Subsequent connection attempts by the same client process move the down hosts to the end of the address list, thereby reducing the priority of such hosts. When the time specified by the SQLNET.DOWN HOSTS TIMEOUT

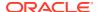

parameter has passed, the host is purged from the process cache, and its priority in the address list is restored.

#### Default

600 seconds (10 minutes)

#### **Values**

Any positive integer

### **Example**

SQLNET.DOWN HOSTS TIMEOUT=60

## 5.2.46 SQLNET.ENCRYPTION CLIENT

The SQLNET.ENCRYPTION\_CLIENT networking parameter turns encryption on for the client.

### **Purpose**

To turn encryption on for the client. Setting the tnsnames.ora parameter IGNORE ANO ENCRYPTION FOR TCPS to TRUE disables SQLNET.ENCRYPTION CLIENT.

#### Default

accepted

### **Values**

- accepted to enable the security service if required or requested by the other side.
- rejected to disable the security service, even if required by the other side.
- requested to enable the security service if the other side allows it.
- required to enable the security service and disallow the connection if the other side is not enabled for the security service.

### **Example**

SQLNET.ENCRYPTION CLIENT=accepted

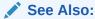

Oracle Database Security Guide

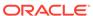

## 5.2.47 SQLNET.ENCRYPTION\_SERVER

The SQLNET.ENCRYPTION\_SERVER networking parameter turns encryption on for the database server.

### **Purpose**

To turn encryption on for the database server. Setting SQLNET.IGNORE\_ANO\_ENCRYPTION\_FOR\_TCPS to FALSE disables SQLNET.ENCRYPTION SERVER.

#### Default

accepted

#### **Values**

- accepted to enable the security service if required or requested by the other side.
- rejected to disable the security service, even if required by the other side.
- requested to enable the security service if the other side allows it.
- required to enable the security service and disallow the connection if the other side is not enabled for the security service.

### **Example**

SQLNET.ENCRYPTION SERVER=accepted

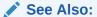

Oracle Database Security Guide

# 5.2.48 SQLNET.ENCRYPTION\_TYPES\_CLIENT

Use the sqlnet.ora parameter SQLNET.ENCRYPTION\_TYPES\_CLIENT to list encryption algorithms for clients to use.

## **Purpose**

To specify a list of encryption algorithms for clients to use.

### **Default**

All available algorithms.

## **Values**

One or more of the following:

- 3des112 for triple DES with a two-key (112-bit) option
- 3des168 for triple DES with a three-key (168-bit) option

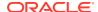

- aes128 for AES (128-bit key size)
- aes192 for AES (192-bit key size)
- aes256 for AES (256-bit key size)
- des for standard DES (56-bit key size)
- des40 for DES (40-bit key size)
- rc4 40 for RSA RC4 (40-bit key size)
- rc4 56 for RSA RC4 (56-bit key size)
- rc4 128 for RSA RC4 (128-bit key size)
- rc4 256 for RSA RC4 (256-bit key size)

The DES, DES40, 3DES112, 3DES168, RC4\_40, RC4\_56, RC4\_128, and RC4\_256 algorithms are deprecated in this release.

To transition your Oracle Database environment to use stronger algorithms, download and install the patch described in My Oracle Support note 2118136.2.

### **Example**

SQLNET.ENCRYPTION TYPES CLIENT=(rc4 56)

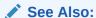

Oracle Database Security Guide

# 5.2.49 SQLNET.ENCRYPTION\_TYPES\_SERVER

Use the sqlnet.ora parameter SQLNET.ENCRYPTION\_TYPES\_SERVER to list the encryption algorithms for the database to use.

## **Purpose**

To specify a list of encryption algorithms for the database to use.

## **Default**

All available algorithms.

## **Values**

One or more of the following:

- 3des112 for triple DES with a two-key (112-bit) option
- 3des168 for triple DES with a three-key (168-bit) option
- aes128 for AES (128-bit key size)
- aes192 for AES (192-bit key size)
- aes256 for AES (256-bit key size)

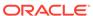

- des for standard DES (56-bit key size)
- des40 for DES40 (40-bit key size)
- rc4 40 for RSA RC4 (40-bit key size)
- rc4 56 for RSA RC4 (56-bit key size)
- rc4 128 for RSA RC4 (128-bit key size)
- rc4 256 for RSA RC4 (256-bit key size)

The DES, DES40, 3DES112, 3DES168, RC4\_40, RC4\_56, RC4\_128, and RC4\_256 algorithms are deprecated in this release.

To transition your Oracle Database environment to use stronger algorithms, download and install the patch described in My Oracle Support note 2118136.2.

### **Example**

SQLNET.ENCRYPTION\_TYPES\_SERVER=(rc4\_56, des, ...)

See Also:

Oracle Database Security Guide

## 5.2.50 SQLNET.EXPIRE\_TIME

Use the sqlnet.ora parameter  $SQLNET.EXPIRE\_TIME$  to specify how often, in minutes, to verify that client and server connections are active.

### **Purpose**

To specify time intervals, in minutes, for how often to verify that client and server connections are active.

### **Usage Notes**

Setting a value greater than 0 ensures that connections are not left open indefinitely, due to an unusual client termination. If the system supports TCP keepalive tuning, then Oracle Net Services automatically uses the enhanced detection model, and tunes the TCP keepalive parameters

If the probe finds a terminated connection, or a connection that is no longer in use, then it returns an error, causing the server process to exit.

This parameter is primarily intended for the database server, which typically handles multiple connections at any one time.

Limitations on using this terminated connection detection feature are:

- It is not allowed on begueathed connections.
- Though very small, a probe packet generates additional traffic that may downgrade network performance.

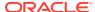

Depending on which operating system is in use, the server may need to perform
additional processing to distinguish the connection probing event from other events that
occur. This can also result in degraded network performance.

#### Default

0

Minimum Value

0

**Recommended Value** 

10

### **Example**

SQLNET.EXPIRE TIME=10

## 5.2.51 SQLNET.IGNORE ANO ENCRYPTION FOR TCPS

The SQLNET.IGNORE\_ANO\_ENCRYPTION\_FOR\_TCPS parameter is used on the server-side to ignore the value set in SQLNET.ENCRYPTION\_SERVER for TCPS connections (effectively disabling ANO encryption on the TCPS listener).

### **Purpose**

Used on the server-side to ignore the value set in SQLNET.ENCRYPTION\_SERVER for TCPS connections (effectively disabling ANO encryption on the TCPS listener).

### **Usage Notes**

If you set the SQLNET.ENCRYPTION\_CLIENT parameter on the client to required and SQLNET.ENCRYPTION\_SERVER on the server to required, and if a TCPS listener is used, then the ORA-12696 Double Encryption Turned On, login disallowed error appears. Starting with this release, you can set a new parameter, SQLNET.IGNORE\_ANO\_ENCRYPTION\_FOR\_TCPS, to TRUE to ignore the SQLNET.ENCRYPTION\_CLIENT or SQLNET.ENCRYPTION\_SERVER when there is a conflict between the use of a TCPS client and these two parameters are set to required.

#### **Default**

FALSE

## Example 5-5 Example

SQLNET.IGNORE\_ANO\_ENCRYPTION\_FOR\_TCPS=TRUE

## 5.2.52 SQLNET.INBOUND\_CONNECT\_TIMEOUT

### **Purpose**

To specify the time, in ms, sec, or min, for a client to connect with the database server and provide the necessary authentication information.

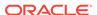

### **Usage Notes**

If the client fails to establish a connection and complete authentication in the time specified, then the database server terminates the connection. In addition, the database server logs the IP address of the client and an ORA-12170: TNS:Connect timeout occurred error message to the sqlnet.log file. The client receives either an ORA-12547: TNS:lost contact or an ORA-12637: Packet receive failed error message.

The default value of this parameter is appropriate for typical usage scenarios. However, if you need to explicitly set a different value, then Oracle recommends setting this parameter in combination with the

INBOUND\_CONNECT\_TIMEOUT\_listener\_name parameter in the listener.ora file. When specifying the values for these parameters, note the following recommendations:

- Set both parameters to an initial low value.
- Set the value of the INBOUND\_CONNECT\_TIMEOUT\_listener\_name parameter to a lower value than the SQLNET.INBOUND CONNECT TIMEOUT parameter.

It accepts different timeouts with or without space between the value and the unit. In case, no unit is mentioned, the default unit is sec. For example, you can set  $INBOUND\_CONNECT\_TIMEOUT\_listener\_name$  to 2 seconds and  $SQLNET.INBOUND\_CONNECT\_TIMEOUT$  parameter to 3 seconds. If clients are unable to complete connections within the specified time due to system or network delays that are normal for the particular environment, then increment the time as needed.

#### **Default**

60 seconds

### **Example**

SQLNET.INBOUND CONNECT TIMEOUT=3ms

## 5.2.53 SQLNET.FALLBACK\_AUTHENTICATION

### **Purpose**

To specify whether password-based authentication is going to be attempted if Kerberos authentication fails. This is relevant for direct connections as well as database link connections.

### **Default**

FALSE

### **Example**

SQLNET.FALLBACK AUTHENTICATION=TRUE

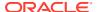

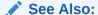

Oracle Database Security Guide

## 5.2.54 SQLNET.KERBEROS5\_CC\_NAME

Use the sqlnet.ora parameter  $SQLNET.KERBEROS5\_CC\_NAME$  to specify the complete path name to the Kerberos credentials cache file.

### **Purpose**

To specify the complete path name to the Kerberos credentials cache file.

## **Usage Notes**

The MSLSA option specifies that the file is on Microsoft Windows and is running Microsoft KDC.

The OS\_MEMORY option specifies that an operating system-managed memory credential is used for the credential cache file. This option is supported for all operating systems with such a feature.

#### **Default**

/usr/tmp/krbcache on Linux and UNIX operating systems

c:\tmp\krbcache on Microsoft Windows operating systems

### **Examples**

```
SQLNET.KERBEROS5_CC_NAME=/usr/tmp/krbcache
SQLNET.KERBEROS5_CC_NAME=MSLSA
SQLNET.KERBEROS5_CC_NAME=OS_MEMORY
```

## Note:

If you want to authenticate multiple Kerberos principals, then you can specify additional Kerberos principals either directly through the connect string or in the tnsnames.ora file.

## **Related Topics**

- KERBEROS5\_PRINCIPAL
   Use this parameter to specify Kerberos principals.
- Oracle Database Security Guide

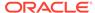

## 5.2.55 SQLNET.KERBEROS5\_CLOCKSKEW

## **Purpose**

To specify how many seconds can pass before a Kerberos credential is considered out of date.

#### **Default**

300

## **Example**

SQLNET.KERBEROS5 CLOCKSKEW=1200

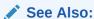

Oracle Database Security Guide

## 5.2.56 SQLNET.KERBEROS5\_CONF

### **Purpose**

To specify the complete path name to the Kerberos configuration file, which contains the realm for the default Key Distribution Center (KDC) and maps realms to KDC hosts.

## **Usage Notes**

The KDC maintains a list of user principals and is contacted through the kinit program for the user's initial ticket.

The AUTO\_DISCOVER option allows the automatic discovery of KDC and realms. It is the default configuration for Kerberos clients. If there are multiple realms to be specified, then Oracle recommends creating configuration files instead of using the AUTO\_DISCOVER option. This option is supported for all operating systems with such a feature.

#### **Default**

/krb5/krb.conf on Linux and UNIX operating systems

c:\krb5\krb.conf on Microsoft Windows operating systems

#### **Values**

- Directory path to krb.conf file
- AUTO DISCOVER

### Example

SQLNET.KERBEROS5\_CONF=/krb5/krb.conf

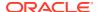

See Also:

Oracle Database Security Guide

## 5.2.57 SQLNET.KERBEROS5\_CONF\_LOCATION

## **Purpose**

To specify the directory for the Kerberos configuration file. The parameter also specifies the file is created by the system, and not by the client.

## **Usage Notes**

The configuration file uses DNS lookup to obtain the realm for the default KDC, and maps realms to the KDC hosts. This option is supported for all operating systems with such a feature.

#### **Default**

/krb5 on Linux and UNIX operating systems

c:\krb5 on Microsoft Windows operating systems

### **Example**

SQLNET.KERBEROS5\_CONF\_LOCATION=/krb5

## 5.2.58 SQLNET.KERBEROS5\_KEYTAB

## **Purpose**

To specify the complete path name to the Kerberos principal/secret key mapping file, which is used to extract keys and decrypt incoming authentication information.

### **Default**

/etc/v5srvtab on Linux and UNIX operating systems

c:\krb5\v5srvtab on Microsoft Windows operating systems

### **Example**

SQLNET.KERBEROS5\_KEYTAB=/etc/v5srvtab

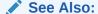

Oracle Database Security Guide

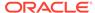

## 5.2.59 SQLNET.KERBEROS5\_REALMS

### **Purpose**

To specify the complete path name to the Kerberos realm translation file, which provides a mapping from a host name or domain name to a realm.

#### **Default**

/krb5/krb.realms on Linux and UNIX operating systems

c:\krb5\krb.realms on Microsoft Windows operating systems

### **Example**

SQLNET.KERBEROS5\_REALMS=/krb5/krb.realms

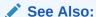

Oracle Database Security Guide

## 5.2.60 SQLNET.KERBEROS5\_REPLAY\_CACHE

## **Purpose**

To specify replay cache is stored in operating system-managed memory on the server, and that file-based replay cache is not used.

## **Usage Notes**

The OS\_MEMORY option specifies the replay cache is stored in operating system-managed memory on the server, and file-based replay cache is not used.

### **Example**

SQLNET KERBEROS5 REPLAY CACHE=OS MEMORY

## 5.2.61 SQLNET.OUTBOUND\_CONNECT\_TIMEOUT

Use the sqlnet.ora parameter SQLNET.OUTBOUND\_CONNECT\_TIMEOUT to specify the amount of time, in milliseconds, seconds, or minutes, in which clients must establish Oracle Net connections to database instances.

### **Purpose**

To specify the time, in ms, sec, or min, for a client to establish an Oracle Net connection to the database instance.

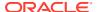

### **Usage Notes**

If an Oracle Net connection is not established in the time specified, then the connect attempt is terminated. The client receives an ORA-12170: TNS:Connect timeout occurred error.

The outbound connect timeout interval is a superset of the TCP connect timeout interval, which specifies a limit on the time taken to establish a TCP connection. Additionally, the outbound connect timeout interval includes the time taken to be connected to an Oracle instance providing the requested service. It accepts different timeouts with or without space between the value and the unit.

Without this parameter, a client connection request to the database server may block for the default TCP connect timeout duration (60 seconds) when the database server host system is unreachable. In case, no unit is mentioned, the default unit is sec.

The outbound connect timeout interval is only applicable for TCP, TCP with TLS, and IPC transport connections.

This parameter is overridden by the CONNECT\_TIMEOUT parameter in the address description.

#### **Default**

None

### **Example**

SQLNET.OUTBOUND\_CONNECT\_TIMEOUT=10 ms

## 5.2.62 SQLNET.RADIUS\_ALTERNATE

### **Purpose**

To specify an alternate RADIUS server to use in case the primary server is unavailable.

### **Usage Notes**

The value can be either the IP address or host name of the server.

#### Default

None

### **Example**

SQLNET.RADIUS\_ALTERNATE=radius2

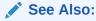

Oracle Database Security Guide

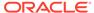

# 5.2.63 SQLNET.RADIUS\_ALTERNATE\_PORT

## **Purpose**

To specify the listening port of the alternate RADIUS server.

**Default** 

1645

### **Example**

SQLNET.RADIUS\_ALTERNATE\_PORT=1667

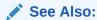

Oracle Database Security Guide

# 5.2.64 SQLNET.RADIUS\_ALTERNATE\_RETRIES

### **Purpose**

To specify the number of times the database server should resend messages to the alternate RADIUS server.

Default

3

### **Example**

SQLNET.RADIUS\_ALTERNATE\_RETRIES=4

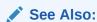

Oracle Database Security Guide

# 5.2.65 SQLNET.RADIUS\_ALTERNATE\_TIMEOUT

Use the sqlnet.ora parameter  $SQLNET.RADIUS\_ALTERNATE\_TIMEOUT$  to set the time for an alternate RADIUS server to wait for a response.

## **Purpose**

To set the time, in seconds, for an alternate RADIUS server to wait for a response.

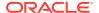

# **Syntax**

 ${\tt SQLNET.RADIUS\ ALTERNATE\ TIMEOUT=} time\ in\ seconds$ 

## **Default**

5

# **Example**

SQLNET.RADIUS\_ALTERNATE\_TIMEOUT=5

# **Related Topics**

Oracle Database Security Guide

# 5.2.66 SQLNET.RADIUS\_AUTHENTICATION

# **Purpose**

To specify the location of the primary RADIUS server, either by its host name or IP address.

# **Default**

Local host

# **Example**

SQLNET.RADIUS AUTHENETICATION=officeacct

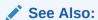

Oracle Database Security Guide

# 5.2.67 SQLNET.RADIUS\_AUTHENTICATION\_INTERFACE

# **Purpose**

To specify the class containing the user interface used to interact with the user.

# Default

DefaultRadiusInterface

# Example

 ${\tt SQLNET.RADIUS\_AUTHENTICATION\_INTERFACE=DefaultRadiusInterface}$ 

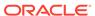

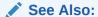

Oracle Database Security Guide

# 5.2.68 SQLNET.RADIUS\_AUTHENTICATION\_PORT

# **Purpose**

To specify the listening port of the primary RADIUS server.

**Default** 

1645

# **Example**

SQLNET.RADIUS\_AUTHENTICATION\_PORT=1667

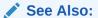

Oracle Database Security Guide

# 5.2.69 SQLNET.RADIUS\_AUTHENTICATION\_RETRIES

# **Purpose**

To specify the number of times the database server should resend messages to the primary RADIUS server.

**Default** 

3

# **Example**

 ${\tt SQLNET.RADIUS\_AUTHENTICATION\_RETRIES=4}$ 

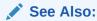

Oracle Database Security Guide

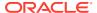

# 5.2.70 SQLNET.RADIUS\_AUTHENTICATION\_TIMEOUT

# **Purpose**

To specify the time, in seconds, that the database server should wait for a response from the primary RADIUS server.

#### **Default**

5

## **Example**

SQLNET.RADIUS AUTHENTICATION TIMEOUT=10

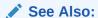

Oracle Database Security Guide

# 5.2.71 SQLNET.RADIUS\_CHALLENGE\_KEYWORD

Use the sqlnet.ora parameter SQLNET.RADIUS\_CHALLENGE\_KEYWORD to set the keyword for requesting a challenge from the RADIUS server.

## **Purpose**

To set the keyword for requesting a challenge from the RADIUS server. By setting the challenge keyword, you let the user avoid using a password on the client to verify identity.

## **Syntax**

SQLNET.RADIUS CHALLENGE KEYWORD=keyword

## **Default**

challenge

# **Example**

SQLNET.RADIUS CHALLENGE KEYWORD=challenge

# **Related Topics**

Oracle Database Security Guide

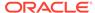

# 5.2.72 SQLNET.RADIUS CHALLENGE RESPONSE

Use the sqlnet.ora parameter SQLNET.RADIUS\_CHALLENGE\_RESPONSE to enable or disable challenge responses.

## **Purpose**

To turn the challenge responses on or off.

#### **Default**

off

#### **Values**

on | off

## **Example**

SQLNET.RADIUS CHALLENGE RESPONSE=on

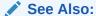

Oracle Database Security Guide

# 5.2.73 SQLNET.RADIUS\_CLASSPATH

Use the sqlnet.ora parameter SQLNET.RADIUS\_CLASSPATH to set the path for Java classes and JDK Java libraries.

# **Purpose**

To set the path for Java classes for a graphical interface, and to set the path to JDK Java libraries.

If you use the challenge-response authentication mode, then RADIUS displays a Javabased graphical interface. This interface first requests a password and then additional information, for example, a dynamic password that the user obtains from a token card.

## **Syntax**

SQLNET.RADIUS CLASSPATH=path to GUI Java classes

## **Default**

 $\verb| \$ORACLE\_HOME/jlib/netradius.jar: \$ORACLE\_HOME/JRE/lib/sparc/native\_threads| \\$ 

#### **Example**

SQLNET.RADIUS\_CLASSPATH=/jre1.1

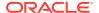

# **Related Topics**

Oracle Database Security Guide

# 5.2.74 SQLNET.RADIUS\_SECRET

# **Purpose:**

To specify the location of the RADIUS secret key.

#### **Default**

The ORACLE HOME/network/security/radius.key file.

## **Example**

SQLNET.RADIUS SECRET=oracle/bin/admin/radiuskey

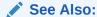

Oracle Database Security Guide

# 5.2.75 SQLNET.RADIUS\_SEND\_ACCOUNTING

# **Purpose**

To turn accounting on and off. If enabled, then packets are sent to the active RADIUS server at listening port plus one.

# **Usage Notes**

The default port is 1646.

## **Default**

off

# **Values**

on | off

# **Example**

SQLNET.RADIUS SEND ACCOUNTING=on

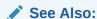

Oracle Database Security Guide

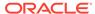

# 5.2.76 SQLNET.RECV\_TIMEOUT

Use the sqlnet.ora parameter SQLNET.RECV\_TIMEOUT to specify the duration of time that a database client or server should wait for data from a peer after establishing a connection.

### **Purpose**

To specify the time for a database client or server to wait for data from the peer after establishing a connection. The peer must send some data within the time interval.

You can specify the time in hours, minutes, seconds, or milliseconds by using the hr, min, sec, or ms keyword respectively. If you do not specify a unit of measurement, then the default unit is sec.

## **Usage Notes**

Setting this parameter for clients ensure that receive operation is not left in wait state indefinitely or for a long period due to an unusual termination of server process or server busy state. If a client does not receive response data in time specified, then it logsORA-12535: TNS:operation timed out and ORA-12609: TNS: Receive timeout occurred messages to the sqlnet.log file. If you choose to set the value, then set the value to an initial low value and adjust according to the system and network capacity. If necessary, use this parameter with the SQLNET.SEND TIMEOUT parameter.

You can also set this parameter on the server-side to specify the time, in ms, sec, or min, for a server to wait for client data after connection establishment. If a client does not send any data in time specified, then the database server logs ORA-12535:

TNS:operation timed out and ORA-12609: TNS: Receive timeout occurred messages to the sqlnet.log file. Without this parameter, the database server may continue to wait for data from clients that may be down or are experiencing difficulties. The server usually blocks on input from the client and gets these timeouts frequently if set to a low value.

## **Default Value**

None

#### Minimum Value

1 ms

#### **Recommended Value**

Any number greater than the minimum value of 1 ms up to 4294967295 ms.

## **Example**

SQLNET.RECV TIMEOUT=10 ms

#### **Related Topics**

Oracle Database Net Services Administrator's Guide

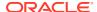

# 5.2.77 SQLNET.SEND\_TIMEOUT

Use the sqlnet.ora parameter SQLNET.SEND\_TIMEOUT to specify the duration of time for a database server to complete a send operation to clients after establishing a connection.

## **Purpose**

To specify the time for a database server to complete a send operation to clients after establishing a connection.

You can specify the time in hours, minutes, seconds, or milliseconds by using the hr, min, sec, or ms keyword respectively. If you do not specify a unit of measurement, then the default unit is sec.

#### **Usage Notes**

Setting this parameter is recommended for environments in which clients shut down occasionally or unusually.

If the database server cannot complete a send operation in the time specified, then it logs ORA-12535: TNS:operation timed out and ORA-12608: TNS: Send timeout occurred messages to the sqlnet.log file. Without this parameter, the database server may continue to send responses to clients that are unable to receive data due to a downed computer or a busy state.

You can also set this parameter on the client-side to specify the time, in ms, sec, or min, for a client to complete send operations to the database server after connection establishment. It accepts different timeouts with or without space between the value and the unit. Without this parameter, the client may continue to send requests to a database server already saturated with requests. If you choose to set the value, then set the value to an initial low value and adjust according to system and network capacity.

If necessary, use this parameter with the SQLNET.RECV\_TIMEOUT parameter.

#### **Default Value**

None

#### Minimum Value

1 ms

#### **Recommended Value**

Any number greater than the minimum value of 1 ms up to 4294967295 ms.

## **Example**

SQLNET.SEND TIMEOUT=3 ms

## **Related Topics**

Oracle Database Net Services Administrator's Guide

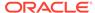

# 5.2.78 SQLNET.URI

SQLNET.URI networking parameter of the sqlnet.ora file specifies a database client URI mapping on the web server.

# **Purpose**

To specify a database client URI mapping on the web server.

# **Usage Notes**

You can use this parameter to customize URI for mapping the database websocket requests coming onto web server to the backend database server. Secure websocket handshaking requests are sent with this URI.

#### **Default**

/sqlnet

## **Example 5-6** Example

sqlnet.uri="/my uri prefix/database/"

# 5.2.79 SQLNET.USE\_HTTPS\_PROXY

## **Purpose**

To enable forward HTTP proxy tunneling client connections.

# **Usage Notes**

If turned on, the clients can tunnel secure connections over forward HTTP proxy using HTTP CONNECT method. This helps in accessing the public cloud database service as it eliminates the requirement to open an outbound port on a client side firewall.

This parameter is applicable with Oracle Connection Manager on the server side.

#### **Default**

on

# **Example**

SQLNET.USE\_HTTPS\_PROXY=on

# 5.2.80 SQLNET.WALLET\_OVERRIDE

Use the sqlnet.ora parameter  $SQLNET.WALLET\_OVERRIDE$  to determine whether a client should override strong authentication credentials with the password credential from the stored wallet.

## **Purpose**

To determine whether a client should override strong authentication credentials with the password credential from the stored wallet to log in to a database.

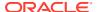

## **Usage Notes**

When wallets are used for authentication, the database credentials for user name and password are securely stored in an Oracle wallet. The auto-login feature of the wallet is turned on so the database does not need a password to open the wallet. From the wallet, the database gets the credentials to access the database for the user.

Wallet usage can simplify large-scale deployments that rely on password credentials for connecting to databases. When this feature is configured, application code, batch jobs, and scripts do not need embedded user names and passwords. Risk is reduced because such passwords are no longer exposed in the clear, and password management policies are enforced without changing application code whenever user names or passwords change.

Users connect using the <code>connect /@database\_name</code> command instead of specifying a user name and password explicitly. This simplifies the maintenance of the scripts and secures the password management for the applications.

Middle-tier applications create an Oracle Applications wallet at installation time to store the application's specific identity. The password may be randomly generated rather than hardcoded. When an Oracle application accesses the database, it sets appropriate values for SQLNET.AUTHENTICATION\_SERVICES and WALLET\_LOCATION. The new wallet-based password authentication code uses the password credential in the Oracle Applications wallet to log on to the database.

#### **Values**

true | false

### **Examples**

SQLNET.WALLET OVERRIDE=true

# **Related Topics**

- My Oracle Support Note 340559.1
- Oracle Database Security Guide

# 5.2.81 SSL\_CERT\_REVOCATION

Use the sqlnet.ora parameter SSL\_CERT\_REVOCATION to configure revocation checks for certificates.

## **Purpose**

To configure a revocation check for a certificate.

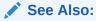

Oracle Database Security Guide

### **Default**

none

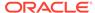

## **Values**

none disables certificate revocation status checking. This is the default value.

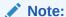

Oracle recommends that you do not set the <code>SSL\_CERT\_REVOCATION</code> parameter to <code>none</code> because this removes a critical component in certificate-based authentication. Without certificate revocation status checking, you cannot protect against stolen certificates that are used for authentication. Set the <code>none</code> value only in cases where mitigating controls safeguard the use of certificates for authentication, such as network access control lists or Oracle Database Vault policies that limit the database connection to trusted clients.

- requested to perform certificate revocation in case a Certificate Revocation List (CRL) is available. Reject TLS connection if the certificate is revoked. If no appropriate CRL is found to determine the revocation status of the certificate and the certificate is not revoked, then accept the TLS connection.
- required to perform certificate revocation when a certificate is available. If a
  certificate is revoked and no appropriate CRL is found, then reject the TLS
  connection. If no appropriate CRL is found to ascertain the revocation status of the
  certificate and the certificate is not revoked, then accept the TLS connection.

#### **Example**

SSL CERT REVOCATION=required

# 5.2.82 SSL CRL FILE

Use the sqlnet.ora parameter  $SSL\_CRL\_FILE$  to specify the name of the file in which you assemble the certificate revocation list (CRL) for client authentication.

#### **Purpose**

To specify the name of the file where you can assemble the CRL for client authentication.

#### **Usage Notes**

This file contains the PEM-encoded CRL files, in order of preference. You can use this file alternatively or in addition to the SSL\_CRL\_PATH parameter. This parameter is only valid if SSL\_CERT\_REVOCATION is set to either requested or required.

## **Syntax**

 ${\tt SSL\_CRL\_FILE} = certificate\_revocation\_list\_file name$ 

#### **Default**

None

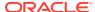

## **Example**

SSL CRL FILE=crl.txt

## **Related Topics**

SSL\_CERT\_REVOCATION

Use the sqlnet.ora parameter  $SSL\_CERT\_REVOCATION$  to configure revocation checks for certificates.

SSL CRL PATH

Use the sqlnet.ora parameter  $SSL\_CRL\_PATH$  to specify the destination directory of the certificate revocation list (CRL) for client authentication.

# 5.2.83 SSL CRL PATH

Use the sqlnet.ora parameter  $SSL\_CRL\_PATH$  to specify the destination directory of the certificate revocation list (CRL) for client authentication.

## **Purpose**

To specify the destination directory of the CRL of certificate authority (CA).

# **Usage Notes**

The files in this directory are hashed symbolic links created by Oracle Wallet Manager.

This parameter is only valid if SSL CERT REVOCATION is set to either requested or required.

#### **Syntax**

SSL CRL PATH=certificate revocation list path

## Default

None

# **Example**

SSL CRL PATH=/home/user1/crldir

## **Related Topics**

SSL CERT REVOCATION

Use the sqlnet.ora parameter  $SSL\_CERT\_REVOCATION$  to configure revocation checks for certificates.

SSL CRL FILE

Use the sqlnet.ora parameter  $SSL\_CRL\_FILE$  to specify the name of the file in which you assemble the certificate revocation list (CRL) for client authentication.

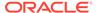

# 5.2.84 SSL\_CIPHER\_SUITES

Use the SSL\_CIPHER\_SUITES parameter to control the combination of authentication, encryption, and data integrity algorithms used by Transport Layer Security (TLS).

# **Purpose**

To control the combination of authentication, encryption, and data integrity algorithms used by Transport Layer Security (TLS). By default, the strongest protocol and cipher are negotiated between the database client and server. Setting this parameter will override the default behavior. You must use this parameter only if you have internal security controls that dictate the usage of certain protocol versions.

# **Usage Notes**

Enclose the SSL\_CIPHER\_SUITES parameter value in parentheses. Otherwise, the cipher suite setting does not parse correctly.

#### **Default**

None

#### **Values**

## Approved TLS 1.2 Ciphers:

- TLS ECDHE RSA WITH AES 256 GCM SHA384
- TLS\_ECDHE\_RSA\_WITH\_AES\_128\_GCM\_SHA256
- TLS ECDHE ECDSA WITH AES 256 GCM SHA384
- TLS ECDHE ECDSA WITH AES 128 GCM SHA256
- TLS DHE RSA WITH AES 256 GCM SHA384
- TLS DHE RSA WITH AES 128 GCM SHA256

# Deprecated TLS 1.2 Ciphers:

- TLS\_ECDHE\_RSA\_WITH\_AES\_256\_CBC\_SHA384
- TLS\_ECDHE\_RSA\_WITH\_AES\_128\_CBC\_SHA256
- TLS\_ECDHE\_ECDSA\_WITH\_AES\_256\_CBC\_SHA384
- TLS ECDHE ECDSA WITH AES 128 CBC SHA256
- TLS RSA WITH AES 256 GCM SHA384
- TLS RSA WITH AES 256 CBC SHA256
- TLS RSA WITH AES 128 GCM SHA256
- TLS RSA WITH AES 128 CBC SHA256
- TLS ECDH RSA WITH AES 256 GCM SHA384
- TLS ECDH RSA WITH AES 128 GCM SHA256
- TLS ECDH RSA WITH AES 256 CBC SHA384
- TLS\_ECDH\_RSA\_WITH\_AES\_128\_CBC\_SHA256

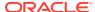

- TLS ECDH ECDSA WITH AES 256 GCM SHA384
- TLS ECDH ECDSA WITH AES 128 GCM SHA256
- TLS ECDH ECDSA WITH AES 256 CBC SHA384
- TLS ECDH ECDSA WITH AES 128 CBC SHA256
- TLS DHE RSA WITH AES 256 CBC SHA256
- TLS DHE RSA WITH AES 128 CBC SHA256
- TLS DH anon WITH AES 256 GCM SHA384
- TLS DH anon WITH AES 128 GCM SHA256

# Deprecated TLS 1.0, TLS 1.1, and TLS 1.2 Ciphers:

- TLS\_ECDHE\_RSA\_WITH\_AES\_256\_CBC\_SHA
- TLS ECDHE RSA WITH AES 128 CBC SHA
- TLS\_ECDHE\_ECDSA\_WITH\_AES\_256\_CBC\_SHA
- TLS ECDHE ECDSA WITH AES 128 CBC SHA
- TLS\_RSA\_WITH\_AES\_256\_CBC\_SHA
- TLS RSA WITH AES 128 CBC SHA
- TLS ECDH RSA WITH AES 256 CBC SHA
- TLS\_ECDH\_RSA\_WITH\_AES\_128\_CBC\_SHA
- TLS ECDH ECDSA WITH AES 256 CBC SHA
- TLS ECDH\_ECDSA\_WITH\_AES\_128\_CBC\_SHA
- TLS DHE RSA WITH AES 256 CBC SHA
- TLS DHE RSA WITH AES 128 CBC SHA
- TLS\_ECDHE\_RSA\_WITH\_RC4\_128\_SHA
- TLS ECDHE ECDSA WITH RC4 128 SHA
- TLS ECDH RSA WITH RC4 128 SHA
- TLS ECDH ECDSA WITH RC4 128 SHA
- SSL RSA WITH RC4 128 SHA
- SSL RSA WITH RC4 128 MD5
- TLS ECDHE ECDSA WITH NULL SHA
- TLS ECDHE RSA WITH NULL SHA
- TLS\_ECDH\_ECDSA\_WITH\_NULL\_SHA
- TLS ECDH RSA WITH NULL SHA
- SSL RSA WITH NULL SHA
- SSL RSA WITH NULL MD5
- SSL DH anon WITH RC4 128 MD5

## Deprecated TLS 1.0 and TLS 1.1 Ciphers:

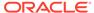

- TLS ECDHE RSA WITH 3DES EDE CBC SHA
- TLS ECDHE ECDSA WITH 3DES EDE CBC SHA
- TLS\_ECDH\_ECDSA\_WITH\_3DES\_EDE\_CBC\_SHA
- TLS ECDH RSA WITH 3DES EDE CBC SHA
- SSL RSA WITH 3DES EDE CBC SHA
- SSL DH anon WITH 3DES EDE CBC SHA

# Note:

The SSL\_DH\_anon\_WITH\_3DES\_EDE\_CBC\_SHA and SSL\_DH\_anon\_WITH\_RC4\_128\_MD5 parameters do not the provide authentication of the communicating parties, and can be vulnerable to manin-the-middle attacks. Oracle recommends that you do not use these cipher suites to protect sensitive data. However, they are useful if the communicating parties want to remain anonymous or simply do not want the overhead caused by mutual authentication.

## **Examples**

```
SSL_CIPHER_SUITES=(TLS_ECDHE_ECDSA_WITH_AES_256_GCM_SHA384)

SSL_CIPHER_SUITES=(TLS_ECDHE_ECDSA_WITH_AES_256_GCM_SHA384,
TLS_ECDHE_ECDSA_WITH_AES_256_GCM_SHA384,
```

## **Related Topics**

- Set the TLS Cipher Suites on the Server
- Set the TLS Cipher Suites on the Client

# 5.2.85 SSL\_CLIENT\_AUTHENTICATION

Use the SSL\_CLIENT\_AUTHENTICATION parameter to specify whether a client is authenticated using Transport Layer Security (TLS).

## **Purpose**

To specify whether a client is authenticated using Transport Layer Security (TLS).

## **Usage Notes**

The database server authenticates the client. Therefore, this value should be set to false. If this parameter is set to true, then the listener attempts to authenticate the client, which can result in a failure.

# **Default**

true

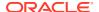

## **Values**

true | false

## Example

SSL CLIENT AUTHENTICATION=false

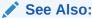

Oracle Database Security Guide

# 5.2.86 SSL\_EXTENDED\_KEY\_USAGE

# **Purpose**

To specify the purpose of the key in the certificate.

## **Usage Notes**

When this parameter is specified, the certificate with the matching extended key is used.

#### **Values**

client authentication

# **Example**

SSL EXTENDED KEY USAGE="client authentication"

# 5.2.87 SSL SERVER DN MATCH

Use the sqlnet.ora parameter SSL\_SERVER\_DN\_MATCH to enforce server-side certificate validation through distinguished name (DN) matching.

## **Purpose**

To enforce server-side certification validation through distinguished name (DN) matching.

## **Usage Notes**

If you enforce the DN matching, in addition to verifying the server's certificate chain, the client performs another check through DN matching.

You can configure either partial DN matching or full DN matching. Partial DN matching occurs if the server's CN contains its host name. Full DN matching occurs against the server's complete DN. Not enforcing the match allows the server to potentially fake its identity.

In addition to the sqlnet.ora file, configure the tnsnames.ora parameter SSL\_SERVER\_CERT\_DN to enable full DN matching.

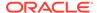

## **Default**

NO

#### **Values**

YES | ON | TRUE | 1:

To enforce partial or full DN matching. If the DN matches the service name, then the connection succeeds. If the DN does not match the service name, then the connection fails.

• NO | OFF | FALSE | 0:

To not enforce DN matching. If the DN does not match the service name, then the connection is successful, but an error is logged to the sqlnet.log file.

## **Example**

SSL SERVER DN MATCH=YES

# **Related Topics**

Oracle Database Security Guide

# 5.2.88 SSL\_VERSION

Use the SSL\_VERSION parameter to define valid Transport Layer Security (TLS) versions to be used for connections.

## **Purpose**

To define the version of TLS that must run on the systems with which the database server communicates.

# **Usage Notes**

Clients, listeners, and database servers must use compatible versions. Modify this parameter only when necessary to enforce the use of the more secure TLS protocol and not allow clients that only work with the older TLS protocols. If you need to specify TLS 1.0 or TLS 1.1, then also include TLS 1.2 to allow more secure connections. The current default uses TLS 1.2, which is the version required for multiple security compliance requirements.

If you set <code>SSL\_VERSION</code> to <code>undetermined</code>, then by default the most secure protocol is used. If you do not set <code>SSL\_VERSION</code> to any value, then all the supported TLS protocol versions are tried starting with the most secure version. This is typically the most common setting, ensuring that the strongest protocol is chosen during TLS negotiation.

#### **Default**

1.2

#### **Values**

undetermined | 1.0 | 1.1 | 1.2

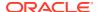

The version numbers correspond to the TLS versions, such as TLSv1.0, TLSv1.1, and TLSv1.2.

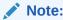

The sqlnet.ora parameter ADD\_SSLV3\_TO\_DEFAULT has no impact on this parameter.

# **Syntax and Examples**

To specify a single TLS version:

```
SSL VERSION=TLS protocol version
```

# For example:

```
SSL VERSION=1.2
```

To specify multiple TLS versions, use the or operator as follows:

```
SSL_VERSION=TLS_protocol_version1 or TLS_protocol_version2
```

# For example:

```
SSL_VERSION=1.1 or 1.2

SSL_VERSION=1.0 or 1.1 or 1.2
```

# **Related Topics**

- Set the Required TLS Version on the Server
- Set the Required TLS Version on the Client

# 5.2.89 TCP.CONNECT\_TIMEOUT

# **Purpose**

To specify the time, in ms, sec, or min, for a client to establish a TCP connection (PROTOCOL=tcp in the TNS connect address) to the database server.

## **Usage Notes**

If a TCP connection to the database host is not established in the specified time, then the connection attempt is terminated. The client receives an ORA-12170: TNS:Connect timeout occurred error.

The timeout applies to each IP address that resolves to a host name. It accepts different timeouts with or without space between the value and the unit. For example, if a host name resolves to an IPv6 and an IPv4 address, and if the host is not reachable through the network, then the connection request times out twice because there are two IP addresses. In

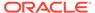

this example, the default timeout setting of 60 causes a timeout in 120 seconds. In case, no unit is mentioned, the default unit is sec.

#### Default

60

# Example

TCP.CONNECT TIMEOUT=10 ms

# 5.2.90 TCP.EXCLUDED NODES

## **Purpose**

To specify which clients are denied access to the database.

## **Usage Notes**

This parameter is only valid when the TCP.VALIDNODE\_CHECKING parameter is set to yes.

This parameter can use wildcards for IPv4 addresses and CIDR notation for IPv4 and IPv6 addresses.

## **Syntax**

```
TCP.EXCLUDED NODES=(hostname | ip_address, hostname | ip_address, ...)
```

#### **Example**

TCP.EXCLUDED\_NODES=(finance.us.example.com, mktg.us.example.com, 192.0.2.25, 172.30.\*, 2001:DB8:200C:417A/32)

# 5.2.91 TCP.INVITED\_NODES

# **Purpose**

To specify which clients are allowed access to the database. This list takes precedence over the TCP.EXCLUDED\_NODES parameter if both lists are present.

### **Syntax**

```
TCP.INVITED_NODES=(hostname | ip_address, hostname | ip_address, ...)
```

## **Usage Notes**

- This parameter is only valid when the TCP.VALIDNODE\_CHECKING parameter is set to yes.
- This parameter can use wildcards for IPv4 addresses and CIDR notation for IPv4 and IPv6 addresses.

## **Example**

```
TCP.INVITED_NODES=(sales.us.example.com, hr.us.example.com, 192.0.*, 2001:DB8:200C:433B/32)
```

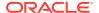

# 5.2.92 TCP.NODELAY

### **Purpose**

To preempt delays in buffer flushing within the TCP/IP protocol stack.

## **Default**

yes

#### **Values**

yes | no

## **Example**

TCP.NODELAY=yes

# 5.2.93 TCP.QUEUESIZE

#### **Purpose**

To configure the maximum length of the queue for pending connections on a TCP listening socket.

#### Default

System-defined maximum value. The defined maximum value for Linux is 128.

#### **Values**

Any integer value up to the system-defined maximum.

# **Examples**

TCP.QUEUESIZE=100

# 5.2.94 TCP.VALIDNODE\_CHECKING

### **Purpose**

To enable and disable valid node checking for incoming connections.

## **Usage Notes**

If this parameter is set to yes, then incoming connections are allowed only if they originate from a node that conforms to list specified by TCP.INVITED\_NODES or TCP.EXCLUDED\_NODES parameters.

The TCP.INVITED\_NODES and TCP.EXCLUDED\_NODES parameters are valid only when the TCP.VALIDNODE\_CHECKING parameter is set to yes.

This parameter and the depending parameters, TCP.INVITED\_NODES and TCP.EXCLUDED\_NODES must be set in the sqlnet.ora file of the listener. This is important in an Oracle RAC environment where the listener runs out of the Oracle Grid Infrastructure home. Setting the parameter in the database home does not have any effect in Oracle RAC

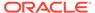

environments. In such environments, the address of all Single Client Access Name (SCANs), Virtual IPs (VIPs), local IP must be included in the TCP.INVITED\_NODES list

In VLAN environments, the sqlnet.ora file present in the Oracle Grid Infrastructure home should include all the addresses of all the VLANs. The VLANs perform the network segregation, whereas the INVITED\_NODES allows or restricts access to databases within the VLANs.

If multiple databases within the same VLAN require different INVITED\_NODE lists, then separate listeners are required.

#### Default

no

#### **Values**

yes | no

#### **Example**

TCP.VALIDNODE\_CHECKING=yes

# 5.2.95 TNSPING.TRACE\_DIRECTORY

## **Purpose**

To specify the destination directory for the TNSPING utility trace file, tnsping.trc.

## **Default**

The ORACLE HOME/network/trace directory.

#### **Example**

TNSPING.TRACE\_DIRECTORY=/oracle/traces

# 5.2.96 TNSPING.TRACE\_LEVEL

## **Purpose**

To turn TNSPING utility tracing on at a specified level or to turn it off.

# **Default**

off

### **Values**

- off for no trace output
- user for user trace information
- admin for administration trace information
- support for Oracle Support Services trace information

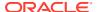

## **Example**

TNSPING.TRACE LEVEL=admin

# 5.2.97 TOKEN AUTH

Use the  ${\tt TOKEN\_AUTH}$  parameter to configure token-based authentication for Oracle Cloud Infrastructure (OCI) Identity and Access Management (IAM) or Microsoft Azure Active Directory (Azure AD) users. With this setting, the database client looks for a token file when a / (slash) login is used.

### **Purpose**

Token-based access enforces strong authentication, which enables a more secure access to the database. IAM users can connect to OCI Database as a Service (DBaaS) databases, and Azure AD users can connect to Oracle Databases (cloud or on-premises).

Use this parameter under the SECURITY section of the tnsnames.ora file, sqlnet.ora file, or directly as part of the command-line connect string. The parameter value specified in the connect string takes precedence over the other specified values.

## **Usage Notes for IAM**

- An OCI IAM token (db-token), which is obtained from IAM using Oracle Cloud
  Infrastructure (OCI) Command Line Interface (CLI) or programmatically from the OCI
  Software Development Kit (SDK), is a proof-of-possession (PoP) token with an expiration
  time and scope.
  - You can use one of the IAM user credentials, such as API-key, security token, resource principal, service principal, instance principal, or delegation token to retrieve the <code>db-token</code> and private key from IAM.
- These tokens are transmitted over secure channels. You must use only the TCP/IP with Transport Layer Security (TLS) protocol, otherwise an error message appears indicating that non-TLS connections are disallowed.
- You must configure the TCPS protocol (PROTOCOL=tcps) and set the SSL SERVER DN MATCH parameter to TRUE for token-based authentication.
- When an IAM user logs in using <code>/@connect\_identifier</code> (and <code>TOKEN\_AUTH</code> is set to <code>OCI\_TOKEN</code>), the <code>TOKEN\_AUTH=OCI\_TOKEN</code> setting along with <code>/@connect\_identifier</code> instructs the database client to get the <code>db-token</code> and private key from either the default directory or the location specified by <code>TOKEN\_LOCATION</code> (using IAM token-based authentication).
- If your client application is updated to retrieve tokens from IAM, then you can override the TOKEN\_AUTH=OCI\_TOKEN setting. The client application gets the db-token and private key from IAM and sends as attributes to the database client using the client API. In this case, you do not need to specify the TOKEN\_AUTH and TOKEN\_LOCATION parameters.
- The general IAM token-based authentication process is as follows:
  - 1. An IAM user or application in OCI first requests the db-token from IAM by using API-key, security token, resource principal, service principal, instance principal, or delegation token (delegation token is available only in the Cloud Shell).
    - To use a security token, you need to generate it by completing the browser authentication process and then request the db-token using that security token. If the

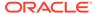

IAM policy that authorizes you to be issued the db-token exists, then the db-token is returned.

You request the db-token using OCI CLI (or OCI SDK for applications). For example, run the following OCI CLI command to request the db-token by using an API-key (apikey):

\$ oci iam db-token get --profile scott

The profile option specifies the profile for which you want to access the IAM user credentials and retrieve the db-token.

For more information on using OCI CLI, see the get command details in *Oracle Cloud Infrastructure CLI Command Reference*.

- 2. OCI CLI references the config file (that stores your IAM user credentials as part of the profile) and makes a call to IAM to get the db-token. The db-token and private key files are written at the default or specified token location.
- 3. You can specify the TOKEN\_LOCATION parameter to override the default directory where the db-token and private key files are stored.

The database client gets the <code>db-token</code> and private key from the default token location or the location specified by <code>TOKEN\_LOCATION</code>, signs the <code>db-token</code> with the private key and sends it to the database server. The database server verifies the <code>db-token</code> and gets the group membership information for the user. If the IAM user is mapped to a database schema (exclusively or shared), then the login is completed.

# Note:

You can also use another IAM credential, IAM database password, to request the db-token from IAM. This db-token is a bearer token and does not come with a private key. You can configure the database client to request this token using your IAM user name and IAM database password. An application cannot pass this type of db-token to the client. In this case, you use a different parameter setting (PASSWORD\_AUTH=OCI\_TOKEN).

Unlike the API-key, security token, resource principal, service principal, instance principal, and delegation token that require an application or tool to get a token, the IAM database password can only be used by the database client to retrieve the token. See PASSWORD\_AUTH.

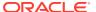

Table 5-2 Values and Examples for IAM

| Default | Value                | Example                                                                                                    |
|---------|----------------------|----------------------------------------------------------------------------------------------------|
| None    | TOKEN_AUTH=OCI_TOKEN | In the tnsnames.ora file:                                                                                                    |
|         |                      | <pre>net_service_name=     (DESCRIPTION =           (ADDRESS=(PROTOCOL=tcps) (HOST=sales-svr) (PORT=1521))           (SECURITY=                 (SSL_SERVER_DN_MATCH=TRUE)</pre>                       |
|         |                      | <pre>(SSL_SERVER_CERT_DN="C=US,O=example,CN=Oracle Context")</pre>                                                                                                    |
|         |                      | <pre>(CONNECT_DATA=(SERVICE_NAME=sales.us.example. com)) )</pre>                                                                                                    |
|         |                      | In the sqlnet.ora file:                                                                                                    |
|         |                      | SSL_SERVER_DN_MATCH=TRUE TOKEN_AUTH=OCI_TOKEN                                                                                                    |
|         |                      | In these examples, the optional <code>TOKEN_LOCATION</code> parameter is not specified. Thus, the client automatically gets the <code>db-token</code> and private key from the default token location. |

# **Usage Notes for Azure AD**

- An Azure AD OAuth2 access token is a bearer token with an expiration time and scope.
  This token follows the OAuth2.0 standard with Azure AD extensions. You can request
  these tokens from tools and scripts run on Linux, Microsoft PowerShell, or other
  environments. You can also request these tokens programmatically using the Microsoft
  SDKs.
- These tokens are transmitted over secure channels. You must use only the TCP/IP with Transport Layer Security (TLS) protocol, otherwise an error message appears indicating that non-TLS connections are disallowed.
- You must configure the TCPS protocol (PROTOCOL=tcps) and set the SSL SERVER DN MATCH parameter to TRUE for token-based authentication.
- When an Azure AD user logs in using /@connect\_identifier, then the TOKEN\_AUTH=OAUTH setting instructs the database client to get the access token from the directory location specified by TOKEN\_LOCATION if the token file is named token. If the token file name is different from token, then you must use the file name along with the directory location while specifying the TOKEN LOCATION parameter.

The TOKEN\_LOCATION parameter is mandatory for Azure AD token-based authentication. The database client gets the token from this location and sends it to the database server.

- If your client application is updated to retrieve tokens from Azure AD, then you can override the TOKEN\_AUTH=OAUTH setting. Azure AD directly passes the db-token as an attribute to the database client using the client API. When the client receives this request, the client sends it to the database server.
  - In this case, you do no need to specify the  ${\tt TOKEN\_AUTH}$  and  ${\tt TOKEN\_LOCATION}$  parameters.
- The general Azure AD token-based authentication process is as follows:
  - An Azure AD user or application first requests the access token from Azure AD using one of the supported Microsoft Azure AD authentication flows (resource owner password credentials, authorization code, on-behalf-of (OBO) flow, or client credentials).
    - An Azure AD user can connect using any supported utility to retrieve the token and store it in a local file directory.
    - You can request the token from tools and scripts run on Linux, Microsoft PowerShell, or other environments. You can also request programmatically using the Microsoft SDKs.
    - For detailed examples on how to retrieve an Azure AD OAuth2 access token, see *Oracle Database Security Guide*.
  - 2. The database client then sends the token to the database server. The database server verifies the token (using the Azure AD public key) and extracts various claims from the token, including user name, app roles, and audience. If the Azure AD principal is mapped to a database schema (exclusively or shared), then the login is completed.

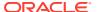

Table 5-3 Values and Examples for Azure AD

| Default | Value                                                   | Example    |                                                                                                    |
|---------|---------------------------------------------------------|------------|----------------------------------------------------------------------------------------------------|
| None    | If the token file is named token:                       | •          | In the tnsnames.ora file:                                                                                                    |
|         | TOKEN_AUTH=OAUTH TOKEN_LOCATION="token_f ile_directory" |            | <pre>net_service_name=     (DESCRIPTION=</pre>                                                                                                    |
|         |                                                         |            | (TOKEN_AUTH=OAUTH) (TOKEN_LOCATION="/home/dbuser1/access-token"))                                                                                                    |
|         |                                                         |            | <pre>(CONNECT_DATA=(SERVICE_NAME=sales.us.exam ple.com)) )</pre>                                                                                                    |
|         |                                                         | •          | In the sqlnet.ora file:                                                                                                    |
|         |                                                         |            | SSL_SERVER_DN_MATCH=TRUE TOKEN_AUTH=OAUTH TOKEN_LOCATION="/home/dbuser1/access-token"                                                                                                    |
|         |                                                         | the<br>spe | hese examples, the token file name is token. Thus, only directory path (/home/dbuser1/access-token) is edified. The client automatically looks for the token file in specified path and gets the access token. |

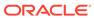

Table 5-3 (Cont.) Values and Examples for Azure AD

| Default | Value                                                                   | Example                                                                                                    |                                                                                                    |
|---------|-------------------------------------------------------------------------|----------------------------------------------------------------------------------------------------|----------------------------------------------------------------------------------------------------|
|         | If the token file name is different from token:                         | •                                                                                                    | In the tnsnames.ora file:                                                                                                    |
|         | TOKEN_AUTH=OAUTH TOKEN_LOCATION="token_f ile_directory/ token_filename" |                                                                                                    | <pre>net_service_name=     (DESCRIPTION=           (ADDRESS=(PROTOCOL=tcps) (HOST=salesserver1) (PORT=1522))           (SECURITY=                 (SSL_SERVER_DN_MATCH=TRUE)</pre> |
|         |                                                                         |                                                                                                    | <pre>(SSL_SERVER_CERT_DN="C=US,O=example,CN=Or acleContext")</pre>                                                                                                    |
|         |                                                                         |                                                                                                    | <pre>(CONNECT_DATA=(SERVICE_NAME=sales.us.exam ple.com))     )</pre>                                                                                                    |
|         |                                                                         | •                                                                                                    | In the sqlnet.ora file:                                                                                                    |
|         |                                                                         |                                                                                                    | SSL_SERVER_DN_MATCH=TRUE TOKEN_AUTH=OAUTH TOKEN_LOCATION="/home/dbuser1/access-token/mytoken"                                                                                      |
|         |                                                                         | In these examples, the token file name is mytoken. Thus, both the file name and directory path (/home/dbuser1/access-token) are specified. The client gets the access token from the mytoken file in the specified path. |                                                                                                    |

# **Related Topics**

- Authenticating and Authorizing IAM Users for Oracle DBaaS Databases
- Authenticating and Authorizing Microsoft Azure Active Directory Users for Oracle Databases
- TOKEN\_LOCATION

Use the <code>TOKEN\_LOCATION</code> parameter to specify the token file directory. You use this parameter while configuring token-based authentication for Oracle Cloud Infrastructure (OCI) Identity and Access Management (IAM) or Microsoft Azure Active Directory (Azure AD) users.

# 5.2.98 TOKEN LOCATION

Use the TOKEN\_LOCATION parameter to specify the token file directory. You use this parameter while configuring token-based authentication for Oracle Cloud Infrastructure

(OCI) Identity and Access Management (IAM) or Microsoft Azure Active Directory (Azure AD) users.

## **Purpose**

To specify the directory location where token file is stored for token-based authentication. For Azure AD, you can also specify the token file name. The database client gets the token from this location and sends it to the database server.

Use this parameter along with the <code>TOKEN\_AUTH</code> parameter in the <code>tnsnames.ora</code> file, <code>sqlnet.ora</code> file, or directly as part of the command-line connect string. The parameter values specified in the connect string take precedence over the other specified values.

# **Usage Notes for IAM**

The TOKEN\_LOCATION parameter is optional for IAM token-based authentication. You can use this parameter along with the TOKEN\_AUTH parameter to override the default directory where the db-token and private key are stored. This location is used by the database client to retrieve the db-token and private key.

When an IAM user initiates a connection using <code>/@connect\_identifier</code> (and <code>TOKEN\_AUTH</code> is set to <code>OCI\_TOKEN</code>), the database client retrieves the <code>db-token</code> and private key from either the default directory or the location specified by <code>TOKEN\_LOCATION</code>. The client then signs the <code>db-token</code> using the private key and sends the <code>db-token</code> to the database server.

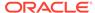

Table 5-4 Values and Examples for IAM

| Default |                                                                                                    | Value                        | Example                                                                                    |
|---------|----------------------------------------------------------------------------------------------------|------------------------------|--------------------------------------------------------------------------------------------|
| •       | On Linux:                                                                                                    | TOKEN_LOCATION="token_file_d | In the tnsnames.ora file:                                                                  |
|         | /home/username/.oci/db-                                                                                                    | irectory"                    |                                                                                            |
|         | token                                                                                                    |                              | <pre>net_service_name=</pre>                                                               |
| •       | On Windows:                                                                                                    |                              | (DESCRIPTION =                                                                             |
|         | The database client searches for<br>the default directory in this<br>order:<br>If the USERPROFILE<br>environment variable is set, then<br>the client searches in the |                              | <pre>(ADDRESS=(PROTOCOL=tcps) (HOST=sales-svr) (PORT=1521))</pre>                          |
|         | USERPROFILE directory (for example,                                                                                                    |                              | (SSL_SERVER_DN_MATCH=TRUE)                                                                 |
|         | C:\Users\username).                                                                                                    |                              | (SSL_SERVER_CERT_DN="C=US,O                                                                |
|         | If USERPROFILE is not set, then the client searches in                                                                                                    |                              | =example,CN=OracleContext")                                                                |
|         | HOMEDRIVE directory (for example, C:) with HOMEPATH (for                                                                                                    |                              | (TOKEN_AUTH=OCI_TOKEN)                                                                     |
|         | <pre>example, \Users\username).</pre>                                                                                                    |                              | (TOKEN LOCATION="/home/                                                                    |
|         | Example of a default token location directory:                                                                                                    |                              | oracle/.oci/db-token"))                                                                    |
|         | C:\Users\username\.oci\db -token                                                                                                    |                              | <pre>(CONNECT_DATA=(SERVICE_NAME =sales.us.example.com)) )</pre>                           |
|         |                                                                                                    |                              | In the sqlnet.ora file:                                                                    |
|         |                                                                                                    |                              | SSL_SERVER_DN_MATCH=TRUE TOKEN_AUTH=OCI_TOKEN TOKEN_LOCATION="/home/ oracle/.oci/db-token" |

# **Usage Notes for Azure AD**

The <code>TOKEN\_LOCATION</code> parameter is mandatory for Azure AD token-based authentication. You must use this parameter along with the <code>TOKEN\_AUTH</code> parameter to specify the directory location where the Azure AD OAuth2 access token is stored. This location is used by the database client to get the access token.

If your token file is named token, then specify only the directory path. If the token file name is different from token, then you must use the file name along with the directory path.

When an Azure AD user initiates a connection using  $/@connect\_identifier$ , the database client retrieves the access token from the location specified by <code>TOKEN LOCATION</code> and sends the token to the database server.

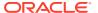

Table 5-5 Values and Examples for Azure AD

| Default Value       |                                                                                 | Example                                                                                                    |  |  |
|---------------------|---------------------------------------------------------------------------------|----------------------------------------------------------------------------------------------------|--|--|
| <b>Default</b> None | Value  If the token file is named token:  TOKEN_LOCATION="token_file_directory" | • In the tnsnames.ora file:  net_service_name=                                                                                                    |  |  |
|                     |                                                                                 | (TOKEN_AUTH=OAUTH)  (TOKEN_LOCATION="/home/dbuser1/access-token"))  (CONNECT_DATA=(SERVICE_NAME=sales.us.e xample.com))  )                                                                                                   |  |  |
|                     |                                                                                 | • In the sqlnet.ora file:  SSL_SERVER_DN_MATCH=TRUE  TOKEN_AUTH=OAUTH  TOKEN_LOCATION="/home/dbuser1/access-token"                                                                                                    |  |  |
|                     |                                                                                 | In these examples, the token file name is token. Thus, only the directory path (/home/dbuser1/access-token) is specified. The client automatically looks for the token file in the specified path and gets the access token. |  |  |

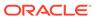

Table 5-5 (Cont.) Values and Examples for Azure AD

# **Default** Value **Example** If the token file name is different from token: • In the tnsnames.ora file: TOKEN LOCATION="token file directo ry/token filename" net service name= (DESCRIPTION= (ADDRESS=(PROTOCOL=tcps) (HOST=salesserver1) (PORT=1522)) (SECURITY= (SSL SERVER DN MATCH=ON) (SSL\_SERVER\_CERT\_DN="C=US,O=example,CN =OracleContext") (TOKEN AUTH=OAUTH) (TOKEN LOCATION="/home/ dbuser1/access-token/mytoken")) (CONNECT DATA=(SERVICE NAME=sales.us.e xample.com)) In the sqlnet.ora file: SSL SERVER DN MATCH=TRUE TOKEN AUTH=OAUTH TOKEN LOCATION="/home/dbuser1/accesstoken/mytoken" In these examples, the token file name is mytoken. Thus, both the file name and directory path (/home/ dbuser1/access-token) are specified. The client gets the access token from the mytoken file in the specified path.

# **Related Topics**

- Authenticating and Authorizing IAM Users for Oracle DBaaS Databases
- Authenticating and Authorizing Microsoft Azure Active Directory Users for Oracle Databases
- TOKEN\_AUTH

Use the <code>TOKEN\_AUTH</code> parameter to configure token-based authentication for Oracle Cloud Infrastructure (OCI) Identity and Access Management (IAM) or Microsoft Azure Active Directory (Azure AD) users. With this setting, the database client looks for a token file when a / (slash) login is used.

# 5.2.99 USE CMAN

#### **Purpose**

To specify client routing to Oracle Connection Manager.

# **Usage Notes**

If set to true, then the parameter routes the client to a protocol address for Oracle Connection Manager.

If set to false, then the client picks one of the address lists at random and fails over to the other address list if the chosen ADDRESS\_LIST fails. With USE\_CMAN=true, the client always uses the first address list.

If no Oracle Connection Manager addresses are available, then connections are routed through any available listener address.

#### **Default**

false

#### **Values**

true | false

#### **Example**

USE\_CMAN=true

# 5.2.100 USE\_DEDICATED\_SERVER

# **Purpose**

To append (SERVER=dedicated) to the CONNECT\_DATA section of the connect descriptor used by the client.

## **Usage Notes**

It overrides the current value of the SERVER parameter in the tnsnames.ora file.

If set to on, then the parameter <code>USE\_DEDICATED\_SERVER</code> automatically appends (<code>SERVER=dedicated</code>) to the connect data for a connect descriptor. This way connections from this client use a dedicated server process, even if shared server is configured.

## Default

off

### **Values**

- on to append (SERVER=dedicated)
- off to send requests to existing server processes

# Example

USE\_DEDICATED\_SERVER=on

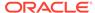

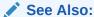

Oracle Database Net Services Administrator's Guide for complete configuration information

# 5.2.101 WALLET LOCATION

Use the sqlnet.ora parameter WALLET\_LOCATION to specify the location of Oracle wallets.

# **Purpose**

To specify the directory path where you want to create and store an Oracle wallet. Wallets securely contain certificates, secrets, private keys, and trust points used by Oracle Database.

## **Usage Notes**

• The password-protected wallet is stored in an ewallet.p12 file. The auto-login and local auto-login wallets are stored in a cwallet.sso file.

For example, if an Oracle wallet is stored in the Microsoft Windows registry and the wallet's key (KEY) is <code>SALESAPP</code>, then the storage location of the password-protected wallet is

HKEY\_CURRENT\_USER\SOFTWARE\ORACLE\WALLETS\SALESAPP\EWALLET.P12. The storage location of the auto-login and local auto-login wallets is
HKEY\_CURRENT\_USER\SOFTWARE\ORACLE\WALLETS\SALESAPP\CWALLET.SSO.

• The WALLET\_LOCATION parameter is optional for TLS connections that do not use a client wallet. If WALLET\_LOCATION is not included in sqlnet.ora or connect string, then the driver automatically picks up common root certificates from the client system's default certificate store (if the system is Linux or Windows). In this case, the database server certificate needs to be signed by a trusted root certificate that is already installed in the default certificate store. The default certificate store is located in /etc/pki/tls/cert.pem on Linux and Microsoft Certificate Store (MCS) on Windows.

If WALLET\_LOCATION is set in sqlnet.ora for all connections, then you can override this setting for a particular connection that does not need a client wallet by using WALLET\_LOCATION=SYSTEM in the connect string (in tnsnames.ora or directly to the command line). The database client then uses common root certificates from the default certificate store (instead of the client wallet) to validate the database server certificate.

```
net_service_name=
    (DESCRIPTION =
          (ADDRESS=(PROTOCOL=tcps) (HOST=sales-svr) (PORT=1234))
          (SECURITY=(WALLET_LOCATION=SYSTEM))
          (CONNECT_DATA=(SERVICE_NAME=sales.us.example.com))
          )
}
```

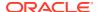

# **Additional Parameters**

WALLET LOCATION supports the following parameters:

- SOURCE: Type of storage for wallets (METHOD) and storage location (METHOD DATA)
- METHOD: Type of storage
- METHOD DATA: Storage location
- DIRECTORY: Location of wallet on the file system
- KEY: Wallet type and location in the Microsoft Windows registry
- PROFILE: Entrust profile file (.epf)
- INIFILE: Entrust initialization file (.ini)

# Syntax and Examples

The syntax depends on the wallet as follows:

· Wallet on the file system:

## For example:

Microsoft certificate store:

The key-value pair for MCS omits the METHOD\_DATA parameter because MCS does not use wallets. Instead, Oracle PKI (public key infrastructure) applications obtain certificates, trust points and private keys directly from a user's profile.

Wallet in the Microsoft Windows registry:

```
WALLET_LOCATION=
   (SOURCE=
          (METHOD=reg)
          (METHOD_DATA=
                (KEY=registry_key)))
```

## For example:

```
WALLET_LOCATION=
(SOURCE=
(METHOD=REG)
(METHOD_DATA=
(KEY=SALESAPP)))
```

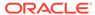

#### Entrust wallets:

#### For example:

#### **Default**

None

# **Related Topics**

- Oracle Database Enterprise User Security Administrator's Guide
- Oracle Database Security Guide

# 5.3 ADR Diagnostic Parameters in sqlnet.ora

The diagnostic data for the critical errors is quickly captured and stored in the ADR for sqlnet.ora.

## About ADR Diagnostic Parameters

You can use ADR diagnostic parameters when ADR is enabled. ADR is enabled by default. Non-ADR parameters listed in the sqlnet.ora file are ignored when ADR is enabled.

## ADR BASE

It is a diagnostic parameter in the sqlnet.ora file and it specifies the base location of the ADR files.

## DIAG ADR ENABLED

 ${\tt DIAG\_ADR\_ENABLED}$  diagnostic parameter of the sqlnet.ora file specifies whether ADR tracing is enabled.

### TRACE LEVEL CLIENT

The TRACE\_LEVEL\_CLIENT diagnostic parameter of the sqlnet.ora file turns client tracing on or off at a specified level.

# TRACE\_LEVEL\_SERVER

The TRACE\_LEVEL\_SERVER diagnostic parameter of the sqlnet.ora file turns server tracing on or off at a specified level.

## TRACE\_TIMESTAMP\_CLIENT

The TRACE\_TIMESTAMP\_CLIENT diagnostic parameter of the sqlnet.ora file adds a time stamp to every trace event in the client trace file.

#### TRACE TIMESTAMP SERVER

The TRACE\_TIMESTAMP\_CLIENT diagnostic parameter of the sqlnet.ora file adds a time stamp to every trace event in the database server trace file.

# 5.3.1 About ADR Diagnostic Parameters

You can use ADR diagnostic parameters when ADR is enabled. ADR is enabled by default. Non-ADR parameters listed in the sqlnet.ora file are ignored when ADR is enabled.

Since Oracle Database 11g, Oracle Database includes an advanced fault diagnosability infrastructure for preventing, detecting, diagnosing, and resolving problems. The problems are critical errors such as those caused by database code bugs, metadata corruption, and customer data corruption.

When a critical error occurs, it is assigned an incident number, and diagnostic data for the error, such as traces and dumps, are immediately captured and tagged with the incident number. The data is then stored in the Automatic Diagnostic Repository (ADR), a file-based repository outside the database.

The following sqlnet.ora parameters are used when ADR is enabled (when DIAG ADR ENABLED is set to on):

# 5.3.2 ADR\_BASE

It is a diagnostic parameter in the sqlnet.ora file and it specifies the base location of the ADR files.

## **Purpose**

To specify the base directory into which tracing and logging incidents are stored when ADR is enabled.

## **Usage Notes**

This parameter is applicable only to clients. On the server side, the ADR base location is defined by the <code>DIAGNOSTIC\_DEST</code> initialization parameter in the <code>init.ora</code> file. See <code>DIAGNOSTIC\_DEST</code> in *Oracle Database Reference*.

# **Default**

ORACLE BASE or ORACLE HOME/log (if ORACLE BASE is not defined)

#### **Values**

Any valid directory path to a directory with write permission.

## **Example**

ADR BASE=/oracle/network/trace

# 5.3.3 DIAG ADR ENABLED

DIAG\_ADR\_ENABLED diagnostic parameter of the sqlnet.ora file specifies whether ADR tracing is enabled.

## **Purpose**

To specify whether ADR tracing is enabled.

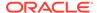

## **Usage Notes**

If the DIAG ADR ENABLED parameter is set to OFF, then non-ADR file tracing is used.

## **Default**

on

#### **Values**

on | off

# Example 5-7 Example

DIAG ADR ENABLED=on

# 5.3.4 TRACE\_LEVEL\_CLIENT

The TRACE\_LEVEL\_CLIENT diagnostic parameter of the sqlnet.ora file turns client tracing on or off at a specified level.

## **Purpose**

To turn client tracing on at a specified level or to turn it off.

# **Usage Notes**

This parameter is also applicable when non-ADR tracing is used.

#### **Default**

off or 0

#### **Values**

- off or 0 for no trace output
- user or 4 for user trace information
- admin or 10 for administration trace information
- support or 16 for Oracle Support Services trace information

## **Example**

TRACE\_LEVEL\_CLIENT=user

# 5.3.5 TRACE LEVEL SERVER

The TRACE\_LEVEL\_SERVER diagnostic parameter of the sqlnet.ora file turns server tracing on or off at a specified level.

#### **Purpose**

To turn server tracing on at a specified level or to turn it off.

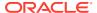

### **Usage Notes**

This parameter is also applicable when non-ADR tracing is used.

### **Default**

off or 0

### **Values**

- off or 0 for no trace output
- user or 4 for user trace information
- admin or 10 for administration trace information
- support or 16 for Oracle Support Services trace information

### **Example**

TRACE\_LEVEL\_SERVER=admin

# 5.3.6 TRACE\_TIMESTAMP\_CLIENT

The TRACE\_TIMESTAMP\_CLIENT diagnostic parameter of the sqlnet.ora file adds a time stamp to every trace event in the client trace file.

### **Purpose**

To add a time stamp in the form of dd-mmm-yyyy hh:mm:ss:mil to every trace event in the client trace file, which has a default name of sqlnet.trc.

### **Usage Notes**

This parameter is also applicable when non-ADR tracing is used.

#### **Default**

on

### **Values**

on **Or** true | off **Or** false

### **Example**

TRACE TIMESTAMP CLIENT=true

# 5.3.7 TRACE\_TIMESTAMP\_SERVER

The TRACE\_TIMESTAMP\_CLIENT diagnostic parameter of the sqlnet.ora file adds a time stamp to every trace event in the database server trace file.

### **Purpose**

To add a time stamp in the form of dd-mmm-yyyy hh:mm:ss:mil to every trace event in the database server trace file, which has a default name of  $svr\_pid.trc.$ 

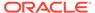

### **Usage Notes**

This parameter is also applicable when non-ADR tracing is used.

### **Default**

on

### **Values**

on **or** true | off **or** false

### **Example**

TRACE TIMESTAMP SERVER=true

# 5.4 Non-ADR Diagnostic Parameters in sqlnet.ora

This section lists the sqlnet.ora parameters used when ADR is disabled.

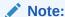

The default value of DIAG\_ADR\_ENABLED is on. Therefore, the DIAG\_ADR\_ENABLED parameter must explicitly be set to off in order for non-ADR tracing to be used.

LOG\_DIRECTORY\_CLIENT

The LOG\_DIRECTORY\_CLIENT non-ADR diagnostic parameter of the sqlnet.ora file specifies the destination directory for the client log file.

- LOG\_DIRECTORY\_SERVER
- LOG\_FILE\_CLIENT
- LOG FILE SERVER
- TRACE\_DIRECTORY\_CLIENT
- TRACE\_DIRECTORY\_SERVER
- TRACE FILE CLIENT
- TRACE\_FILE\_SERVER
- TRACE\_FILEAGE\_CLIENT
- TRACE\_FILEAGE\_SERVER
- TRACE\_FILELEN\_CLIENT
- TRACE\_FILELEN\_SERVER
- TRACE\_FILENO\_CLIENT
- TRACE\_FILENO\_SERVER
- TRACE\_UNIQUE\_CLIENT

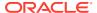

# 5.4.1 LOG\_DIRECTORY\_CLIENT

The LOG\_DIRECTORY\_CLIENT non-ADR diagnostic parameter of the sqlnet.ora file specifies the destination directory for the client log file.

### **Purpose**

To specify the destination directory for the client log file.

### **Usage Notes**

Use this parameter when ADR is not enabled.

### **Default**

ORACLE\_HOME/network/log

### **Values**

Any valid directory path.

### **Example**

LOG DIRECTORY CLIENT=/oracle/network/log

# 5.4.2 LOG\_DIRECTORY\_SERVER

### **Purpose**

To specify the destination directory for the database server log file.

### **Usage Notes**

Use this parameter when ADR is not enabled.

### **Default**

ORACLE HOME/network/trace

### **Values**

Any valid directory path to a directory with write permission.

### **Example**

LOG DIRECTORY SERVER=/oracle/network/trace

# 5.4.3 LOG FILE CLIENT

### **Purpose**

To specify the name of the log file for the client.

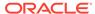

### **Usage Notes**

Use this parameter when ADR is not enabled.

### **Default**

ORACLE HOME/network/log/sqlnet.log

### **Values**

The default value cannot be changed.

# 5.4.4 LOG\_FILE\_SERVER

### **Purpose**

To specify the name of the log file for the database server.

### **Usage Notes**

Use this parameter when ADR is not enabled.

### **Default**

sqlnet.log

### **Values**

Any valid directory path to a directory with write permission.

### **Example**

LOG\_FILE\_SERVER=svr.log

# 5.4.5 TRACE\_DIRECTORY\_CLIENT

### **Purpose**

To specify the destination directory for the client trace file.

### **Usage Notes**

Use this parameter when ADR is not enabled.

### **Default**

ORACLE\_HOME/network/trace

### **Values**

Any valid directory path to a directory with write permission.

### **Example**

TRACE\_DIRECTORY\_CLIENT=/oracle/traces

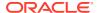

# 5.4.6 TRACE\_DIRECTORY\_SERVER

### **Purpose**

To specify the destination directory for the database server trace file. Use this parameter when ADR is not enabled.

### **Default**

ORACLE HOME/network/trace

### **Values**

Any valid directory path to a directory with write permission.

### **Example**

TRACE\_DIRECTORY\_SERVER=/oracle/traces

# 5.4.7 TRACE FILE CLIENT

### **Purpose**

To specify the name of the client trace file.

### **Usage Notes**

Use this parameter when ADR is not enabled.

### Default

ORACLE\_HOME/network/trace/cli.trc

#### **Values**

Any valid file name.

### **Example**

TRACE\_FILE\_CLIENT=clientsqlnet.trc

# 5.4.8 TRACE\_FILE\_SERVER

### **Purpose**

To specify the destination directory for the database server trace output.

### **Usage Notes**

Use this parameter when ADR is not enabled.

### Default

ORACLE HOME/network/trace/svr pid.trc

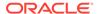

### **Values**

Any valid file name. The process identifier (pid) is appended to the name automatically.

### **Example**

TRACE FILE SERVER=svrsqlnet.trc

# 5.4.9 TRACE\_FILEAGE\_CLIENT

### **Purpose**

To specify the maximum age of client trace files in minutes.

### **Usage Notes**

When the age limit is reached, the trace information is written to the next file. The number of files is specified with the TRACE\_FILENO\_CLIENT parameter. Use this parameter when ADR is not enabled.

### **Default**

Unlimited

This is the same as setting the parameter to 0.

### Example 5-8 Example

TRACE FILEAGE CLIENT=60

## 5.4.10 TRACE FILEAGE SERVER

### **Purpose**

To specify the maximum age of database server trace files in minutes.

### **Usage Notes**

When the age limit is reached, the trace information is written to the next file. The number of files is specified with the TRACE\_FILENO\_SERVER parameter. Use this parameter when ADR is not enabled.

### **Default**

Unlimited

This is the same as setting the parameter to 0.

### Example 5-9 Example

TRACE FILEAGE SERVER=60

# 5.4.11 TRACE FILELEN CLIENT

### **Purpose**

To specify the size of the client trace files in kilobytes (KB).

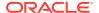

### **Usage Notes**

When the size is met, the trace information is written to the next file. The number of files is specified with the TRACE\_FILENO\_CLIENT parameter. Use this parameter when ADR is not enabled.

### **Example**

TRACE FILELEN CLIENT=100

### 5.4.12 TRACE FILELEN SERVER

### **Purpose**

To specify the size of the database server trace files in kilobytes (KB).

### **Usage Notes**

When the size is met, the trace information is written to the next file. The number of files is specified with the TRACE\_FILENO\_SERVER parameter. Use this parameter when ADR is not enabled.

### **Example**

TRACE\_FILELEN\_SERVER=100

# 5.4.13 TRACE\_FILENO\_CLIENT

### **Purpose**

To specify the number of trace files for client tracing.

### **Usage Notes**

When this parameter is set with the TRACE\_FILELEN\_CLIENT parameter, trace files are used in a cyclical fashion. The first file is filled first, then the second file, and so on. When the last file has been filled, then the first file is re-used, and so on.

When this parameter is set with the TRACE\_FILEAGE\_CLIENT parameter, trace files are cycled based on their age. The first file is used until the age limit is reached, then the second file is used, and so on. When the last file's age limit is reached, the first file is re-used, and so on.

When this parameter is set with both the TRACE\_FILELEN\_CLIENT and TRACE\_FILEAGE\_CLIENT parameters, trace files are cycled when either the size limit or the age limit is reached.

The trace file names are distinguished from one another by their sequence number. For example, if the default trace file of sqlnet.trc is used, and this parameter is set to 3, then the trace files would be named sqlnet1.trc, sqlnet2.trc and sqlnet3.trc.

In addition, trace events in the trace files are preceded by the sequence number of the file. Use this parameter when ADR is not enabled.

### **Default**

None

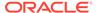

### **Example**

TRACE FILENO CLIENT=3

# 5.4.14 TRACE FILENO SERVER

### **Purpose**

To specify the number of trace files for database server tracing.

### **Usage Notes**

When this parameter is set with the TRACE\_FILELEN\_SERVER parameter, trace files are used in a cyclical fashion. The first file is filled first, then the second file, and so on. When the last file has been filled, then the first file is re-used, and so on.

When this parameter is set with the TRACE\_FILEAGE\_SERVER parameter, trace files are cycled based on the age of the trace file. The first file is used until the age limit is reached, then the second file is used, and so on. When the last file's age limit is reached, the first file is re-used, and so on.

When this parameter is set with both the TRACE\_FILELEN\_SERVER and TRACE\_FILEAGE\_SERVER parameters, trace files are cycled when either the size limit or the age limit is reached.

The trace file names are distinguished from one another by their sequence number. For example, if the default trace file of svr\_pid.trc is used, and this parameter is set to 3, then the trace files would be named svr1\_pid.trc, svr2\_pid.trc and svr3\_pid.trc.

In addition, trace events in the trace files are preceded by the sequence number of the file. Use this parameter when ADR is not enabled.

### Default

None

### **Example**

TRACE FILENO SERVER=3

# 5.4.15 TRACE\_UNIQUE\_CLIENT

### **Purpose**

To specify whether a unique trace file is created for each client trace session.

### **Usage Notes**

When the value is set to on, a process identifier is appended to the name of each trace file, enabling several files to coexist. For example, trace files named sqlnetpid.trc are created if default trace file name sqlnet.trc is used. When the value is set to off, data from a new client trace session overwrites the existing file. Use this parameter when ADR is not enabled.

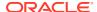

Default

on

**Values** 

on **or** off

### Example

TRACE\_UNIQUE\_CLIENT=on

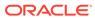

6

# Local Naming Parameters in the tnsnames.ora File

This chapter provides a complete listing of the tnsnames.ora file configuration parameters.

- Overview of Local Naming Parameters
- General Syntax of tnsnames.ora
- · Multiple Descriptions in tnsnames.ora
- Multiple Address Lists in tnsnames.ora
- Connect-Time Failover and Client Load Balancing with Oracle Connection Managers
   When a connect descriptor in a tnsnames.ora file contains at least two protocol
   addresses for Oracle Connection Manager, parameters for connect-time failover and load
   balancing can be included in the file.
- Connect Descriptor Descriptions

  Each connect descriptor is contained within the DESCRIPTION parameter. Multiple connect descriptors are characterized by the DESCRIPTION LIST parameter.
- Protocol Address Section
- Optional Parameters for Address Lists
  For multiple addresses, you can use the optional parameters to configure address lists.
- Connection Data Section
   Learn how to configure network connections with protocol addresses.
- Security Section

The security section of the tnsnames.ora file specifies these security-related parameters for use with Oracle security features.

Timeout Parameters

The timeout section of the tnsnames.ora file provides the ability to specify timeout and retry configuration through the TNS connect string.

Compression Parameters

The compression section of the tnsnames.ora file provides the ability to enable compression and specify compression levels. These parameters can be set at the DESCRIPTION level of a connect string.

# 6.1 Overview of Local Naming Parameters

The tnsnames.ora file is a configuration file that contains network service names mapped to connect descriptors for the local naming method, or net service names mapped to listener protocol addresses.

A net service name is an alias mapped to a database network address contained in a connect descriptor. A connect descriptor contains the location of the listener through a protocol address and the service name of the database to which to connect. Clients and

database servers (that are clients of other database servers) use the net service name when making a connection with an application.

By default, the tnsnames.ora file is located in the <code>ORACLE\_HOME/network/admin</code> directory. Oracle Net will check the other directories for the configuration file. For example, the order checking the <code>tnsnames.ora</code> file is as follows:

- 1. The directory specified by the TNS\_ADMIN environment variable. If the file is not found in the directory specified, then it is assumed that the file does not exist.
- If the TNS\_ADMIN environment variable is not set, then Oracle Net checks the ORACLE\_HOME/network/admin directory.

### Note:

On Microsoft Windows, the <code>TNS\_ADMIN</code> environment variable is used if it is set in the environment of the process. If the <code>TNS\_ADMIN</code> environment variable is not defined in the environment, or the process is a service which does not have an environment, then Microsoft Windows scans the registry for a <code>TNS\_ADMIN</code> parameter.

### See Also:

- Oracle Database Global Data Services Concepts and Administration Guide for information about management of global services
- Oracle operating system-specific documentation

# 6.2 General Syntax of thsnames.ora

The basic syntax for a tnsnames.ora file is shown in Example 6-1.

### Example 6-1 Basic Format of thsnames.ora File

In the preceding example, DESCRIPTION contains the connect descriptor, ADDRESS contains the protocol address, and CONNECT\_DATA contains the database service identification information.

# 6.3 Multiple Descriptions in thsnames.ora

A tnsnames.ora file can contain net service names with one or more connect descriptors. Each connect descriptor can contain one or more protocol addresses.

Example 6-2 shows two connect descriptors with multiple addresses. DESCRIPTION\_LIST defines a list of connect descriptors.

### Example 6-2 Net Service Name with Multiple Connect Descriptors in tnsnames.ora

```
net_service_name=
  (DESCRIPTION_LIST=
    (DESCRIPTION=

    (ADDRESS=(PROTOCOL=tcp) (HOST=sales1-svr) (PORT=1521))
    (ADDRESS=(PROTOCOL=tcp) (HOST=sales2-svr) (PORT=1521))
    (CONNECT_DATA=
          (SERVICE_NAME=sales.us.example.com)))
    (DESCRIPTION=

    (ADDRESS=(PROTOCOL=tcp) (HOST=hr1-svr) (PORT=1521))
    (ADDRESS=(PROTOCOL=tcp) (HOST=hr2-svr) (PORT=1521))
    (CONNECT_DATA=
          (SERVICE_NAME=hr.us.example.com))))
```

### Note:

Oracle Net Manager does not support the creation of multiple connect descriptors for a net service name when using Oracle Connection Manager.

# 6.4 Multiple Address Lists in tnsnames.ora

The tnsnames.ora file also supports connect descriptors with multiple lists of addresses, each with its own characteristics. In Example 6-3, two address lists are presented. The first address list features client load balancing and no connect-time failover, affecting only those protocol addresses within its ADDRESS\_LIST. The second protocol address list features no client load loading balancing, but does have connect-time failover, affecting only those protocol addresses within its ADDRESS\_LIST. The client first tries the first or second protocol address at random, then tries protocol addresses three and four sequentially.

### Example 6-3 Multiple Address Lists in thsnames.ora

```
net_service_name=
  (DESCRIPTION=
    (ADDRESS_LIST=
        (LOAD_BALANCE=on)
        (FAILOVER=off)
        (ADDRESS=(protocol_address_information))
        (ADDRESS=(protocol_address_information)))
        (ADDRESS_LIST=
        (LOAD_BALANCE=off)
        (FAILOVER=on)
        (ADDRESS=(protocol_address_information))
        (ADDRESS=(protocol_address_information))
        (ADDRESS=(protocol_address_information)))
        (CONNECT_DATA=
        (SERVICE_NAME=service_name)))
```

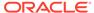

### Note:

- Oracle Net Manager supports only the creation of one protocol address list for a connect descriptor.
- Oracle Net Services supports the IFILE parameter in the tnsnames.ora file, with up to three levels of nesting. The parameter is added manually to the file. The following is an example of the syntax:

```
IFILE=/tmp/listener_em.ora
IFILE=/tmp/listener_cust1.ora
IFILE=/tmp/listener_cust2.ora
```

Refer to Oracle Database Reference for additional information.

# 6.5 Connect-Time Failover and Client Load Balancing with Oracle Connection Managers

When a connect descriptor in a tnsnames.ora file contains at least two protocol addresses for Oracle Connection Manager, parameters for connect-time failover and load balancing can be included in the file.

### Example 6-4 Multiple Oracle Connection Manager Addresses in tnsnames.ora

This example illustrates failover of multiple Oracle Connection Manager protocol addresses.

Here, the syntax does the following:

1. The client is instructed to connect to the protocol address of the first Oracle Connection Manager, as indicated by:

```
(ADDRESS=(PROTOCOL=tcp) (HOST=host1) (PORT=1630))
```

2. The first Oracle Connection Manager is instructed to connect to the first protocol address of another Oracle Connection Manager. If the first protocol address fails,

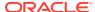

then it tries the second protocol address. This sequence is specified with the following configuration:

```
(ADDRESS_LIST=
  (FAILOVER=on)
  (LOAD_BALANCE=off)
  (ADDRESS=(PROTOCOL=tcp) (HOST=host2a) (PORT=1630))
  (ADDRESS=(PROTOCOL=tcp) (HOST=host2b) (PORT=1630)))
```

3. Oracle Connection Manager connects to the database service using the following protocol address:

```
(ADDRESS=(PROTOCOL=tcp) (HOST=host3) (PORT=1521))
```

### Example 6-5 Client Load Balancing in thsnames.ora

This example illustrates client load balancing among two Oracle Connection Managers and two protocol addresses:

```
sample2=
(DESCRIPTION=
  (LOAD_BALANCE=on) # 1
  (FAILOVER=on)
  (ADDRESS_LIST=
      (SOURCE_ROUTE=yes)
      (ADDRESS=(PROTOCOL=tcp) (HOST=host1) (PORT=1630)) # 2
      (ADDRESS=(PROTOCOL=tcp) (HOST=host2) (PORT=1521)))
(ADDRESS_LIST=
      (SOURCE_ROUTE=yes)
      (ADDRESS=(PROTOCOL=tcp) (HOST=host3) (port=1630))
      (ADDRESS=(PROTOCOL=tcp) (HOST=host4) (port=1521)))
      (CONNECT_DATA=(SERVICE_NAME=sales.us.example.com))) # 3
```

Here, the syntax does the following:

- 1. The client is instructed to pick an ADDRESS\_LIST at random and to fail over to the other if the chosen ADDRESS\_LIST fails. This is indicated by the LOAD\_BALANCE and FAILOVER parameters being set to on.
- When an ADDRESS\_LIST is chosen, the client first connects to Oracle Connection
   Manager, using the Oracle Connection Manager protocol address that uses port 1630
   indicated for the ADDRESS\_LIST.
- 3. Oracle Connection Manager then connects to the database service, using the protocol address indicated for the ADDRESS LIST.

# 6.6 Connect Descriptor Descriptions

Each connect descriptor is contained within the DESCRIPTION parameter. Multiple connect descriptors are characterized by the DESCRIPTION LIST parameter.

• DESCRIPTION\_LIST

DESCRIPTION\_LIST networking parameter of the tnsnames.ora file defines a list of connect descriptors for a particular net service name.

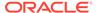

### DESCRIPTION

DESCRIPTION networking parameter of the tnsnames.ora file specifies a container for a connect descriptor.

# 6.6.1 DESCRIPTION\_LIST

DESCRIPTION\_LIST networking parameter of the tnsnames.ora file defines a list of connect descriptors for a particular net service name.

### **Purpose**

To define a list of connect descriptors for a particular net service name.

### **Example 6-6** Example

```
net_service_name=
(DESCRIPTION_LIST=
  (DESCRIPTION=
    (ADDRESS=...)
    (CONNECT_DATA=(SERVICE_NAME=sales.example.com)))
    (DESCRIPTION=
```

### 6.6.2 DESCRIPTION

DESCRIPTION networking parameter of the tnsnames.ora file specifies a container for a connect descriptor.

### **Purpose**

To specify a container for a connect descriptor.

### **Usage Notes**

When using more than one DESCRIPTION parameter, put the parameters under the DESCRIPTION LIST parameter.

### Example 6-7 Example

```
net_service_name=
(DESCRIPTION=
   (ADDRESS=...)
   (CONNECT DATA=(SERVICE NAME=sales.us.example.com)))
```

### 6.7 Protocol Address Section

The protocol address section of the tnsnames.ora file specifies the protocol addresses of the listener. If there is only one listener protocol address, then use the ADDRESS parameter. If there is more than one address, then use the ADDRESS LIST parameter.

### ADDRESS

The ADDRESS networking parameter is in the tnsnames.ora file and it specifies the protocol address under the ADDRESS\_LIST or the DESCRIPTION parameter for one listener.

### HTTPS PROXY

Learn to use the tnsnames.ora parameter HTTPS\_PROXY to specify HTTP proxy host names to tunnel Transport Layer Security (TLS) client connections.

HTTPS\_PROXY\_PORT
 Learn how to use the tnsnames.ora parameter HTTPS\_PROXY\_PORT to specify forward
 HTTP proxy host ports for tunneling Transport Layer Security (TLS) client connections.

ADDRESS\_LIST
 The ADDRESS\_LIST networking parameter specifies the number of protocol addresses.

### 6.7.1 ADDRESS

The ADDRESS networking parameter is in the tnsnames.ora file and it specifies the protocol address under the ADDRESS\_LIST or the DESCRIPTION parameter for one listener.

### **Purpose**

To specify a single listener protocol address.

### **Usage Notes**

Put this parameter under either the ADDRESS LIST parameter or the DESCRIPTION parameter.

### **Example**

# 6.7.2 HTTPS\_PROXY

Learn to use the tnsnames.ora parameter HTTPS\_PROXY to specify HTTP proxy host names to tunnel Transport Layer Security (TLS) client connections.

### **Purpose**

To specify HTTP proxy host name for tunneling TLS client connections.

### **Usage Notes**

The clients can tunnel secure connections over forward HTTP proxy using HTTP CONNECT method. This helps in accessing the public cloud database service as it eliminates the requirement to open an outbound port on a client side firewall. This parameter is applicable only to the connect descriptors where PROTOCOL=TCPS. This is similar to the web browser setting for intranet users who want to connect to internet hosts. Increase the forward web proxy read timeout for requests to a higher value depending on client queries. Otherwise, the forward web proxy closes the connection assuming that no requests are made from the client.

Successful connection depends on specific proxy configurations. The performance of data transfers depends on proxy capacity. Oracle recommends not to use this feature in production environments where performance is critical.

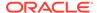

Configuring thisnames.ora for the HTTP proxy may not be enough depending your organization's network configuration and security policies. For example, some networks require a user name and password for the HTTP proxy.

Oracle Client versions earlier than 18c does not support connections through HTTP proxy.

Contact your network administrator to open outbound connections to hosts in the oraclecloud.com domain using the relevant port, without going through an HTTP proxy. For example, port 1522.

### **Default**

None

#### **Values**

HTTP proxy host name that can make an outbound connection to the internet hosts.

### **Example**

HTTPS PROXY=www-proxy.example.com

# 6.7.3 HTTPS\_PROXY\_PORT

Learn how to use the tnsnames.ora parameter HTTPS\_PROXY\_PORT to specify forward HTTP proxy host ports for tunneling Transport Layer Security (TLS) client connections.

### **Purpose**

To specify forward HTTP proxy host port for tunneling TLS client connections.

### **Usage Notes**

It forwards the HTTP proxy host port that receives HTTP CONNECT method. This parameter should be used along with  $\verb|HTTPS_PROXY_PORT|$ . This value takes effect only when  $\verb|SQLNET.USE|$   $\verb|HTTPS_PROXY=1|$  is set in  $\verb|sqlnet.ora|$ .

### Default

none

### **Values**

port number

### **Example**

HTTPS\_PROXY\_PORT=80

# 6.7.4 ADDRESS\_LIST

The ADDRESS LIST networking parameter specifies the number of protocol addresses.

### **Purpose**

To define a list of protocol addresses.

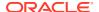

### **Usage Notes**

If there is only one listener protocol address, then ADDRESS LIST is not necessary.

Put this parameter either under the DESCRIPTION parameter or the DESCRIPTION\_LIST parameter.

### **Example**

# 6.8 Optional Parameters for Address Lists

For multiple addresses, you can use the optional parameters to configure address lists.

- ENABLE
- FAILOVER
- LOAD\_BALANCE
- RECV\_BUF\_SIZE
   Use the RECV\_BUF\_SIZE parameter to specify buffer space for session receive operations.
- SDU
- SEND\_BUF\_SIZE

  Use the SEND\_BUF\_SIZE parameter to specify buffer space for session send operations.
- SOURCE\_ROUTE
- TYPE\_OF\_SERVICE

### **6.8.1 ENABLE**

### **Purpose**

To allow the caller to detect a terminated remote server, typically it takes 2 hours or more to notice.

### **Usage Notes**

The keepalive feature on the supported TCP transports can be enabled for a net service client by putting (ENABLE=broken) under the DESCRIPTION parameter in the connect string. On the client side, the default for tcp\_keepalive is off. Operating system TCP configurables, which vary by platform, define the actual keepalive timing details.

### **Values**

broken

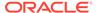

### **Example**

```
net_service_name=
(DESCRIPTION=
  (ENABLE=broken)
  (ADDRESS=(PROTOCOL=tcp)(HOST=sales1-svr)(PORT=1521))
  (ADDRESS=(PROTOCOL=tcp)(HOST=sales2-svr)(PORT=1521)))
  (CONNECT DATA=(SERVICE NAME=sales.us.example.com))
```

Although the preceding example has multiple addresses, the ADDRESS\_LIST parameter was not used. This is because the ADDRESS\_LIST parameter is not mandatory.

### 6.8.2 FAILOVER

### **Purpose**

To enable or disable connect-time failover for multiple protocol addresses.

### **Usage Notes**

When you set the parameter to on, yes, or true, Oracle Net fails over at connect time to a different address if the first protocol address fails. When you set the parameter to off, no, or false, Oracle Net tries one protocol address.

Put this parameter under the <code>DESCRIPTION\_LIST</code> parameter, the <code>DESCRIPTION</code> parameter, or the <code>ADDRESS LIST</code> parameter.

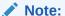

Do not set the <code>GLOBAL\_DBNAME</code> parameter in the <code>SID\_LIST\_listener\_name</code> section of the <code>listener.ora</code>. A statically configured global database name disables connect-time failover.

### Default

on for the DESCRIPTION LIST, DESCRIPTION, and ADDRESS\_LIST parameters

### **Values**

- yes | on | true
- no | off | false

### **Example**

```
net_service_name=
(DESCRIPTION=
    (FAILOVER=on)
    (ADDRESS_LIST=
          (ADDRESS=(PROTOCOL=tcp) (HOST=sales1-svr) (PORT=1521))
          (ADDRESS=(PROTOCOL=tcp) (HOST=sales2-svr) (PORT=1521)))
(CONNECT_DATA=(SERVICE_NAME=sales.us.example.com)))
```

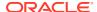

# 6.8.3 LOAD\_BALANCE

### **Purpose**

To enable or disable client load balancing for multiple protocol addresses.

### **Usage Notes**

When you set the parameter to on, yes, or true, Oracle Net goes through the list of addresses in a random sequence, balancing the load on the various listener or Oracle Connection Manager protocol addresses. When you set the parameter to off, no, or false, Oracle Net tries the protocol addresses sequentially until one succeeds.

Put this parameter under the <code>DESCRIPTION\_LIST</code> parameter, the <code>DESCRIPTION</code> parameter, or the <code>ADDRESS LIST</code> parameter.

### **Default**

```
on for DESCRIPTION_LIST
```

### **Values**

- yes | on | true
- no | off | false

### **Example**

# 6.8.4 RECV BUF SIZE

Use the RECV BUF SIZE parameter to specify buffer space for session receive operations.

### **Purpose**

To specify, in bytes, the buffer space for receive operations of sessions.

### **Usage Notes**

This parameter is supported by the TCP/IP, TCP/IP with TLS, and SDP protocols.

Put this parameter under the DESCRIPTION parameter or at the end of the protocol address.

Setting this parameter in the connect descriptor for a client overrides the RECV\_BUF\_SIZE parameter at the client-side sqlnet.ora file.

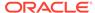

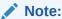

Additional protocols might support this parameter on certain operating systems. Refer to the operating system-specific documentation for additional information about additional protocols.

### **Default**

The default value for this parameter is specific to the operating system. The default for the Linux 2.6 operating system is 87380 bytes.

### Example

```
net service name=
 (DESCRIPTION=
   (ADDRESS LIST=
     (ADDRESS=(PROTOCOL=tcp) (HOST=sales1-server) (PORT=1521)
        (RECV BUF SIZE=11784))
     (ADDRESS=(PROTOCOL=tcp) (HOST=sales2-server) (PORT=1521)
        (RECV BUF SIZE=11784))
   (CONNECT DATA=
     (SERVICE NAME=sales.us.example.com)))
net service name=
 (DESCRIPTION=
   (RECV BUF SIZE=11784)
   (ADDRESS LIST=
     (ADDRESS=(PROTOCOL=tcp) (HOST=hr1-server) (PORT=1521))
     (ADDRESS=(PROTOCOL=tcp) (HOST=hr2-server) (PORT=1521)))
   (CONNECT DATA=
     (SERVICE NAME=hr.us.example.com)))
```

### **Related Topics**

Oracle Database Net Services Administrator's Guide

### 6.8.5 SDU

### **Purpose**

To instruct Oracle Net to optimize the transfer rate of data packets being sent across the network with a specified session data unit (SDU) size.

### **Usage Notes**

Put this parameter under the DESCRIPTION parameter.

Setting this parameter in the connect descriptor for a client overrides the DEFAULT SDU SIZE parameter at client-side sqlnet.ora file.

### Default

8192 bytes (8 KB)

### **Values**

512 to 2097152 bytes.

### **Example**

```
net_service_name=
(DESCRIPTION=
  (SDU=8192)
  (ADDRESS_LIST=
        (ADDRESS=(PROTOCOL=tcp) (HOST=sales1-server) (PORT=1521))
        (ADDRESS=(PROTOCOL=tcp) (HOST=sales2-server) (PORT=1521)))
(CONNECT_DATA=
        (SERVICE NAME=sales.us.example.com))
```

### 6.8.6 SEND BUF SIZE

Use the SEND BUF SIZE parameter to specify buffer space for session send operations.

### **Purpose**

To specify, in bytes, the buffer space for send operations of sessions.

### **Usage Notes**

This parameter is supported by the TCP/IP, TCP/IP with TLS, and SDP protocols.

Put this parameter under the DESCRIPTION parameter or at the end of the protocol address.

Setting this parameter in the connect descriptor for a client overrides the SEND\_BUF\_SIZE parameter at the client-side sqlnet.ora file.

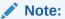

Additional protocols might support this parameter on certain operating systems. Refer to the operating system-specific documentation for information about additional protocols.

### **Default**

The default value for this parameter is operating system specific. The default for the Linux 2.6 operating system is 16 KB.

### **Example**

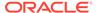

```
(ADDRESS=(PROTOCOL=tcp) (HOST=hr2-server) (PORT=1521)))
(CONNECT_DATA=
  (SERVICE NAME=hr.us.example.com)))
```

### **Related Topics**

Oracle Database Net Services Administrator's Guide

# 6.8.7 SOURCE\_ROUTE

### **Purpose**

To enable routing through multiple protocol addresses.

### **Usage Notes**

When you set this parameter to on or yes, Oracle Net uses each address in order until the destination is reached.

To use Oracle Connection Manager, an initial connection from the client to Oracle Connection Manager is required, and a second connection from Oracle Connection Manager to the listener is required.

Put this parameter under either the <code>DESCRIPTION\_LIST</code> parameter, the <code>DESCRIPTION</code> parameter, or the <code>ADDRESS\_LIST</code> parameter.

### **Default**

off

### **Values**

- yes on
- no off

### **Example**

```
net_service_name=
  (DESCRIPTION=
       (SOURCE_ROUTE=on)
       (ADDRESS=(PROTOCOL=tcp) (HOST=cman-pc) (PORT=1630))
       (ADDRESS=(PROTOCOL=tcp) (HOST=sales1-svr) (PORT=1521))
       (CONNECT_DATA=(SERVICE_NAME=sales.us.example.com))
```

### See Also:

Oracle Database Net Services Administrator's Guide for complete configuration information

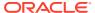

# 6.8.8 TYPE\_OF\_SERVICE

### **Purpose**

To specify the type of service to use for an Oracle Rdb database.

### **Usage Notes**

This parameter should only be used if the application supports both an Oracle Rdb and Oracle database service, and you want the application to load balance between the two.

Put this parameter under the DESCRIPTION parameter.

### **Example**

# 6.9 Connection Data Section

Learn how to configure network connections with protocol addresses.

A network object is identified by a protocol address. When a connection is made, the client and the receiver of the request (listener or Oracle Connection Manager) are configured with identical protocol addresses. The client uses this address to send the connection request to a particular network object location, and the recipient "listens" for requests on this address, and grants a connection based on its address information matching the client information.

- COLOCATION\_TAG
- CONNECT\_DATA
- FAILOVER\_MODE
- GLOBAL\_NAME
- HS
- INSTANCE\_NAME
- KERBEROS5\_PRINCIPAL
   Use this parameter to specify Kerberos principals.
- RDB\_DATABASE
- SHARDING KEY

Use this parameter to route the database connection request to an appropriate shard. Put this parameter under the <code>CONNECT\_DATA</code> section of a connect string.

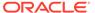

### SUPER\_SHARDING\_KEY

Use this parameter in the case of composite sharding to route the database request to a collection of shards (shardspace). Put this parameter under the  ${\tt CONNECT}$  DATA section of a connect string.

- SERVER
- SERVICE NAME

# 6.9.1 COLOCATION\_TAG

### **Purpose**

To direct the listener to route all connections with the same <code>colocation\_tag</code> to the same database instance.

### **Usage Notes**

Use this parameter with the CONNECT DATA parameter.

The parameter value must be an alphanumeric string.

### **Example**

### Note:

Under certain conditions, such as, when maximum load of an instance is reached or when new instances are added or deleted for a service, the colocation of client connections that have the same <code>colocation\_tag</code> to the same database instance may not be consistent.

# 6.9.2 CONNECT\_DATA

### **Purpose**

To define the service to which to connect, such as SERVICE NAME.

### **Usage Notes**

Put this parameter under the DESCRIPTION parameter.

CONNECT DATA permits the following additional parameters:

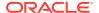

- FAILOVER\_MODE
- GLOBAL NAME
- HS
- INSTANCE\_NAME
- RDB\_DATABASE
- SHARDING\_KEY
- SUPER\_SHARDING\_KEY
- SERVER
- SERVICE NAME
- COLOCATION\_TAG
- KERBEROS5\_PRINCIPAL

### **Example**

# 6.9.3 FAILOVER\_MODE

### **Purpose**

To instruct Oracle Net to fail over to a different listener if the first listener fails during run time.

### **Usage Notes**

Depending upon the configuration, the session or any SELECT statements which were in progress are automatically failed over.

This type of failover is called Transparent Application Failover (TAF) and should not be confused with the connect-time failover FAILOVER parameter.

Put this parameter under the CONNECT DATA parameter.

### **Additional Parameters**

FAILOVER MODE supports the following parameters:

- BACKUP: Specifies the failover node by its net service name. A separate net service name must be created for the failover node.
- TYPE: Specifies the type of failover. Three types of Oracle Net failover functionality are available by default to Oracle Call Interface (OCI) applications:
  - SESSION: Fails over the session. For example, if a user's connection is lost, then a
    new session is automatically created for the user on the backup. This type of failover
    does not attempt to recover selects.

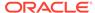

- SELECT: Allows users with open cursors to continue fetching them after failure.
   However, this mode involves overhead on the client side in normal select operations.
- NONE: This is the default, in which no failover functionality is used. This can also be explicitly specified to prevent failover from happening.
- METHOD: Specifies how fast failover is to occur from the primary node to the backup node:
  - BASIC: Establishes connections at failover time. This option requires almost no work on the backup database server until failover time.
  - PRECONNECT: Pre-establishes connections. This provides faster failover but requires that the backup instance be able to support all connections from every supported instance.
- TRANSACTION: Allows the database to complete the current database transaction following a recoverable error. This parameter is used with the COMMIT\_OUTCOME=TRUE parameter.
- RETRIES: Specifies the number of times to attempt to connect after a failover. If DELAY is specified, then RETRIES defaults to five retry attempts.
- DELAY: Specifies the amount of time in seconds to wait between connect attempts. If RETRIES is specified, then DELAY defaults to one second.

### Note:

If a callback function is registered, then  ${\tt RETRIES}$  and  ${\tt DELAY}$  parameters are ignored.

### See Also:

Oracle Database Net Services Administrator's Guide for additional configuration information

# 6.9.4 GLOBAL NAME

### **Purpose**

To identify the Oracle Rdb database.

### **Usage Notes**

Put this parameter under the CONNECT DATA parameter.

### **Example**

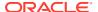

```
(ADDRESS=...)
(ADDRESS=...))
(CONNECT_DATA=
  (SERVICE_NAME=generic)
(RDB_DATABASE=[.mf]mf_personal.rdb)
(GLOBAL NAME=alpha5)))
```

### 6.9.5 HS

### **Purpose**

To direct Oracle Net to connect to a non-Oracle system through Heterogeneous Services.

### **Usage Notes**

Put this parameter under the CONNECT DATA parameter.

### **Default**

None

### **Values**

ok

### **Example**

```
net_service_name=
(DESCRIPTION=
    (ADDRESS_LIST=
         (ADDRESS=...)
         (ADDRESS=...))
(CONNECT_DATA=
         (SID=sales6)
    )
(HS=ok))
```

### See Also:

Oracle Database Net Services Administrator's Guide for complete configuration information

# 6.9.6 INSTANCE\_NAME

### **Purpose**

To identify the database instance to access.

### **Usage Notes**

Set the value to the value specified by the  ${\tt INSTANCE\_NAME}$  parameter in the initialization parameter file.

Put this parameter under the CONNECT DATA parameter.

### **Example**

```
net_service_name=
(DESCRIPTION=
    (ADDRESS_LIST=
        (ADDRESS=...)
        (ADDRESS=...)
(CONNECT_DATA=
        (SERVICE_NAME=sales.us.example.com)
        (INSTANCE_NAME=sales1)))
```

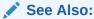

Oracle Database Net Services Administrator's Guide for additional information about the use of INSTANCE NAME

# 6.9.7 KERBEROS5\_PRINCIPAL

Use this parameter to specify Kerberos principals.

### **Purpose**

When you configure Kerberos authentication for an Oracle Database client, you can specify multiple Kerberos principals with a single Oracle Database client.

This is an optional parameter. When specified, it is used to verify if the principal name in the credential cache matches the parameter value.

### **Usage Notes**

Use this parameter with the <code>CONNECT\_DATA</code> parameter. Alternatively, you can specify <code>KERBEROS5\_CC\_NAME</code> in the connect string along with the optional <code>KERBEROS5\_PRINCIPAL</code> parameter to connect as a different Kerberos principal. Each Kerberos principal must have a valid credential cache.

### **Example**

For a user krbuser1, who is externally authenticated using the Kerberos principal krbprinc1.example.com and the credential cache for this principal is located at /tmp/krbuser1/krb.cc, the connect string is:

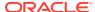

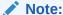

The connection fails if the principal in the /tmp/krbuser1/krb.cc file does not contain the krbprinc1@example.com value.

Similarly, for a user krbuser2, who is externally authenticated using the Kerberos principal krbprinc2.example.com and the credential cache for this principal is located at /tmp/krbuser2/krb.cc, the connect string is:

### **Related Topics**

Oracle Database Security Guide

# 6.9.8 RDB\_DATABASE

### **Purpose**

To specify the file name of an Oracle Rdb database.

### **Usage Notes**

Put this parameter under the CONNECT\_DATA parameter.

### **Example**

```
net_service_name=
(DESCRIPTION=
    (ADDRESS_LIST=
         (ADDRESS=...)
         (ADDRESS=...))
(CONNECT_DATA=
         (SERVICE_NAME=sales.us.example.com)
         (RDB_DATABASE= [.mf]mf_personal.rdb)))
```

# 6.9.9 SHARDING\_KEY

Use this parameter to route the database connection request to an appropriate shard. Put this parameter under the  $CONNECT\_DATA$  section of a connect string.

### **Purpose**

To specify the value of sharding key. Based on the value specified during a database connection request, the request is directly routed to an appropriate shard.

### **Usage Notes**

Use the SHARDING\_KEY parameter to specify sharding key in simplified text format. This parameter supports only ASCII character set and not special characters. The following data types are supported for sharding key:

- NUMBER
- INTEGER
- SMALLINT
- RAW
- NVARCHAR
- NVARCHAR2
- NCHAR
- DATE
- TIMESTAMP

Use the SHARDING\_KEY\_B64 parameter to specify the base64-encoded binary representation of sharding key. This parameter supports special characters (such as " quotation mark, comma () close parenthesis + plus sign).

### **Values**

The fields for base64-encoded values (\*\_B64) start with a header, which is a sequence of space-separated integer values:

```
(CONNECT_DATA=(SHARDING_KEY_B64=[version] [type] [key column 1 type identifier] [key column 2 type identifier] ..., [base64 string], [base64 string], [base64 string], ...))...
```

### In the above syntax:

- Parts of the compound key are separated with comma.
- *version* specifies the version number of base64 representation. Currently, only version 1 is supported and thus the supported *version* value is 1.
- type specifies the character set string and its encoding information. The supported type values are:

| Value | Character Set String                | <b>Encoding Scheme</b>                                                                    |
|-------|-------------------------------------|-------------------------------------------------------------------------------------------|
| 0     | String contains hash value.         | Character values are encoded in - AL32UTF8 (for VARCHAR) and AL16UTF16 (for NVARCHAR).    |
| 1     | String does not contain hash value. |                                                                                           |
| 2     | String does not contain hash value. | Character values are encoded in database encoding, which may be specific for each column. |
| 3     | String contains hash value.         |                                                                                           |
| 4     | String contains only hash value.    |                                                                                           |

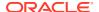

 key column type identifier specifies the data types. The supported key column type identifier values are:

| Value | Data Type                        |
|-------|----------------------------------|
| 1     | VARCHAR, NVARCHAR, CHAR, NCHAR   |
| 2     | NUMBER                           |
| 6     | NUMBER with length in first byte |
| 12    | DATE                             |
| 23    | RAW                              |
| 180   | TIMESTAMP                        |

 The header is terminated by comma and is followed by base64 string. base64 string is a comma-separated list of the base64-encoded value string. The hash value, if available, is the last value in the list.

### Example 6-8

In the following sample connect string, the  ${\tt SHARDING\_KEY}$  parameter value is specified in simplified text format:

```
net_service_name
(DESCRIPTION=
    (ADDRESS_LIST=
          (ADDRESS=...)
          (ADDRESS=...))
(CONNECT_DATA=
          (SERVICE_NAME=sales.us.example.com)
          ((SHARDING KEY=40598230))))
```

### Example 6-9

In the following sample connect string, the <code>SHARDING\_KEY\_B64</code> parameter value is encoded to base64 binary representation:

```
net_service_name
(DESCRIPTION=
    (ADDRESS_LIST=
         (ADDRESS=...)
         (ADDRESS=...))
(CONNECT_DATA=
         (SERVICE_NAME=sales.us.example.com)
         ((SHARDING KEY B64=1 1 2,VVM=,OTQwMDI=)))))
```

### **Related Topics**

SUPER SHARDING KEY

Use this parameter in the case of composite sharding to route the database request to a collection of shards (shardspace). Put this parameter under the  ${\tt CONNECT\_DATA}$  section of a connect string.

Oracle Database Net Services Administrator's Guide

# 6.9.10 SUPER\_SHARDING\_KEY

Use this parameter in the case of composite sharding to route the database request to a collection of shards (shardspace). Put this parameter under the <code>CONNECT\_DATA</code> section of a connect string.

### **Purpose**

To specify shardspace key for a collection of shards. A shardspace is set of shards that store data that corresponds to a range or list of key values. Based on the value specified during a database connection request, the request is directly routed to an appropriate shardspace.

### **Usage Notes**

Use the <code>SUPER\_SHARDING\_KEY</code> parameter to specify shardspace key for a collection of shards in simplified text format. This parameter supports only ASCII character set and not special characters. The supported data types for super sharding key are the same as those for sharding key.

Use the SUPER\_SHARDING\_KEY\_B64 parameter to specify the base64-encoded binary representation of shardspace key. This parameter supports special characters (such as " quotation mark , comma ( ) close parenthesis + plus sign).

### **Values**

The fields for base64-encoded values (\*\_B64) start with a header, which is a sequence of space-separated integer values:

```
(CONNECT_DATA=(SUPER_SHARDING_KEY_B64=[version] [type] [integer literal] [integer literal] ..., [base64 binary], [base64 binary], [base64 binary], ...))...
```

For details on each of the base64-encoded header fields, see SHARDING\_KEY.

### Example 6-10

In the following sample connect string, the <code>SHARDING\_KEY</code> and <code>SUPER\_SHARDING\_KEY</code> parameter values are specified in simplified text format:

```
net_service_name=
(DESCRIPTION=
    (ADDRESS_LIST=
          (ADDRESS=...)
          (ADDRESS=...))
(CONNECT_DATA=
          (SERVICE_NAME=sales.us.example.com)
          ((SHARDING_KEY=40598230) (SUPER_SHARDING_KEY=gold)))
```

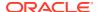

### Example 6-11

In the following sample connect string, the <code>SHARDING\_KEY\_B64</code> and <code>SUPER\_SHARDING\_KEY\_B64</code> parameter values are encoded to base64 binary representation:

```
net_service_name
(DESCRIPTION=
    (ADDRESS_LIST=
         (ADDRESS=...)
         (ADDRESS=...))
    (CONNECT_DATA=
         (SERVICE_NAME=sales.us.example.com)
         ((SHARDING_KEY_B64=1 1 2,VVM=,OTQwMDI=) (SUPER_SHARDING_KEY_B64=1 1,BBWEPGRBBDOEMGQW)))
```

### **Related Topics**

SHARDING KEY

Use this parameter to route the database connection request to an appropriate shard. Put this parameter under the CONNECT DATA section of a connect string.

Oracle Database Net Services Administrator's Guide

### 6.9.11 SERVER

### **Purpose**

To direct the listener to connect the client to a specific type of service handler.

### **Usage Notes**

Put this parameter under the CONNECT DATA parameter.

### **Values**

- dedicated to specify whether client requests be served by dedicated server.
- shared to specify whether client requests be served by a dispatcher or shared server.
- pooled to get a connection from the connection pool if database resident connection pooling is enabled on the server.

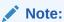

- Shared server must be configured in the database initialization file in order for the client to connect to the database with a shared server process.
- The USE\_DEDICATED\_SERVER parameter in the sqlnet.ora file overrides this parameter.

### **Example**

```
net_service_name=
  (DESCRIPTION=
```

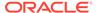

```
(ADDRESS_LIST=
  (ADDRESS=...)
  (ADDRESS=...))
(CONNECT_DATA=
  (SERVICE_NAME=sales.us.example.com)
  (SERVER=dedicated)))
```

# 6.9.12 SERVICE\_NAME

### **Purpose**

To identify the Oracle Database database service to access.

### **Usage Notes**

Set the value to a value specified by the <code>SERVICE\_NAMES</code> parameter in the initialization parameter file.

Put this parameter under the CONNECT DATA parameter.

### **Example**

```
net_service_name=
(DESCRIPTION=
    (ADDRESS_LIST=
        (ADDRESS=...)
        (ADDRESS=...))
(CONNECT_DATA=
        (SERVICE_NAME=sales.us.example.com)))
```

### **Related Topics**

Oracle Database Net Services Administrator's Guide

# 6.10 Security Section

The security section of the tnsnames.ora file specifies these security-related parameters for use with Oracle security features.

### IGNORE\_ANO\_ENCRYPTION\_FOR\_TCPS

The IGNORE\_ANO\_ENCRYPTION\_FOR\_TCPS parameter specifies if the SQLNET.ENCRYPTION\_CLIENT parameter should be ignored for this specific TNS alias.

### OCI\_COMPARTMENT

Use the <code>OCI\_COMPARTMENT</code> parameter to specify the OCID (Oracle Cloud Identifier) of the compartment that holds database instances for client connections. You use this parameter while configuring token-based authentication for Oracle Cloud Infrastructure (OCI) Identity and Access Management (IAM) users on OCI Database as a Service (DBaaS).

### OCI DATABASE

Use the <code>OCIDATABASE</code> parameter to specify the OCID (Oracle Cloud Identifier) of the database that you want to access for the client connection. You use this parameter while configuring token-based authentication for Oracle Cloud Infrastructure (OCI) Identity and Access Management (IAM) users on OCI Database as a Service (DBaaS).

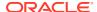

### OCI IAM URL

Use the <code>OCI\_IAM\_URL</code> parameter to specify an endpoint URL that the database client must connect with to get the database token for authenticating Oracle Cloud Infrastructure (OCI) Identity and Access Management (IAM) users on OCI Database as a Service (DBaaS). You use this parameter while configuring token-based authentication with the IAM user name and IAM database password.

### OCI TENANCY

Use the <code>OCI\_TENANCY</code> parameter to specify the OCID (Oracle Cloud Identifier) of the user's tenancy. You use this parameter while configuring token-based authentication for Oracle Cloud Infrastructure (OCI) Identity and Access Management (IAM) users on OCI Database as a Service (DBaaS).

### PASSWORD AUTH

Use the PASSWORD\_AUTH parameter to configure an authentication method for Oracle Cloud Infrastructure (OCI) Identity and Access Management (IAM) users on OCI Database as a Service (DBaaS). With this setting, client connections use the IAM user name and IAM database password for logging in users to the database.

#### SECURITY

Use the SECURITY parameter to change the security properties of a connection.

### SSL SERVER CERT DN

Use the  $SSL\_SERVER\_CERT\_DN$  parameter to specify the distinguished name (DN) of the database server.

### TOKEN AUTH

Use the <code>TOKEN\_AUTH</code> parameter to configure token-based authentication for Oracle Cloud Infrastructure (OCI) Identity and Access Management (IAM) or Microsoft Azure Active Directory (Azure AD) users. With this setting, the database client looks for a token file when a / (slash) login is used.

### TOKEN LOCATION

Use the TOKEN\_LOCATION parameter to specify the token file directory. You use this parameter while configuring token-based authentication for Oracle Cloud Infrastructure (OCI) Identity and Access Management (IAM) or Microsoft Azure Active Directory (Azure AD) users.

# 6.10.1 IGNORE ANO ENCRYPTION FOR TCPS

The IGNORE\_ANO\_ENCRYPTION\_FOR\_TCPS parameter specifies if the SQLNET.ENCRYPTION\_CLIENT parameter should be ignored for this specific TNS alias.

### **Purpose**

To specify if the <code>SQLNET.ENCRYPTION\_CLIENT</code> parameter should be ignored for this specific TNS alias.

### **Usage Notes**

If your requirements are that <code>SQLNET.ENCRYPTION\_SERVER</code> be set to <code>required</code>, then you can set the <code>IGNORE\_ANO\_ENCRYPTION\_FOR\_TCPS</code> parameter in both <code>SQLNET.ENCRYPTION\_CLIENT</code> and <code>SQLNET.ENCRYPTION\_SERVER</code> to <code>TRUE</code>. This forces the client to ignore the value that is set for the <code>SQLNET.ENCRYPTION</code> <code>CLIENT</code> parameter for all outgoing <code>TCPS</code> connections.

### **Default**

FALSE

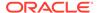

#### Example 6-12 Example

```
test_ssl=
   (DESCRIPTION =
          (ADDRESS=(PROTOCOL=tcps) (HOST=) (PORT=1750))
          (CONNECT_DATA=(SID=^ORACLE_SID^))
          (SECURITY=(IGNORE_ANO_ENCRYPTION_FOR_TCPS=TRUE))
```

# 6.10.2 OCI\_COMPARTMENT

Use the OCI\_COMPARTMENT parameter to specify the OCID (Oracle Cloud Identifier) of the compartment that holds database instances for client connections. You use this parameter while configuring token-based authentication for Oracle Cloud Infrastructure (OCI) Identity and Access Management (IAM) users on OCI Database as a Service (DBaaS).

#### **Purpose**

To define the scope of your database token request. This value instructs the database client to initiate a token request to databases within the specified compartment only.

#### **Usage Notes**

You can use the <code>OCI\_COMPARTMENT</code> parameter along with the <code>PASSWORD\_AUTH</code>, <code>OCI\_IAM\_URL</code>, and <code>OCI\_TENANCY</code> parameters while configuring IAM token-based authentication (using the IAM user name and IAM database password to retrieve the database token). You can also use the optional <code>OCI\_DATABASE</code> parameter to specify a database instance within the compartment for your connection.

With this configuration, the database client can only request an IAM database token using the IAM user name and IAM database password. The client cannot request an IAM database token for an API-key, delegation token, security token, resource principal, service principal, or instance principal.

The OCI\_COMPARTMENT parameter is optional if OCI\_DATABASE is not set. If you choose to set OCI\_DATABASE, then you must also set OCI\_COMPARTMENT so that your token request is for the specified database in that compartment.

If you do not set both <code>OCI\_COMPARTMENT</code> and <code>OCI\_DATABASE</code>, then the entire tenancy is the scope of your token request.

Use this parameter under the SECURITY section of the tnsnames.ora file, sqlnet.ora file, or directly as part of the command-line connect string. The parameter value specified in the connect string takes precedence over the other specified values.

#### Default

None

#### Value

OCID for the IAM compartment to allow access for the database token. You can get the OCID value for your compartment from the Compartments information page in the OCI console.

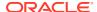

#### The compartment OCID uses this syntax:

```
OCI COMPARTMENT=compartment OCID
```

For details on the syntax options, see Oracle Cloud IDs (OCIDs).

#### **Examples**

```
In the tnsnames.ora file:
net service name=
  (DESCRIPTION=
     (ADDRESS=(PROTOCOL=tcps) (HOST=salesserver1) (PORT=1522))
     (SECURITY=
        (SSL SERVER DN MATCH=TRUE)
        (SSL SERVER CERT DN="C=US,O=example,CN=OracleContext")
        (PASSWORD AUTH=OCI TOKEN)
        (OCI IAM URL=https://auth.us-region-1.example.com/v1/actions/
generateScopedAccessBearerToken)
        (OCI TENANCY=ocid1.tenancy..12345)
        (OCI COMPARTMENT=ocid1.compartment..12345)
        (OCI DATABASE=ocid1.autonomousdatabase.oc1.12345))
     (CONNECT DATA=(SERVICE NAME=sales.us.example.com))
In the sqlnet.ora file:
SSL SERVER DN MATCH=TRUE
PASSWORD AUTH=OCI TOKEN
OCI IAM URL=https://auth.us-region-1.example.com/v1/actions/
generateScopedAccessBearerToken
OCI TENANCY=ocid1.tenancy..12345
OCI COMPARTMENT=ocid1.compartment..12345
OCI DATABASE=ocid1.autonomousdatabase.oc1.12345
```

#### **Related Topics**

- Oracle Database Security Guide
- PASSWORD AUTH

Use the PASSWORD\_AUTH parameter to configure an authentication method for Oracle Cloud Infrastructure (OCI) Identity and Access Management (IAM) users on OCI Database as a Service (DBaaS). With this setting, client connections use the IAM user name and IAM database password for logging in users to the database.

# 6.10.3 OCI DATABASE

Use the <code>OCI\_DATABASE</code> parameter to specify the OCID (Oracle Cloud Identifier) of the database that you want to access for the client connection. You use this parameter while

configuring token-based authentication for Oracle Cloud Infrastructure (OCI) Identity and Access Management (IAM) users on OCI Database as a Service (DBaaS).

#### **Purpose**

To define the scope of your database token request. The database OCID value instructs the database client to initiate a token request to the specified database within your compartment.

#### **Usage Notes**

This parameter is optional. You can use the <code>OCI\_DATABASE</code> parameter along with the <code>PASSWORD\_AUTH, OCI\_IAM\_URL, OCI\_TENANCY, and OCI\_COMPARTMENT</code> parameters while configuring IAM token-based authentication (using the IAM user name and IAM database password to retrieve the database token).

With this configuration, the database client can only request an IAM database token using the IAM user name and IAM database password. The client cannot request an IAM database token for an API-key, delegation token, security token, resource principal, service principal, or instance principal.

The <code>OCI\_DATABASE</code> value limits your token request to the specified database only. If you set <code>OCI\_DATABASE</code>, then you must also set <code>OCI\_COMPARTMENT</code> so that your token request is for the specified database in that compartment.

Use this parameter under the SECURITY section of the tnsnames.ora file, sqlnet.ora file, or directly as part of the command-line connect string. The parameter value specified in the connect string takes precedence over the other specified values.

#### **Default**

None

#### Value

OCID of the database that you want to access for the client connection. You can get the OCID value for your database from the Database details page in the OCI console.

The database OCID uses this syntax:

```
OCI DATABASE=database OCID
```

For details on the syntax options, see Oracle Cloud IDs (OCIDs).

#### **Examples**

In the tnsnames.ora file:

```
net_service_name=
  (DESCRIPTION=
          (ADDRESS=(PROTOCOL=tcps) (HOST=salesserver1) (PORT=1522))
          (SECURITY=
                (SSL_SERVER_DN_MATCH=TRUE)
                (SSL_SERVER_CERT_DN="C=US,O=example,CN=OracleContext")
                (PASSWORD_AUTH=OCI_TOKEN)
                (OCI_IAM_URL=https://auth.us-region-1.example.com/v1/actions/generateScopedAccessBearerToken)
                (OCI_TENANCY=ocid1.tenancy..12345)
```

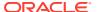

#### **Related Topics**

- Oracle Database Security Guide
- PASSWORD AUTH

Use the PASSWORD\_AUTH parameter to configure an authentication method for Oracle Cloud Infrastructure (OCI) Identity and Access Management (IAM) users on OCI Database as a Service (DBaaS). With this setting, client connections use the IAM user name and IAM database password for logging in users to the database.

# 6.10.4 OCI\_IAM\_URL

Use the <code>OCI\_IAM\_URL</code> parameter to specify an endpoint URL that the database client must connect with to get the database token for authenticating Oracle Cloud Infrastructure (OCI) Identity and Access Management (IAM) users on OCI Database as a Service (DBaaS). You use this parameter while configuring token-based authentication with the IAM user name and IAM database password.

#### **Purpose**

To specify the IAM URL for your REST API requests. The database client connects to this URL to retrieve the database token from IAM.

#### **Usage Notes**

You set the <code>OCI\_IAM\_URL</code> parameter along with the <code>PASSWORD\_AUTH</code> and <code>OCI\_TENANCY</code> parameters while configuring IAM token-based authentication (using the IAM user name and IAM database password to retrieve the database token). These parameters are mandatory.

With this configuration, the database client can only request an IAM database token using the IAM user name and IAM database password. The client cannot request an IAM database token for an API-key, delegation token, security token, resource principal, service principal, or instance principal.

You can also set the optional OCI\_COMPARTMENT and OCI\_DATABASE parameters to specify the scope of your token request.

Use this parameter under the SECURITY section of the tnsnames.ora file, sqlnet.ora file, or directly as part of the command-line connect string. The parameter value specified in the connect string takes precedence over the other specified values.

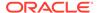

#### **Default**

None

#### Value

OCI IAM endpoint URL that the database client must connect with to get the database token. This URL is specific to your region and uses this syntax:

```
<authentication_regional_endpoint>/v1/actions/
generateScopedAccessBearerToken
```

You can derive this value by replacing *<authentication\_regional\_endpoint>* with the API endpoint URL for your region. To obtain the appropriate API endpoint URL, see Identity and Access Management Data Plane API.

```
For example, if you want to use the Phoenix URL (https://auth.us-phoenix-1.oraclecloud.com), then your OCI_IAM_URL value is:
```

```
https://auth.us-phoenix-1.oraclecloud.com/v1/actions/generateScopedAccessBearerToken
```

#### **Examples**

```
In the thshames.ora file:
```

In these examples, the optional  ${\tt OCI\_COMPARTMENT}$  and  ${\tt OCI\_DATABASE}$  parameters are not specified and thus the entire tenancy is set as the scope of the token request.

OCI IAM URL=https://auth.us-region-1.example.com/v1/actions/

#### **Related Topics**

Oracle Database Security Guide

generateScopedAccessBearerToken
OCI TENANCY=ocid1.tenancy..12345

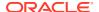

#### PASSWORD AUTH

Use the PASSWORD\_AUTH parameter to configure an authentication method for Oracle Cloud Infrastructure (OCI) Identity and Access Management (IAM) users on OCI Database as a Service (DBaaS). With this setting, client connections use the IAM user name and IAM database password for logging in users to the database.

# 6.10.5 OCI TENANCY

Use the <code>OCI\_TENANCY</code> parameter to specify the OCID (Oracle Cloud Identifier) of the user's tenancy. You use this parameter while configuring token-based authentication for Oracle Cloud Infrastructure (OCI) Identity and Access Management (IAM) users on OCI Database as a Service (DBaaS).

#### **Purpose**

To specify the OCID of the user's tenancy (root compartment).

#### **Usage Notes**

You set the OCI\_TENANCY parameter along with the mandatory PASSWORD\_AUTH and OCI\_IAM\_URL parameters while configuring IAM token-based authentication (using the IAM user name and IAM database password to retrieve the database token).

With this configuration, the database client can only request an IAM database token using the IAM user name and IAM database password. The client cannot request an IAM database token for an API-key, delegation token, security token, resource principal, service principal, or instance principal.

You can also set the optional <code>OCI\_COMPARTMENT</code> and <code>OCI\_DATABASE</code> parameters to specify the scope of your token request. If you do not set the <code>OCI\_COMPARTMENT</code> and <code>OCI\_DATABASE</code> parameter values, then the entire tenancy is the scope of your token request.

Use this parameter under the SECURITY section of the tnsnames.ora file, sqlnet.ora file, or directly as part of the command-line connect string. The parameter value specified in the connect string takes precedence over the other specified values.

#### **Default**

None

#### Value

OCID of the user's tenancy. You can get the OCID value for your tenancy from the Tenancy information page in the OCI console.

The tenancy OCID uses this syntax:

```
OCI TENANCY=tenancy OCID
```

For details on the syntax options, see Oracle Cloud IDs (OCIDs).

#### **Examples**

In the tnsnames.ora file:

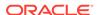

In these examples, the optional <code>OCI\_COMPARTMENT</code> and <code>OCI\_DATABASE</code> parameters are not specified and thus the entire tenancy is set as the scope of the token request.

#### **Related Topics**

- Oracle Database Security Guide
- PASSWORD AUTH

Use the PASSWORD\_AUTH parameter to configure an authentication method for Oracle Cloud Infrastructure (OCI) Identity and Access Management (IAM) users on OCI Database as a Service (DBaaS). With this setting, client connections use the IAM user name and IAM database password for logging in users to the database.

# 6.10.6 PASSWORD\_AUTH

Use the PASSWORD\_AUTH parameter to configure an authentication method for Oracle Cloud Infrastructure (OCI) Identity and Access Management (IAM) users on OCI Database as a Service (DBaaS). With this setting, client connections use the IAM user name and IAM database password for logging in users to the database.

#### **Purpose**

To configure either IAM database password verifier authentication or IAM token-based authentication using the IAM user name and IAM database password for the access.

For password verifier authentication, the database server retrieves an IAM database password verifier from IAM. For token-based authentication, the database client requests a database token (db-token) from IAM.

#### **Usage Notes**

 Use this parameter under the SECURITY section of the tnsnames.ora file, sqlnet.ora file, or directly as part of the command-line connect string. The parameter value specified in the connect string takes precedence over the other specified values.

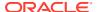

- This setting instructs the database client to either use the existing password login process with the database server (password verifier authentication) or to get a token with the IAM user name and IAM database password (token-based authentication). This IAM database password is different from the OCI console password. An IAM user can set this password from the OCI console. See Create an OCI IAM password to use for Autonomous Databases User Authentication and Authorization.
- By default, this parameter is set to PASSWORD\_VERIFIER. The
   PASSWORD\_AUTH=PASSWORD\_VERIFIER setting configures IAM database password verifier
   authentication. The database server retrieves an IAM database password verifier (an
   encrypted hash of password) from IAM to authenticate users.

When an IAM user logs in with the IAM user name and IAM database password using <code>@connect\_identifier</code>, the <code>PASSWORD\_AUTH=PASSWORD\_VERIFIER</code> setting along with <code>@connect\_identifier</code> instructs the database client to follow the existing user name and password login process with the database server.

You can use the PASSWORD\_AUTH parameter to override the tnsnames.ora or sqlnet.ora setting by specifying a different value in the connect string.

• To configure IAM token-based authentication with the IAM user name and IAM database password, set PASSWORD\_AUTH=OCI\_TOKEN. The database client requests a database token (db-token) from IAM for the user to access the database.

This db-token obtained by the client is a bearer token with an expiration time and scope, and does not come with a private key. These tokens are transmitted over secure channels. You must use only the TCP/IP with Transport Layer Security (TLS) protocol, otherwise an error message appears indicating that non-TLS connections are disallowed.

When an IAM user logs in with the IAM user name and IAM database password using / @connect\_identifier, the PASSWORD\_AUTH=OCI\_TOKEN setting along with / @connect\_identifier instructs the database client to get the token directly from an OCI IAM endpoint using a REST API request. If the IAM user is mapped to a database schema (exclusively or shared), then the login is completed.

For the database client to retrieve the token from IAM, you must set additional parameters so that the database client can find the IAM endpoint along with additional meta-data. The additional parameters are <code>OCI\_IAM\_URL</code> and <code>OCI\_TENANCY</code> along with the optional <code>OCI\_COMPARTMENT</code> and <code>OCI\_DATABASE</code>. These values enable the database client to make appropriate calls to the specified endpoint.

The OCI\_IAM\_URL parameter specifies the API endpoint URL that the database client must connect with. The OCI\_TENANCY parameter specifies the OCID (Oracle Cloud Identifier) of the user's tenancy. The optional OCI\_COMPARTMENT and OCI\_DATABASE parameters limit the scope of your request.

This authentication method is more secure than using a password verifier because a password verifier is considered sensitive. Also, only the database client can retrieve the database token. Applications or tools cannot pass these types of tokens through the database client API.

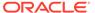

#### Note:

You can also use other IAM user credentials (such as API-key, security token, resource principal, service principal, instance principal, or delegation token) to get the db-token. This db-token is a proof-of-possession (PoP) token. In this case, you use a different parameter setting (TOKEN\_AUTH=OCI\_TOKEN).

Unlike the IAM database password that can only be used by the database client to retrieve the token, these credentials require an application or tool to retrieve the token. See TOKEN AUTH.

#### **Default**

PASSWORD VERIFIER

#### Values and Examples

#### Value **Example** To configure IAM database password verifier In the tnsnames.ora file: authentication: PASSWORD\_AUTH=PASSWORD VERIFIER net service name= (DESCRIPTION = Note: Use of IAM user name and IAM database password with the IAM database (ADDRESS=(PROTOCOL=tcps) password verifier is the default configuration, (HOST=sales-svr) (PORT=1521)) and you do not need to set any additional (SECURITY= parameters for the client. (SSL\_SERVER\_DN\_MATCH=TRUE) However, if PASSWORD AUTH is set to OCI TOKEN in the client-side sqlnet.ora file, (SSL SERVER CERT DN="C=US,O=exampl then the client tries to connect with OCI IAM to e, CN=OracleContext") retrieve a database token using the IAM user name and IAM database password. In this (PASSWORD AUTH=PASSWORD VERIFIER)) case, you can override this setting for a particular connection using (CONNECT DATA=(SERVICE NAME=sales. PASSWORD AUTH=PASSWORD VERIFIER. us.example.com)) ) In the sqlnet.ora file: PASSWORD AUTH=PASSWORD VERIFIER

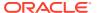

#### Value

To configure IAM token-based authentication with the IAM user name and IAM database password:

PASSWORD AUTH=OCI TOKEN

**Note**: You must configure the TCPS protocol (PROTOCOL=tcps) and set the SSL\_SERVER\_DN\_MATCH parameter to TRUE for token-based authentication.

#### **Example**

In the tnsnames.ora file:

net service name=

In the sqlnet.ora file:

SSL\_SERVER\_DN\_MATCH=TRUE
PASSWORD\_AUTH=OCI\_TOKEN
OCI\_IAM\_URL=https://auth.usregion-1.example.com/v1/actions/
generateScopedAccessBearerToken
OCI\_TENANCY=ocid1.tenancy..12345

In these examples, the optional OCI\_COMPARTMENT and OCI\_DATABASE parameters are not specified and thus the entire tenancy is set as the scope of the token request.

#### **Related Topics**

- Oracle Database Security Guide
- OCI\_IAM\_URL

Use the <code>OCI\_IAM\_URL</code> parameter to specify an endpoint URL that the database client must connect with to get the database token for authenticating Oracle Cloud Infrastructure (OCI) Identity and Access Management (IAM) users on OCI Database as a Service (DBaaS). You use this parameter while configuring token-based authentication with the IAM user name and IAM database password.

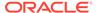

#### OCI TENANCY

Use the <code>OCI\_TENANCY</code> parameter to specify the OCID (Oracle Cloud Identifier) of the user's tenancy. You use this parameter while configuring token-based authentication for Oracle Cloud Infrastructure (OCI) Identity and Access Management (IAM) users on OCI Database as a Service (DBaaS).

#### OCI COMPARTMENT

Use the <code>OCI\_COMPARTMENT</code> parameter to specify the OCID (Oracle Cloud Identifier) of the compartment that holds database instances for client connections. You use this parameter while configuring token-based authentication for Oracle Cloud Infrastructure (OCI) Identity and Access Management (IAM) users on OCI Database as a Service (DBaaS).

#### OCI DATABASE

Use the OCI\_DATABASE parameter to specify the OCID (Oracle Cloud Identifier) of the database that you want to access for the client connection. You use this parameter while configuring token-based authentication for Oracle Cloud Infrastructure (OCI) Identity and Access Management (IAM) users on OCI Database as a Service (DBaaS).

## 6.10.7 SECURITY

Use the SECURITY parameter to change the security properties of a connection.

#### **Purpose**

To change the security properties of a connection. Put this parameter under the DESCRIPTION parameter.

#### **Example**

# 6.10.8 SSL SERVER CERT DN

Use the  $SSL\_SERVER\_CERT\_DN$  parameter to specify the distinguished name (DN) of the database server.

#### **Purpose**

To specify the distinguished name (DN) of the database server.

#### **Usage Notes**

The server DN must be known by the client ahead of time. Otherwise, the client cannot specify the server's DN in <code>SSL\_SERVER\_CERT\_DN</code>. The client uses this information to obtain the list of DNs it expects for each of the servers, enforcing the database server DN to match its service name. This parameter must be set to the server DN (for

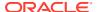

example, SSL\_SERVER\_CERT\_DN="finance, cn=OracleContext,c=us,o=example") to use full DN matching. For partial DN matching, do not include this parameter.

Use this parameter with the sqlnet.ora parameter SSL\_SERVER\_DN\_MATCH to enable full DN matching.

#### **Example**

See Also:

Oracle Database Security Guide

# 6.10.9 TOKEN AUTH

Use the <code>TOKEN\_AUTH</code> parameter to configure token-based authentication for Oracle Cloud Infrastructure (OCI) Identity and Access Management (IAM) or Microsoft Azure Active Directory (Azure AD) users. With this setting, the database client looks for a token file when a / (slash) login is used.

#### **Purpose**

Token-based access enforces strong authentication, which enables a more secure access to the database. IAM users can connect to OCI Database as a Service (DBaaS) databases, and Azure AD users can connect to Oracle Databases (cloud or on-premises).

Use this parameter under the SECURITY section of the tnsnames.ora file, sqlnet.ora file, or directly as part of the command-line connect string. The parameter value specified in the connect string takes precedence over the other specified values.

#### **Usage Notes for IAM**

- An OCI IAM token (db-token), which is obtained from IAM using Oracle Cloud
  Infrastructure (OCI) Command Line Interface (CLI) or programmatically from the OCI
  Software Development Kit (SDK), is a proof-of-possession (PoP) token with an expiration
  time and scope.
  - You can use one of the IAM user credentials, such as API-key, security token, resource principal, service principal, instance principal, or delegation token to retrieve the db-token and private key from IAM.
- These tokens are transmitted over secure channels. You must use only the TCP/IP with Transport Layer Security (TLS) protocol, otherwise an error message appears indicating that non-TLS connections are disallowed.

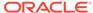

- You must configure the TCPS protocol (PROTOCOL=tcps) and set the SSL\_SERVER\_DN\_MATCH parameter to TRUE for token-based authentication.
- When an IAM user logs in using /@connect\_identifier (and TOKEN\_AUTH is set to OCI\_TOKEN), the TOKEN\_AUTH=OCI\_TOKEN setting along with /@connect\_identifier instructs the database client to get the db-token and private key from either the default directory or the location specified by TOKEN\_LOCATION (using IAM token-based authentication).
- If your client application is updated to retrieve tokens from IAM, then you can override the <code>TOKEN\_AUTH=OCI\_TOKEN</code> setting. The client application gets the <code>db-token</code> and private key from IAM and sends as attributes to the database client using the client API. In this case, you do not need to specify the <code>TOKEN\_AUTH</code> and <code>TOKEN\_LOCATION</code> parameters.
- The general IAM token-based authentication process is as follows:
  - An IAM user or application in OCI first requests the db-token from IAM by using API-key, security token, resource principal, service principal, instance principal, or delegation token (delegation token is available only in the Cloud Shell).

To use a security token, you need to generate it by completing the browser authentication process and then request the db-token using that security token. If the IAM policy that authorizes you to be issued the db-token exists, then the db-token is returned.

You request the db-token using OCI CLI (or OCI SDK for applications). For example, run the following OCI CLI command to request the db-token by using an API-key (apikey):

```
$ oci iam db-token get --profile scott
```

The profile option specifies the profile for which you want to access the IAM user credentials and retrieve the db-token.

For more information on using OCI CLI, see the get command details in *Oracle Cloud Infrastructure CLI Command Reference*.

- 2. OCI CLI references the config file (that stores your IAM user credentials as part of the profile) and makes a call to IAM to get the db-token. The db-token and private key files are written at the default or specified token location.
- 3. You can specify the TOKEN\_LOCATION parameter to override the default directory where the db-token and private key files are stored.

The database client gets the <code>db-token</code> and private key from the default token location or the location specified by <code>TOKEN\_LOCATION</code>, signs the <code>db-token</code> with the private key and sends it to the database server. The database server verifies the <code>db-token</code> and gets the group membership information for the user. If the IAM user is mapped to a database schema (exclusively or shared), then the login is completed.

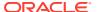

#### Note:

You can also use another IAM credential, IAM database password, to request the db-token from IAM. This db-token is a bearer token and does not come with a private key. You can configure the database client to request this token using your IAM user name and IAM database password. An application cannot pass this type of db-token to the client. In this case, you use a different parameter setting (PASSWORD\_AUTH=OCI\_TOKEN).

Unlike the API-key, security token, resource principal, service principal, instance principal, and delegation token that require an application or tool to get a token, the IAM database password can only be used by the database client to retrieve the token. See PASSWORD\_AUTH.

Table 6-1 Values and Examples for IAM

| Default | Value                | Example                                                                                                    |
|---------|----------------------|----------------------------------------------------------------------------------------------------|
| None    | TOKEN_AUTH=OCI_TOKEN | In the tnsnames.ora file:                                                                                                    |
|         |                      | <pre>net_service_name=     (DESCRIPTION =           (ADDRESS=(PROTOCOL=tcps) (HOST=sales-svr) (PORT=1521))           (SECURITY=                 (SSL_SERVER_DN_MATCH=TRUE)</pre>                       |
|         |                      | <pre>(SSL_SERVER_CERT_DN="C=US,O=example,CN=Oracle Context")</pre>                                                                                                    |
|         |                      | <pre>(CONNECT_DATA=(SERVICE_NAME=sales.us.example. com)) )</pre>                                                                                                    |
|         |                      | In the sqlnet.ora file:                                                                                                    |
|         |                      | SSL_SERVER_DN_MATCH=TRUE TOKEN_AUTH=OCI_TOKEN                                                                                                    |
|         |                      | In these examples, the optional <code>TOKEN_LOCATION</code> parameter is not specified. Thus, the client automatically gets the <code>db-token</code> and private key from the default token location. |

#### **Usage Notes for Azure AD**

An Azure AD OAuth2 access token is a bearer token with an expiration time and scope.
This token follows the OAuth2.0 standard with Azure AD extensions. You can request
these tokens from tools and scripts run on Linux, Microsoft PowerShell, or other
environments. You can also request these tokens programmatically using the Microsoft
SDKs.

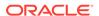

- These tokens are transmitted over secure channels. You must use only the TCP/IP with Transport Layer Security (TLS) protocol, otherwise an error message appears indicating that non-TLS connections are disallowed.
- You must configure the TCPS protocol (PROTOCOL=tcps) and set the SSL SERVER DN MATCH parameter to TRUE for token-based authentication.
- When an Azure AD user logs in using /@connect\_identifier, then the TOKEN\_AUTH=OAUTH setting instructs the database client to get the access token from the directory location specified by TOKEN\_LOCATION if the token file is named token. If the token file name is different from token, then you must use the file name along with the directory location while specifying the TOKEN\_LOCATION parameter.

The TOKEN\_LOCATION parameter is mandatory for Azure AD token-based authentication. The database client gets the token from this location and sends it to the database server.

• If your client application is updated to retrieve tokens from Azure AD, then you can override the TOKEN\_AUTH=OAUTH setting. Azure AD directly passes the db-token as an attribute to the database client using the client API. When the client receives this request, the client sends it to the database server.

In this case, you do no need to specify the  ${\tt TOKEN\_AUTH}$  and  ${\tt TOKEN\_LOCATION}$  parameters.

- The general Azure AD token-based authentication process is as follows:
  - An Azure AD user or application first requests the access token from Azure AD using one of the supported Microsoft Azure AD authentication flows (resource owner password credentials, authorization code, on-behalf-of (OBO) flow, or client credentials).
    - An Azure AD user can connect using any supported utility to retrieve the token and store it in a local file directory.
    - You can request the token from tools and scripts run on Linux, Microsoft PowerShell, or other environments. You can also request programmatically using the Microsoft SDKs.
    - For detailed examples on how to retrieve an Azure AD OAuth2 access token, see *Oracle Database Security Guide*.
  - 2. The database client then sends the token to the database server. The database server verifies the token (using the Azure AD public key) and extracts various claims from the token, including user name, app roles, and audience. If the Azure AD principal is mapped to a database schema (exclusively or shared), then the login is completed.

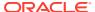

Table 6-2 Values and Examples for Azure AD

| Default | Value                                                   | Example    |                                                                                                    |
|---------|---------------------------------------------------------|------------|----------------------------------------------------------------------------------------------------|
| None    | If the token file is named token:                       | •          | In the tnsnames.ora file:                                                                                                    |
|         | TOKEN_AUTH=OAUTH TOKEN_LOCATION="token_f ile_directory" |            | <pre>net_service_name=     (DESCRIPTION=</pre>                                                                                                    |
|         |                                                         |            | acleContext")  (TOKEN_AUTH=OAUTH)  (TOKEN_LOCATION="/home/dbuser1/ access-token"))                                                                                                    |
|         |                                                         |            | <pre>(CONNECT_DATA=(SERVICE_NAME=sales.us.exam ple.com)) )</pre>                                                                                                    |
|         |                                                         | •          | In the sqlnet.ora file:                                                                                                    |
|         |                                                         |            | SSL_SERVER_DN_MATCH=TRUE TOKEN_AUTH=OAUTH TOKEN_LOCATION="/home/dbuser1/access-token"                                                                                                    |
|         |                                                         | the<br>spe | hese examples, the token file name is token. Thus, only directory path (/home/dbuser1/access-token) is cified. The client automatically looks for the token file in specified path and gets the access token. |

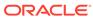

Table 6-2 (Cont.) Values and Examples for Azure AD

| Default | Value                                                                   | Example                                                                                                    |                                                                                               |
|---------|-------------------------------------------------------------------------|----------------------------------------------------------------------------------------------------|-----------------------------------------------------------------------------------------------|
|         | If the token file name is different from token:                         | •                                                                                                    | In the tnsnames.ora file:                                                                     |
|         | TOKEN_AUTH=OAUTH TOKEN_LOCATION="token_f ile_directory/ token_filename" |                                                                                                    | <pre>net_service_name=      (DESCRIPTION=</pre>                                               |
|         |                                                                         |                                                                                                    | <pre>(SSL_SERVER_CERT_DN="C=US,O=example,CN=Or acleContext")</pre>                            |
|         |                                                                         |                                                                                                    | <pre>(CONNECT_DATA=(SERVICE_NAME=sales.us.exam ple.com))     )</pre>                          |
|         |                                                                         | •                                                                                                    | In the sqlnet.ora file:                                                                       |
|         |                                                                         |                                                                                                    | SSL_SERVER_DN_MATCH=TRUE TOKEN_AUTH=OAUTH TOKEN_LOCATION="/home/dbuser1/access-token/mytoken" |
|         |                                                                         | In these examples, the token file name is mytoken. Thus, both the file name and directory path (/home/dbuser1/access-token) are specified. The client gets the access token from the mytoken file in the specified path. |                                                                                               |

#### **Related Topics**

- Authenticating and Authorizing IAM Users for Oracle DBaaS Databases
- Authenticating and Authorizing Microsoft Azure Active Directory Users for Oracle Databases
- TOKEN\_LOCATION

Use the <code>TOKEN\_LOCATION</code> parameter to specify the token file directory. You use this parameter while configuring token-based authentication for Oracle Cloud Infrastructure (OCI) Identity and Access Management (IAM) or Microsoft Azure Active Directory (Azure AD) users.

# 6.10.10 TOKEN LOCATION

Use the TOKEN\_LOCATION parameter to specify the token file directory. You use this parameter while configuring token-based authentication for Oracle Cloud Infrastructure

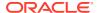

(OCI) Identity and Access Management (IAM) or Microsoft Azure Active Directory (Azure AD) users.

#### **Purpose**

To specify the directory location where token file is stored for token-based authentication. For Azure AD, you can also specify the token file name. The database client gets the token from this location and sends it to the database server.

Use this parameter along with the <code>TOKEN\_AUTH</code> parameter in the <code>tnsnames.ora</code> file, <code>sqlnet.ora</code> file, or directly as part of the command-line connect string. The parameter values specified in the connect string take precedence over the other specified values.

#### **Usage Notes for IAM**

The TOKEN\_LOCATION parameter is optional for IAM token-based authentication. You can use this parameter along with the TOKEN\_AUTH parameter to override the default directory where the db-token and private key are stored. This location is used by the database client to retrieve the db-token and private key.

When an IAM user initiates a connection using <code>/@connect\_identifier</code> (and <code>TOKEN\_AUTH</code> is set to <code>OCI\_TOKEN</code>), the database client retrieves the <code>db-token</code> and private key from either the default directory or the location specified by <code>TOKEN\_LOCATION</code>. The client then signs the <code>db-token</code> using the private key and sends the <code>db-token</code> to the database server.

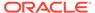

Table 6-3 Values and Examples for IAM

| Default |                                                                                                    | Value     | Example                                                                                    |
|---------|----------------------------------------------------------------------------------------------------|-----------|--------------------------------------------------------------------------------------------|
| •       | On Linux:                                                                                                    |           | In the tnsnames.ora file:                                                                  |
|         | /home/username/.oci/db-                                                                                                    | irectory" |                                                                                            |
|         | token                                                                                                    |           | <pre>net_service_name=</pre>                                                               |
| •       | On Windows:                                                                                                    |           | (DESCRIPTION =                                                                             |
|         | The database client searches for<br>the default directory in this<br>order:<br>If the USERPROFILE<br>environment variable is set, then<br>the client searches in the               |           | <pre>(ADDRESS=(PROTOCOL=tcps) (HOST=sales-svr) (PORT=1521))</pre>                          |
|         | USERPROFILE directory (for example,                                                                                                    |           | (SSL_SERVER_DN_MATCH=TRUE)                                                                 |
|         | C:\Users\username).                                                                                                    |           | (SSL_SERVER_CERT_DN="C=US,O                                                                |
|         | If USERPROFILE is not set, then the client searches in                                                                                                    |           | =example,CN=OracleContext")                                                                |
|         | $\begin{array}{ll} \mbox{\tt HOMEDRIVE} \ \mbox{\tt directory} \ \mbox{\tt (for} \\ \mbox{\tt example, C:)} \ \mbox{\tt with} \ \mbox{\tt HOMEPATH} \ \mbox{\tt (for} \end{array}$ |           | (TOKEN_AUTH=OCI_TOKEN)                                                                     |
|         | <pre>example, \Users\username).</pre>                                                                                                    |           | (TOKEN_LOCATION="/home/                                                                    |
|         | Example of a default token location directory:                                                                                                    |           | <pre>oracle/.oci/db-token"))</pre>                                                         |
|         | C:\Users\username\.oci\db -token                                                                                                    |           | <pre>(CONNECT_DATA=(SERVICE_NAME =sales.us.example.com)) )</pre>                           |
|         |                                                                                                    |           | In the sqlnet.ora file:                                                                    |
|         |                                                                                                    |           | SSL_SERVER_DN_MATCH=TRUE TOKEN_AUTH=OCI_TOKEN TOKEN_LOCATION="/home/ oracle/.oci/db-token" |

#### **Usage Notes for Azure AD**

The <code>TOKEN\_LOCATION</code> parameter is mandatory for Azure AD token-based authentication. You must use this parameter along with the <code>TOKEN\_AUTH</code> parameter to specify the directory location where the Azure AD OAuth2 access token is stored. This location is used by the database client to get the access token.

If your token file is named token, then specify only the directory path. If the token file name is different from token, then you must use the file name along with the directory path.

When an Azure AD user initiates a connection using  $/@connect\_identifier$ , the database client retrieves the access token from the location specified by <code>TOKEN LOCATION</code> and sends the token to the database server.

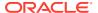

Table 6-4 Values and Examples for Azure AD

| Default Value |                                                                                 | Example                                                         |  |  |
|---------------|---------------------------------------------------------------------------------|-----------------------------------------------------------------|--|--|
| None          | Value  If the token file is named token:  TOKEN_LOCATION="token_file_directory" | • In the tnsnames.ora file:  net_service_name=                  |  |  |
|               |                                                                                 | the token file in the specified path and gets the access token. |  |  |

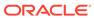

Table 6-4 (Cont.) Values and Examples for Azure AD

### **Default** Value Example If the token file name is different from token: • In the tnsnames.ora file: TOKEN LOCATION="token file directo ry/token filename" net service name= (DESCRIPTION= (ADDRESS=(PROTOCOL=tcps) (HOST=salesserver1) (PORT=1522)) (SECURITY= (SSL SERVER DN MATCH=ON) (SSL\_SERVER\_CERT\_DN="C=US,O=example,CN =OracleContext") (TOKEN AUTH=OAUTH) (TOKEN LOCATION="/home/ dbuser1/access-token/mytoken")) (CONNECT DATA=(SERVICE NAME=sales.us.e xample.com)) In the sqlnet.ora file: SSL SERVER DN MATCH=TRUE TOKEN AUTH=OAUTH TOKEN LOCATION="/home/dbuser1/accesstoken/mytoken" In these examples, the token file name is mytoken. Thus, both the file name and directory path (/home/ dbuser1/access-token) are specified. The client gets the access token from the mytoken file in the specified path.

#### **Related Topics**

- Authenticating and Authorizing IAM Users for Oracle DBaaS Databases
- Authenticating and Authorizing Microsoft Azure Active Directory Users for Oracle Databases
- TOKEN AUTH

Use the <code>TOKEN\_AUTH</code> parameter to configure token-based authentication for Oracle Cloud Infrastructure (OCI) Identity and Access Management (IAM) or Microsoft Azure Active Directory (Azure AD) users. With this setting, the database client looks for a token file when a / (slash) login is used.

# 6.11 Timeout Parameters

The timeout section of the tnsnames.ora file provides the ability to specify timeout and retry configuration through the TNS connect string.

The following parameters can be set at the DESCRIPTION level of a connect string:

- CONNECT\_TIMEOUT
- RETRY\_COUNT
- RETRY\_DELAY
- TRANSPORT\_CONNECT\_TIMEOUT
- RECV\_TIMEOUT

Use the thishames.ora parameter RECV\_TIMEOUT to specify the duration of time that a database client or server should wait for data from a peer after establishing a connection.

# 6.11.1 CONNECT\_TIMEOUT

#### **Purpose**

To specify the timeout duration in ms, sec, or min for a client to establish an Oracle Net connection to an Oracle database.

#### **Usage Notes**

Put this parameter under the DESCRIPTION parameter.

The timeout interval specified by CONNECT\_TIMEOUT is a superset of the TCP connect timeout interval. It includes the time to be connected to the database instance providing the requested service, not just the duration of the TCP connection. It accepts different timeouts with or without space between the value and the unit. In case, no unit is mentioned, the default unit is sec.

The timeout interval is applicable for each ADDRESS in an ADDRESS\_LIST, and each IP address to which a host name is mapped.

The CONNECT\_TIMEOUT parameter is equivalent to the sqlnet.ora parameter SQLNET.OUTBOUND CONNECT TIMEOUT, and overrides it.

#### **Example**

```
net_service_name=
(DESCRIPTION=
  (CONNECT_TIMEOUT=10 ms) (RETRY_COUNT=3)
  (ADDRESS_LIST=
    (ADDRESS=(PROTOCOL=tcp) (HOST=sales1-svr) (PORT=1521))
    (ADDRESS=(PROTOCOL=tcp) (HOST=sales2-svr) (PORT=1521)))
  (CONNECT_DATA=
    (SERVICE NAME=sales.us.example.com)))
```

# 6.11.2 RETRY\_COUNT

#### **Purpose**

To specify the number of times an ADDRESS list is traversed before the connection attempt is terminated.

#### **Usage Notes**

Put this parameter under the DESCRIPTION parameter.

When a DESCRIPTION\_LIST is specified, each DESCRIPTION is traversed multiple times based on the specified number of retries.

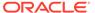

#### **Example**

```
net_service_name=
(DESCRIPTION_LIST=
(DESCRIPTION=
    (CONNECT_TIMEOUT=10) (RETRY_COUNT=3)
    (ADDRESS_LIST=
         (ADDRESS=(PROTOCOL=tcp) (HOST=sales1a-svr) (PORT=1521))
         (ADDRESS=(PROTOCOL=tcp) (HOST=sales1b-svr) (PORT=1521)))
    (CONNECT_DATA=(SERVICE_NAME=sales1.example.com)))
(DESCRIPTION=
    (CONNECT_TIMEOUT=60) (RETRY_COUNT=1)
    (ADDRESS_LIST=
         (ADDRESS=(PROTOCOL=tcp) (HOST=sales2a-svr) (PORT=1521))
         (ADDRESS=(PROTOCOL=tcp) (HOST=sales2b-svr) (PORT=1521)))
    (CONNECT_DATA=(SERVICE_NAME=sales2.us.example.com))))
```

# 6.11.3 RETRY DELAY

#### **Purpose**

To specify the delay in seconds between subsequent retries for a connection. This parameter works in conjunction with RETRY COUNT parameter.

#### **Usage Notes**

Put this parameter under the DESCRIPTION parameter.

When a DESCRIPTION\_LIST is specified, each DESCRIPTION is traversed multiple times based on the specified number of retries, and the specific delay for the description.

#### **Example**

```
net_service_name=
(DESCRIPTION_LIST=
(DESCRIPTION=
  (CONNECT_TIMEOUT=10) (RETRY_COUNT=3) (RETRY_DELAY=2)
  (ADDRESS_LIST=
    (ADDRESS=(PROTOCOL=tcp) (HOST=sales1a-svr) (PORT=1521))
    (ADDRESS=(PROTOCOL=tcp) (HOST=sales1b-svr) (PORT=1521)))
  (CONNECT_DATA=(SERVICE_NAME=sales1.example.com)))
(DESCRIPTION=
  (CONNECT_TIMEOUT=60) (RETRY_COUNT=2) (RETRY_DELAY=1)
  (ADDRESS_LIST=
    (ADDRESS=(PROTOCOL=tcp) (HOST=sales2a-svr) (PORT=1521))
    (ADDRESS=(PROTOCOL=tcp) (HOST=sales2b-svr) (PORT=1521)))
  (CONNECT_DATA=(SERVICE_NAME=sales2.us.example.com))))
```

# 6.11.4 TRANSPORT\_CONNECT\_TIMEOUT

#### **Purpose**

To specify the transport connect timeout duration in ms, sec, or min for a client to establish an Oracle Net connection to an Oracle database.

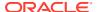

#### **Usage Notes**

This parameter is put under the DESCRIPTION parameter.

The TRANSPORT\_CONNECT\_TIMEOUT parameter specifies the time, in ms, sec, or min, for a client to establish a TCP connection to the database server. It accepts different timeouts with or without space between the value and the unit. The default value is 60 seconds. In case, no unit is mentioned, the default unit is sec.

The timeout interval is applicable for each ADDRESS in an ADDRESS\_LIST description, and each IP address that a host name is mapped. The TRANSPORT\_CONNECT\_TIMEOUT parameter is equivalent to the sqlnet.ora parameter TCP.CONNECT\_TIMEOUT, and overrides it.

#### **Example**

```
net_service_name =
  (DESCRIPTION=
    (TRANSPORT_CONNECT_TIMEOUT=10 ms)
    (ADDRESS_LIST=
         (ADDRESS=(PROTOCOL=tcp) (HOST=sales1-svr) (PORT=1521))
         (ADDRESS=(PROTOCOL=tcp) (HOST=sales2-svr) (PORT=1521)))
    (CONNECT_DATA=
         (SERVICE NAME=sales.us.example.com)))
```

# 6.11.5 RECV TIMEOUT

Use the thinnames.ora parameter RECV\_TIMEOUT to specify the duration of time that a database client or server should wait for data from a peer after establishing a connection.

#### **Purpose**

To specify the time, in ms, sec, or min, for a database client or server to wait for data from the peer after establishing a connection. The peer must send data within the time interval that you specify.

You can specify the time in hours, minutes, seconds, or milliseconds by using the hr, min, sec, or ms keyword respectively. If you do not specify a unit of measurement, then the default unit is sec.

#### **Usage Notes**

This parameter is put under the DESCRIPTION parameter.

Setting this parameter for clients ensures that receive operations are not left in a wait state indefinitely or for a long period due to server host being down, server busy state, or network connectivity issues. If a client does not receive response data in the time specified, then the client logs ORA-12535: TNS:operation timed out and ORA-12609: TNS: Receive timeout occurred messages to the sqlnet.log file.

#### **Default Value**

None

#### Minimum Value

1 ms

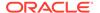

#### **Recommended Value**

Any number greater than the minimum value of 1 ms up to 4294967295 ms.

#### **Example**

RECV TIMEOUT=10ms

or

RECV TIMEOUT=10 ms

#### **Related Topics**

Oracle Database Net Services Administrator's Guide

# **6.12 Compression Parameters**

The compression section of the tnsnames.ora file provides the ability to enable compression and specify compression levels. These parameters can be set at the DESCRIPTION level of a connect string.

#### COMPRESSION

The tnsnames.ora file's compression parameter enables or disables the data compression.

#### COMPRESSION\_LEVELS

The COMPRESSION\_LEVELS parameter of the tnsnames.ora file specifies the compression level.

# 6.12.1 COMPRESSION

The  ${\tt tnsnames.ora}$  file's compression parameter enables or disables the data compression.

#### **Purpose**

To enable or disable data compression.

#### **Usage Notes**

Put this parameter under the DESCRIPTION parameter.

Setting this parameter in the connect descriptor for a client overrides the  ${\tt SQLNET.COMPRESSION}$  parameter in the client-side  ${\tt sqlnet.ora}$  file.

#### Default

off

#### **Values**

- on to enable data compression.
- off to disable data compression.

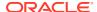

#### **Example**

#### **Related Topics**

SQLNET.COMPRESSION

# 6.12.2 COMPRESSION LEVELS

The COMPRESSION LEVELS parameter of the tnsnames.ora file specifies the compression level.

#### **Purpose**

To specify the compression level.

#### **Usage Notes**

The compression levels are used at the time of negotiation to verify which levels are used at both ends, and select one level. Put this parameter under the DESCRIPTION parameter.

This parameter is used with the <code>COMPRESSION</code> parameter. Setting this parameter in the connect descriptor for a client overrides the <code>SQLNET.COMPRESSION\_LEVELS</code> parameter in the client-side <code>sqlnet.ora</code> file.

#### Default

low

#### **Values**

- low for low CPU usage and a low compression ratio.
- high for high CPU usage and a high compression ratio.

#### **Example**

```
net_service_name=
(DESCRIPTION=
  (COMPRESSION=on)
  (COMPRESSION_LEVELS=(LEVEL=low) (LEVEL=high))
  (ADDRESS_LIST=
      (ADDRESS=(PROTOCOL=tcp) (HOST=sales1-server) (PORT=1521))
      (ADDRESS=(PROTOCOL=tcp) (HOST=sales2-server) (PORT=1521)))
(CONNECT_DATA=
  (SERVICE NAME=sales.us.example.com)))
```

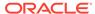

## **Related Topics**

• SQLNET.COMPRESSION\_LEVELS

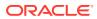

7

# Oracle Net Listener Parameters in the listener.ora File

This chapter provides a complete listing of the listener.ora file configuration parameters.

- Overview of Oracle Net Listener Configuration File
- Protocol Address Parameters
- Connection Rate Limiter Parameters

The connection rate limiter feature in Oracle Net Listener enables a database administrator to limit the number of new connections handled by the listener. When this feature is enabled, Oracle Net Listener imposes a user-specified maximum limit on the number of new connections handled by the listener every second. Depending on the configuration, the rate can be applied to a collection of endpoints, or to a specific endpoint.

Control Parameters

This section describes the following parameters that control the behavior of the listener:

- ADR Diagnostic Parameters for Oracle Net Listener
   The diagnostic data for the critical errors is quickly captured and stored in the ADR for Oracle Net listener.
- Non-ADR Diagnostic Parameters for Oracle Net Listener
   This section lists the parameters used when ADR is disabled. The default value of DIAG\_ADR\_ENABLED\_listener\_name is on. Therefore, the DIAG\_ADR\_ENABLED\_listener\_name parameter must explicitly be set to off to use non-ADR tracing.
- Class of Secure Transports Parameters
   The class of secure transports (COST) parameters specify a list of transports that are considered secure for administration and registration of a particular listener.

# 7.1 Overview of Oracle Net Listener Configuration File

Oracle Net Listener configuration, stored in the listener.ora file, consists of the following elements:

- Name of the listener
- Protocol addresses that the listener is accepting connection requests on
- Valid nodes that the listener allows to register with the database
- Database services
- Control parameters

Dynamic service registration, eliminates the need for static configuration of supported services. However, static service configuration is required if you plan to use Oracle Enterprise Manager Cloud Control. For information about static service configuration, see *Oracle Database Net Services Administrator's Guide*.

By default, the <code>listener.ora</code> file is located in the <code>ORACLE\_HOME/network/admin</code> directory. The <code>listener.ora</code> file can also be stored the following locations:

- The directory specified by the TNS ADMIN environment variable or registry value.
- On Linux and UNIX operating systems, it is the global configuration directory. For example, on the Oracle Solaris operating system, the directory is /var/opt/ oracle.

#### See Also:

- Oracle Database Global Data Services Concepts and Administration Guide for information about management of global services
- Oracle operating system-specific documentation
- In the read-only Oracle home mode, the listener.ora file default location is ORACLE BASE HOME/network/admin.
- In the read-only Oracle home mode, the parameters that default to <code>ORACLE\_HOME</code> location change to default to <code>ORACLE\_BASE\_HOME</code> location.

It is possible to configure multiple listeners, each with a unique name, in one <code>listener.ora</code> file. Multiple listener configurations are possible because each of the top-level configuration parameters has a suffix of the listener name or is the listener name itself.

#### Note:

- It is often useful to configure multiple listeners in one listener.ora file.
   However, Oracle recommends running only one listener for each node in most customer environments.
- Oracle Net Services supports the IFILE parameter in the listener.ora file, with up to three levels of nesting. The parameter is added manually to the file. The following is an example of the syntax:

```
IFILE=/tmp/listener_em.ora
IFILE=/tmp/listener_cust1.ora
IFILE=/tmp/listener_cust2.ora
```

Refer to Oracle Database Reference for additional information.

Example 7-1 shows a listener.ora file for a listener named LISTENER, which is the default name of the listener.

#### Example 7-1 listener.ora File

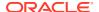

# 7.2 Protocol Address Parameters

The **protocol address** section of the listener.ora file defines the protocol addresses on which the listener is accepting connection requests. This section describes the most common parameters used in protocol addresses. The ADDRESS\_LIST parameter is also supported. This section lists and describes the following parameters:

#### ADDRESS

The protocol ADDRESS parameter's networking parameter is in the listener.ora file. It specifies the protocol address under the DESCRIPTION parameter for one listener.

#### DESCRIPTION

DESCRIPTION networking parameter of the listener.ora file contains listener protocol addresses.

- Firewall
- IF

The protocol address parameter IP determine which IP address the listener listens on when a host name is specified

- QUEUESIZE
- RECV BUF SIZE

Use the RECV BUF SIZE parameter to specify buffer space for session receive operations.

SEND\_BUF\_SIZE

Use the <code>SEND BUF SIZE</code> parameter to specify buffer space for session send operations.

## 7.2.1 ADDRESS

The protocol ADDRESS parameter's networking parameter is in the listener.ora file. It specifies the protocol address under the DESCRIPTION parameter for one listener.

#### **Purpose**

Specifies a single listener protocol address in the DESCRIPTION parameter

#### **Usage Notes**

Use this parameter to define the protocol, the host, and the port number for the listener.

#### **Example**

```
listener_name=
(DESCRIPTION=
  (ADDRESS_LIST=
    (ADDRESS=(PROTOCOL=tcp) (HOST=hr-server) (PORT=1521))
    (ADDRESS=(PROTOCOL=tcp) (HOST=sales-server) (PORT=1521))))
```

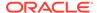

## 7.2.2 DESCRIPTION

DESCRIPTION networking parameter of the listener.ora file contains listener protocol addresses.

#### **Purpose**

To contain listener protocol addresses.

#### **Example 7-2 Example**

listener\_name

## 7.2.3 Firewall

#### **Purpose**

It can be set in endpoint to enable firewall functionality.

#### **Related Topics**

Oracle Database Net Services Administrator's Guide

## 7.2.4 IP

The protocol address parameter  ${\tt IP}$  determine which IP address the listener listens on when a host name is specified

#### **Purpose**

To determine which IP address the listener listens on when a host name is specified.

#### **Usage Notes**

This parameter is only applicable when the HOST parameter specifies a host name.

#### **Values**

first

Listen on the first IP address returned by the DNS resolution of the host name. If the user wants the listener to listen on the first IP to which the specified host name resolves, then the address must be qualified with (IP=first).

v4 only

Listen only on IPv4 addresses.

v6\_only

Listen only on IPv6 addresses.

#### Default

This feature is disabled by default.

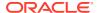

#### **Example**

```
listener_name=
(DESCRIPTION=
  (ADDRESS=(PROTOCOL=tcp) (HOST=rancode1-vip) (PORT=1522) (IP=v6 only))
```

# 7.2.5 QUEUESIZE

#### **Purpose**

To specify the number of concurrent connection requests that the listener can accept on a TCP/IP or IPC listening endpoint (protocol address).

#### **Usage Notes**

The number of concurrent connection requests is dependent on the platform and listener usage scenarios. If the listener is heavily-loaded, then set the parameter to a higher number.

Put this parameter at the end of the protocol address with its value set to the expected number of concurrent connection requests.

#### **Default**

The default number of concurrent connection requests is operating system specific.

#### **Example**

```
listener_name=
(DESCRIPTION=
   (ADDRESS=(PROTOCOL=tcp) (HOST=hr-server) (PORT=1521) (QUEUESIZE=20)))
```

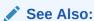

Oracle Database Net Services Administrator's Guide for additional information about configuring this parameter

# 7.2.6 RECV\_BUF\_SIZE

Use the RECV BUF SIZE parameter to specify buffer space for session receive operations.

#### **Purpose**

To specify, in bytes, the buffer space for receive operations of sessions.

#### **Usage Notes**

Put this parameter under the DESCRIPTION parameter or at the end of the protocol address with its value set to the expected number of bytes.

This parameter is supported by the TCP/IP, TCP/IP with TLS, and SDP protocols.

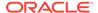

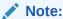

Additional protocols might support this parameter on certain operating systems. Refer to the operating system-specific documentation for information about additional protocols that support this parameter.

#### **Default**

The default value for this parameter is operating system specific. The default for the Linux operating system is 87380 bytes.

#### **Example**

#### **Related Topics**

Oracle Database Net Services Administrator's Guide

# 7.2.7 SEND BUF SIZE

Use the SEND BUF SIZE parameter to specify buffer space for session send operations.

#### **Purpose**

To specify, in bytes, the buffer space for send operations of sessions.

#### **Usage Notes**

Put this parameter under the <code>DESCRIPTION</code> parameter or at the end of the protocol address.

This parameter is supported by the TCP/IP, TCP/IP with TLS, and SDP protocols.

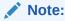

Additional protocols might support this parameter on certain operating systems. Refer to operating system-specific documentation for additional information about additional protocols that support this parameter.

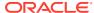

#### **Default**

The default value for this parameter is operating system specific. The default for the Linux operating system is 16 KB.

#### **Example**

#### **Related Topics**

Oracle Database Net Services Administrator's Guide

# 7.3 Connection Rate Limiter Parameters

The connection rate limiter feature in Oracle Net Listener enables a database administrator to limit the number of new connections handled by the listener. When this feature is enabled, Oracle Net Listener imposes a user-specified maximum limit on the number of new connections handled by the listener every second. Depending on the configuration, the rate can be applied to a collection of endpoints, or to a specific endpoint.

This feature is controlled through the following listener.ora configuration parameters:

CONNECTION\_RATE\_listener\_name

The CONNECTION\_RATE\_listener\_name configuration parameter of thelistener.ora file specifies a global rate that is enforced across all listening endpoints that are rate-limited.

RATE LIMIT

The RATE\_LIMIT configuration parameter of the listener.ora file indicates that a particular listening endpoint is rate-limited.

# 7.3.1 CONNECTION\_RATE\_listener\_name

The CONNECTION\_RATE\_listener\_name configuration parameter of thelistener.ora file specifies a global rate that is enforced across all listening endpoints that are rate-limited.

#### **Purpose**

To specify a global rate that is enforced across all listening endpoints that are rate-limited.

#### **Usage Notes**

When this parameter is specified, it overrides any endpoint-level numeric rate values that might be specified.

#### **Syntax**

CONNECTION RATE listener name=number of connections per second

# 7.3.2 RATE\_LIMIT

The RATE\_LIMIT configuration parameter of the listener.ora file indicates that a particular listening endpoint is rate-limited.

#### **Purpose**

To indicate that a particular listening endpoint is rate-limited.

#### **Usage Notes**

The parameter is specified in the ADDRESS section of the listener endpoint configuration.

#### **Syntax**

```
LISTENER=
(ADDRESS=(PROTOCOL=tcp) (HOST=) (PORT=1521) (RATE_LIMIT=yes))
```

- When the RATE\_LIMIT parameter is set to yes for an endpoint, that endpoint is
  included in the enforcement of the global rate configured by the
  CONNECTION\_RATE\_listener\_name parameter. The global rate limit is enforced
  individually at each endpoint that has RATE\_LIMIT set to yes.
- Dynamic endpoints for listeners managed by Oracle Clusterware have the RATE LIMIT parameter set to yes.
- When the RATE\_LIMIT parameter is set to a value greater than 0, then the rate limit is enforced at that endpoint level.

#### **Examples**

The following examples use the <code>CONNECTION\_RATE\_listener</code> name and <code>RATE\_LIMIT</code> parameters.

#### Example 1

```
CONNECTION_RATE_LISTENER=10

LISTENER=
  (ADDRESS_LIST=
       (ADDRESS=(PROTOCOL=tcp) (HOST=) (PORT=1521) (RATE_LIMIT=yes))
       (ADDRESS=(PROTOCOL=tcp) (HOST=) (PORT=1522) (RATE_LIMIT=yes))
       (ADDRESS=(PROTOCOL=tcp) (HOST=) (PORT=1523)))
```

In the preceding example, the global rate of new connections is enforced separately for each endpoint. Connections through port 1521 are limited at 10 every second, and the connections through port 1522 are also separately limited at 10 every second. Connections through port 1523 are not limited.

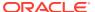

#### Example 2

```
LISTENER= (ADDRESS_LIST=
    (ADDRESS=(PROTOCOL=tcp) (HOST=) (PORT=1521) (RATE_LIMIT=5))
    (ADDRESS=(PROTOCOL=tcp) (HOST=) (PORT=1522) (RATE_LIMIT=10))
    (ADDRESS=(PROTOCOL=tcp) (HOST=) (PORT=1523))
)
```

In the preceding example, the connection rates are enforced at the endpoint level. A maximum of 5 connections are processed through port 1521 every second. The limit for connections through port 1522 is 10 every second. Connections through port 1523 are not limited.

#### Note:

The global CONNECTON\_RATE\_listener\_name parameter is not specified in the preceding configuration. If it is specified, then the limits on ports 1521 and 1522 are ignored, and the global value is used instead.

# 7.4 Control Parameters

This section describes the following parameters that control the behavior of the listener:

- ADMIN\_RESTRICTIONS\_listener\_name
  The listener.ora control parameter ADMIN\_RESTRICTIONS\_listener\_name restricts
  runtime administration of the listener.
- ALLOW\_MULTIPLE\_REDIRECTS\_listener\_name
  The listener.ora control parameter ALLOW\_MULTIPLE\_REDIRECTS\_listener\_name enables
  multiple redirects of the client.
- ENABLE EXADIRECT listener name
- CRS\_NOTIFICATION\_listener\_name
   CRS\_NOTIFICATION\_listener\_name control parameter of the listener.ora file sets
   notification to allow or disallow Cluster Ready Services (CRS) to manage the listener in an Oracle Real Application Clusters environment.
- DEDICATED\_THROUGH\_BROKER\_LISTENER
   DEDICATED\_THROUGH\_BROKER\_LISTENER networking parameter of the listener.ora file
   enables the server to spawn a thread or process when a connection to the database is requested through the listener.
- DEFAULT\_SERVICE\_listener\_name

  DEFAULT\_SERVICE\_listener\_name control parameter of the listener.ora file enables

  users to connect to the database without having to specify a service name from the client side.
- INBOUND\_CONNECT\_TIMEOUT\_listener\_name
- LOCAL\_REGISTRATION\_ADDRESS\_listener\_name
- MAX ALL CONNECTIONS listener name
- MAX\_REG\_CONNECTIONS\_listener\_name

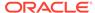

- REGISTRATION\_EXCLUDED\_NODES\_listener\_name
- REGISTRATION INVITED NODES listener name
- REMOTE REGISTRATION ADDRESS listener name
- SAVE\_CONFIG\_ON\_STOP\_listener\_name
- SERVICE\_RATE\_listener\_name

The SERVICE\_NAME\_listener\_name control parameter specifies incoming connection rate that is allowed per service for an instance.

SSL CIPHER SUITES

Use the SSL\_CIPHER\_SUITES parameter to control the combination of authentication, encryption, and data integrity algorithms used by Transport Layer Security (TLS).

SSL CLIENT AUTHENTICATION

Use the SSL\_CLIENT\_AUTHENTICATION parameter to specify whether a client is authenticated using Transport Layer Security (TLS).

SSL VERSION

Use the SSL\_VERSION parameter to define valid Transport Layer Security (TLS) versions to be used for connections.

- SUBSCRIBE FOR NODE DOWN EVENT listener name
- USE\_SID\_AS\_SERVICE\_listener\_name
- VALID\_NODE\_CHECKING\_REGISTRATION\_listener\_name
   The listener.ora control parameter
   VALID\_NODE\_CHECKING\_REGISTRATION\_listener\_name determines if valid node checking registration is performed, or if the subnet is allowed.
- WALLET\_LOCATION
   Use the WALLET\_LOCATION parameter to specify the location of Oracle wallets.

### 7.4.1 ADMIN RESTRICTIONS listener\_name

The listener.ora control parameter ADMIN\_RESTRICTIONS\_listener\_name restricts runtime administration of the listener.

#### **Purpose**

To restrict runtime administration of the listener.

#### **Usage Notes**

Setting ADMIN\_RESTRICTIONS\_listener\_name=on disables the runtime modification of parameters in listener.ora. That is, the listener refuses to accept SET commands that alter its parameters. To change any of the parameters in listener.ora, including ADMIN\_RESTRICTIONS\_listener\_name itself, modify the listener.ora file manually and reload its parameters using the RELOAD command for the new changes to take effect without explicitly stopping and restarting the listener.

#### **Default**

off

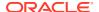

#### **Example**

ADMIN RESTRICTIONS listener=on

#### **Related Topics**

SET

The Listener Control utility command SET alters the parameter values for the listener.

RELOAD

The Listener Control utility command RELOAD reloads the listener.ora file, so that you can add or change statically configured services without stopping the listener.

### 7.4.2 ALLOW\_MULTIPLE\_REDIRECTS\_listener\_name

The *listener.ora* control parameter <code>ALLOW\_MULTIPLE\_REDIRECTS\_listener\_name</code> enables multiple redirects of the client.

#### **Purpose**

To support multiple redirects of the client.

#### **Usage Notes**

This parameter should only be set on the SCAN listener on the Oracle Public Cloud. When set to on, multiple redirects of the client are allowed.

Do not set this parameter for a node listener if that is used as a SCAN listener.

#### **Default**

off

#### **Values**

on | off

#### **Example**

ALLOW MULTIPLE REDIRECTS listener=on

### 7.4.3 ENABLE\_EXADIRECT\_listener\_name

#### **Purpose**

To enable Exadirect protocol.

#### **Usage Notes**

The parameter enables Exadirect support.

#### Default

Off

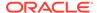

#### **Values**

on | off

#### **Example 7-3** Example

ENABLE\_EXADIRECT\_listener=on

### 7.4.4 CRS NOTIFICATION listener name

CRS\_NOTIFICATION\_listener\_name control parameter of the listener.ora file sets notification to allow or disallow Cluster Ready Services (CRS) to manage the listener in an Oracle Real Application Clusters environment.

#### **Purpose**

To set notification.

#### **Usage Notes**

By default, the Oracle Net listener notifies Cluster Ready Services (CRS) when it is started or stopped. These notifications allow CRS to manage the listener in an Oracle Real Application Clusters environment. This behavior can be prevented by setting the CRS NOTIFICATION *listener name* parameter to off.

#### **Default**

on

#### **Values**

on | off

### 7.4.5 DEDICATED THROUGH BROKER LISTENER

DEDICATED\_THROUGH\_BROKER\_LISTENER networking parameter of the listener.ora file enables the server to spawn a thread or process when a connection to the database is requested through the listener.

#### **Purpose**

To enable the server to spawn a thread or process when a connection to the database is requested through the listener.

#### Default

off

#### **Values**

on | off

#### **Example 7-4** Example

(Optional) Enter an example to illustrate your reference here.

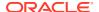

### 7.4.6 DEFAULT\_SERVICE\_listener\_name

DEFAULT\_SERVICE\_listener\_name control parameter of the listener.ora file enables users to connect to the database without having to specify a service name from the client side.

#### **Purpose**

To enable users to connect to the database without having to specify a service name from the client side.

#### **Usage Notes**

When a client tries to connect to the database, the connection request passes through the listener. The listener may be servicing several different databases. If a service name is configured in this parameter, then users may not necessarily need to specify a service name in the connect syntax. If a user specifies a service name, then the listener connects the user to that specific database, otherwise the listener connects to the service name specified by the <code>DEFAULT\_SERVICE\_listener\_name</code> parameter. For container databases, the client must explicitly specify the service name.

#### **Default**

There is no default value for the <code>DEFAULT\_SERVICE\_listener\_name</code> parameter. If this parameter is not configured and a user does not specify a fully-qualified service name in the connect syntax, then the connection attempt fails. This parameter only accepts one value.

#### **Example 7-5** Example

DEFAULT SERVICE listener=sales.us.example.com

# 7.4.7 INBOUND\_CONNECT\_TIMEOUT\_listener\_name

#### **Purpose**

To specify the time, in seconds, for the client to complete its connect request to the listener after the network connection had been established.

#### **Usage Notes**

If the listener does not receive the client request in the time specified, then it terminates the connection. In addition, the listener logs the IP address of the client and an ORA-12525: TNS: listener has not received client's request in time allowed error message to the listener.log file.

To protect both the listener and the database server, Oracle recommends setting this parameter in combination with the SQLNET.INBOUND\_CONNECT\_TIMEOUT parameter in the sqlnet.ora file. When specifying values for these parameters, consider the following recommendations:

- Set both parameters to an initial low value.
- Set the value of the INBOUND\_CONNECT\_TIMEOUT\_listener\_name parameter to a lower value than the SQLNET.INBOUND CONNECT TIMEOUT parameter.

For example, you can set the <code>INBOUND\_CONNECT\_TIMEOUT\_listener\_name</code> parameter to 2 seconds and the <code>INBOUND\_CONNECT\_TIMEOUT</code> parameter to 3 seconds. If clients are unable to

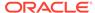

complete connections within the specified time due to system or network delays that are normal for the particular environment, then increment the time as needed.

#### Default

60 seconds

#### **Example**

INBOUND CONNECT TIMEOUT listener=2

### 7.4.8 LOCAL REGISTRATION ADDRESS listener name

#### **Purpose**

To secure registration requests through dedicated secure registration endpoints for local listeners. Service ACLs are accepted by listener only if LOCAL\_REGISTRATION\_ADDRESS\_Isnr alias is configured. The parameter specifies the group that is allowed to send ACLs.

#### **Usage Notes**

The local registration endpoint accepts local registration connections from the specified group. All local registration requests coming on normal listening endpoints are redirected to the local registration endpoint. If the registrar is not a part of the group, then it cannot connect to the endpoint.

#### **Default**

OFF

#### **Values**

ON, OFF, or IPC endpoint address with group

When set to ON, listener defaults the group to oinstall on UNIX and ORA\_INSTALL on Windows.

#### Example 7-6 Example

```
LOCAL_REGISTRATION_ADDRESS_lsnr_alias = (address=(protocol=ipc) (group=xyz)) LOCAL REGISTRATION ADDRESS lsnr alias =ON
```

#### **Related Topics**

- Firewall
- DBMS\_SFW\_ACL\_ADMIN

# 7.4.9 MAX\_ALL\_CONNECTIONS\_listener\_name

#### **Purpose**

To specify the maximum number of concurrent registration and client connection sessions that can be supported by Oracle Net Listener.

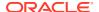

#### **Usage Notes**

This number includes registration connections from databases, and ongoing client connection establishment requests. After a connection is established, the clients do not maintain a connection to the listener. This limit only applies to client connections that are in the initial connection establishment phase from a listener perspective.

#### **Default**

Operating system-specific

#### **Example**

MAX ALL CONNECTIONS listener=4096

# 7.4.10 MAX\_REG\_CONNECTIONS\_listener\_name

#### **Purpose**

To specify the maximum number of concurrent registration connection sessions that can be supported by Oracle Net Listener.

#### Default

512

#### **Example**

MAX REG CONNECTIONS listener=2048

## 7.4.11 REGISTRATION\_EXCLUDED\_NODES\_listener\_name

#### **Purpose**

To specify the list of nodes that cannot register with the listener.

#### **Usage Notes**

The list can include host names or CIDR notation for IPv4 and IPv6 addresses. The wildcard format (\*) is supported for IPv4 addresses. The presence of a host name in the list results in the inclusion of all IP addresses mapped to the host name. The host name should be consistent with the public network interface.

If the REGISTRATION\_INVITED\_NODES\_listener\_name parameter and the REGISTRATION\_EXCLUDED\_NODES\_listener\_name parameter are set, then the REGISTRATION EXCLUDED NODES listener name parameter is ignored.

#### **Values**

Valid nodes and subnet IP addresses or names.

#### **Example**

```
REGISTRATION_EXCLUDED_NODES_listener = (10.1.26.*, 10.16.40.0/24, \ 2001:DB8:3eff:fe38, node2)
```

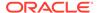

### 7.4.12 REGISTRATION\_INVITED\_NODES\_listener\_name

#### **Purpose**

To specify the list of node that can register with the listener.

#### **Usage Notes**

- The list can include host names or CIDR notation for IPv4 and IPv6 addresses. The wildcard format (\*) is supported for IPv4 addresses. The presence of a host name in the list results in the inclusion of all IP addresses mapped to the host name. The host name should be consistent with the public network interface.
- If the REGISTRATION\_INVITED\_NODES\_listener\_name parameter and the REGISTRATION\_EXCLUDED\_NODES\_listener\_name parameter are set, then the REGISTRATION\_EXCLUDED\_NODES\_listener\_name parameter is ignored.
- Starting with Oracle Grid Infrastructure 12c, for a SCAN listener, if the VALID\_NODE\_CHECKING\_REGISTRATION\_listener\_name and REGISTRATION\_INVITED\_NODES\_listener\_name parameters are set in the listener.ora file, then the listener agent overwrites these parameters.

#### **Values**

Valid nodes and subnet IP addresses or names.

#### **Example**

```
REGISTRATION_INVITED_NODES_listener = (10.1.35.*, 10.1.34.0/24, \
2001:DB8:fe38:7303, node1)
```

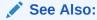

Oracle Real Application Clusters Administration and Deployment Guide for information about valid node checking for registration

# 7.4.13 REMOTE\_REGISTRATION\_ADDRESS\_listener\_name

#### **Purpose**

To secure registration requests through dedicated secure registration endpoints for SCAN listeners.

#### **Usage Notes**

The registration endpoint is on a private network within the cluster. All remote registration requests coming in on normal listening endpoints are redirected to the registration endpoint. Any system which is not a part of the cluster cannot connect to the endpoint. This feature is not supported when ADMIN\_RESTRICTIONS\_listener\_name is set to ON as the Cluster Ready Services agent configures the remote registration address dynamically at run time.

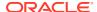

#### **Default**

This parameter is configured internally in listeners managed by Oracle Clusterware to restrict registrations to the private network. The value of this parameter should not be modified or specified explicitly. The only supported explicit setting is for turning this feature off by setting the value to OFF.

#### **Values**

off

#### **Example**

REMOTE REGISTRATION ADDRESS listener=off

# 7.4.14 SAVE\_CONFIG\_ON\_STOP\_listener\_name

#### **Purpose**

To specify whether runtime configuration changes are saved to the listener.ora file.

#### **Usage Notes**

When you set the parameter to true, any parameters that were modified while the listener was running using the Listener Control utility SET command are saved to the listener.ora file when the STOP command is issued. When you set the parameter to false, the Listener Control utility does not save the runtime configuration changes to the listener.ora file.

#### Default

false

#### Values

true | false

#### **Example**

SAVE\_CONFIG\_ON\_STOP\_listener=true

### 7.4.15 SERVICE\_RATE\_listener\_name

The SERVICE\_NAME\_listener\_name control parameter specifies incoming connection rate that is allowed per service for an instance.

#### **Purpose**

To specify incoming connection rate that is allowed per service for an instance.

#### **Usage Notes**

Any user-specified value greater than 0 sets the maximum limit on the number of new connections per service-instance handled by the proxy listener every second. Listener rejects connections after it reaches the maximum limit. Client side connection failure is reported with "TNS:listener; rate limit reached".

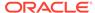

#### **Default**

0

#### **Example 7-7 Example**

SERVICE RATE=10

### 7.4.16 SSL\_CIPHER\_SUITES

Use the SSL\_CIPHER\_SUITES parameter to control the combination of authentication, encryption, and data integrity algorithms used by Transport Layer Security (TLS).

#### **Purpose**

To control the combination of authentication, encryption, and data integrity algorithms used by Transport Layer Security (TLS). By default, the strongest protocol and cipher are negotiated between the database client and server. Setting this parameter will override the default behavior. You must use this parameter only if you have internal security controls that dictate the usage of certain protocol versions.

#### **Usage Notes**

Enclose the SSL\_CIPHER\_SUITES parameter value in parentheses. Otherwise, the cipher suite setting does not parse correctly.

#### **Default**

None

#### **Values**

#### Approved TLS 1.2 Ciphers:

- TLS ECDHE RSA WITH AES 256 GCM SHA384
- TLS ECDHE RSA WITH AES 128 GCM SHA256
- TLS ECDHE ECDSA WITH AES 256 GCM SHA384
- TLS ECDHE ECDSA WITH AES 128 GCM SHA256
- TLS\_DHE\_RSA\_WITH\_AES\_256\_GCM\_SHA384
- TLS\_DHE\_RSA\_WITH\_AES\_128\_GCM\_SHA256

#### Deprecated TLS 1.2 Ciphers:

- TLS\_ECDHE\_RSA\_WITH\_AES\_256\_CBC\_SHA384
- TLS\_ECDHE\_RSA\_WITH\_AES\_128\_CBC\_SHA256
- TLS ECDHE ECDSA WITH AES 256 CBC SHA384
- TLS\_ECDHE\_ECDSA\_WITH\_AES\_128\_CBC\_SHA256
- TLS\_RSA\_WITH\_AES\_256\_GCM\_SHA384
- TLS RSA WITH AES 256 CBC SHA256
- TLS\_RSA\_WITH\_AES\_128\_GCM\_SHA256

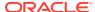

- TLS RSA WITH AES 128 CBC SHA256
- TLS ECDH RSA WITH AES 256 GCM SHA384
- TLS ECDH RSA WITH AES 128 GCM SHA256
- TLS ECDH RSA WITH AES 256 CBC SHA384
- TLS ECDH RSA WITH AES 128 CBC SHA256
- TLS ECDH ECDSA WITH AES 256 GCM SHA384
- TLS ECDH ECDSA WITH AES 128 GCM SHA256
- TLS ECDH ECDSA WITH AES 256 CBC SHA384
- TLS\_ECDH\_ECDSA\_WITH\_AES\_128\_CBC\_SHA256
- TLS DHE RSA WITH AES 256 CBC SHA256
- TLS DHE RSA WITH AES 128 CBC SHA256
- TLS DH anon WITH AES 256 GCM SHA384
- TLS DH anon WITH AES 128 GCM SHA256

#### Deprecated TLS 1.0, TLS 1.1, and TLS 1.2 Ciphers:

- TLS ECDHE RSA WITH AES 256 CBC SHA
- TLS ECDHE RSA WITH AES 128 CBC SHA
- TLS\_ECDHE\_ECDSA\_WITH\_AES\_256\_CBC\_SHA
- TLS ECDHE ECDSA WITH AES 128 CBC SHA
- TLS\_RSA\_WITH\_AES\_256\_CBC\_SHA
- TLS RSA WITH AES 128 CBC SHA
- TLS ECDH RSA WITH AES 256 CBC SHA
- TLS\_ECDH\_RSA\_WITH\_AES\_128\_CBC\_SHA
- TLS ECDH ECDSA WITH AES 256 CBC SHA
- TLS ECDH ECDSA WITH AES 128 CBC SHA
- TLS DHE RSA WITH AES 256 CBC SHA
- TLS DHE RSA WITH AES 128 CBC SHA
- TLS ECDHE RSA WITH RC4 128 SHA
- TLS\_ECDHE\_ECDSA\_WITH\_RC4\_128\_SHA
- TLS ECDH RSA WITH RC4 128 SHA
- TLS\_ECDH\_ECDSA\_WITH\_RC4\_128\_SHA
- SSL RSA WITH RC4 128 SHA
- SSL RSA WITH RC4 128 MD5
- TLS ECDHE ECDSA WITH NULL SHA
- TLS ECDHE RSA WITH NULL SHA
- TLS ECDH ECDSA WITH NULL SHA

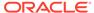

- TLS ECDH RSA WITH NULL SHA
- SSL RSA WITH NULL SHA
- SSL RSA WITH NULL MD5
- SSL DH anon WITH RC4 128 MD5

#### Deprecated TLS 1.0 and TLS 1.1 Ciphers:

- TLS ECDHE RSA WITH 3DES EDE CBC SHA
- TLS\_ECDHE\_ECDSA\_WITH\_3DES\_EDE\_CBC\_SHA
- TLS ECDH ECDSA WITH 3DES EDE CBC SHA
- TLS ECDH RSA WITH 3DES EDE CBC SHA
- SSL\_RSA\_WITH\_3DES\_EDE\_CBC\_SHA
- SSL DH anon WITH 3DES EDE CBC SHA

#### Note:

The SSL\_DH\_anon\_WITH\_3DES\_EDE\_CBC\_SHA and SSL\_DH\_anon\_WITH\_RC4\_128\_MD5 parameters do not the provide authentication of the communicating parties, and can be vulnerable to manin-the-middle attacks. Oracle recommends that you do not use these cipher suites to protect sensitive data. However, they are useful if the communicating parties want to remain anonymous or simply do not want the overhead caused by mutual authentication.

#### **Examples**

```
SSL_CIPHER_SUITES=(TLS_ECDHE_ECDSA_WITH_AES_256_GCM_SHA384)

SSL_CIPHER_SUITES=(TLS_ECDHE_ECDSA_WITH_AES_256_GCM_SHA384,
TLS_ECDHE_ECDSA_WITH_AES_256_GCM_SHA384,
```

#### **Related Topics**

- Set the TLS Cipher Suites on the Server
- Set the TLS Cipher Suites on the Client

# 7.4.17 SSL\_CLIENT\_AUTHENTICATION

Use the SSL\_CLIENT\_AUTHENTICATION parameter to specify whether a client is authenticated using Transport Layer Security (TLS).

#### **Purpose**

To specify whether a client is authenticated using Transport Layer Security (TLS).

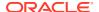

#### **Usage Notes**

The database server authenticates the client. Therefore, this value should be set to false. If this parameter is set to true, then the listener attempts to authenticate the client, which can result in a failure.

#### **Default**

true

#### **Values**

true | false

#### **Example**

SSL CLIENT AUTHENTICATION=false

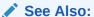

Oracle Database Security Guide

# 7.4.18 SSL\_VERSION

Use the SSL\_VERSION parameter to define valid Transport Layer Security (TLS) versions to be used for connections.

#### **Purpose**

To define the version of TLS that must run on the systems with which the database server communicates.

#### **Usage Notes**

Clients, listeners, and database servers must use compatible versions. Modify this parameter only when necessary to enforce the use of the more secure TLS protocol and not allow clients that only work with the older TLS protocols. If you need to specify TLS 1.0 or TLS 1.1, then also include TLS 1.2 to allow more secure connections. The current default uses TLS 1.2, which is the version required for multiple security compliance requirements.

If you set SSL\_VERSION to undetermined, then by default the most secure protocol is used. If you do not set SSL\_VERSION to any value, then all the supported TLS protocol versions are tried starting with the most secure version. This is typically the most common setting, ensuring that the strongest protocol is chosen during TLS negotiation.

#### Default

1.2

#### **Values**

undetermined | 1.0 | 1.1 | 1.2

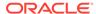

The version numbers correspond to the TLS versions, such as TLSv1.0, TLSv1.1, and TLSv1.2.

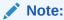

The sqlnet.ora parameter ADD\_SSLV3\_TO\_DEFAULT has no impact on this parameter.

#### Syntax and Examples

To specify a single TLS version:

```
SSL VERSION=TLS protocol version
```

#### For example:

```
SSL VERSION=1.2
```

To specify multiple TLS versions, use the or operator as follows:

```
SSL_VERSION=TLS_protocol_version1 or TLS_protocol_version2
```

#### For example:

```
SSL_VERSION=1.1 or 1.2

SSL_VERSION=1.0 or 1.1 or 1.2
```

#### **Related Topics**

- Set the Required TLS Version on the Server
- Set the Required TLS Version on the Client

# 7.4.19 SUBSCRIBE\_FOR\_NODE\_DOWN\_EVENT\_listener\_name

#### **Purpose**

To subscribe to Oracle Notification Service (ONS) notifications for downed events.

#### **Usage Notes**

By default, the listener subscribes to the ONS node down event on startup, if ONS is available. This subscription enables the listener to remove the affected service when it receives node down event notification from ONS. The listener uses asynchronous subscription for the event notification. Alter this behavior by setting

```
SUBSCRIBE FOR NODE DOWN EVENT listener name=off in listener.ora.
```

#### Default

on

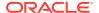

#### **Values**

on | off

### 7.4.20 USE\_SID\_AS\_SERVICE\_listener\_name

#### **Purpose**

To enable the system identifier (SID) in the connect descriptor to be interpreted as a service name when a user attempts a database connection.

#### **Usage Notes**

Database clients with earlier releases of Oracle Database that have hard-coded connect descriptors can use this parameter to connect to a container or pluggable database.

For an Oracle container database, the client must specify a service name in order to connect to it. Setting this parameter to on instructs the listener to use the SID in the connect descriptor as a service name and connect the client to the specified database.

#### Default

off

#### **Example**

USE SID AS SERVICE listener=on

### 7.4.21 VALID NODE CHECKING REGISTRATION listener\_name

The *listener.ora* control parameter VALID\_NODE\_CHECKING\_REGISTRATION\_*listener\_name* determines if valid node checking registration is performed, or if the subnet is allowed.

#### **Purpose**

To determine whether valid node checking registration is performed, or the subnet is allowed.

#### **Usage Notes**

- When set to on, valid node checking registration is performed at the listener for any incoming registration request, and only local IP addresses are allowed.
- Starting with Oracle Grid Infrastructure 12c, for a SCAN listener, if the
   VALID\_NODE\_CHECKING\_REGISTRATION\_listener\_name and
   REGISTRATION\_INVITED\_NODES\_listener\_name parameters are set in the listener ora
   file, then the listener agent overwrites these parameters.

#### **Default**

on

#### **Values**

off | 0 to specify valid node checking registration is off, and no checking is performed.

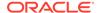

- on | 1 | local to specify valid node checking registration is on, and all local IP addresses can register. If a list of invited nodes is set, then all IP addresses, host names, or subnets in the list as well as local IP addresses are allowed.
- subnet | 2 to specify valid node checking registration is on, and all machines in the local subnets are allowed to register. If a list of invited nodes is set, then all nodes in the local subnets as well as all IP addresses, host names and subnets in the list are allowed.

#### **Example**

VALID NODE CHECKING REGISTRATION listener=on

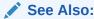

Oracle Real Application Clusters Administration and Deployment Guide for information about valid node checking for registration

### 7.4.22 WALLET LOCATION

Use the WALLET LOCATION parameter to specify the location of Oracle wallets.

#### **Purpose**

To specify the location of Oracle wallets.

#### **Usage Notes**

Wallets are certificates, keys, and trustpoints processed by Transport Layer Security (TLS) that allow secure connections.

The key/value pair for Microsoft certificate store (MCS) omits the METHOD\_DATA parameter because MCS does not use wallets. Instead, Oracle PKI (public key infrastructure) applications obtain certificates, trustpoints and private keys directly from the user's profile.

If an Oracle wallet is stored in the Microsoft Windows registry and the wallet's key (KEY) is SALESAPP, then the storage location of the encrypted wallet is

HKEY\_CURRENT\_USER\SOFTWARE\ORACLE\WALLETS\SALESAPP\EWALLET.P12. The storage location of the decrypted wallet is

HKEY\_CURRENT\_USER\SOFTWARE\ORACLE\WALLETS\SALESAPP\CWALLET.SSO.

#### **Syntax**

Table 7-1 shows the syntax for the WALLET\_LOCATION parameter based on wallet storage location.

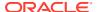

Table 7-1 Syntax for WALLET\_LOCATION

| Wallet Location                                  | Syntax                                                                                                    |
|--------------------------------------------------|----------------------------------------------------------------------------------------------------|
| Oracle wallets on file system                    | <pre>WALLET_LOCATION=   (SOURCE=     (METHOD=file)     (METHOD_DATA=          (DIRECTORY=directory)          [(PKCS11=TRUE/FALSE)]))</pre> |
| Microsoft certificate store                      | WALLET_LOCATION= (SOURCE= (METHOD=mcs))                                                                                                    |
| Oracle wallets in the Microsoft Windows registry | WALLET_LOCATION= (SOURCE= (METHOD=reg) (METHOD_DATA= (KEY=registry_key)))                                                                  |
| Entrust wallets                                  | <pre>WALLET_LOCATION=    (SOURCE=          (METHOD=entr)          (METHOD_DATA=</pre>                                                      |

#### **Additional Parameters**

The following additional parameters are available for  ${\tt WALLET\_LOCATION}$ :

- SOURCE: Type of storage for wallets and storage location.
- METHOD: Type of storage.
- METHOD\_DATA: Storage location.
- DIRECTORY: Location of Oracle wallets on file system.
- KEY: Wallet type and location in the Microsoft Windows registry.
- PROFILE: Entrust profile file (.epf).
- INIFILE: Entrust initialization file (.ini).

#### **Default**

None

#### **Examples**

Oracle wallets on file system:

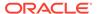

```
(METHOD_DATA=
    (DIRECTORY=/etc/oracle/wallets/databases)))
```

#### Microsoft certificate store:

```
WALLET_LOCATION=
   (SOURCE=
        (METHOD=mcs))
```

#### Oracle Wallets in the Microsoft Windows registry:

```
WALLET_LOCATION=
(SOURCE=
(METHOD=REG)
(METHOD_DATA=
(KEY=SALESAPP)))
```

#### **Entrust Wallets:**

See Also:

Oracle Database Enterprise User Security Administrator's Guide

# 7.5 ADR Diagnostic Parameters for Oracle Net Listener

The diagnostic data for the critical errors is quickly captured and stored in the ADR for Oracle Net listener.

Since Oracle Database 11g, Oracle Database includes an advanced fault diagnosability infrastructure for preventing, detecting, diagnosing, and resolving problems. The problems are critical errors such as those caused by database code bugs, metadata corruption, and customer data corruption.

When a critical error occurs, it is assigned an incident number, and diagnostic data for the error, such as traces and dumps, are immediately captured and tagged with the incident number. The data is then stored in the Automatic Diagnostic Repository (ADR), a file-based repository outside the database.

This section includes the parameters used when ADR is enabled. ADR is enabled by default. Non-ADR parameters listed in the <code>listener.ora</code> file are ignored when ADR is enabled.

The following listener.ora parameters are used when ADR is enabled (when DIAG ADR ENABLED is set to on):

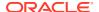

#### ADR\_BASE\_listener\_name

The ADR\_BASE\_listener\_name parameter is a diagnostic parameter specifies the base directory that stores tracing and logging incidents when ADR is enabled.

#### DIAG\_ADR\_ENABLED\_listener\_name

The DIAG\_ADR\_ENABLED\_listener\_name is a diagnostic parameter of the listener.ora file. It indicates whether ADR is enabled.

#### LOG\_FILE\_NUM\_listener\_name

The LOG\_FILE\_NUM\_listener\_name is a diagnostic parameter of the listener.ora file that specifies the number of log file segments.

#### LOG FILE SIZE listener name

The LOG\_FILE\_SIZE\_listener\_name diagnostic parameter of the listener.ora file specifies the size of each log file segment.

#### LOGGING\_listener\_name

The LOGGING\_listener\_name diagnostic parameter of the listener.ora file turns logging on or off.

#### TRACE\_LEVEL\_listener\_name

The TRACE\_LEVEL\_listener\_name diagnostic parameter of the listener.ora file turns listener tracing on, at a specific level, or turns it off.

#### TRACE\_TIMESTAMP\_listener\_name

The TRACE\_TIMESTAMP\_listener\_name diagnostic parameter of the listener.ora file adds a time stamp to every trace event in the trace file for the listener.

### 7.5.1 ADR\_BASE\_listener\_name

The ADR\_BASE\_listener\_name parameter is a diagnostic parameter specifies the base directory that stores tracing and logging incidents when ADR is enabled.

#### **Purpose**

To specify the base directory that stores tracing and logging incidents when ADR is enabled.

#### **Default**

The default is <code>ORACLE BASE</code>, or <code>ORACLE HOME/log</code> if <code>ORACLE BASE</code> is not defined.

#### **Values**

Any valid directory path to a directory with write permission.

#### **Example**

ADR BASE listener=/oracle/network/trace

# 7.5.2 DIAG\_ADR\_ENABLED\_listener\_name

The DIAG\_ADR\_ENABLED\_listener\_name is a diagnostic parameter of the listener.ora file. It indicates whether ADR is enabled.

#### **Purpose**

To indicate whether ADR tracing is enabled.

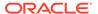

#### **Usage Notes**

When the <code>DIAG\_ADR\_ENABLED\_listener\_name</code> parameter is set to on, then ADR file tracing is used. When the <code>DIAG\_ADR\_ENABLED\_listener\_name</code> parameter is set to <code>off</code>, then non-ADR file tracing is used.

#### **Default**

on

#### **Values**

on|off

#### Example 7-8 Example

DIAG ADR ENABLED listener=on

### 7.5.3 LOG\_FILE\_NUM\_listener\_name

The LOG\_FILE\_NUM\_listener\_name is a diagnostic parameter of the listener.ora file that specifies the number of log file segments.

#### **Purpose**

To specify the number of log file segments. At any point of time there can be only n log file segments where n is LOG\_FILE\_NUM\_listener\_name. If the log grows beyond this number, then the older segments are deleted.

#### **Default**

No default. If you don't specify a value, or set the value to zero, then the number of segments grows indefinitely.

#### Values

Any integer value.

#### Example 7-9

LOG FILE NUM listener=3

# 7.5.4 LOG\_FILE\_SIZE\_listener\_name

The LOG\_FILE\_SIZE\_listener\_name diagnostic parameter of the listener.ora file specifies the size of each log file segment.

#### **Purpose**

To specify the size of each log file segment. The size is in MB.

#### Default

300 MB

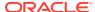

#### **Values**

Any integer value.

#### **Example 7-10 Example**

LOG\_FILE\_SIZE\_listener=10

# 7.5.5 LOGGING\_listener\_name

The LOGGING\_listener\_name diagnostic parameter of the listener.ora file turns logging on or off.

#### **Purpose**

To turn logging on or off.

#### **Usage Notes**

This parameter is also applicable when non-ADR tracing is used.

#### **Default**

on

#### **Values**

on | off

#### **Example**

LOGGING\_listener=on

# 7.5.6 TRACE\_LEVEL\_listener\_name

The TRACE\_LEVEL\_listener\_name diagnostic parameter of the listener.ora file turns listener tracing on, at a specific level, or turns it off.

#### **Purpose**

To turn listener tracing on, at a specific level, or to turn it off.

#### **Usage Notes**

This parameter is also applicable when non-ADR tracing is used.

#### **Default**

off | 0

#### **Values**

- off or 0 for no trace output
- user or 4 for user trace information

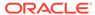

- admin or 10 for administration trace information
- support or 16 for Oracle Support Services trace information

#### **Example**

TRACE LEVEL listener=admin

# 7.5.7 TRACE\_TIMESTAMP\_listener\_name

The TRACE\_TIMESTAMP\_listener\_name diagnostic parameter of the listener.ora file adds a time stamp to every trace event in the trace file for the listener.

#### **Purpose**

To add a time stamp in the form of dd-mmm-yyyy hh:mi:ss:mil to every trace event in the trace file for the listener.

#### **Usage Notes**

This parameter is used with the TRACE\_LEVEL\_listener\_name parameter. This parameter is also applicable when non-ADR tracing is used.

#### Default

on

#### **Values**

- on | true
- off | false

#### **Example**

TRACE TIMESTAMP listener=true

# 7.6 Non-ADR Diagnostic Parameters for Oracle Net Listener

This section lists the parameters used when ADR is disabled. The default value of  $DIAG\_ADR\_ENABLED\_listener\_name$  is on. Therefore, the  $DIAG\_ADR\_ENABLED\_listener\_name$  parameter must explicitly be set to off to use non-ADR tracing.

- LOG\_DIRECTORY\_listener\_name
- LOG\_FILE\_listener\_name
- TRACE\_DIRECTORY\_listener\_name
- TRACE\_FILE\_listener\_name
- TRACE\_FILEAGE\_listener\_name
- TRACE\_FILELEN\_listener\_name
- TRACE\_FILENO\_listener\_name

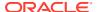

# 7.6.1 LOG\_DIRECTORY\_listener\_name

#### **Purpose**

To specify the destination directory of the listener log file.

#### **Usage Notes**

Use this parameter when ADR is not enabled.

#### **Default**

ORACLE\_HOME/network/log

#### **Example**

LOG DIRECTORY listener=/oracle/network/admin/log

# 7.6.2 LOG\_FILE\_listener\_name

#### **Purpose**

To specify the name of the log file for the listener.

#### **Usage Notes**

Use this parameter when ADR is not enabled.

#### Default

listener.log

#### **Example**

LOG\_FILE\_listener=list.log

# 7.6.3 TRACE\_DIRECTORY\_listener\_name

#### **Purpose**

To specify the destination directory of the listener trace file.

#### **Usage Notes**

Use this parameter when ADR is not enabled.

#### **Default**

ORACLE HOME/network/trace

#### **Example**

TRACE\_DIRECTORY\_listener=/oracle/network/admin/trace

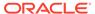

# 7.6.4 TRACE\_FILE\_listener\_name

#### **Purpose**

To specify the name of the trace file for the listener.

#### **Usage Notes**

Use this parameter when ADR is not enabled.

#### **Default**

listener.trc

#### **Example**

TRACE FILE listener=list.trc

### 7.6.5 TRACE FILEAGE listener\_name

#### **Purpose**

To specify the maximum age of listener trace files in minutes.

#### **Usage Notes**

When the age limit is reached, the trace information is written to the next file. The number of files is specified with the TRACE\_FILENO\_listener\_name parameter. Use this parameter when ADR is not enabled.

#### **Default**

Unlimited

This is the same as setting the parameter to 0.

#### Example 7-11 Example

TRACE FILEAGE listener=60

# 7.6.6 TRACE\_FILELEN\_listener\_name

#### **Purpose**

To specify the size of the listener trace files in kilobytes (KB).

#### **Usage Notes**

When the size is met, the trace information is written to the next file. The number of files is specified using the TRACE\_FILENO\_listener\_name parameter. Use this parameter when ADR is not enabled.

#### **Default**

Unlimited

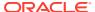

#### **Example**

TRACE FILELEN listener=100

# 7.6.7 TRACE\_FILENO\_listener\_name

#### **Purpose**

To specify the number of trace files for listener tracing.

#### **Usage Notes**

When this parameter is set along with the TRACE\_FILELEN\_listener\_name parameter, trace files are used in a cyclical fashion. The first file is filled first, then the second file, and so on. When the last file has been filled, the first file is re-used, and so on.

The trace file names are distinguished from one another by their sequence number. For example, if the default trace file of listener.trc is used, and this parameter is set to 3, then the trace files would be named listener1.trc, listener2.trc and listener3.trc.

In addition, trace events in the trace files are preceded by the sequence number of the file. Use this parameter when ADR is not enabled.

#### **Default**

1

#### **Example**

TRACE\_FILENO\_listener=3

# 7.7 Class of Secure Transports Parameters

The class of secure transports (COST) parameters specify a list of transports that are considered secure for administration and registration of a particular listener.

The COST parameters identify which transports are considered secure for that installation and whether the administration of a listener requires secure transports. Configuring these parameters is optional.

- SECURE REGISTER listener name
- Using COST Parameters in Combination
- DYNAMIC\_REGISTRATION\_listener\_name
   DYNAMIC\_REGISTRATION\_listener\_name is a class of secure transports (COST)
   parameter and it enables or disables dynamic registration of a listener.
- SECURE PROTOCOL listener name
- SECURE\_CONTROL\_listener\_name

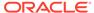

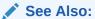

Oracle Database Net Services Administrator's Guide for additional information about COST parameters and listener security

### 7.7.1 SECURE REGISTER listener\_name

#### **Purpose**

To specify the transports on which registration requests are to be accepted.

#### **Usage Notes**

If the <code>SECURE\_REGISTER\_listener\_name</code> parameter is configured with a list of transport names, then only the connections arriving on the specified transports are able to register the service with the listener. Connections arriving by other transport protocols are refused. The following is an example:

```
SECURE_REGISTER_listener1 = (TCPS,IPC)
```

In the preceding example, registration requests are accepted only on TCPS and IPC transports.

If no values are entered for this parameter, then the listener accepts registration requests from any transport.

#### **Syntax**

```
SECURE_REGISTER_listener_name =
[(]transport1[,transport2, ....,transportn)]
```

In the preceding example, transport1, transport2, and transportn are valid, installed transport protocol names.

If this parameter and SECURE\_CONTROL\_listener\_name are configured, then they override the SECURE\_PROTOCOL\_listener\_name parameter.

#### **Example**

# 7.7.2 Using COST Parameters in Combination

COST parameters can also be used in combination to further control which transports accept service registration and control commands.

In Example 7-12, control commands are accepted only on the IPC channel and the TCPS transport, and service registrations are accepted only on an IPC channel.

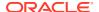

#### **Example 7-12 Combining COST Parameters**

In Example 7-13, control commands are accepted only on the TCPS transport, and service registrations are accepted only on the IPC channel.

#### **Example 7-13 Combining COST Parameters**

### 7.7.3 DYNAMIC\_REGISTRATION\_listener\_name

DYNAMIC\_REGISTRATION\_listener\_name is a class of secure transports (COST) parameter and it enables or disables dynamic registration of a listener.

#### **Purpose**

To enable or disable dynamic registration.

#### **Usage Notes**

Static registrations are not affected by this parameter.

#### **Default**

The default value is on. Unless this parameter is explicitly set to  ${\tt off}$ , all registration connections are accepted.

#### **Values**

- on: The listener accepts dynamic registration.
- off: The listener refuses dynamic registration.

#### **Example 7-14 Example**

```
DYNAMIC_REGISTRATION_listener_name=on
```

### 7.7.4 SECURE\_PROTOCOL\_listener\_name

#### **Purpose**

To specify the transports on which administration and registration requests are accepted.

#### **Usage Notes**

If this parameter is configured with a list of transport names, then the control commands and service registration can happen only if the connection belongs to the list of transports.

If this parameter is not present and neither SECURE\_CONTROL\_listener\_name or SECURE\_REGISTER\_listener\_name are configured, then all supported transports accept control and registration requests.

If the SECURE\_CONTROL\_listener\_name and SECURE\_REGISTER\_listener\_name parameters are configured, then they override the <code>SECURE\_PROTOCOL\_listener\_name</code> parameter.

#### **Syntax**

```
SECURE_PROTOCOL_listener_name =
[(]transport1[,transport2, ....,transportn)]
```

In the preceding syntax, transport1, transport2, and transportn are valid, installed transport protocol names.

#### **Example**

### 7.7.5 SECURE CONTROL listener name

#### **Purpose**

To specify the transports on which control commands are to be serviced.

#### **Usage Notes**

If the SECURE\_CONTROL\_listener\_name parameter is configured with a list of transport names, then the control commands are serviced only if the connection is one of the listed transports. Connections arriving by other transport protocols are refused. The following is an example:

```
SECURE CONTROL listener1 = (TCPS,IPC)
```

In the preceding example, administration requests are accepted only on TCPS and IPC transports.

If no values are entered for this parameter, then the listener accepts any connection on any endpoint.

#### **Syntax**

```
SECURE_CONTROL_listener_name =
[(]transport1[,transport2, ....,transportn)]
```

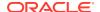

In the preceding syntax, transport1, transport2, and transportn are valid, installed transport protocol names.

#### **Example**

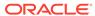

# Oracle Connection Manager Parameters

This chapter provides a complete listing of the cman.ora file configuration parameters.

- Overview of Oracle Connection Manager Configuration File
   Oracle Connection Manager configuration information is stored in the cman.ora file.
- Oracle Connection Manager Parameters
   This section lists and describes the following cman.ora file parameters:
- Oracle Connection Manager in Traffic Director Mode Parameters
- ADR Diagnostic Parameters for Oracle Connection Manager
   The diagnostic data for critical errors is quickly captured and stored in the ADR for Oracle Connection Manager.
- Non-ADR Diagnostic Parameters for Oracle Connection Manager This section lists the parameters used when ADR is disabled:

# 8.1 Overview of Oracle Connection Manager Configuration File

Oracle Connection Manager configuration information is stored in the cman.ora file.

#### **Oracle Connection Manager Configuration File**

Oracle Connection Manager configuration information consists of the following elements:

- Protocol address of the Oracle Connection Manager listener
- Access control parameters
- Performance parameters

By default, the cman.ora file is located in the ORACLE\_HOME/network/admin directory. The cman.ora file can also be stored in the following locations:

- The directory specified by the TNS ADMIN environment variable or registry value.
- On Linux and UNIX operating systems, the global configuration directory. For example, on the Oracle Solaris operating system, this directory is /var/opt/oracle.

#### Example 8-1 Sample cman.ora File

```
(DIAG_ADR_ENABLED=ON)
(ADR BASE=/oracle/log)))
```

ASO\_AUTHENTICATION\_FILTER={ off | on}

#### cman.ora File Sections

- Listening address: Preceded by ADDRESS=, this section contains information pertinent to the listener. The ADDRESS parameter is required.
- Rule list: Preceded by RULE\_LIST=, this section contains rule information. TheRULE
  parameter is listed in the rule list section of the file. The RULE parameter is
  required.
- Parameter list: Preceded by PARAMETER\_LIST=, this section contains all other parameters including those listed in "ADR Diagnostic Parameters for Oracle Connection Manager", and "Non-ADR Diagnostic Parameters for Oracle Connection Manager".

The following parameters are allowed in the parameter list section of the cman.ora file. The default values are bold. To override the default setting for a parameter, enter the parameter and a nondefault value.

```
CONNECTION STATISTICS={no | yes}
EVENT GROUP={init and term | memory ops | conn hdlg | proc mgmt |
reg and load | wake up | timer | cmd proc | relay}
IDLE TIMEOUT=0 or greater
INBOUND CONNECT TIMEOUT=0 or greater. The default value is 60.
LOG DIRECTORY=log directory. The default value is ORACLE HOME/network/log.
LOG LEVEL={off | user | admin | support}
MAX CMCTL SESSIONS= Any positive number. The default value is 4.
MAX CONNECTIONS= A value between 1 and 1024. The default value is 256.
MAX GATEWAY PROCESSES= Any number greater than the minimum number of
gateway processes up to 64. The default value is 16.
MIN GATEWAY PROCESSES= Any positive number less than or equal to 64. Must be
less than or equal to the maximum number of gateway processes. The default
value is 2.
OUTBOUND CONNECT TIMEOUT=0 or greater
PASSWORD instance name= Value is the encrypted instance password, if one has
been set. The default value is no value.
SESSION TIMEOUT=0 or greater
TRACE DIRECTORY=trace directory. The default value is ORACLE HOME/network/
trace.
TRACE FILELEN= Any positive number. The default value is 0 (zero).
TRACE FILENO= Any positive number. The default value is 0 (zero).
TRACE LEVEL={off | user | admin | support}
TRACE TIMESTAMP={off | on}
```

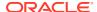

#### Note:

You cannot add the parameter PASSWORD\_instance\_name directly to the cman.ora file. The parameter is added using the SAVE PASSWD command.

```
(PARAMETER LIST=
      (ASO AUTHENTICATION FILTER=ON)
      (CONNECTION STATISTICS=NO)
      (EVENT GROUP=INIT AND TERM, MEMORY OPS, PROCESS MGMT)
      (IDLE TIMEOUT=30)
      (INBOUND CONNECT TIMEOUT=30)
      (LOG DIRECTORY=/home/user/network/admin/log)
      (LOG LEVEL=SUPPORT)
      (MAX CMCTL SESSIONS=6)
      (MAX CONNECTIONS=512)
      (MAX GATEWAY PROCESSES=10)
      (MIN GATEWAY PROCESSES=4)
      (OUTBOUND CONNECT TIMEOUT=30)
      (SESSION TIMEOUT=60)
      (TRACE DIRECTORY=/home/user/network/admin/trace)
      (TRACE FILELEN=100)
      (TRACE FILENO=2)
      (TRACE LEVEL=SUPPORT)
      (TRACE TIMESTAMP=ON)
      (VALID NODE CHECKING REGISTRATION=ON)
      (REGISTRATION EXCLUDED NODES = 10.1.26.*)
      (REGISTRATION INVITED NODES = 10.1.35.*)
)
```

# 8.2 Oracle Connection Manager Parameters

This section lists and describes the following cman.ora file parameters:

ADDRESS

The ADDRESS networking parameter specifies the protocol address of Oracle Connection Manager.

ASO\_AUTHENTICATION\_FILTER

It is a networking parameter for Oracle Connection Manager. It instructs Oracle Connection Manager to check the connection requests for Secure Network Services (SNS).

- COMPRESSION
- COMPRESSION LEVELS

The COMPRESSION\_LEVELS networking parameter of the cman.ora file specifies the CPU usage and compression ratio.

- COMPRESSION THRESHOLD
- CONNECTION STATISTICS

 ${\tt CONNECTION\_STATISTICS} \ \ \textbf{networking parameter of the } \ {\tt cman.ora} \ \ \textbf{file specifies whether the } \\ {\tt SHOW\_CONNECTIONS} \ \ \textbf{command displays connection statistics}.$ 

#### EVENT GROUP

 ${\tt EVENT\_GROUP} \ \ \textbf{networking parameter of the } \ {\tt cman.ora} \ \ \textbf{file specifies which event} \\ \ \ \textbf{groups are logged}.$ 

#### EXPIRE TIME

The EXPIRE\_TIME networking parameter of cman.ora file specifies a time interval, in minutes, to send a check to verify that client/gateway connections are active.

- IDLE\_TIMEOUT
- INBOUND\_CONNECT\_TIMEOUT
- LOG\_DIRECTORY
- LOG FILE NUM

 ${\tt LOG\_FILE\_NUM}$  networking parameter of the cman.ora file specifies the number of log file segments.

#### LOG FILE SIZE

 ${\tt LOG\_FILE\_SIZE}$  networking parameter of the cman.ora file specifies the size of each log file segment.

- LOG\_LEVEL
- MAX ALL CONNECTIONS
- MAX\_CMCTL\_SESSIONS
- MAX CONNECTIONS
- MAX\_GATEWAY\_PROCESSES
- MAX REG CONNECTIONS
- MIN\_GATEWAY\_PROCESSES
- OUTBOUND\_CONNECT\_TIMEOUT
- PASSWORD\_instance\_name
- REGISTRATION EXCLUDED NODES

The Oracle Connection Manager parameter file (cman.ora) REGISTRATION\_EXCLUDED\_NODES specifies the list of nodes that cannot register with the listener.

#### REGISTRATION INVITED NODES

The Oracle Connection Manager parameter file (cman.ora)
REGISTRATION\_EXCLUDED\_NODES parameter specifies the list of node that can register with the listener.

- RULE
- SDU
- SERVICE RATE

The SERVICE\_RATE parameter of cman.ora file specifies incoming connection rate that is allowed per service for an instance.

- SESSION\_TIMEOUT
- SSL CIPHER SUITES

Use the SSL\_CIPHER\_SUITES parameter to control the combination of authentication, encryption, and data integrity algorithms used by Transport Layer Security (TLS).

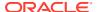

#### SSL\_CLIENT\_AUTHENTICATION

Use the SSL\_CLIENT\_AUTHENTICATION parameter to specify whether a client is authenticated using Transport Layer Security (TLS).

#### SSL VERSION

Use the SSL\_VERSION parameter to define valid Transport Layer Security (TLS) versions to be used for connections.

- TRACE FILE
- TRACE\_FILELEN
- TRACE\_FILENO
- TRACE LEVEL
- TRACE\_TIMESTAMP
- USE SID AS SERVICE

The USE\_SID\_AS\_SERVICE Oracle Connection Manager parameter enables the system identifier (SID) in the connect descriptor to be interpreted as a service name when a user attempts a database connection.

- VALID\_NODE\_CHECKING\_REGISTRATION
- WALLET LOCATION

Use the WALLET LOCATION parameter to specify the location of Oracle wallets.

### 8.2.1 ADDRESS

The ADDRESS networking parameter specifies the protocol address of Oracle Connection Manager.

#### **Purpose**

To specify the protocol address of Oracle Connection Manager.

#### **Syntax**

(ADDRESS=(PROTOCOL=protocol) (HOST=host name) (PORT=port number)

#### Example

(ADDRESS=(PROTOCOL=tcp) (HOST=sales-server) (PORT=1521)

### 8.2.2 ASO AUTHENTICATION FILTER

It is a networking parameter for Oracle Connection Manager. It instructs Oracle Connection Manager to check the connection requests for Secure Network Services (SNS).

#### **Purpose**

To specify whether Oracle Database security authentication settings must be used by the client.

#### **Usage Notes**

The global setting can be overridden by a rule-level setting in ACTION LIST.

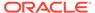

#### **Values**

- on to instruct Oracle Connection Manager to reject connection requests that are not using Secure Network Services (SNS). SNS is part of Oracle Database security.
- off to instruct Oracle Connection Manager not to check for SNS between the client and server. This is the default.

### 8.2.3 COMPRESSION

#### **Purpose**

To enable or disable data compression. If both the Oracle Connection Manager and the other end (server or client or Oracle Connection Manager) have this parameter set to ON, then compression is used for the connection.

#### **Default**

off

#### **Values**

- on to enable data compression.
- off to disable data compression.

#### **Example**

COMPRESSION=on

# 8.2.4 COMPRESSION\_LEVELS

The COMPRESSION\_LEVELS networking parameter of the cman.ora file specifies the CPU usage and compression ratio.

#### **Purpose**

To specify the compression level.

#### **Usage Notes**

The compression levels are used at the time of negotiation to verify which levels are used at both ends, and select one level.

#### **Default**

low

#### **Values**

- low for low CPU usage and a low compression ratio.
- high for high CPU usage and a high compression ratio.

#### Example 8-2 Example

COMPRESSION LEVELS=high, low

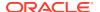

# 8.2.5 COMPRESSION\_THRESHOLD

#### **Purpose**

To specify the minimum data size, in bytes, for which compression is required.

#### **Usage Notes**

Compression is not be done if the size of the data to be sent is less than this value.

#### **Default**

1024 bytes

#### **Example**

COMPRESSION THRESHOLD=1024

### 8.2.6 CONNECTION\_STATISTICS

CONNECTION\_STATISTICS networking parameter of the cman.ora file specifies whether the SHOW CONNECTIONS command displays connection statistics.

#### **Purpose**

To specify whether the SHOW CONNECTIONS command displays connection statistics.

#### **Usage Notes**

The global setting can be overridden by a rule-level setting in ACTION LIST.

#### **Values**

- yes to display statistics.
- no to not display statistics. This is the default.

# 8.2.7 EVENT\_GROUP

 ${\tt EVENT\_GROUP} \ \ \textbf{networking parameter of the } \ {\tt cman.ora} \ \ \textbf{file specifies which event groups are logged}.$ 

#### **Purpose**

To specify which event groups are logged.

#### **Usage Notes**

Multiple events may be designated using a comma-delimited list.

#### **Values**

- alert for alert notifications.
- cmd proc for command processing.
- conn hdlg for connection handling.

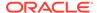

- init and term for initialization and termination.
- memory ops for memory operations.
- proc mgmt for process management.
- reg\_and\_load for registration and load update.
- relay for events associated with connection control blocks.
- timer for gateway timeouts.
- wake\_up for events related to Connection Manager Administration (CMADMIN) wake-up queue.

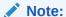

The event group ALERT cannot be turned off.

# 8.2.8 EXPIRE\_TIME

The EXPIRE\_TIME networking parameter of cman.ora file specifies a time interval, in minutes, to send a check to verify that client/gateway connections are active.

#### **Purpose**

To specify a time interval, in minutes, to send a check to verify that client/server connections are active.

#### **Usage Notes**

Setting a value greater than 0 ensures that connections are not left open indefinitely, due to an abnormal client termination. If the system supports TCP keepalive tuning, then Oracle Net Services automatically uses the enhanced detection model, and tunes the TCP keepalive parameters

If the probe finds a terminated connection, or a connection that is no longer in use, then it returns an error, causing the server process to exit.

This parameter is primarily intended for the database server, which typically handles multiple connections at any one time.

Limitations on using this terminated connection detection feature are:

- It is not allowed on bequeathed connections.
- Though very small, a probe packet generates additional traffic that may downgrade network performance.
- Depending on which operating system is in use, the server may need to perform additional processing to distinguish the connection probing event from other events that occur. This can also result in degraded network performance.

#### **Values**

0 to disable dead connection detection. This is the default

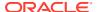

 Any number greater than 0 to enable dead connection detection. The number equals the time interval in minutes.

### Example 8-3 Example

EXPIRE\_TIME=10

# 8.2.9 IDLE\_TIMEOUT

### **Purpose**

To specify the amount of time that an established connection can remain active without transmitting data.

### **Usage Notes**

The global setting can be overridden by a rule-level setting in ACTION LIST.

#### **Values**

- 0 to disable the timeout. This is the default.
- Any number greater than 0 to enable the timeout. The number equals the timeout period in seconds.

### 8.2.10 INBOUND\_CONNECT\_TIMEOUT

### **Purpose**

To specify how long in seconds the Oracle Connection Manager listener waits for a valid connection from a client or another instance of Oracle Connection Manager.

#### **Values**

- 60 sec is the default. Use value 0 to disable timeout.
- Any number greater than 0 to enable the timeout. The number equals the timeout period in seconds.

### 8.2.11 LOG\_DIRECTORY

### **Purpose**

To specify the directory for the Oracle Connection Manager log files.

### **Default**

ORACLE BASE **HOME**/network/log

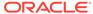

### 8.2.12 LOG\_FILE\_NUM

 $\verb|LOG_FILE_NUM| \ networking \ parameter \ of \ the \ \verb|cman.ora| file \ specifies \ the \ number \ of \ log \ file \ segments.$ 

### **Purpose**

To specify the number of log file segments. At any point of time there can be only n log file segments where n is  $\texttt{LOG\_FILE\_NUM}$  and if the log grows beyond this number, then the older segments are deleted.

#### **Default**

No default. Number of segments grow indefinitely, if not specified or set to zero.

### **Values**

Any integer value.

### **Example 8-4** Example

LOG FILE NUM=3

### 8.2.13 LOG\_FILE\_SIZE

 ${\tt LOG\_FILE\_SIZE}$  networking parameter of the cman. or a file specifies the size of each log file segment.

### **Purpose**

To specify the size of each log file segment. The size is in MB.

### **Default**

300 MB

### **Values**

Any integer value.

### Example 8-5 Example

LOG FILE SIZE=10

### 8.2.14 LOG\_LEVEL

### **Purpose**

To specify the level for log messages.

### **Values**

- off for no logging. This is the default.
- user for user-induced errors log information.
- admin for administration log information, such as installation-specific.

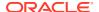

support for Oracle Support Services information.

### 8.2.15 MAX\_ALL\_CONNECTIONS

#### **Purpose**

To specify the maximum number of concurrent registration and client connection sessions that can be supported by Oracle Connection Manager.

### **Usage Notes**

This number includes registration connections from databases, and ongoing client connection establishment requests. After a connection is established, the clients do not maintain a connection to the listener. This limit only applies to client connections that are in the initial connection establishment phase from a listener perspective.

### **Default**

Operating system-specific

### **Example**

MAX\_ALL\_CONNECTIONS=40

### 8.2.16 MAX CMCTL SESSIONS

### **Purpose**

To specify the maximum number of concurrent local or remote sessions of the Oracle Connection Manager control utility allowable for a given instance.

### **Usage Notes**

One of the sessions must be a local session.

#### **Values**

Any number of sessions can be designated.

### 8.2.17 MAX CONNECTIONS

### **Purpose**

To specify the maximum number of connection slots that a gateway process can handle.

#### **Values**

Any number in the range of 1 to 1024.

### 8.2.18 MAX GATEWAY PROCESSES

### **Purpose**

To specify the maximum number of gateway processes that an instance of Oracle Connection Manager supports.

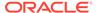

### **Values**

The number designated must be greater than the minimum number of gateway processes. The maximum is 64.

### 8.2.19 MAX\_REG\_CONNECTIONS

### **Purpose**

To specify the maximum number of concurrent registration connection sessions that can be supported by Oracle Connection Manager.

#### Default

512

### Example

MAX\_REG\_CONNECTIONS=20

### 8.2.20 MIN\_GATEWAY\_PROCESSES

### **Purpose**

To specify the minimum number of gateway processes that an instance of Oracle Connection Manager supports.

#### **Values**

Any number of sessions can be designated up to 64.

### 8.2.21 OUTBOUND\_CONNECT\_TIMEOUT

#### **Purpose**

To specify the length of time in seconds that the Oracle Connection Manager instance waits for a valid connection to be established with the database server or with another Oracle Connection Manager instance.

#### **Values**

- 60 to disable the timeout. This is the default.
- Any number greater than 0 to enable the timeout. The number equals the timeout period in seconds.

### 8.2.22 PASSWORD\_instance\_name

### **Purpose**

To specify the encrypted instance password, if one has been set.

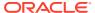

### 8.2.23 REGISTRATION EXCLUDED NODES

The Oracle Connection Manager parameter file (cman.ora)
REGISTRATION\_EXCLUDED\_NODES specifies the list of nodes that cannot register with the listener.

### **Purpose**

To specify the list of nodes that cannot register with the listener.

### **Usage Notes**

The list can include host names or CIDR notation for IPv4 and IPv6 addresses. The wildcard format (\*) is supported for IPv4 addresses. The presence of a host name in the list results in the inclusion of all IP addresses mapped to the host name. The host name should be consistent with the public network interface.

If the REGISTRATION\_INVITED\_NODES parameter and the REGISTRATION\_EXCLUDED\_NODES parameter are set, then the REGISTRATION EXCLUDED NODES parameter is ignored.

#### **Values**

Valid nodes and subnet IP addresses or names.

### **Example**

### 8.2.24 REGISTRATION\_INVITED\_NODES

The Oracle Connection Manager parameter file (cman.ora) REGISTRATION\_EXCLUDED\_NODES parameter specifies the list of node that can register with the listener.

### **Purpose**

To specify the list of node that can register with the listener.

### **Usage Notes**

The list can include host names or CIDR notation for IPv4 and IPv6 addresses. The wildcard format (\*) is supported for IPv4 addresses. The presence of a host name in the list results in the inclusion of all IP addresses mapped to the host name. The host name should be consistent with the public network interface.

If the REGISTRATION\_INVITED\_NODES parameter and the REGISTRATION\_EXCLUDED\_NODES parameter are set, then the REGISTRATION\_EXCLUDED\_NODES parameter is ignored.

#### **Values**

Valid nodes and subnet IP addresses or names.

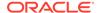

### **Example**

### 8.2.25 RULE

### **Purpose**

To specify an access control rule list to filter incoming connections.

### **Usage Notes**

A rule list specifies which connections are accepted, rejected, or dropped.

If no rules are specified, then all connections are rejected.

The source and destination can be a host name, IP address, or subnet mask.

There must be at least one rule for client connections and one rule for CMCTL connections. Omitting one or the other results in the rejection of all connections for the rule type omitted. The last rule in the example that follows is a CMCTL rule.

Oracle Connection Manager does not support wildcards for partial IP addresses. If you use a wildcard, then use it in place of a full IP address. The IP address of the client may, for example, be (SRC=\*).

Oracle Connection Manager supports only the  $/\mathrm{nn}$  notation for subnet addresses. In the first rule in Example "Sample cman.ora File", /27 represents a subnet mask that comprises 27 left-most bits.

### **Values**

This parameter is listed in the rule list section of the cman.ora file preceded by RULE LIST=.

### **Syntax**

```
(RULE_LIST=
  (RULE=
      (SRC=host)
      (DST=host)
      (SRV=service_name)
      (ACT={accept|reject|drop})
      (ACTION_LIST=AUT={on|off}
      ((CONN_STATS={yes|no}) (MCT=time) (MIT=time) (MOCT=time)))
      (RULE=...))
```

### **Additional Parameters**

The RULE parameter filters a connection or group of connections using the following parameters:

SRC: The source host name or IP address of the client.

DST: The destination server host name or IP address of the database server.

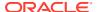

SRV: The database service name of Oracle Database obtained from the SERVICE\_NAME parameter in the initialization parameter file.

ACT: The action for the connection request. Use accept to accept incoming requests, reject to reject incoming requests, or drop to reject incoming requests without sending an error message.

 ${\tt ACTION\_LIST:} \ The \ rule-level \ parameter \ settings \ for \ some \ parameters. \ These \ parameters \ are \ as \ follows:$ 

- AUT: Oracle Database security authentication on client side.
- CONN STATS: Log input and output statistics.
- MCT: Maximum connect time.
- MIT: Maximum idle timeout.
- MOCT: Maximum outbound connect time.

Rule-level parameters override their global counterparts.

### **Example**

```
(RULE LIST=
  (RULE=
    (SRC=client1-pc)
    (DST=sales-server)
    (SRV=sales.us.example.com)
    (ACT=reject))
  (RULE=
    (SRC=192.0.2.45)
    (DST=192.0.2.200)
    (SRV=db1)
    (ACT=accept))
  (RULE=
    (SRC=sale-rep)
    (DST=sales1-server)
    (SRV=cmon)
    (ACT=accept)))
```

### 8.2.26 SDU

### **Purpose**

To specify the session data unit (SDU) size, in bytes, to connections

#### **Usage Notes**

Oracle Connection Manager can negotiate large SDU with client and server when configured. When the configured values of client, database server, and Oracle Connection Manager do not match for a session, the least value of all the three values is used.

### Default

8192 bytes (8 KB)

### **Values**

512 to 2097152 bytes

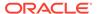

### **Example**

SDU=32768

### 8.2.27 SERVICE RATE

The SERVICE\_RATE parameter of cman.ora file specifies incoming connection rate that is allowed per service for an instance.

### **Purpose**

To specify incoming connection rate that is allowed per service for an instance.

### **Usage Notes**

Any user-specified value greater than 0 sets the maximum limit on the number of new connections per service-instance handled by the proxy listener every second. Listener rejects connections after it reaches the maximum limit. Client side connection failure is reported with "TNS:listener: rate limit reached".

#### **Values**

- 0 to disable service rate limit. This is the default.
- Any number greater than 0 to enable service rate limit.

### Example 8-6 Example

SERVICE RATE=10

### 8.2.28 SESSION\_TIMEOUT

### **Purpose**

To specify the maximum time in seconds allowed for a user session.

### **Usage Notes**

The global setting can be overridden by a rule-level setting in ACTION LIST.

### Values

- 0 to disable the timeout. This is the default.
- Any number greater than 0 to enable the timeout. The number equals the timeout period in seconds.

### 8.2.29 SSL\_CIPHER\_SUITES

Use the SSL\_CIPHER\_SUITES parameter to control the combination of authentication, encryption, and data integrity algorithms used by Transport Layer Security (TLS).

#### **Purpose**

To control the combination of authentication, encryption, and data integrity algorithms used by Transport Layer Security (TLS). By default, the strongest protocol and cipher are negotiated between the database client and server. Setting this parameter will

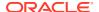

override the default behavior. You must use this parameter only if you have internal security controls that dictate the usage of certain protocol versions.

### **Usage Notes**

Enclose the SSL\_CIPHER\_SUITES parameter value in parentheses. Otherwise, the cipher suite setting does not parse correctly.

### **Default**

None

#### **Values**

### Approved TLS 1.2 Ciphers:

- TLS\_ECDHE\_RSA\_WITH\_AES\_256\_GCM\_SHA384
- TLS ECDHE RSA WITH AES 128 GCM SHA256
- TLS\_ECDHE\_ECDSA\_WITH\_AES\_256\_GCM\_SHA384
- TLS\_ECDHE\_ECDSA\_WITH\_AES\_128\_GCM\_SHA256
- TLS DHE RSA WITH AES 256 GCM SHA384
- TLS DHE RSA WITH AES 128 GCM SHA256

### Deprecated TLS 1.2 Ciphers:

- TLS\_ECDHE\_RSA\_WITH\_AES\_256\_CBC\_SHA384
- TLS ECDHE RSA WITH AES 128 CBC SHA256
- TLS ECDHE ECDSA WITH AES 256 CBC SHA384
- TLS\_ECDHE\_ECDSA\_WITH\_AES\_128\_CBC\_SHA256
- TLS\_RSA\_WITH\_AES\_256\_GCM\_SHA384
- TLS\_RSA\_WITH\_AES\_256\_CBC\_SHA256
- TLS RSA WITH AES 128 GCM SHA256
- TLS RSA WITH AES 128 CBC SHA256
- TLS ECDH RSA WITH AES 256 GCM SHA384
- TLS ECDH RSA WITH AES 128 GCM SHA256
- TLS ECDH RSA WITH AES 256 CBC SHA384
- TLS ECDH RSA WITH AES 128 CBC SHA256
- TLS ECDH ECDSA WITH AES 256 GCM SHA384
- TLS ECDH ECDSA WITH AES 128 GCM SHA256
- TLS ECDH ECDSA WITH AES 256 CBC SHA384
- TLS ECDH ECDSA WITH AES 128 CBC SHA256
- TLS DHE RSA WITH AES 256 CBC SHA256
- TLS DHE RSA WITH AES 128 CBC SHA256
- TLS\_DH\_anon\_WITH\_AES\_256\_GCM\_SHA384

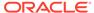

TLS DH anon WITH AES 128 GCM SHA256

### Deprecated TLS 1.0, TLS 1.1, and TLS 1.2 Ciphers:

- TLS\_ECDHE\_RSA\_WITH\_AES\_256\_CBC\_SHA
- TLS\_ECDHE\_RSA\_WITH\_AES\_128\_CBC\_SHA
- TLS\_ECDHE\_ECDSA\_WITH\_AES\_256\_CBC\_SHA
- TLS\_ECDHE\_ECDSA\_WITH\_AES\_128\_CBC\_SHA
- TLS\_RSA\_WITH\_AES\_256\_CBC\_SHA
- TLS RSA WITH AES 128 CBC SHA
- TLS\_ECDH\_RSA\_WITH\_AES\_256\_CBC\_SHA
- TLS\_ECDH\_RSA\_WITH\_AES\_128\_CBC\_SHA
- TLS\_ECDH\_ECDSA\_WITH\_AES\_256\_CBC\_SHA
- TLS\_ECDH\_ECDSA\_WITH\_AES\_128\_CBC\_SHA
- TLS\_DHE\_RSA\_WITH\_AES\_256\_CBC\_SHA
- TLS\_DHE\_RSA\_WITH\_AES\_128\_CBC\_SHA
- TLS ECDHE RSA WITH RC4 128 SHA
- TLS ECDHE ECDSA WITH RC4 128 SHA
- TLS\_ECDH\_RSA\_WITH\_RC4\_128\_SHA
- TLS ECDH ECDSA WITH RC4 128 SHA
- SSL\_RSA\_WITH\_RC4\_128\_SHA
- SSL RSA WITH RC4 128 MD5
- TLS\_ECDHE\_ECDSA\_WITH\_NULL\_SHA
- TLS\_ECDHE\_RSA\_WITH\_NULL\_SHA
- TLS ECDH ECDSA WITH NULL SHA
- TLS ECDH RSA WITH NULL SHA
- SSL RSA WITH NULL SHA
- SSL RSA WITH NULL MD5
- SSL\_DH\_anon\_WITH\_RC4\_128\_MD5

### Deprecated TLS 1.0 and TLS 1.1 Ciphers:

- TLS ECDHE RSA WITH 3DES EDE CBC SHA
- TLS\_ECDHE\_ECDSA\_WITH\_3DES\_EDE\_CBC\_SHA
- TLS\_ECDH\_ECDSA\_WITH\_3DES\_EDE\_CBC\_SHA
- TLS ECDH RSA WITH 3DES EDE CBC SHA
- SSL\_RSA\_WITH\_3DES\_EDE\_CBC\_SHA
- SSL DH anon WITH 3DES EDE CBC SHA

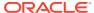

### Note:

The SSL\_DH\_anon\_WITH\_3DES\_EDE\_CBC\_SHA and SSL\_DH\_anon\_WITH\_RC4\_128\_MD5 parameters do not the provide authentication of the communicating parties, and can be vulnerable to man-in-the-middle attacks. Oracle recommends that you do not use these cipher suites to protect sensitive data. However, they are useful if the communicating parties want to remain anonymous or simply do not want the overhead caused by mutual authentication.

### **Examples**

```
SSL_CIPHER_SUITES=(TLS_ECDHE_ECDSA_WITH_AES_256_GCM_SHA384)

SSL_CIPHER_SUITES=(TLS_ECDHE_ECDSA_WITH_AES_256_GCM_SHA384,
TLS_ECDHE_ECDSA_WITH_AES_128_GCM_SHA256)
```

### **Related Topics**

- Set the TLS Cipher Suites on the Server
- Set the TLS Cipher Suites on the Client

### 8.2.30 SSL\_CLIENT\_AUTHENTICATION

Use the SSL\_CLIENT\_AUTHENTICATION parameter to specify whether a client is authenticated using Transport Layer Security (TLS).

### **Purpose**

To specify whether a client is authenticated using Transport Layer Security (TLS).

### **Usage Notes**

The database server authenticates the client. Therefore, this value should be set to false. If this parameter is set to true, then the listener attempts to authenticate the client, which can result in a failure.

### Default

true

#### **Values**

true | false

#### Example

SSL CLIENT\_AUTHENTICATION=false

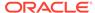

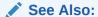

Oracle Database Security Guide

### 8.2.31 SSL\_VERSION

Use the SSL\_VERSION parameter to define valid Transport Layer Security (TLS) versions to be used for connections.

### **Purpose**

To define the version of TLS that must run on the systems with which the database server communicates.

#### **Usage Notes**

Clients, listeners, and database servers must use compatible versions. Modify this parameter only when necessary to enforce the use of the more secure TLS protocol and not allow clients that only work with the older TLS protocols. If you need to specify TLS 1.0 or TLS 1.1, then also include TLS 1.2 to allow more secure connections. The current default uses TLS 1.2, which is the version required for multiple security compliance requirements.

If you set <code>SSL\_VERSION</code> to <code>undetermined</code>, then by default the most secure protocol is used. If you do not set <code>SSL\_VERSION</code> to any value, then all the supported TLS protocol versions are tried starting with the most secure version. This is typically the most common setting, ensuring that the strongest protocol is chosen during TLS negotiation.

#### **Default**

1.2

### **Values**

undetermined | 1.0 | 1.1 | 1.2

The version numbers correspond to the TLS versions, such as TLSv1.0, TLSv1.1, and TLSv1.2.

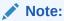

The sqlnet.ora parameter ADD\_SSLV3\_TO\_DEFAULT has no impact on this parameter.

### Syntax and Examples

To specify a single TLS version:

SSL VERSION=TLS protocol version

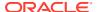

### For example:

```
SSL VERSION=1.2
```

To specify multiple TLS versions, use the or operator as follows:

```
SSL_VERSION=TLS_protocol_version1 or TLS_protocol_version2
```

### For example:

```
SSL_VERSION=1.1 or 1.2

SSL_VERSION=1.0 or 1.1 or 1.2
```

### **Related Topics**

- Set the Required TLS Version on the Server
- Set the Required TLS Version on the Client

### 8.2.32 TRACE\_FILE

### **Purpose**

To specify the directory for Oracle Connection Manager trace files.

### 8.2.33 TRACE\_FILELEN

#### **Purpose**

To specify the size of the trace file in KB.

#### **Usage Notes**

When the size is reached, the trace information is written to the next file. The number of files is specified with the  $\tt TRACE$   $\tt FILENO$  parameter.

### 8.2.34 TRACE\_FILENO

#### **Purpose**

To specify the number of trace files.

### **Usage Notes**

When this parameter is set along with the TRACE\_FILELEN parameter, trace files are used in a cyclical fashion. The first file is filled first, then the second file, and so on. When the last file has been filled, the first file is reused, and so on.

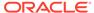

### 8.2.35 TRACE\_LEVEL

### **Purpose**

To specify the level for trace messages.

### **Values**

- off for no tracing. This is the default.
- user for user-induced errors trace information.
- admin for administration trace information, such as installation-specific.
- support for Oracle Support Services information.

### 8.2.36 TRACE\_TIMESTAMP

### **Purpose**

To specify the use of a timestamp for the tracing logs.

### **Usage Notes**

If the TRACING parameter is enabled, then a time stamp in the form of dd-mmm-yyyy hh:mi:ss:mil for every trace event in the trace file.

### **Values**

- off for no timestamp to be included in the file.
- on for timestamp to be included in the file.

### 8.2.37 USE\_SID\_AS\_SERVICE

The USE\_SID\_AS\_SERVICE Oracle Connection Manager parameter enables the system identifier (SID) in the connect descriptor to be interpreted as a service name when a user attempts a database connection.

#### **Purpose**

To enable the system identifier (SID) in the connect descriptor to be interpreted as a service name when a user attempts a database connection.

### **Usage Notes**

Database clients with earlier releases of Oracle Database that have hard-coded connect descriptors can use this parameter to connect to a container or pluggable database.

For an Oracle container database, the client must specify a service name in order to connect to it. Setting this parameter to on instructs the Oracle Connection Manager listener to use the SID in the connect descriptor as a service name and connect the client to the specified database.

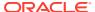

### **Values**

- off (default value)
- on

### **Example 8-7 Example**

USE SID AS SERVICE=on

### 8.2.38 VALID\_NODE\_CHECKING\_REGISTRATION

### **Purpose**

To determine whether valid node checking registration is performed, and if the subnet is allowed.

### **Usage Notes**

When set to on, valid node checking registration is performed at the listener for any incoming registration request, and only local IP addresses are allowed.

### **Default**

on

### **Values**

- off | 0 to specify valid node checking registration is off, and no checking is performed.
- on | 1 | local to specify valid node checking registration is on, and all local IP addresses can register. If a list of invited nodes is set, then all IP addresses, host names, or subnets in the list as well as local IP addresses are allowed.
- subnet | 2 to specify valid node checking registration is on, and all machines in the local subnets are allowed to register. If a list of invited nodes is set, then all nodes in the local subnets as well as all IP addresses, host names and subnets in the list are allowed.

#### Example

VALID NODE CHECKING REGISTRATION = on

### 8.2.39 WALLET LOCATION

Use the WALLET LOCATION parameter to specify the location of Oracle wallets.

### **Purpose**

To specify the location of wallets. Wallets are certificates, keys, and trustpoints processed by Transport Layer Security (TLS).

### **Usage Notes**

The key/value pair for Microsoft certificate store (MCS) omits the METHOD\_DATA parameter because MCS does not use wallets. Instead, Oracle PKI (public key infrastructure) applications obtain certificates, trustpoints and private keys directly from the user's profile.

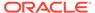

If an Oracle wallet is stored in the Microsoft Windows registry and the wallet's key (KEY) is SALESAPP, then the storage location of the encrypted wallet is  $\label{eq:KEY_CURRENT_USER} \label{eq:KEY_CURRENT_USER} The storage$ 

location of the decrypted wallet is

HKEY\_CURRENT\_USER\SOFTWARE\ORACLE\WALLETS\SALESAPP\CWALLET.SSO.

You must specify this parameter outside the Oracle Connection Manager alias.

### **Syntax**

The syntax depends on the wallet, as follows:

Oracle wallets on the file system:

```
WALLET_LOCATION=
  (SOURCE=
      (METHOD=file)
      (METHOD_DATA=
            (DIRECTORY=directory)
      [(PKCS11=TRUE/FALSE)]))
```

Microsoft certificate store:

Oracle wallets in the Microsoft Windows registry:

```
WALLET_LOCATION=
   (SOURCE=
          (METHOD=reg)
          (METHOD_DATA=
                (KEY=registry_key)))
```

Entrust wallets:

### **Additional Parameters**

WALLET LOCATION supports the following parameters:

- SOURCE: The type of storage for wallets, and storage location.
- METHOD: The type of storage.
- METHOD DATA: The storage location.
- DIRECTORY: The location of Oracle wallets on file system.
- KEY: The wallet type and location in the Microsoft Windows registry.
- PROFILE: The Entrust profile file (.epf).
- INIFILE: The Entrust initialization file (.ini).

### **Default**

None

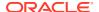

### **Examples**

### Oracle wallets on file system:

### Microsoft certificate store:

```
WALLET_LOCATION=
    (SOURCE=
          (METHOD=mcs))
```

### Oracle Wallets in the Microsoft Windows registry:

```
WALLET_LOCATION=
(SOURCE=
(METHOD=REG)
(METHOD_DATA=
(KEY=SALESAPP)))
```

### **Entrust Wallets:**

# 8.3 Oracle Connection Manager in Traffic Director Mode Parameters

This section lists and describes the following cman.ora file parameters:

SERVICE\_AFFINITY

Use the cman.ora parameter SERVICE\_AFFINITY to modify the default load distribution mechanism for Oracle Connection Manager in Traffic Director Mode.

- TDM
- TDM\_BIND\_THREAD
- TDM DATATYPE CHECK
- TDM\_PRCP\_MAX\_CALL\_WAIT\_TIME
- TDM\_PRCP\_MAX\_TXN\_CALL\_WAIT\_TIME
- TDM\_SHARED\_THREADS\_MAX
- TDM\_SHARED\_THREADS\_MIN
- TDM\_THREADING\_MODE

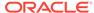

### 8.3.1 SERVICE\_AFFINITY

Use the cman.ora parameter SERVICE\_AFFINITY to modify the default load distribution mechanism for Oracle Connection Manager in Traffic Director Mode.

### **Purpose**

To configure load distribution mechanism for Oracle Connection Manager in Traffic Director Mode. By default, Oracle Connection Manager in Traffic Director Mode uses service affinity to select a gateway for routing incoming connection requests. All new connection requests are routed to the gateways associated with database services.

### **Usage Notes**

If you set this parameter to ON, then all new connection requests are routed to the gateways associated with database services.

If you set this parameter to OFF, then all new connection requests are routed to the least-loaded gateways.

#### **Values**

- ON
- OFF

#### **Default**

ON

### **Example**

```
SERVICE AFFINITY = {ON | OFF}
```

### **Related Topics**

- Oracle Database Net Services Administrator's Guide
- Oracle Multitenant Administrator's Guide

### 8.3.2 TDM

### **Purpose**

To configure Oracle Connection Manager to act as Oracle Connection Manager in Traffic Director Mode.

#### **Default**

FALSE

### **Values**

- TRUE
- FALSE

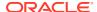

### **Example**

tdm = TRUE

### 8.3.3 TDM BIND THREAD

### **Purpose**

To make the application connection hold on to the TDM thread and has different implications with and without PRCP. This parameter only applies when <code>TDM\_THREADING\_MODE</code> is set to <code>SHARED</code>.

### **Usage Notes**

Without PRCP, setting this parameter to yes makes the application connection hold on the TDM worker thread as long as there is a transaction in progress.

With PRCP, setting this parameter to yes makes the application connection hold on to the TDM thread from the time <code>OCISessionGet</code> is done by the application till it does an <code>OCISessionRelease</code>.

#### Default

no

#### **Values**

- yes
- no

### **Example**

TDM BIND THREAD = yes

### 8.3.4 TDM\_DATATYPE\_CHECK

### **Purpose**

To validate all the inbound data to the database, of the data type NUMBER, DATE, TIMESTAMP, TIMESTAMP WITH LOCAL TIMEZONE, TIMESTAMP WITH TIMEZONE, BLOB, CLOB, BFILE, UROWID and REF. The following error is received by the application if there is any problem with the data sent to the Oracle Connection Manager in Traffic Director Mode.

ORA-03137: malformed TTC packet from client rejected: [3101]

### **Usage Notes**

Turning ON/OFF this parameter enables or disables the data validation.

### Default

OFF

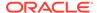

#### **Values**

- ON
- OFF

### **Example**

tdm datatype check={ON | OFF}

### 8.3.5 TDM\_PRCP\_MAX\_CALL\_WAIT\_TIME

### **Purpose**

To record the maximum time of inactivity, in seconds, for a client after obtaining a session from the PRCP pool. This parameter is applicable when the Oracle Connection Manager in Traffic Director Mode is configured to have Proxy Resident Connection Pool.

### **Usage Notes**

After obtaining a session from the PRCP pool, if the client application does not issue a database call for the time specified by <code>TDM\_PRCP\_MAX\_CALL\_WAIT\_TIME</code> parameter, then the PRCP session is freed and the client connection is terminated. As a result, if the client application attempts a round trip call on such a connection, then it receives an <code>ORA-3113</code> or <code>ORA-3115</code> error.

### **Default**

30 seconds

### **Values**

Any non negative value. However, Oracle recommends not to use a value of 0 as that implies that a connection can acquire a PRCP session for an indefinite amount of time

### 8.3.6 TDM PRCP MAX TXN CALL WAIT TIME

#### **Purpose**

To record the maximum time of inactivity, in seconds, for a client after it obtains a session from the Proxy Resident Connection Pool and starts a transaction. This parameter is applicable when the Oracle Connection Manager in Traffic Director Mode is configured to have PRCP.

### **Usage Notes**

If the client application does not issue a database call for the time specified by <code>TDM\_PRCP\_MAX\_TXN\_CALL\_WAIT\_TIME</code> parameter while in a transaction, the PRCP session is freed, the transaction is rolled back, and the client connection is terminated. As a result, if the client application attempts a round trip call on such a connection, then it receives an <code>ORA-3113</code> or <code>ORA-3115</code> error.

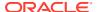

#### **Default**

0

#### **Values**

Any nonnegative value. However, it is recommended not to use a value of 0 as it implies that a connection can acquire a PRCP session for an indefinite amount of time.

### 8.3.7 TDM\_SHARED\_THREADS\_MAX

### **Purpose**

To configure the maximum number of threads that an Oracle Connection Manager process in Traffic Director Mode should have, when tdm threading mode is set to SHARED.

#### **Values**

Any number can be designated for the maximum number of threads. For DEDICATED mode, the maximum number of threads is same as the maximum number of connections. In SHARED mode, though there is no fixed upper bound, it should ideally be proportional to the load.

### 8.3.8 TDM\_SHARED\_THREADS\_MIN

### **Purpose**

To configure the minimum number of threads that an Oracle Connection Manager process in Traffic Director Mode should have, when tdm threading mode is set to SHARED.

#### **Values**

Any number can be designated for the minimum number of threads. For SHARED mode, there is no limit enforced. However, the number of threads should be proportional to the load.

### 8.3.9 TDM\_THREADING\_MODE

### **Purpose**

To configure the usage of threads by the Oracle Connection Manager in Traffic Director Mode.

### **Usage Notes**

If this parameter is set to <code>DEDICATED</code>, then a worker thread is spawned for each inbound connection and the maximum number of threads is determined by the  $max\_connections$  parameter

If this parameter is set to <code>SHARED</code>, then a shared pool of worker threads handle all inbound connections. The minimum number of worker threads is specified by the  $tdm_shared_threads_min$  setting and the maximum number of worker threads is specified by the  $tdm_shared_threads_max$  setting. The thread pool is internally managed within these bounds.

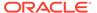

### **Default**

DEDICATED

#### **Values**

- DEDICATED
- SHARED

### **Example**

```
tdm_threading_mode={DEDICATED | SHARED}
tdm_shared_threads_min = 4
tdm shared threads max = 5
```

# 8.4 ADR Diagnostic Parameters for Oracle Connection Manager

The diagnostic data for critical errors is quickly captured and stored in the ADR for Oracle Connection Manager.

Since Oracle Database 11g, Oracle Database includes an advanced fault diagnosability infrastructure for preventing, detecting, diagnosing, and resolving problems. The problems are critical errors such as those caused by database code bugs, metadata corruption, and customer data corruption.

When a critical error occurs, it is assigned an incident number, and diagnostic data for the error, such as traces and dumps, are immediately captured and tagged with the incident number. The data is then stored in the Automatic Diagnostic Repository (ADR), a file-based repository outside the database.

This section describes the parameters used when ADR is enabled. ADR is enabled by default. Non-ADR parameters listed in the cman.ora file are ignored when ADR is enabled.

ADR BASE

It is a diagnostic parameter in the cman.ora file and it specifies the base directory to store tracing and logging incidents when ADR is enabled.

- DIAG\_ADR\_ENABLED
   DIAG\_ADR\_ENABLED diagnostic parameter of the cman.ora file indicates whether
   ADR tracing is enabled.
- LOG LEVEL
- TRACE\_LEVEL
- TRACE\_TIMESTAMP

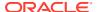

### 8.4.1 ADR\_BASE

It is a diagnostic parameter in the cman.ora file and it specifies the base directory to store tracing and logging incidents when ADR is enabled.

### **Purpose**

To specify the base directory to store tracing and logging incidents when ADR is enabled.

#### **Default**

The default is ORACLE BASE, or ORACLE HOME/log if ORACLE BASE is not defined.

### **Values**

Any valid directory path to a directory with write permission.

### **Example 8-8 Example**

ADR BASE=/oracle/network/trace

### 8.4.2 DIAG\_ADR\_ENABLED

DIAG\_ADR\_ENABLED diagnostic parameter of the cman.ora file indicates whether ADR tracing is enabled.

### **Purpose**

To indicate whether ADR tracing is enabled.

### **Usage Notes**

When the DIAG ADR ENABLED parameter is set to OFF, then non-ADR file tracing is used.

### **Values**

on | off

### **Example 8-9 Example**

DIAG ADR ENABLED=on

### 8.4.3 LOG\_LEVEL

### **Purpose**

To specify the level of logging performed by Oracle Connection Manager.

### **Usage Notes**

This parameter is also applicable when non-ADR logging is used.

The following log files are used with Oracle Connection Manager:

- instance-name pid.log for the listener.
- instance-name cmadmin pid.log for CMADMIN.

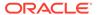

• instance-name cmgw pid.log for the gateway processes.

The log files are located in the ORACLE HOME/network/log directory.

### **Default**

off or 0

#### **Values**

- off or 0 for no log output.
- user or 4 for user log information.
- admin or 10 for administration log information.
- support or 16 for Oracle Support Services log information.

### **Example**

LOG LEVEL=admin

### 8.4.4 TRACE LEVEL

### **Purpose**

To specify the trace level for the Oracle Connection Manager instance.

### **Usage Notes**

This parameter is also applicable when non-ADR tracing is used.

The following trace files are used with Oracle Connection Manager:

- instance-name pid.trc for the listener.
- instance-name cmadmin pid.trc for CMADMIN.
- instance-name cmgw pid.trc for the gateway processes.

The log files are located in the ORACLE HOME/network/log directory.

### Default

off

### **Values**

- off for no trace output.
- user for user trace information.
- admin for administration trace information.
- support for Oracle Support Services trace information.

### **Example**

 ${\tt TRACE\_LEVEL=admin}$ 

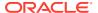

### 8.4.5 TRACE\_TIMESTAMP

### **Purpose**

To add a time stamp in the form of dd-mmm-yyyy hh:mi:ss:mil to every trace event in the trace file for the listener.

### **Usage Notes**

This parameter is used with the TRACE\_LEVEL parameter. This parameter is also applicable when non-ADR tracing is used.

#### **Default**

on

#### **Values**

- on Or true
- off **Or** false

### **Example**

TRACE TIMESTAMP=true

# 8.5 Non-ADR Diagnostic Parameters for Oracle Connection Manager

This section lists the parameters used when ADR is disabled:

- LOG\_DIRECTORY
- TRACE\_DIRECTORY
- TRACE\_FILELEN
- TRACE FILENO

### 8.5.1 LOG\_DIRECTORY

#### **Purpose**

To specify the location of Oracle Connection Manager log files.

### **Usage Notes**

Use this parameter when ADR is not enabled.

#### Default

ORACLE\_BASE\_HOME/network/log

### **Values**

Any valid directory path to a directory with write permission.

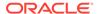

### **Example**

LOG DIRECTORY=/oracle/network/log

### 8.5.2 TRACE\_DIRECTORY

### **Purpose**

To specify the location of the Oracle Connection Manager trace files.

### **Usage Notes**

Use this parameter when ADR is not enabled.

### **Default**

ORACLE BASE HOME/network/trace

#### **Values**

Any valid directory path to a directory with write permission.

### **Example**

TRACE DIRECTORY=/oracle/network/admin/trace

### 8.5.3 TRACE\_FILELEN

#### **Purpose**

To specify the size, in KB, of the trace file.

### **Usage Notes**

When the size is met, the trace information is written to the next file. The number of files is specified with the TRACE\_FILENO parameter. Any size can be designated. Use this parameter when ADR is not enabled.

### Default

Unlimited

### **Example**

TRACE FILELEN=100

### 8.5.4 TRACE FILENO

### **Purpose**

To specify the number of trace files for Oracle Connection Manager tracing.

### **Usage Notes**

When this parameter is set along with the TRACE\_FILELEN parameter, trace files are used in a cyclical fashion. The first file is filled first, then the second file, and so on.

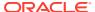

When the last file has been filled, the first file is reused, and so on. Any number of files can be designated.

The trace file names are distinguished from one another by their sequence number. For example, if this parameter is set to 3, then the gateway trace files would be named <code>instancename\_cmgw1\_pid.trc</code>, <code>instance\_name\_cmgw2\_pid.trc</code> and <code>instance\_name\_cmgw3\_pid.trc</code>.

In addition, trace events in the trace files are preceded by the sequence number of the file. Use this parameter when ADR is not enabled.

#### Default

1

### **Example**

TRACE FILENO=3

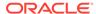

9

# Directory Usage Parameters in the Idap.ora File

This chapter provides a complete listing of the ldap.ora file configuration parameters.

### Overview of Directory Server Usage File

The ldap.ora file contains directory usage configuration parameters created by Oracle Internet Directory Configuration Assistant, or Oracle Net Configuration Assistant. Do not modify these parameters or their settings.

Directory Usage Parameters
 This section lists and describes the following ldap.ora file configuration parameters.

# 9.1 Overview of Directory Server Usage File

The <code>ldap.ora</code> file contains directory usage configuration parameters created by Oracle Internet Directory Configuration Assistant, or Oracle Net Configuration Assistant. Do not modify these parameters or their settings.

When created with Oracle Internet Directory Configuration Assistant, ldap.ora is located in the ORACLE\_HOME/ldap/admin directory. When created with Oracle Net Configuration Assistant, the ldap.ora file is located in the ORACLE\_HOME/network/admin directory. The ldap.ora file can also be stored in the directory specified by the LDAP\_ADMIN or TNS\_ADMIN environment variable.

### **Related Topics**

- Oracle Internet Directory
- Oracle Net Configuration Assistant

# 9.2 Directory Usage Parameters

This section lists and describes the following ldap.ora file configuration parameters.

### DEFAULT\_ADMIN\_CONTEXT

 ${\tt DEFAULT\_ADMIN\_CONTEXT~ldap.ora~file~configuration~parameter~specifies~the~default~directory~for~the~creation,~modification,~or~search~of~the~connect~identifiers.}$ 

### DIRECTORY SERVER TYPE

DIRECTORY\_SERVER\_TYPE is a networking parameter of theldap.ora file and it specifies the type of directory server that is being used.

### DIRECTORY SERVERS

DIRECTORY\_SERVERS is a directory usage parameter and it lists the host names and port number of the primary and alternate LDAP directory servers.

### 9.2.1 DEFAULT ADMIN CONTEXT

DEFAULT\_ADMIN\_CONTEXT ldap.ora file configuration parameter specifies the default directory for the creation, modification, or search of the connect identifiers.

### **Purpose**

To specify the default directory entry that contains an Oracle Context from which connect identifiers can be created, modified, or looked up.

#### **Values**

Valid distinguished name (DN)

#### **Example 9-1** Example

DEFAULT ADMIN CONTEXT="o=OracleSoftware,c=US"

### 9.2.2 DIRECTORY\_SERVER\_TYPE

DIRECTORY\_SERVER\_TYPE is a networking parameter of theldap.ora file and it specifies the type of directory server that is being used.

### **Purpose**

To specify the type of directory server that is being used.

### **Values**

- oid for Oracle Internet Directory
- ad for Microsoft Active Directory

### Example 9-2 Example

DIRECTORY SERVER TYPE=oid

### 9.2.3 DIRECTORY SERVERS

DIRECTORY\_SERVERS is a directory usage parameter and it lists the host names and port number of the primary and alternate LDAP directory servers.

### **Purpose**

To list the host names and port number of the primary and alternate LDAP directory servers.

### **Values**

host:port[:sslport]

### **Example 9-3** Example

DIRECTORY SERVERS=(ldap-server1:389:636, ldap-server2:389:636)

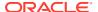

# **Appendices**

Review information about features no longer supported in this release, upgrade concerns, and information about the Oracle Net Services LDAP schema.

- Features Not Supported in this Release
   This appendix describes features no longer supported by Oracle Net Services.
- Upgrade Considerations for Oracle Net Services
   This appendix describes the coexistence and upgrade issues for Oracle Net Services.
- LDAP Schema for Oracle Net Services
   This appendix describes the Oracle schema object classes and attributes defined in the directory server for Oracle Net Services objects. It does not describe object classes and attributes reserved for future functionality or used by other Oracle products.

A

# Features Not Supported in this Release

This appendix describes features no longer supported by Oracle Net Services.

### Overview of Unsupported Features

This section describes the features and the configuration file that are no longer being supported in Oracle Database.

### Unsupported Parameters

This section describes the unsupported or obsolete parameters.

### Unsupported Control Utility Commands

This section describes the control utility commands not supported by this release.

### Unsupported or Deprecated Protocols

This section describes the protocols not supported or deprecated since Oracle Database 12c.

## A.1 Overview of Unsupported Features

This section describes the features and the configuration file that are no longer being supported in Oracle Database.

### Oracle Net Connection Pooling

In Oracle Database 12c Release 2 (12.2), Oracle Net connection pooling is no longer supported

### Oracle Names

Oracle Names is not supported in this release.

### Oracle Net Listener Password

In Oracle Database 12c Release 2 (12.2), the Oracle Net Listener password feature is no longer supported.

### A.1.1 Oracle Net Connection Pooling

In Oracle Database 12c Release 2 (12.2), Oracle Net connection pooling is no longer supported

### **Deprecation of Oracle Net Connection Pooling**

It was deprecated in Oracle Database 11g release. Refer to My Oracle Support note 1469466.1.

### A.1.2 Oracle Names

Oracle Names is not supported in this release.

### **Naming Method**

Oracle Names has not been supported as a naming method since Oracle Database 11g. You must migrate to directory naming.

### A.1.3 Oracle Net Listener Password

In Oracle Database 12c Release 2 (12.2), the Oracle Net Listener password feature is no longer supported.

### **Oracle Net Listener Password Support**

In Oracle Database 12c Release 2 (12.2), the Oracle Net Listener password feature is no longer supported. This does not cause a loss of security because authentication is enforced through local operating system authentication.

# A.2 Unsupported Parameters

This section describes the unsupported or obsolete parameters.

**Table A-1 Unsupported Networking Parameters** 

| File       | Parameter                        | Description                                                                                                    | Last Supported<br>Release |
|------------|----------------------------------|----------------------------------------------------------------------------------------------------|---------------------------|
| sqlnet.ora | SQLNET.KERBEROS5_<br>CONF_MIT    | This parameter was used to specify that MIT Kerberos configuration format was used. Starting with Oracle Database 12c Release 2 (12.2), only the current MIT Kerberos configuration is supported. | 11.2                      |
| sqlnet.ora | SQLNET.ALLOWED_LO<br>GON_VERSION | This parameter has been divided into SQLNET.ALLOWED_LO GON_VERSION_CLIEN T and SQLNET.ALLOWED_LO GON_VERSION_SERVE R.                                                                             | 11.2                      |

# A.3 Unsupported Control Utility Commands

This section describes the control utility commands not supported by this release.

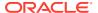

**Table A-2 Unsupported Network Control Utility Commands** 

| Control Utility                 | Commands     | Description                          | Last Supported<br>Release |
|---------------------------------|--------------|--------------------------------------|---------------------------|
| Oracle Names Control<br>Utility | All commands | Oracle Names is no longer supported. | 9.2                       |

# A.4 Unsupported or Deprecated Protocols

This section describes the protocols not supported or deprecated since Oracle Database 12c.

**Table A-3 Unsupported Protocols** 

| Protocol                                                 | Description                                                                                                    | Last Supported Release |
|----------------------------------------------------------|----------------------------------------------------------------------------------------------------|------------------------|
| NT LAN Manager (NTLM) protocol for domain authentication | NTLM domain authentication has been deprecated from the Oracle Windows adapter. Only Kerberos authentication is used for the NTS adapter. | 11.2                   |
|                                                          | NTLM is still used for local user authentication, as well as in the case in which the database service runs as a local user.              |                        |

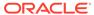

B

# Upgrade Considerations for Oracle Net Services

This appendix describes the coexistence and upgrade issues for Oracle Net Services.

Anonymous Access to Oracle Internet Directory
 Typical users of directory naming (LDAP) require anonymous access to the Oracle
 Internet Directory for name lookup.

# **B.1** Anonymous Access to Oracle Internet Directory

Typical users of directory naming (LDAP) require anonymous access to the Oracle Internet Directory for name lookup.

### **Oracle Internet Directory Setting**

If you upgrade your Oracle Internet Directory software release 11g or later, then the default setting for Oracle Internet Directory changes to disallow anonymous access to the directory. The directory administrator must configure the directory to enable anonymous binds after upgrading the directory to release 11g. In addition, the way anonymous binds are configured in Oracle Internet Directory changed between Oracle Database 10g and Oracle Database 11g.

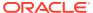

C

# LDAP Schema for Oracle Net Services

This appendix describes the Oracle schema object classes and attributes defined in the directory server for Oracle Net Services objects. It does not describe object classes and attributes reserved for future functionality or used by other Oracle products.

### Structural Object Classes

The Oracle schema supports the structural object classes for Oracle Net directory naming lookups.

#### Attributes

It lists the attributes used for the object classes. This list is subject to change.

## C.1 Structural Object Classes

The Oracle schema supports the structural object classes for Oracle Net directory naming lookups.

Table C-1 Oracle Net Structural Object Classes

| Object Class       | Attributes                                                                                                    | Description                                                                                                    |
|--------------------|----------------------------------------------------------------------------------------------------|----------------------------------------------------------------------------------------------------|
| orclDBServer       | <ul><li>orclNetDescName</li><li>orclVersion</li></ul>                                                                                                    | Defines the attributes for database service entries.                                                                       |
| orclNetAddress     | <ul><li>orclNetAddressString</li><li>orclNetProtocol</li><li>orclVersion</li></ul>                                                                                                    | Specifies a listener protocol address.                                                                                     |
| orclNetAddressAux1 | <ul> <li>orclNetHostname</li> </ul>                                                                                                    | Specifies an auxiliary object class to add attributes to an orclNetAddress entry.                                          |
| orclNetAddressList | <ul> <li>orclNetAddrList</li> <li>orclNetFailover</li> <li>orclNetLoadBalance</li> <li>orclNetSourceRoute</li> <li>orclVersion</li> </ul>                                                                                                    | Specifies a list of protocol addresses.                                                                                    |
| orclNetDescription | <ul> <li>orclNetAddrList</li> <li>orclNetInstanceName</li> <li>orclNetConnParamList</li> <li>orclNetFailover</li> <li>orclNetLoadBalance</li> <li>orclNetSdu</li> <li>orclNetServiceName</li> <li>orclNetSourceRoute</li> <li>orclSid</li> <li>orclVersion</li> </ul> | Specifies a connect descriptor containing the protocol address of the listener and the connect information to the service. |

Table C-1 (Cont.) Oracle Net Structural Object Classes

| Object Class           | Attributes                                                                                                    | Description                                                                        |
|------------------------|----------------------------------------------------------------------------------------------------|------------------------------------------------------------------------------------|
| orclNetDescriptionAux1 | <ul> <li>orclNetSendBufSize</li> <li>orclNetReceiveBufSize</li> <li>orclNetFailoverModeString</li> <li>orclNetInstanceRole</li> </ul> | Specifies auxiliary object class to add attributes to an orclNetDescription entry. |
| orclNetDescriptionList | <ul><li>orclNetDescList</li><li>orclVersion</li></ul>                                                                                 | Specifies a list of connect descriptors.                                           |
| orclNetService         | <ul><li>orclNetDescName</li><li>orclVersion</li></ul>                                                                                 | Defines the attributes for network service name entries.                           |
| orclNetServiceAlias    | <ul><li>orclNetDescName</li><li>orclVersion</li></ul>                                                                                 | Defines the attributes for network service alias entries.                          |

# C.2 Attributes

It lists the attributes used for the object classes. This list is subject to change.

Table C-2 LDAP Schema Attributes for Oracle Net Services

| Attribute                 | Description                                                                                                    |
|---------------------------|----------------------------------------------------------------------------------------------------|
|                           | ·                                                                                                    |
| orclCommonContextMap      | Allows the mapping of more than one default Oracle Context in the directory server.                                                                                                    |
| orclNetAddrList           | Identifies one or more listener protocol addresses.                                                                                                    |
| orclNetAddressString      | Defines a listener protocol address.                                                                                                    |
| orclNetConnParamList      | Placeholder for connect data parameters.                                                                                                    |
| orclNetDescList           | Identifies one or more connect descriptors.                                                                                                    |
| orclNetDescName           | Identifies a connect descriptor or a list of connect descriptors.                                                                                                    |
| orclNetFailover           | Turns connect-time failover on for a protocol address list.                                                                                                    |
| orclNetFailoverModeString | Instructs Oracle Net to fail over to a different listener if the first listener fails during runtime. Depending on the configuration, session or any SELECT statements that were in progress are automatically failed over. |
| orclNetHostname           | Specifies the host name.                                                                                                    |
| orclNetInstanceName       | Specifies the instance name to access.                                                                                                    |
| orclNetInstanceRole       | Specifies a connection to the primary or secondary instance of an Oracle Real Application Clusters (Oracle RAC) configuration.                                                                                              |
| orclNetLoadBalance        | Turns client load balancing on for a protocol address list.                                                                                                    |
| orclNetProtocol           | Identifies the protocol used in the orclAddressString attribute.                                                                                                    |

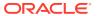

Table C-2 (Cont.) LDAP Schema Attributes for Oracle Net Services

| Attribute             | Description                                                                                          |
|-----------------------|----------------------------------------------------------------------------------------------------|
| orclNetReceiveBufSize | Specifies the buffer space limit for receive operations of sessions.                                 |
| orclNetSdu            | Specifies the session data unit (SDU) size.                                                          |
| orclNetSendBufSize    | Specifies the buffer space limit for send operations of sessions.                                    |
| orclNetServiceName    | Specifies the database service name in the CONNECT_DATA portion.                                     |
| orclNetSourceRoute    | Instructs Oracle Net to use each address in order until the destination is reached.                  |
| orclSid               | Specifies the Oracle system identifier (SID) in the CONNECT_DATA portion of a connection descriptor. |
| orclVersion           | Specifies the version of software used to create the entry.                                          |

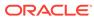

# Glossary

# access control list (ACL)

The group of access directives that you define. The directives grant levels of access to specific data for specific clients or groups of clients.

## **ACL**

See access control list (ACL).

#### access control

A feature of Oracle Connection Manager that sets rules for denying or allowing certain clients to access designated servers.

## address

See protocol address.

#### ADR

See Automatic Diagnostic Repository (ADR).

# alias

An alternative name for a network object in a server. An alias stores the name of the object it is referencing. When a client requests a lookup of an alias, Oracle completes the lookup as if it is the referenced object.

## application gateway

A host computer that runs the Oracle Net Firewall Proxy. An application gateway looks and acts like a real server from the client's point of view, and a real client from the server's point of view. An application gateway sits between the Internet and company's internal network and provides middleman services (or proxy services) to users on either side.

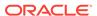

#### **ASCII** character set

American Standard Code for Information Interchange character set, a convention for representing alphanumeric information using digital data. The collation sequence used by most computers with the exception of IBM and IBM-compatible computers.

## attribute

A piece of information that describes an aspect of a directory entry. An entry comprises a set of attributes, each of which belongs to an object class. Moreover, each attribute has both a type, which describes the kind of information in the attribute, and a value which contains the actual data.

#### authentication method

A security method that enables you to have high confidence in the identity of users, clients, and servers in distributed environments. Network authentication methods can also provide the benefit of single sign-on for users. The following authentication methods are supported:

- Kerberos
- Microsoft Azure Active Directory (Azure AD) user authentication and authorization for Oracle Autonomous Cloud Databases (See Oracle Database Security Guide)
- Microsoft Windows NT native authentication
- Oracle Cloud Infrastructure (OCI) Identity and Access Management (IAM) user authentication and authorization for Oracle Autonomous Cloud Databases (See Oracle Database Security Guide)
- RADIUS
- Transport Layer Security (TLS)

# **Automatic Diagnostic Repository (ADR)**

Automatic Diagnostic Repository is a systemwide central repository for tracing and logging files. The repository is a file-based hierarchical data store for depositing diagnostic information.

#### cache

Memory that stores recently-accessed data to so that subsequent requests to access the same data can be processed quickly.

## **CIDR**

Classless Inter-Domain Routing. In CIDR notation, an IPv6 subnet is denoted by the subnet prefix and the size in bits of the prefix (in decimal), separated by the slash (/) character. For example, 2001:0db8:0000:0000:/64 denotes a subnet with addresses 2001:0db8:000:0000:0000:0000:0000 through

2001:0db8:000:0000:FFFF:FFFF:FFFF. The CIDR notation includes support for IPv4 addresses. For example, 192.0.2.1/24 denotes the subnet with addresses 192.0.2.1 through 192.0.2.255.

## Classless Inter-Domain Routing (CIDR)

See CIDR.

#### client

A user, software application, or computer that requests the services, data, or processing from another application or computer. The client is the user process. In a network environment, the client is the local user process and the server may be local or remote.

# client load balancing

Load balancing, whereby if more than one listener services a single database, a client can randomly choose between the listeners for its connect requests. This randomization enables all listeners to share the burden of servicing incoming connect requests.

## client profile

The properties of a client, which may include the preferred order of naming methods, client and server logging and tracing, the domain from which to request names, and other client options.

# client/server architecture

Software architecture based on a separation of processing between two CPUs. One CPU acts as the client in the transaction, requesting and receiving services. The other acts as the server that provides service for the requests.

#### cman.ora file

An Oracle Connection Manager configuration file that specifies protocol addresses for incoming requests and administrative commands, as well as Oracle Connection Manager parameters and access control rules.

# **CMADMIN (Connection Manager Administration)**

An Oracle Connection Manager process that monitors the health of the listener and Oracle Connection Manager gateway processes, shutting down and starting processes as needed. CMADMIN registers information about gateway processes with the listener and processes commands run with the Oracle Connection Manager Control utility.

## **CMGW** (Connection Manager gateway)

An Oracle Connection Manager process that receives client connections screened and forwarded by the listener located at the Oracle Connection Manager instance. The gateway

process forwards the requests to the database server. In addition, it can multiplex or process multiple client connections through a single protocol connection.

#### connect data

A portion of the connect descriptor that defines the destination database service name or Oracle system identifier (SID). In the following example, <code>SERVICE\_NAME</code> defines a database service called <code>sales.us.example.com</code>:

## connect descriptor

A specially-formatted description of the destination for a network connection. A connect descriptor contains destination service and network route information.

The destination service is indicated by using its service name. The network route provides, at a minimum, the location of the listener through use of a network address.

## connect identifier

A connect descriptor or a name that maps to a connect descriptor. A connect identifier can be a network service name, database service name, or network service alias. Users initiate a connect request by passing a user name and password along with a connect identifier in a connect string for the service to which they want to connect:

```
CONNECT username@connect identifier
```

# connect string

Information the user passes to a service to connect, such as user name, and connect identifier:

```
CONNECT username@net_service_name
```

# connect-time failover

A client connect request is forwarded to a another listener if a listener is not responding. Connect-time failover is enabled by service registration, because the listener knows if an instance is running to attempt a connection.

# connection

An interaction between two processes on a network. Connections are originated by an initiator (client) that requests a connection with a destination (server).

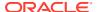

# connection load balancing

The method for balancing the number of active connections for the same service across the instances and dispatchers. Connection load balancing enables listeners to make routing decisions based on how many connections for each dispatcher and the load on the nodes.

## connection pooling

A resource utilization and user scalability feature used to maximize the number of sessions over a limited number of protocol connections to a shared server.

## connection request

A notification sent by an initiator and received by a listener that indicates that the initiator wants to start a connection.

## data packet

See packet.

## database link

A pointer that defines a one-way communication path from an Oracle database server to another database server. Public and private database links are a defined entries in a data dictionary table. Global database links are stored in an LDAP directory and can be accessed by all users on the network. To access public and private links, the user must be connected to the local database that contains the data dictionary entry.

A client connected to local database A can use a public or private link stored in database A to access information in remote database B. However, users connected to database B cannot use the same link to access data in database A. If local users on database B want to access data on database A, then a link must be defined and stored in the data dictionary of database B. Global links may be used between any clients and database on the network.

The following database links are supported:

- A private database link in a specific schema of a database. Only the owner of a private database link can use it.
- A public database link for a database. All users in the database can use it.
- A global database link is a database link stored in the LDAP directory.

#### dedicated connection

A dedicated server with a database session.

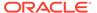

#### dedicated server

A server process that is dedicated to one client connection. Contrast with shared server.

#### default domain

The domain within which most client requests take place. It could be the domain where the client resides, or it could be a domain from which the client requests network services often. Default domain is also the client configuration parameter that determines what domain should be appended to unqualified network name requests. A name request is unqualified if it does not have a period (.) character within it.

## directory information tree (DIT)

A hierarchical tree-like structure in a directory server of the distinguished names (DNs) of the entries. This structure is specific to x500 and LDAP.

# directory naming

A naming method that resolves a database service, network service name, or network service alias to a connect descriptor stored in a central directory server. A directory server provides central administration of directory naming objects, reducing the work effort associated with adding or relocating services.

# directory server

A directory server that is accessed with the Lightweight Directory Access Protocol (LDAP). Support of LDAP-compliant directory servers provides a centralized method for managing and configuring a distributed Oracle network. The directory server can replace client-side and server-side localized tnsnames.ora files.

# dispatcher

A process that enables many clients to connect to the same server without the need for a dedicated server process for each client. A dispatcher handles and directs multiple incoming network session requests to shared server processes.

# distinguished name (DN)

Name of entry in a directory server. The DN specifies where the entry resides in the LDAP directory hierarchy, similar to the way a directory path specifies the exact location of a file.

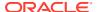

# distributed processing

Division of front-end and back-end processing to different computers. Oracle Net Services supports distributed processing by transparently connecting applications to remote databases.

#### domain

Any tree or subtree within the Domain Name System (DNS) namespace. Domain most commonly refers to a group of computers whose host names share a common suffix, the domain name.

## **Domain Name System (DNS)**

A system for naming computers and network services that is organized into a hierarchy of domains. DNS is used in TCP/IP networks to locate computers through user-friendly names. DNS resolves a friendly name into an IP address, which is understood by computers.

For Oracle Net Services, DNS translates the host name in a TCP/IP address into an IP address.

#### **DNS**

See Domain Name System (DNS).

# enterprise role

An enterprise role is analogous to a regular database role, except that it spans authorization on multiple databases. An enterprise role is a category of roles that define privileges on a particular database. An enterprise role is created by the database administrator of a particular database. An enterprise role can be granted to or revoked from one or more enterprise users. The information for granting and revoking these roles is stored in the directory server.

#### enterprise user

A user that has a unique identity across an enterprise. Enterprise users connect to individual databases through a schema. Enterprise users are assigned enterprise roles that determine their access privileges on databases.

## entry

The building block of a directory server, it contains information about an object of interest to directory users.

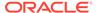

# external naming

A **naming method** that uses a third-party naming service, such as Network Information Service (NIS).

## external procedure

Function or procedure written in a third-generation language (3GL) that can be called from PL/SQL code. Only C is supported for external procedures.

#### failover

See connect-time failover.

## firewall support

See access control.

## **FTP**

File Transfer Protocol. A client/server protocol which allows a user on one computer to transfer files to and from another computer over a TCP/IP network.

# global database link

A database link definition stored in an LDAP directory which can be accessed by all users on the network. This definition is the same as the one used for client connections to the database (name/connect-descriptor).

Global database links cannot include user or password clauses. They only work when the database initiating the link uses the identity of the existing client to establish the link.

#### global database name

The full name of the database which uniquely identifies it from any other database. The global database name is of the form "database\_name.database\_domain," for example, sales.us.example.com.

The database name portion, sales, is a simple name to call a database. The database domain portion, us.example.com, specifies the database domain which the database is located, making the global database name unique. When possible, Oracle recommends that your database domain mirror the network domain.

The global database name is the default service name of the database, as specified by the SERVICE\_NAMES parameter in the initialization parameter file.

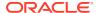

# **Heterogeneous Services**

An integrated component that provides the generic technology for accessing non-Oracle systems from the Oracle database server. Heterogeneous Services enables you to:

- Use Oracle SQL to transparently access data stored in non-Oracle systems as if the data resides within an Oracle server.
- Use Oracle procedure calls to transparently access non-Oracle systems, services, or application programming interfaces (APIs), from your Oracle distributed environment.

## hierarchical naming model

An infrastructure in which names are divided into multiple hierarchically-related domains.

#### host naming

A naming method resolution that enables users in a TCP/IP environment to resolve names through their existing name resolution service. This name resolution service might be Domain Name System (DNS), Network Information Service (NIS), or simply a centrally-maintained set of /etc/hosts files. Host naming enables users to connect to an Oracle database server by simply providing the server computer's host name or host name alias. No client configuration is required to take advantage of this feature. This method is recommended for simple TCP/IP environments.

#### **HTTP**

Hypertext Transfer Protocol. A protocol that provides the language that enables Web browsers and application Web servers to communicate.

## identity management realm

A collection of identities, all of which are governed by the same administrative policies. In an enterprise, all employees having access to the intranet may belong to one realm, while all external users who access the public applications of the enterprise may belong to another realm. An identity management realm is represented in the directory by a specific entry with a special object class associated with it.

# instance

The combination of the System Global Area (SGA) and the Oracle background processes. When a database is started on a database server (regardless of the type of computer), Oracle allocates a memory area called the SGA, and starts one or more Oracle processes. The memory and processes of an instance efficiently manage the associated database data and serve the database users. You can connect to any instance to access information within a cluster database.

#### instance name

A name of an Oracle database instance. The instance name is identified by the INSTANCE\_NAME parameter in the database initialization parameter file. INSTANCE\_NAME

corresponds to the Oracle system identifier (SID) of the instance. Clients can connect to a specific instance by specifying the INSTANCE\_NAME parameter in the connect descriptor.

The instance name is included in the connect data part of the connect descriptor.

#### IP address

Used to identify a node on a network. Each computer on the network is assigned a unique Internet Protocol (IP) address, which is made up of the network ID, and a unique host ID. This address is typically represented in dotted-decimal notation, with the decimal value of each octet separated by a period, for example 192.0.2.22.

#### **IPC**

Interprocess Communication is a protocol used by client applications that resides on the same node as the listener to communicate with the database. IPC can provide a faster local connection than TCP/IP.

#### IPv4

Internet Protocol Version 4. IPv4 is the current standard for the IP protocol. IPv4 uses 32-bit (four-byte) addresses, which are typically represented in dotted-decimal notation. The decimal value of each octet is separated by a period, as in 192.0.2.22.

#### IPv6

Internet Protocol Version 6. The protocol designed to replace IPv4. In IPv6, an IP address is typically represented in eight fields of hexadecimal values separated by colons, as in 2001:0db8:0000:0000:0000:0000:1428:57AB. In some cases, fields with 0 values can be compressed, as in 2001:DB8::1428:57AB.

IP Version 4 (IPv4)

See IPv4.

IP Version 6 (IPv6)

See IPv6.

# Java Database Connectivity (JDBC) Driver

A driver that provides Java applications and applets access to an Oracle database.

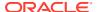

## JDBC OCI Driver

A Type II driver for use with client/server Java applications. This driver requires an Oracle client installation.

#### **JDBC Thin Driver**

A Type IV driver for Oracle JDBC applets and applications. Because it is written entirely in Java, this driver is platform-independent. It does not require any additional Oracle software on the client side. The Thin driver communicates with the server using Two-Task Common (TTC), a protocol developed by Oracle to access the database server.

## Kerberos

A network authentication service that strengthens security in distributed environments. Kerberos is a trusted third-party authentication system that relies on shared secrets and assumes that the third party is secure. It provides single sign-on capabilities and database link authentication (MIT Kerberos only) for users, provides centralized password storage, and enhances PC security.

# keyword-value pair

The combination of a keyword and a value, used as the standard unit of information in connect descriptors and many configuration files. Keyword-value pairs may be nested; that is, a keyword may have another keyword-value pair as its value.

## latency

The amount of time it takes to send a request and receive an answer.

## LDAP Data Interchange Format (LDIF)

See LDIF

# Idap.ora file

A file created by Oracle Internet Directory Configuration Assistant or Oracle Net Configuration Assistant that contains the following directory server access information:

- Type of directory server
- Location of the directory server
- Default Oracle Context that the client or server use to look up or configure connect identifiers for connections to database services

When created with Oracle Internet Directory Configuration Assistant, the ldap.ora file is located in the ORACLE\_HOME/ldap/admin directory. When created with Oracle Net

Configuration Assistant, the ldap.ora file is located in the ORACLE\_HOME/network/admin directory.

#### **LDIF**

LDAP Data Interchange Format (LDIF) is the set of standards for formatting an input file for any of the LDAP command line utilities.

# **Lightweight Directory Access Protocol (LDAP)**

A standard, extensible directory access protocol. It is a common language that LDAP clients and servers use to communicate. The framework of design conventions supporting industry-standard directory servers.

## link qualifier

An extension to the database link name which specifies the connect name used to connect to the database. It provides alternate settings for the database user name and password credentials. For example, a link qualifier of fieldrep can be appended to a global database link of sales.us.example.com.

```
SQL> SELECT * FROM emp@sales.us.example.com@fieldrep
```

## listener

See Oracle Net Listener.

# **Listener Control utility**

A utility included with Oracle Net Services to control listener functions, such as starting, stopping, and getting the status of the listener.

# listener.ora file

A configuration file for the listener that identifies the following for a listener:

- Unique name
- Protocol addresses that it is accepting connection requests on
- Services it is listening for

The listener.ora file typically resides in the <code>ORACLE\_HOME/network/admin</code> directory.

Oracle does not require identification of the database service because of service registration. However, static service configuration is required if you plan to use Oracle Enterprise Manager Cloud Control.

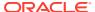

# Listener Registration (LREG)

As a part of service registration, LREG registers instance information with the listener. LREG is an instance background process of each database instance that is configured in the database initialization parameter file.

#### load balancing

A feature by which client connections are distributed evenly among multiple listeners, dispatchers, instances, and nodes so that no single component is overloaded.

Oracle Net Services support client load balancing and connection load balancing.

# local naming

A naming method that locates network addresses by using information configured and stored on each individual client's tnsnames.ora file. Local naming is most appropriate for simple distributed networks with a small number of services that change infrequently.

# location transparency

A distributed database characteristic that enables applications to access data tables without knowing where they reside. All data tables appear to be in a single database, and the system determines the actual data location based on the table name. The user can reference data on multiple nodes in a single statement, and the system automatically and transparently routes (parts of) SQL statements to remote nodes for execution if needed. The data can move among nodes with no impact on the user or application.

# logging

A feature in which errors, service activity, and statistics are written to a log file. The log file provides additional information for an administrator when the error message on the screen is inadequate to understand the failure. The log file, by way of the error stack, shows the state of the software at various layers.

See also tracing.

#### loopback test

A connection from the server back to itself. Performing a successful loopback verifies that Oracle Net is functioning on the database server.

#### map

Files used by the Network Information Service (NIS) ypserv program to handle name requests.

## **Microsoft Active Directory**

An LDAP-compliant directory server included with Microsoft Windows 2000 Server. It stores information about objects on the network, and makes this information available to users and

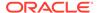

network administrators. Active Directory also provides access to resources on the network using a single logon process.

Microsoft Active Directory can be configured as a directory naming method to store service information that clients can access.

#### Microsoft Windows NT native authentication

An authentication method that enables a client single login access to a Microsoft Windows NT server and a database running on the server.

## **Named Pipes protocol**

A high-level interface protocol providing interprocess communications between clients and servers using distributed applications. Named Pipes enables client/server conversation over a network using Named Pipes protocol.

## naming context

A subtree that resides entirely on one directory server. It is a contiguous subtree, that is, it must begin at an entry that serves as the top of the subtree, and extend downward to either leaf entries or references to subordinate naming contexts. It can range in size from a single entry to the entire directory information tree (DIT).

Oracle Context can be created under a naming context.

# naming method

The resolution method used by a client application to resolve a connect identifier to a connect descriptor when attempting to connect to a database service. Oracle Net provides four naming methods:

- Domain Name System (DNS)
- directory naming
- Easy Connect naming
- external naming

#### network service alias

An alternative name for a directory naming object in a directory server. A directory server stores network service aliases for any defined network service name or database service. A network service alias entry does not have connect descriptor information. Instead, it only references the location of the object for which it is an alias. When a client requests a directory lookup of a network service alias, the directory determines that the entry is a network service alias and completes the lookup as if it was actually the entry it is referencing.

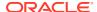

#### network service name

A simple name for a service that resolves to a connect descriptor. Users initiate a connect request by passing a user name and password along with a network service name in a connect string for the service to which they want to connect:

CONNECT username/password@net service name

Depending on your needs, network service names can be stored in a variety of places, including:

- Local configuration file, tnsnames.ora, on each client
- Directory server
- External naming service, such as NIS

#### network

A group of two or more computers linked through hardware and software to allow the sharing of data and peripherals.

## network administrator

The person who performs network management tasks such as installing, configuring, and testing network components. The administrator typically maintains the configuration files, connect descriptors and service names, aliases, and public and global database links.

#### network character set

As defined by Oracle, the set of characters acceptable for use as values in keyword-value pairs (that is, in connect descriptors and configuration files). The set includes alphanumeric uppercase, and lowercase, and some special characters.

# **Network Information Service (NIS)**

The client/server protocol for distributing system configuration data such as user and host names between computers on a network. This service was formerly known as "Sun Microsystems Yellow Pages (yp)."

#### Network Interface (NI)

A network layer that provides a generic interface for Oracle clients, servers, or external processes to access Oracle Net functions. The network interface layer handles the break and reset requests for a connection.

#### network listener

See listener.

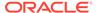

# network object

Any service that can be directly addressed on a network, such as a listener.

# network protocol

See Oracle protocol support.

# **Network Program Interface**

An interface for server-to-server interactions that performs all of the functions that the Oracle Call Interface (OCI) does for clients, allowing a coordinating server to construct SQL requests for additional servers.

# **Network Session (NS)**

A session layer that is used in typical Oracle Net connections to establish and maintain the connection between a client application and a database server.

#### NIS

See Network Information Service (NIS).

#### node

A computer or terminal that is part of a network

## object class

In a directory server, a named group of attributes. To assign attributes to an entry, do so by assigning the object classes that hold those attributes to that entry.

All objects associated with the same object class share the attributes of that object class.

## OCI

See Oracle Call Interface (OCI).

# OPI

See Oracle Program Interface (OPI).

# **Open Systems Interconnection (OSI)**

Open Systems Interconnection is a network architecture model developed by ISO as a framework for international standards in heterogeneous computer network architecture.

The OSI architecture has seven layers, from lowest to highest:

- 1. Physical layer
- 2. Data link layer
- 3. Network layer
- 4. Transport layer
- 5. Session layer
- Presentation layer
- 7. Application layer

## **Oracle Advanced Security**

An Oracle product that provides Transparent Data Encryption (TDE) and data redaction.

## Oracle Call Interface (OCI)

An application programming interface (API) that enables creation of applications that use the native procedures or function calls of a third-generation language to access an Oracle database server and control all phases of SQL statement execution. OCI supports the data types, calling conventions, syntax, and semantics of a number of third-generation languages including C, C++, COBOL and FORTRAN.

# **Oracle Connection Manager**

A router through which a client connection request may be sent either to its next hop or directly to the database server. Clients who route their connection requests through Oracle Connection Manager can then take advantage of the session multiplexing, access control, or protocol conversion features configured for that Oracle Connection Manager.

## **Oracle Connection Manager Control utility**

A utility included with Oracle Net Services to control various functions, such as starting, stopping, and getting the status of Oracle Connection Manager.

## **Oracle Context**

An entry in an LDAP-compliant Internet directory called <code>cn=OracleContext</code>, under which all Oracle software relevant information is kept, including entries for Oracle Net Services directory naming and checksumming security. There may be one or more than one Oracle Context in a directory. An Oracle Context entry can be associated with a directory naming context.

Oracle Internet Directory automatically creates an Oracle Context at the root of the DIT structure. This root Oracle Context has a DN of dn:cn=OracleContext.

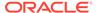

# **Oracle Enterprise Manager Cloud Control**

A separate Oracle product that combines a graphical console, agents, common services, and tools to provide an integrated and comprehensive systems management platform for managing Oracle products.

# **Oracle Identity Management**

An infrastructure enabling deployments to manage centrally and securely all enterprise identities and their access to various applications in the enterprise.

## **Oracle Internet Directory**

A directory server implemented as an application on the Oracle database. It enables retrieval of information about dispersed users and network resources. It combines Lightweight Directory Access Protocol (LDAP) Version 3, the open Internet standard directory server access protocol, with the high performance, scalability, robustness, and availability of the Oracle database.

#### **Oracle Net**

Communication software that enables a network session from a client application to an Oracle database server. After a network session is established, Oracle Net acts as a data courier for the client application and the database server. It is responsible for establishing and maintaining the connection between the client application and database server, as well as exchanging messages between them. Oracle Net can perform these jobs because it is located on each computer in the network.

#### **Oracle Net Configuration Assistant**

A postinstallation tool that configures basic network components after installation, including:

- Listener names and protocol addresses
- Naming methods the client uses to resolve connect identifiers
- Net service names in a tnsnames.ora file
- Directory server usage

# **Oracle Net Firewall Proxy**

Product offered by some firewall vendors that supplies Oracle Connection Manager functionality.

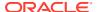

# Oracle Net foundation layer

A networking communication layer that is responsible for establishing and maintaining the connection between the client application and server, as well as exchanging messages between them.

#### **Oracle Net Listener**

A process that resides on the server whose responsibility is to listen for incoming client connection requests and manage the traffic to the server.

When a client requests a network session with a database server, a listener receives the actual request. If the client information matches the listener information, then the listener grants a connection to the database server.

## **Oracle Net Manager**

A tool that combines configuration abilities with component control to provide an integrated environment for configuring and managing Oracle Net Services.

You can use Oracle Net Manager to configure the following network components:

Naming

Define connect identifiers and map them to connect descriptors to identify the network location and identification of a service. Oracle Net Manager supports configuration of connect descriptors in a local theorem.

Naming Methods

Configure the ways in which connect identifiers are resolved into connect descriptors.

Listeners

Create and configure listeners to receive client connections.

# **Oracle Net Services**

A suite of networking components that provide enterprise-wide connectivity solutions in distributed, heterogeneous computing environments. Oracle Net Services is comprised of Oracle Net, listener, Oracle Connection Manager, Oracle Net Configuration Assistant, and Oracle Net Manager.

# Oracle Program Interface (OPI)

Oracle Program Interface is the networking layer responsible for responding to each of the possible messages sent by OCI. For example, an OCI request to fetch 25 rows would have an OPI response to return the 25 rows after they have been fetched.

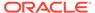

# **Oracle protocol support**

A software layer responsible for mapping Transparent Network Substrate (TNS) functionality to industry-standard protocols used in the client/server connection.

# **Oracle Real Application Clusters (Oracle RAC)**

An architecture that allows multiple instances to access a shared database of data files. Oracle RAC is also a software component that provides the necessary cluster database scripts, initialization files, and data files needed for Oracle Enterprise Edition and Oracle RAC.

## Oracle Rdb

A database for Digital's 64-bit platforms. Because Oracle Rdb has its own listener, the client interacts with Rdb in the same manner as it does with an Oracle database.

#### Oracle schema

A set of rules that determine what can be stored in a directory server. Oracle has its own schema that is applied to many types of Oracle entries, including Oracle Net Services entries. The Oracle schema for Oracle Net Services entries includes the attributes the entries may contain.

## Oracle system identifier (SID)

A name that identifies a specific instance of an Oracle database. For any database, there is at least one instance referencing the database.

For Oracle databases earlier than release 8.1, a SID is used to identify the database. The SID is included in the connect descriptor of a the think the definition of the listener in the listener ora file.

## Oracle XML DB

A high-performance XML storage and retrieval technology provided with Oracle database server. It is based on the W3C XML data model.

# ORACLE\_HOME

An alternate name for the top directory in the Oracle directory hierarchy on some directory-based operating systems.

## OSI

See Open Systems Interconnection (OSI).

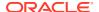

# packet

A block of information sent over the network each time a connection or data transfer is requested. The information contained in packets depends on the type of packet, such as connect, accept, redirect, data, and so on. Packet information can be useful in troubleshooting.

# **PMON process**

A process monitor (PMON) database process that performs process recovery when a user process fails. PMON is responsible for cleaning the cache and freeing resources that the process was using. PMON also checks on dispatcher and server processes and restarts them if they have failed.

# presentation layer

A networking communication layer that manages the representation of information that application layer entities either communicate or reference in their communication. Two-Task Common (TTC) is an example of presentation layer.

# private database link

A database link created by one user for exclusive use.

See also database link and public database link.

#### profile

A collection of parameters that specifies preferences for enabling and configuring Oracle Net Services features on the client or server. A profile is stored and implemented through the sqlnet.ora file.

# protocol

A set of rules that defines how data is transported across the network.

## protocol address

An address that identifies the network address of a network object.

When a connection is made, the client and the receiver of the request, such as the listener or Oracle Connection Manager, are configured with identical protocol addresses. The client uses this address to send the connection request to a particular network object location, and the recipient listens for requests on this address. It is important to install the same protocols for the client and the connection recipient, as well as configure the same addresses.

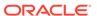

# protocol conversion

A feature of Oracle Connection Manager that enables a client and server with different networking protocols to communicate with each other. This feature replaces functionality previously provided by the Oracle Multi-Protocol Interchange with SQL\*Net version 2.

# protocol stack

Designates a particular presentation layer and session layer combination.

# proxy server

A server that substitutes for a real server, forwarding client connection requests to the real server or to other proxy servers. Proxy servers provide access control, data and system security, monitoring, and caching.

## public database link

A database link created by a DBA on a local database that is accessible to all users on that database.

See also database link and private database link.

## **RADIUS**

Remote Authentication Dial-In User Service (RADIUS) is a client-server protocol and software that enables remote access servers to communicate with a central server. This helps in authenticating dial-in users and authorizing their access to the requested system or service.

#### realm Oracle Context

An Oracle Context contained in each identity management realm. It stores the following information:

- User naming policy of the identity management realm, that is, how users are named and located
- Mandatory authentication attributes
- Location of groups in the identity management realm
- Privilege assignments for the identity management realm, for example, who has
  privileges to add more users to the realm
- Application specific data for that realm including authorizations

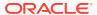

#### **RDBMS**

Relational Database Management System.

#### **RDN**

See relative distinguished name (RDN).

## relative distinguished name (RDN)

The local, most granular level entry name. It has no other qualifying entry names that would serve to address the entry uniquely. It is a fully-qualified X.500 name. For example, cn=sales, dc=us, dc=example, dc=com, cn=sales is a RDN.

#### root Oracle Context

In the Oracle Identity Management infrastructure, the root Oracle Context is an entry in Oracle Net Services containing a pointer to the default identity management realm in the infrastructure. It also contains information about how to locate an identity management realm given the simple name of the realm.

#### **RPC**

Remote procedure call.

# **SDP**

Sockets Direct Protocol.

## Secure Sockets Layer (SSL)

An industry standard protocol for securing network connections. SSL provides authentication, encryption, and data integrity using public key infrastructure (PKI). The Transport Layer Security (TLS) protocol is a successor to the SSL protocol.

See The Difference Between Transport Layer Security and Secure Sockets Layer.

# server parameter file

A binary file containing initialization parameter settings that is maintained on the Oracle Database host. You cannot manually edit this file with a text editor. A server parameter file is initially built from a text initialization parameter file by means of the CREATE SPFILE statement or created directly.

# server process

Database processes that handle a client request on behalf of a database.

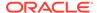

#### service

A program that responds to requests from various clients or performs some operation. The database is a service that stores and retrieves data for clients.

#### service handler

A process that acts a connection point from the listener to the database server. A service handler can be a dispatcher or dedicated server.

#### service name

A logical representation of a database, which is the way a database is presented to clients. The service name is a string that is the global database name, that is, a name comprised of the database name and domain name, entered during installation or database creation. If you are not sure what the global database name is, then you can obtain it from the value of the SERVICE\_NAMES parameter in the initialization parameter file.

The service name is included in the connect data part of the connect descriptor.

## service registration

A feature by which the Listener Registration (LREG) automatically registers information with a listener. Because this information is registered with the listener, the <code>listener.ora</code> file does not need to be configured with this static information.

Service registration provides the listener with information about:

- Service names for each running instance of the database
- Instance names of the database
- Service handlers (dispatcher or dedicated server) available for each instance
   These enable the listener to direct a client request appropriately.
- Dispatcher, instance, and node load information

This load information enables the listener to determine which dispatcher can best handle a client connection request. If all dispatchers are blocked, then the listener can spawn a dedicated server for the connection.

# session data unit (SDU)

A buffer that Oracle Net uses to place data before transmitting it across the network. Oracle Net sends the data in the buffer either when requested or when it is full.

## session layer

A network layer that provides the services needed by the protocol address entities that enable them to organize and synchronize their dialog and manage their data

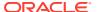

exchange. This layer establishes, manages, and terminates network sessions between the client and server. An example of a session layer is Network Session (NS).

# session multiplexing

Combining multiple sessions for transmission over a single network connection to conserve the operating system's resources.

#### shared server

A database server that is configured to allow many user processes to share very few server processes, so the number of users that can be supported is increased. With shared server configuration, many user processes connect to a dispatcher. The dispatcher directs multiple incoming network session requests to a common queue. An idle shared server process from a shared pool of server processes picks up a request from the queue. This means that a small pool of server processes can serve a large number of clients. Contrast with dedicated server.

#### shared server process

A process type used with shared server configuration.

#### SID

See Oracle system identifier (SID).

## SID\_LIST\_listener\_name

A section of the listener.ora file that defines the Oracle system identifier (SID) of the database served by the listener. This section is valid only for Oracle databases release 8.0, as information for Oracle8*i* or later instances is automatically registered with the listener. Static configuration is also required for other services, such as external procedure calls and Heterogeneous Services.

# single sign-on

The ability for a user to log in to different servers using a single password. This permits the user to authenticate to all servers the user is authorized to access.

# sqlnet.ora file

A configuration file for the client or server that specifies:

- Client domain to append to unqualified service names or net service names
- Order of naming methods the client should use when resolving a name
- Logging and tracing features to use

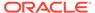

- Route of connections
- External naming parameters
- Oracle Advanced Security parameters

The sqlnet.ora file typically resides in the ORACLE HOME/network/admin directory.

#### SSL

See Secure Sockets Layer (SSL).

## System Global Area (SGA)

A group of shared memory structures that contain data and control information for an Oracle instance.

#### TCP/IP

Transmission Control Protocol/Internet Protocol. The standard communication protocol used for client/server conversation over a network.

## TCP/IP with TLS protocol

A protocol that enables an Oracle application on a client to communicate with remote Oracle databases through the TCP/IP and Transport Layer Security (TLS).

#### tick

The amount of time it takes for a message to be sent and processed from the client to the server or from the server to the client.

# **TNS**

See Transparent Network Substrate (TNS).

#### tnsnames.ora file

A configuration file that maps network service names to connect descriptors. This file is used for the local naming method. The tnsnames.ora file typically resides in the ORACLE HOME/network/admin directory.

#### tracing

A facility that writes detailed information about an operation to an output file. The trace facility produces a detailed sequence of statements that describe the events of an operation as they are run. Administrators use the trace facility for diagnosing an abnormal condition. It is not normally turned on.

# See also logging.

# **Transparent Application Failover (TAF)**

A runtime failover for high-availability environments, such as Oracle Real Application Clusters and Oracle Fail Safe, that refers to the failover and re-establishment of application-to-service connections. It enables client applications to automatically reconnect to the database if the connection fails, and, optionally, resume a SELECT statement that was in progress. This reconnect happens automatically from within the Oracle Call Interface (OCI) library.

# **Transparent Network Substrate (TNS)**

A foundation technology, built into the Oracle Net foundation layer that works with any standard network transport protocol.

#### transport

A networking layer that maintains end-to-end reliability through data flow control and error recovery methods. The Oracle Net foundation layer uses Oracle protocol support for the transport layer.

# **Transport Layer Security (TLS)**

An industry standard protocol for securing network connections. The TLS protocol is a successor to the Secure Sockets Layer (SSL) protocol. It provides authentication, encryption, and data integrity using public key infrastructure (PKI).

See The Difference Between Transport Layer Security and Secure Sockets Layer.

# TTC

See Two-Task Common (TTC).

# **Two-Task Common (TTC)**

A presentation layer type that is used in a typical Oracle Net connection to provide character set and data type conversion between different character sets or formats on the client and server.

# UPI

User Program Interface.

# virtual circuit

A piece of shared memory used by the dispatcher for client database connection requests and replies. The dispatcher places a virtual circuit on a common queue when a request arrives. An idle shared server picks up the virtual circuit from the common queue, services

the request, and relinquishes the virtual circuit before attempting to retrieve another virtual circuit from the common queue.

# WebDAV protocol

World Wide Web Distributed Authoring and Versioning. A protocol with a set of extensions to HTTP which allows users to manage files on remote Web servers.

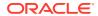

# Index

| Symbols                                      | ASO_AUTHENTICATION_FILTER networking parameter, 8-5 |
|----------------------------------------------|-----------------------------------------------------|
| .IGNORE_ANO_ENCRYPTION_FOR_TCPS              | attributes                                          |
| networking parameter, 6-27                   | orclCommonContextMap, C-2                           |
| () (parenthesis) symbol                      | orclDescList, C-2                                   |
| reserved in configuration files, 3-3         | orcIDescName, C-2                                   |
| # (quotation mark) symbol                    | orclLoadBalance, C-2                                |
| reserved in configuration files, 3-3         | orclNetAddrList, C-2                                |
| = (equal sign) symbol                        | orclNetAddrString, C-2                              |
| reserved in configuration files, 3-3         | orclNetConnParamList, C-2                           |
| ,                                            | orclNetFailover, C-2                                |
| Numerica                                     | orclNetFailoverModeString, C-2                      |
| Numerics                                     | orclNetHostname, C-2                                |
| 1024 port, 4-4                               | orclNetInstanceName, C-2                            |
| 1521 port, 4-4                               | orclNetInstanceRole, C-2                            |
| 1575 port, <i>4-4</i>                        | orclNetProtocol, C-2                                |
| 1630 port, 4-4                               | orclNetReceiveBufSize, C-2                          |
| 1646 port, 5-61                              | orclNetSdu, C-2                                     |
| 1830 port, <i>4-4</i>                        | orclNetSendBufSize, C-2                             |
| 2482 port, <i>4-4</i>                        | orclNetServiceName, C-2                             |
| 2484 port, <i>4-4</i>                        | orclNetSourceRoute, C-2                             |
| - 1                                          | orclSid, C-2                                        |
| Λ                                            | orclVersion, C-2                                    |
| A                                            | authentication ability, 5-33                        |
| ACCEPT_MD5_CERTS networking parameter, 5-7   | automatic diagnostic repository, 8-30               |
| ACCEPT_SHA1_CERTS networking parameter,      | В                                                   |
| 5-8                                          |                                                     |
| ACT networking parameter, 8-15               | BEQUEATH_DETACH networking parameter,               |
| ACTION_LIST networking parameter, 8-15       | 5-8                                                 |
| ADDRESS networking parameter, 4-1, 6-7, 7-3, |                                                     |
| 8-5                                          | С                                                   |
| ADDRESS_LIST networking parameter, 4-2, 6-8  | <u></u>                                             |
| ADMINISTER command, 2-4                      | character sets                                      |
| ADR, 8-30                                    | for net service name, 3-3                           |
| ADR diagnostic parameters                    | network, for keyword values, 3-3                    |
| sqlnet.ora                                   | class of secure transports parameters               |
| ADR_BASE, <i>5-91</i>                        | See COST parameters, 7-33                           |
| DIAG_ADR_ENABLED, 5-91                       | client load balancing                               |
| ADR_BASE diagnostic parameter, 5-91, 8-31    | configuring, 6-11                                   |
| ADR_BASE_diagnostic parameter, 7-27          | CLOSE CONNECTIONS command, 2-5                      |
| ALLOW_MULTIPLE_REDIRECTS_listener_nam        | cman.ora file                                       |
| e control parameter, 7-11                    | control parameters                                  |
| anonymous access, <i>B-1</i>                 | USE_SID_AS_SERVICE_listener_name, 8-22              |

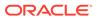

| cman.ora file <i>(continued)</i>    | cman.ora file (continued)                                                 |
|-------------------------------------|---------------------------------------------------------------------------|
| diagnostic parameters               | parameters (continued)                                                    |
| ADR_BASE, 8-31                      | TDM_PRCP_MAX_TXN_CALL_WAIT_TIME                                           |
| DIAG_ADR_ENABLED, 8-31              | 8-28                                                                      |
| LOG DIRECTORY, 8-33                 | TDM_SHARED_THREADS_MAX, 8-29                                              |
| LOG_LEVEL, 8-31                     | TDM_SHARED_THREADS_MIN, 8-29                                              |
| TRACE_DIRECTORY, 8-34               | TDM_THREADING_MODE, 8-29                                                  |
| TRACE_FILELEN, 8-34                 | TRACE_FILE, 8-21                                                          |
| TRACE_FILENO, 8-34                  | TRACE_FILELEN, 8-21                                                       |
| TRACE_LEVEL, 8-32                   | TRACE FILENO, 8-21                                                        |
| TRACE_TIMESTAMP, 8-33               | TRACE LEVEL, 8-22                                                         |
| example, 8-1                        | TRACE_TIMESTAMP, 8-22                                                     |
| listening address section, 8-1      | WALLET_LOCATION, 8-23                                                     |
|                                     | rule list section, 8-1                                                    |
| networking parameters               |                                                                           |
| LOG_FILE_NUM, 8-10                  | COLOCATION_TAG networking parameter, 6-16                                 |
| LOG_FILE_SIZE, 8-10                 | combining COST parameters, 7-34                                           |
| parameter list section, 8-1         | comments in configuration files, 3-2                                      |
| parameters                          | COMPRESSION networking parameter, 6-52,                                   |
| ACT, 8-15                           | 8-6                                                                       |
| ACTION_LIST, 8-15                   | Compression networking parameters, 6-52                                   |
| ADDRESS, 8-5                        | COMPRESSION_LEVELS networking                                             |
| ASO_AUTHENTICATION_FILTER, 8-5      | parameter, 6-53, 8-6                                                      |
| COMPRESSION, 8-6                    | COMPRESSION_THRESHOLD networking                                          |
| COMPRESSION_LEVELS, 8-6             | parameter, 8-7                                                            |
| COMPRESSION_THRESHOLD, 8-7          | connect descriptors, 6-1                                                  |
| CONNECTION_STATISTICS, 8-7          | CONNECT_DATA networking parameter, 6-16                                   |
| DST, 8-14                           | CONNECT_TIMEOUT, 6-49                                                     |
| EVENT_GROUP, 8-7                    | CONNECT_TIMEOUT networking parameter,                                     |
| EXPIRE_TIME, 8-8                    | 6-49                                                                      |
| IDLE_TIMEOUT, 8-9                   | CONNECTION_RATE_listener_name                                             |
| INBOUND_CONNECT_TIMEOUT, 8-9        | configuration parameter, 7-7                                              |
| LOG_DIRECTORY, 8-9                  | CONNECTION_STATISTICS networking                                          |
| LOG_LEVEL, 8-10                     | parameter, 8-7                                                            |
| MAX_ALL_CONNECTIONS, 8-11           | connections                                                               |
| MAX_CMCTL_SESSIONS, 8-11            | adjusting listener queue size to avoid errors,                            |
| MAX_CONNECTIONS, 8-11               | 7-5                                                                       |
| MAX_GATEWAY_PROCESSES, 8-11         | control parameters                                                        |
| MAX REG CONNECTIONS, 8-12           | listener.ora                                                              |
| MIN GATEWAY PROCESSES, 8-12         | SSL_CLIENT_AUTHENTICATION, 5-70,                                          |
| OUTBOUND_CONNECT_TIMEOUT, 8-12      | 7-20, 8-19                                                                |
| PARAMETER_LIST, 8-1                 | WALLET LOCATION, 7-24                                                     |
| PASSWORD_instance_name, 8-12        | control utilities                                                         |
|                                     |                                                                           |
| RULE, 8-14                          | Listener Control utility, 1-27  Oracle Connection Manager Control utility |
| SDU, 8-15                           | Oracle Connection Manager Control utility,                                |
| SERVICE_RATE, 8-16                  | 2-3                                                                       |
| SERVICE_RATE_listener_name, 7-17    | COST parameters, 7-33                                                     |
| SESSION_TIMEOUT, 8-16               | combining, 7-34                                                           |
| SRC, 8-14                           | DYNAMIC_REGISTRATION_listener_name,                                       |
| SRV, <i>8-15</i>                    | 7-35                                                                      |
| SSL_CIPHER_SUITES, 5-68, 7-18, 8-16 | SECURE_CONTROL_listener_name, 7-36                                        |
| SSL_VERSION, 5-72, 7-21, 8-20       | SECURE_PROTOCOL_listener_name, 7-35                                       |
| TDM, 8-26                           | SECURE_REGISTER_listener_name, 7-34                                       |
| TDM_BIND_THREAD, 8-27               | CRS_NOTIFICATION_listener_name control                                    |
| TDM_DATATYPE_CHECK, 8-27            | parameter, 7-12                                                           |
| TOM DOOD MAY CALL WAIT TIME 9 29    |                                                                           |

| D                                                           | diagnostic parameters (continued)          |
|-------------------------------------------------------------|--------------------------------------------|
| detabase regident connection negling 6 25                   | sqlnet.ora (continued)                     |
| database resident connection pooling, 6-25                  | TRACE_FILE_SERVER, 5-97                    |
| DEDICATED_THROUGH_BROKER_LISTENER                           | TRACE_FILEAGE_CLIENT, 5-98                 |
| networking parameter, 7-12 DEFAULT ADMIN CONTEXT networking | TRACE_FILEAGE_SERVER, 5-98                 |
|                                                             | TRACE_FILELEN_CLIENT, 5-98                 |
| parameter, 9-2                                              | TRACE_FILELEN_SERVER, 5-99                 |
| DEFAULT_SDU_SIZE networking parameter, 5-9                  | TRACE_FILENO_CLIENT, 5-99                  |
| DEFAULT_SERVICE_listener_name control                       | TRACE_FILENO_SERVER, 5-100                 |
| parameter, 7-13                                             | TRACE_LEVEL_CLIENT, 5-92                   |
| DELAY networking parameter, 6-18                            | TRACE_LEVEL_SERVER, 5-92                   |
| DESCRIPTION networking parameter, 6-6, 7-4                  | TRACE_TIMESTAMP_CLIENT, 5-93               |
| DESCRIPTION_LIST networking parameter, 6-6                  | TRACE_TIMESTAMP_SERVER, 5-93               |
| DIAG_ADR_ENABLED diagnostic parameter,                      | TRACE_UNIQUE_CLIENT, 5-100                 |
| 5-91, 8-31                                                  | sqlnet.ora diagnostic reference, 5-90      |
| DIAG_ADR_ENABLED_listener_name                              | directory naming                           |
| diagnostic parameter, 7-27                                  | configuring, 5-13                          |
| diagnostic parameters                                       | DIRECTORY_SERVER_TYPE networking           |
| cman.ora                                                    | parameter, 9-2                             |
| ADR_BASE, 8-31                                              | DIRECTORY_SERVERS, 9-2                     |
| DIAG_ADR_ENABLED, 8-31                                      | DISABLE_INTERRUPT networking parameter,    |
| LOG_DIRECTORY, 8-33                                         | 5-9                                        |
| LOG_LEVEL, 8-31                                             | DISABLE_OOB networking parameter, 5-10     |
| TRACE_DIRECTORY, 8-34                                       | DISABLE_OOB_AUTO networking parameter,     |
| TRACE_FILELEN, 8-34                                         | 5-10                                       |
| TRACE_FILENO, 8-34                                          | DST networking parameter, 8-14             |
| TRACE_LEVEL, 8-32                                           | DYNAMIC_REGISTRATION_listener_name         |
| TRACE_TIMESTAMP, 8-33                                       | COST parameter, 7-35                       |
| listener.ora, 7-29                                          |                                            |
| ADR_BASE_listener_name, 7-27                                | E                                          |
| LOG_DIRECTORY_listener_name, 7-31                           |                                            |
| LOG_FILE_listener_name, 7-31                                | ENABLE networking parameter, 6-9           |
| LOG_FILE_NUM_listener_name, 7-28                            | ENABLE_EXADIRECT_listener_name control     |
| LOG_FILE_SIZE_listener_name, 7-28                           | parameter, 7-11                            |
| TRACE_DIRECTORY_listener_name,                              | error messages                             |
| 7-31                                                        | ORA-12170, <del>5-73</del>                 |
| TRACE_FILE_listener_name, 7-32                              | ORA-12525, <i>1-13</i> , <i>7-13</i>       |
| TRACE_FILEAGE_listener_name, 7-32                           | ORA-12535, 5-62, 5-63                      |
| TRACE_FILELEN_listener_name, 7-32                           | ORA-12608, 5-63                            |
| TRACE_FILENO_listener_name, 7-33                            | EVENT_GROUP networking parameter, 8-7      |
| TRACE_LEVEL_listener_name, 7-29                             | Exadirect protocol                         |
| TRACE_TIMESTAMP_listener_name,                              | parameters for addresses, 4-2              |
| 7-30                                                        | EXADIRECT_FLOW_CONTROL networking          |
| Oracle Net Listener diagnostic reference,                   | parameter, 5-11                            |
| 7-26                                                        | EXADIRECT_RECVPOLL networking parameter,   |
| sqlnet.ora                                                  | 5-11                                       |
| ADR_BASE, 5-91                                              | EXIT command                               |
| DIAG_ADR_ENABLED, 5-91                                      | Listener Control utility, 1-5              |
| LOG_DIRECTORY_CLIENT, 5-95                                  | Oracle Connection Manager Control utility, |
| LOG_DIRECTORY_SERVER, 5-95                                  | 2-7                                        |
| LOG_FILE_CLIENT, 5-95                                       | EXPIRE_TIME networking parameter, 8-8      |
| LOG_FILE_SERVER, 5-96                                       | external naming                            |
| TRACE_DIRECTORY_CLIENT, 5-96                                | Network Information Service (NIS), 5-13    |
| TRACE_DIRECTORY_SERVER, 5-97                                |                                            |
| TRACE_FILE_CLIENT, 5-97                                     |                                            |

| F                                                                                                    | L                                                                                                    |
|----------------------------------------------------------------------------------------------------|----------------------------------------------------------------------------------------------------|
| failover connect-time, 6-10 Transparent Application Failover, 6-17 FAILOVER networking parameter, 6-10, 6-11 FAILOVER_MODE networking parameter, 6-17 Firewall networking parameter, 7-4                                                                                                    | Idap.ora file  DEFAULT_ADMIN_CONTEXT parameter, 9-2  DIRECTORY_SERVER_TYPE parameter, 9-2  Listener Control utility command reference, 1-27 commands  EXIT, 1-5                                                                                                    |
| GLOBAL_NAME networking parameter, 6-18                                                                                                    | HELP, 1-6                                                                                                    |
| Н                                                                                                    | QUIT, 1-7<br>RELOAD, 1-7<br>SAVE_CONFIG, 1-8                                                                                                    |
| HELP command of Listener Control utility, 1-6 of Oracle Connection Manager Control utility, 2-7 heterogeneous services, 6-19 HS networking parameter, 6-19 HTTPS_PROXY networking parameter, 6-7 HTTPS_PROXY_PORT networking parameter, 6-8 HTTPS_SSL_VERSION networking parameter, 5-11                                                                                                    | SERVICES, 1-9 SET, 1-2, 1-10 SET CONNECT_TIMEOUT, 1-12 SET CURRENT_LISTENER, 1-12 SET DISPLAYMODE, 1-12 SET INBOUND_CONNECT_TIMEOUT, 1-13 SET LOG_DIRECTORY, 1-14 SET LOG_FILE, 1-15 SET LOG_STATUS, 1-15 SET TRC_DIRECTORY, 1-17 SET TRC_FILE, 1-18 SET TRC_LEVEL, 1-19 SET USE_PLUGANDPLAY, 1-20                                                                                                    |
| IDLE_TIMEOUT networking parameter, 8-9 improving     client load balancing, 6-11 INBOUND_CONNECT_TIMEOUT networking     parameter, 8-9 INBOUND_CONNECT_TIMEOUT_listener_nam     e control parameter, 7-13 INBOUND_CONNECT_TIMEPUT_listener_name     networking parameter, 7-13 INSTANCE_NAME networking parameter, 6-19 IP networking parameter, 7-4 IPC protocol     addresses, 4-2     KEY parameter, 4-2 IPC, parameters for addresses, 4-2 IPC. KEYPATH networking parameter, 5-12 K | SHOW, 1-2, 1-20 SHOW CURRENT_LISTENER, 1-20 SHOW DISPLAYMODE, 1-20 SHOW INBOUND_CONNECT_TIMEOUT, 1-20 SHOW LOG_DIRECTORY, 1-20 SHOW LOG_FILE, 1-20 SHOW LOG_STATUS, 1-20 SHOW RAWMODE, 1-20 SHOW SAVE_CONFIG_ON_STOP, 1-20 SHOW TRC_DIRECTORY, 1-20 SHOW TRC_FILE, 1-20 SHOW TRC_LEVEL, 1-20 START, 1-22 STATUS, 1-23 STOP, 1-25 TRACE, 1-26 VERSION, 1-27 distributed operation, 1-3 function of and syntax format, 1-1 |
| keepalive feature, 6-9 keyword syntax rules for configuration files, 3-2 keyword values and network character sets, 3-3                                                                                                    | remote administration, 1-3 Listener Control utility access, 1-3 listener.ora file ADR diagnostic parameters, 7-26 configuration parameter reference, 7-26                                                                                                    |

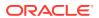

| listener.ora file (continued)               | listeners (continued)                            |
|---------------------------------------------|--------------------------------------------------|
| configuration parameters                    | connect-request timeouts, 7-13                   |
| CONNECTION_RATE_listener_name, 7-7          | multiple, 7-2                                    |
| RATE_LIMIT, 7-8                             | load balancing                                   |
| control parameters, 7-10, 7-23              | client, 6-11                                     |
| ALLOW_MULTIPLE_REDIRECTS_listener_name,     | <b>7LO</b> AD BALANCE networking parameter, 6-11 |
| CRS_NOTIFICATION_listener_name, 7-12        | local naming                                     |
| DEFAULT_SERVICE_listener_name, 7-13         | configuring, 5-13                                |
| ENABLE_EXADIRECT_listener_name, 7-11        | LOCAL_REGISTRATION_ADDRESS_listener_n            |
| INBOUND_CONNECT_TIMEOUT_listener_name,      |                                                  |
| MAX_ALL_CONNECTIONS_listener_name, 7-14     | ·                                                |
| MAX_REG_CONNECTIONS_listener_name, 7-15     |                                                  |
| REGISTRATION_EXCLUDED_NODES_listener_na     |                                                  |
| 7-15, 8-13                                  | parameter, 5-95                                  |
| REGISTRATION_INVITED_NODES_listener_name    | ·                                                |
| 8-13                                        | parameter, 7-31                                  |
| REMOTE_REGISTRATION_ADDRESS_listener_na     |                                                  |
| SAVE_CONFIG_ON_STOP_listener_name, 7-17     | parameter, 5-95                                  |
| SERVICE RATE listener_name, 7-17            | LOG_FILE_CLIENT diagnostic parameter, 5-95       |
| SSL CLIENT AUTHENTICATION, 5-70, 7-20, 8-19 |                                                  |
| <u> </u>                                    |                                                  |
| SUBSCRIBE_FOR_NODE_DOWN_EVENT_listene       |                                                  |
| 7-22                                        | LOG_FILE_NUM networking parameter, <i>8-10</i>   |
| USE_SID_AS_SERVICE_listener_name, 7-23      | LOG_FILE_NUM_listener_name diagnostic            |
| VALID_NODE_CHECKING_REGISTRATION_lister     |                                                  |
| 8-23                                        | LOG_FILE_SERVER diagnostic parameter, 5-96       |
| WALLET_LOCATION, 7-24                       | LOG_FILE_SIZE networking parameter, 8-10         |
| COST parameters, 7-33                       | LOG_FILE_SIZE_listener_name diagnostic           |
| diagnostic parameters, 7-29                 | parameter, 7-28                                  |
| ADR_BASE_listener_name, 7-27                | LOG_LEVEL diagnostic parameter, 8-31             |
| DIAG_ADR_ENABLED_listener_name, 7-27        | LOG_LEVEL networking parameter, 8-10             |
| LOG_DIRECTORY_listener_name, 7-31           | LOGGING_listener_name                            |
| LOG_FILE_listener_name, 7-31                | diagnostic parameter, 7-29                       |
| LOG_FILE_NUM_listener_name, 7-28            |                                                  |
| LOG_FILE_SIZE_listener_name, 7-28           | M                                                |
| TRACE_DIRECTORY_listener_name, 7-31         |                                                  |
| TRACE_FILE_listener_name, 7-32              | MAX_ALL_CONNECTIONS control parameter,           |
| TRACE_FILEAGE_listener_name, 7-32           | 8-11                                             |
| TRACE_FILELEN_listener_name, 7-32           | MAX_ALL_CONNECTIONS_listener_name                |
| TRACE_FILENO_listener_name, 7-33            | control parameter, 7-14                          |
| TRACE_LEVEL_listener_name, 7-29             | MAX_CMCTL_SESSIONS networking                    |
| TRACE_TIMESTAMP_listener_name, 7-30         | parameter, 8-11                                  |
| parameters                                  | MAX_CONNECTIONS networking parameter,            |
| ADDRESS, 7-3                                | 8-11                                             |
| DEDICATED_THROUGH_BROKER_LISTENER, 7        | -MAX GATEWAY PROCESSES networking                |
| DESCRIPTION, 7-4                            | parameter, 8-11                                  |
| Firewall, 7-4                               | MAX REG CONNECTIONS control parameter,           |
| INBOUND_CONNECT_TIMEOUT_listener_name,      |                                                  |
| IP, 7-4                                     | MAX_REG_CONNECTIONS_listener_name                |
| QUEUESIZE, 7-5                              | control parameter, 7-15                          |
| RECV BUF SIZE, 7-5                          | METHOD networking parameter, 6-18                |
| SEND BUF SIZE, 7-6                          | MIN_GATEWAY_PROCESSES networking                 |
| SSL_CIPHER_SUITES, 5-68, 7-18, 8-16         | <u> </u>                                         |
| SSL VERSION, 5-72, 7-21, 8-20               | parameter, 8-12                                  |
| listeners                                   | multiple listeners, 7-2                          |
| adjusting queue size, 7-5                   |                                                  |
| adjusting queue size, / S                   |                                                  |

| N                                                  | commands (continued)                        |
|----------------------------------------------------|---------------------------------------------|
| NAMES.DEFAULT.DOMAIN networking                    | commands (continued) CLOSE CONNECTIONS, 2-5 |
| parameter, 5-12                                    |                                             |
| NAMES.DIRECTORY_PATH networking                    | EXIT, <i>2-7</i><br>HELP, <i>2-7</i>        |
| parameter, 5-13                                    | QUIT, 2-8                                   |
| ezconnect, 5-13                                    | RELOAD, 2-9                                 |
| •                                                  |                                             |
| hostname, 5-13                                     | RESUME GATEWAYS, 2-9                        |
| NAMES.LADP_AUTHENTICATE_BIND                       | SAVE_PASSWD, 2-10                           |
| networking parameter, 5-13                         | SET, 2-10                                   |
| NAMES.LDAP_CONN_TIMEOUT networking                 | SET ASO_AUTHENTICATION_FILTER, 2-11         |
| parameter, 5-14                                    | SET CONNECTION_STATISTICS, 2-12             |
| NAMES.LDAP_PERSISTENT_SESSION                      | SET EVENT, 2-12, 2-13                       |
| networking parameter, 5-14                         | SET IDLE_TIMEOUT, 2-13                      |
| NAMES.NIS.META_MAP networking parameter,           | SET INBOUND_CONNECT_TIMEOUT, 2-14           |
| 5-15                                               | SET LOG_DIRECTORY, 2-14                     |
| NAMESCTL.TRACE_UNIQUE networking                   | SET LOG_LEVEL, 2-15, 2-18                   |
| parameter, 5-25                                    | SET OUTBOUND_CONNECT_TIMEOUT,               |
| network character sets, keyword values, 3-3        | 2-16                                        |
| network configuration files                        | SET PASSWORD, 2-16                          |
| listener.ora, 7-26                                 | SET SESSION_TIMEOUT, 2-17                   |
| sqlnet.ora, 5-2, 5-90                              | SET TRACE_DIRECTORY, 2-18                   |
| syntax rules, 3-1                                  | SET TRACE_LEVEL, 2-18                       |
| Network Information Service external naming        | SHOW, 2-19                                  |
| configuring, 5-13                                  | SHOW ALL, 2-20                              |
| networking parameters                              | SHOW CONNECTIONS, 2-21                      |
| cman.ora                                           | SHOW DEFAULTS, 2-23                         |
| LOG_FILE_SIZE, 8-10                                | SHOW EVENTS, 2-24                           |
| listener.ora                                       | SHOW GATEWAYS, 2-25                         |
| LOG_FILE_NUM, 8-10                                 | SHOW PARAMETERS, 2-25                       |
| listener.ora configuration reference, 7-26         | SHOW RULES, 2-26                            |
| sqlnet.ora configuration reference, 5-2            | SHOW SERVICES, 2-28                         |
|                                                    | SHOW STATUS, 2-28                           |
| 0                                                  | SHOW VERSION, 2-29                          |
|                                                    | SHUTDOWN, 2-29                              |
| object classes                                     | STARTUP, 2-30, 2-31                         |
| orclNetAddress, <i>C-1</i>                         | SUSPEND GATEWAY, 2-31                       |
| orclNetAddressList, C-1                            | Oracle Connection Manager parameters        |
| orclNetDescription, C-1                            | ADDRESS, 8-5                                |
| orclNetDescriptionList, C-1                        | ASO_AUTHENTICATION_FILTER, 8-5              |
| orclNetServiceAlias, <i>C-1</i>                    | CONNECTION_STATISTICS, 8-7                  |
| obsolete parameters, <i>A-2</i>                    | EVENT_GROUP, 8-7                            |
| ORA-12170 error message, 5-73                      | IDLE_TIMEOUT, 8-9                           |
| ORA-12525 error message, <i>1-13</i> , <i>7-13</i> | INBOUND_CONNECT_TIMEOUT, 8-9                |
| ORA-12535 error message, <i>5-62</i> , <i>5-63</i> | LOG_DIRECTORY, 8-9                          |
| ORA-12608 error message, 5-63                      | LOG_LEVEL, 8-10                             |
| Oracle Connection Manager                          | MAX_CMCTL_SESSIONS, 8-11                    |
| client load balancing, 6-4                         | MAX_CONNECTIONS, 8-11                       |
| connect-time failover, 6-4                         | MAX_GATEWAY_PROCESSES, 8-11                 |
| SOURCE_ROUTE networking parameter,                 | MIN_GATEWAY_PROCESSES, 8-12                 |
| 6-14                                               | OUTBOUND_CONNECT_TIMEOUT, 8-12              |
| Oracle Connection Manager Control utility          | PASSWORD_instance_name, 8-12                |
| command reference, 2-3                             | RULE, 8-14                                  |
| commands                                           | SESSION_TIMEOUT, 8-16                       |
| ADMINISTER, 2-4                                    | TDM, 8-26                                   |

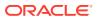

| Oracle Connection Manager parameters (continued)                                      | orclVersion attribute, <i>C-2</i>             |
|---------------------------------------------------------------------------------------|-----------------------------------------------|
| TDM_BIND_THREAD, 8-27                                                                 | outbound connect timeout interval, 5-55       |
| TDM_DATATYPE_CHECK, 8-27                                                              | OUTBOUND_CONNECT_TIMEOUT networking           |
| TDM_PRCP_MAX_CALL_WAIT_TIME, 8-28                                                     | parameter, 8-12                               |
| TDM_PRCP_MAX_TXN_CALL_WAIT_TIME,                                                      |                                               |
| 8-28                                                                                  | P                                             |
| TDM_SHARED_THREADS_MAX, 8-29                                                          |                                               |
| TDM_SHARED_THREADS_MIN, 8-29                                                          | PARAMETER_LIST networking parameter, 8-1      |
| TDM_THREADING_MODE, 8-29                                                              | PASSWORD_instance_name networking             |
| TRACE_FILE, 8-21                                                                      | parameter, 8-12                               |
| TRACE_FILELEN, 8-21                                                                   | port 1024, 4-4                                |
| TRACE_FILENO, 8-21                                                                    | port 1521, 4-4                                |
| TRACE_LEVEL, 8-22 TRACE_TIMESTAMP, 8-22                                               | port 1575, 4-4                                |
| Oracle Internet Directory access, <i>B-1</i>                                          | port 1630, 4-4                                |
| Oracle Names support, A-2                                                             | port 1646, 5-61                               |
| Oracle Net Connection Pooling, A-1                                                    | port 1830, 4-4                                |
| Oracle Net Listener Password, A-2                                                     | port 2483, <i>4-4</i>                         |
| Oracle protocol support                                                               | port 2484, 4-4                                |
| configuring addresses, 4-2                                                            | port numbers, allowed, 4-4                    |
| Exadirect, 4-2                                                                        | ports privileged, 4-4                         |
| IPC, 4-2                                                                              | privileged, 4-4 privileged ports, 4-4         |
| Named Pipes, 4-2                                                                      | protocols                                     |
| SDP, <i>4-2</i>                                                                       | authentication ability, 5-33                  |
| TCP/IP, 4-2                                                                           | configuring addresses, 4-2                    |
| TCP/IP with TLS, 4-2                                                                  | Exadirect, 4-2                                |
| Oracle Real Application Clusters                                                      | IPC, 4-2                                      |
| connect-time failover, 6-11                                                           | Named Pipes, 4-2                              |
| FAILOVER networking parameter, 6-11                                                   | parameters, 4-2                               |
| INSTANCE_NAME networking parameter,                                                   | SDP, 4-2                                      |
| 6-20                                                                                  | TCP/IP, 4-2                                   |
| orclCommonContextMap attribute, C-2                                                   | TCP/IP with TLS, 4-2                          |
| orclDescList attribute, C-2                                                           |                                               |
| orclDescName attribute, C-2                                                           | Q                                             |
| orclLoadBalance attribute, C-2                                                        | <u> </u>                                      |
| orclNetAddress object class, C-1                                                      | QUEUESIZE networking parameter, 7-5           |
| orclNetAddressList object class, C-1                                                  | QUIT command                                  |
| orclNetAddrList attribute, C-2                                                        | of Listener Control utility, 1-7              |
| orclNetAddrString attribute, <i>C-2</i>                                               | of Oracle Connection Manager Control utility, |
| orclNetConnParamList attribute, <i>C-2</i>                                            | 2-8                                           |
| orclNetDescription object class, <i>C-1</i>                                           |                                               |
| orclNetDescriptionList object class, <i>C-1</i>                                       | R                                             |
| orclNetFailover attribute, <i>C-2</i>                                                 |                                               |
| orclNetFailoverModeString attribute, <i>C-2</i> orclNetHostname attribute, <i>C-2</i> | RATE_LIMIT configuration parameter, 7-8       |
| orclNetInstanceName attribute, C-2                                                    | RDB_DATABASE networking parameter, 6-21       |
| orclNetInstanceRole attribute, C-2                                                    | RECV_BUF_SIZE, 5-25                           |
| orclNetReceiveBufSize attribute, <i>C-2</i>                                           | RECV_BUF_SIZE networking parameter, 6-11,     |
| orclNetSdu attribute, C-2                                                             | 7-5                                           |
| orclNetSendBufSize attribute, C-2                                                     | RECV_TIMEOUT networking parameter, 6-51       |
| orclNetServiceAlias object class, <i>C-1</i>                                          | reference                                     |
| orclNetServiceName attribute, <i>C-2</i>                                              | ADR for Oracle Net Listener, 7-26             |
| orclNetSourceRoute attribute, C-2                                                     | ADR for sqlnet.ora, 5-90                      |
| orclProtocol attribute, C-2                                                           | for Listener Control utility commands, 1-27   |
| orclSid attribute, <i>C-2</i>                                                         | for listener.ora, 7-26                        |

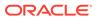

| reference (continued)                              | server type                                        |
|----------------------------------------------------|----------------------------------------------------|
| for Oracle Connection Manager Control utility      | dedicated, 6-25                                    |
| commands, 2-3                                      | pooled, 6-25                                       |
| for sqlnet.ora, 5-2                                | shared, 6-25                                       |
| REGISTRATION_EXCLUDED_NODES_listener_              | service name                                       |
| name control parameter, 7-15, 8-13                 | character set keyword values, 3-3                  |
| REGISTRATION_INVITED_NODES_listener_na             | SERVICE_NAME networking parameter, 6-26            |
| me control parameter, 7-16, 8-13                   | SERVICE_RATE networking parameter, 8-16            |
| RELOAD command, 2-9                                | SERVICE_RATE parameter, 8-16                       |
| of Listener Control utility, 1-7                   | SERVICE RATE listener_name networking              |
| REMOTE_REGISTRATION_ADDRESS_listener               | parameter, 7-17                                    |
| _name control parameter, 7-16                      | SERVICE_RATE_ <i>listener_name</i> parameter, 7-17 |
| RESUME GATEWAYS command, 2-9                       | SERVICES command, 1-9                              |
| RETRIES networking parameter, 6-18                 | SESSION_TIMEOUT networking parameter,              |
| RETRY_COUNT, 6-49                                  | 8-16                                               |
| RETRY_COUNT networking parameter, 6-49             |                                                    |
| RETRY DELAY, 6-50                                  | SET ASO_AUTHENTICATION_FILTER                      |
| RETRY_DELAY networking parameter, 6-50             | command, 2-11                                      |
| RULE networking parameter, 8-14                    | SET command                                        |
|                                                    | of Listener Control utility, 1-10                  |
| rules, syntax for network configuration files, 3-1 | of Oracle Connection Manager Control utility,      |
| C                                                  | 2-10 SET CONNECT_TIMEOUT command, 1-12             |
| S                                                  | SET CONNECTION_STATISTICS command,                 |
| CAVE CONFIC command                                | 2-12                                               |
| SAVE_CONFIG command                                | SET CURRENT_LISTENER command, 1-12                 |
| of Listener Control utility, 1-8                   | SET DISPLAYMODE command                            |
| SAVE_CONFIG_ON_STOP_listener_name                  |                                                    |
| control parameter, 7-17                            | of Listener Control utility, 1-12                  |
| SAVE_PASSWD command, 2-10                          | SET EVENT command, 2-12, 2-13                      |
| SDP protocol, parameters for addresses, 4-2        | SET IDLE_TIMEOUT command, 2-13                     |
| SDP.PF_INET_SDP networking parameter, 5-25         | SET INBOUND_CONNECT_TIMEOUT                        |
| SDU networking parameter, 6-12, 8-15               | command                                            |
| SEC_USER_AUDIT_ACTION_BANNER                       | of Listener Control utility, 1-13                  |
| networking parameter, 5-26                         | SET INBOUND_CONNECT_TIMEOUT                        |
| SEC_USER_UNAUTHORIZED_ACCESS_BANN                  | command, of Oracle Connection                      |
| ER networking parameter, 5-26                      | Manager Control utility, 2-14                      |
| SECURE_CONTROL_listener_name                       | SET LOG_DIRECTORY command                          |
| COST parameter, 7-36                               | of Listener Control utility, 1-14                  |
| SECURE_PROTOCOL_listener_name                      | of Oracle Connection Manager Control Utility,      |
| COST parameter, 7-35                               | 2-14                                               |
| SECURE_REGISTER_listener_name                      | SET LOG_FILE command, 1-15                         |
| COST parameter, 7-34                               | SET LOG_LEVEL command, 2-15, 2-18                  |
| security                                           | SET LOG_STATUS command, 1-15                       |
| database server                                    | SET OUTBOUND_CONNECT_TIMEOUT                       |
| client network timeouts, 5-62, 5-63                | command, <i>2-16</i>                               |
| connect-request timeouts, 5-27, 5-30,              | SET PASSWORD command                               |
| 5-31                                               | of Oracle Connection Manager Control utility,      |
| listeners                                          | 2-16                                               |
| connect-request timeouts, 7-13                     | SET SAVE_CONFIG_ON_STOP command, 1-16              |
| remote registration, 7-16, 8-13                    | of Listener Control utility, 1-16                  |
| restricting runtime administration, <i>7-10</i>    | SET SESSION_TIMEOUT command, 2-17                  |
| SECURITY networking parameter, 6-38                | SET TRACE_DIRECTORY command, 2-18                  |
| SEND_BUF_SIZE networking parameter, 5-27,          | SET TRACE_LEVEL command, 2-18                      |
| 6-13, 7-6                                          | SET TRC_DIRECTORY command, 1-17                    |
| SERVER networking parameter, 6-25                  | SET TRC_FILE command, 1-18                         |
| JETYEN HELWOINING PARAITIELES, 0-23                | SET TRC_FILE command, 1-19                         |
|                                                    | JET TRO_LEVEL COMMUNICHU, 1-13                     |

| SET USE_PLUGANDPLAY command, 1-20             | SQLNET.CRYPTO_CHECKSUM_SERVER            |
|-----------------------------------------------|------------------------------------------|
| SHARDING_KEY networking parameter, 6-21       | networking parameter, 5-42               |
| SHOW ALL command, 2-20                        | SQLNET.CRYPTO_CHECKSUM_TYPE_CLIENT       |
| SHOW command                                  | networking parameter, 5-43               |
| of Listener Control utility, 1-20             | SQLNET.CRYPTO_CHECKSUM_TYPE_SERVE        |
| of Oracle Connection Manager Control utility, | R networking parameter, 5-43             |
| 2-19                                          | SQLNET.DBFW_PUBLIC_KEY networking        |
| SHOW CONNECTIONS command, 2-21                | parameter, 5-44                          |
| SHOW CURRENT_LISTENER command, 1-20           | SQLNET.DOWN_HOSTS_TIMEOUT networking     |
| SHOW DEFAULTS command, 2-23                   | parameter, 5-44                          |
| SHOW DISPLAYMODE command                      | SQLNET.ENCRYPTION_CLIENT networking      |
| of Listener Control utility, 1-20             | parameter, 5-45                          |
| SHOW EVENTS command, 2-24                     | SQLNET.ENCRYPTION_SERVER networking      |
| SHOW GATEWAYS command, 2-25                   | parameter, 5-46                          |
| SHOW INBOUND_CONNECT_TIMEOUT                  | SQLNET.ENCRYPTION_TYPES_CLIENT           |
| command, <i>1-20</i>                          | networking parameter, 5-46               |
| SHOW LOG_DIRECTORY command, 1-20              | SQLNET.ENCRYPTION TYPES SERVER           |
| SHOW LOG FILE command, 1-20                   | networking parameter, 5-47               |
| SHOW LOG STATUS command, 1-20                 | SQLNET.EXPIRE_TIME networking parameter, |
| SHOW PARAMETERS command, 2-25                 | 5-48                                     |
| SHOW RAWMODE command, 1-20                    | SQLNET.FALLBACK_AUTHENTICATION           |
| SHOW RULES command, 2-26                      | networking parameter, 5-50               |
| SHOW SAVE CONFIG ON STOP command,             | SQLNET.IGNORE ANO ENCRYPTION FOR T       |
| 1-20                                          | CPS networking parameter, 5-49           |
| SHOW SERVICES command, 2-28                   | SQLNET.KERBEROS5_CC_NAME networking      |
| SHOW STATUS command, 2-28                     | parameter, 5-51                          |
| SHOW TRC_DIRECTORY command, 1-20              | SQLNET.KERBEROS5_CLOCKSKEW               |
| SHOW TRC_FILE command, 1-20                   | networking parameter, 5-52               |
| SHOW TRC_LEVEL command, 1-20                  | SQLNET.KERBEROS5_CONF networking         |
| SHOW VERSION command, 2-29                    | parameter, 5-52                          |
| SHUTDOWN command, 2-29                        | SQLNET.KERBEROS5_CONF_LOCATON            |
| SOURCE_ROUTE networking parameter, 6-14       | networking parameter, 5-53               |
| SQLNET.ALLOWED_LOGON_VERSION_CLIEN            | SQLNET.KERBEROS5_KEYTAB networking       |
| T networking parameter, 5-30                  | parameter, 5-53                          |
| SQLNET.ALLOWED_LOGON_VERSION_SERV             | SQLNET.KERBEROS5_REALMS networking       |
| ER networking parameter, 5-31                 | parameter, 5-54                          |
| SQLNET.AUTHENTICATION_KERBEROS5_              | SQLNET.KERBEROS5_REPLAY_CACHE            |
| SERVICE networking parameter, 5-25            | networking parameter, 5-54               |
| SQLNET.AUTHENTICATION_SERVICES                | sqlnet.ora file                          |
| networking parameter, 5-37                    | ADR diagnostic parameters, 5-90          |
| SQLNET.CLIENT_REGISTRATION networking         | configuration parameter reference, 5-2   |
| parameter, 5-38                               | diagnostic parameters                    |
| SQLNET.CLOUD_USER networking parameter,       | ADR_BASE, 5-91                           |
| 5-38                                          | DIAG_ADR_ENABLED, 5-91                   |
| SQLNET.COMPRESSION compression                | LOG_DIRECTORY_CLIENT, 5-95               |
| parameter, 5-40                               | LOG_DIRECTORY_SERVER, 5-95               |
| SQLNET.COMPRESSION_ACCELERATION               | LOG_FILE_CLIENT, 5-95                    |
| compression parameter, 5-40                   | LOG_FILE_SERVER, 5-96                    |
| SQLNET.COMPRESSION_LEVELS                     | TRACE_DIRECTORY_CLIENT, 5-96             |
| compression parameter, 5-41                   | TRACE_DIRECTORY_SERVER, 5-97             |
| SQLNET.COMPRESSION_THRESHOLD                  | TRACE_FILE_CLIENT, 5-97                  |
| compression parameter, 5-41                   | TRACE_FILE_SERVER, 5-97                  |
| SQLNET.CRYPTO_CHECKSUM_CLIENT                 | TRACE_FILEAGE_CLIENT, 5-98               |
| networking parameter, <u>5-41</u>             | TRACE_FILEAGE_SERVER, 5-98               |
|                                               | TRACE FILELEN CLIENT, 5-98               |

| sqlnet.ora file (continued)           | sqlnet.ora file (continued)             |
|---------------------------------------|-----------------------------------------|
| diagnostic parameters (continued)     | parameters (continued)                  |
| TRACE_FILELEN_SERVER, 5-99            | SQLNET.DOWN_HOSTS_TIMEOUT, 5-44         |
| TRACE_FILENO_CLIENT, 5-99             | SQLNET.ENCRYPTION_SERVER, 5-46          |
| TRACE_FILENO_SERVER, 5-100            | SQLNET.ENCRYPTION_TYPES_CLIENT, 5-46    |
| TRACE_LEVEL_CLIENT, 5-92              | SQLNET.ENCRYPTION TYPES SERVER, 5-47    |
| TRACE_LEVEL_SERVER, 5-92              | SQLNET.ENCYRPTION_CLIENT, 5-45          |
| TRACE_TIMESTAMP_CLIENT, 5-93          | SQLNET.EXPIRE_TIME, 5-48                |
| TRACE_TIMESTAMP_SERVER, 5-93          | SQLNET.FALLBACK_AUTHENTICATION, 5-50    |
| TRACE_UNIQUE_CLIENT, 5-100            | SQLNET.IGNORE_ANO_ENCRYPTION_FOR_TCPS,  |
| parameters                            | 5-49                                    |
| ACCEPT_MD5_CERTS, 5-7                 | SQLNET.KERBEROS5 CC NAME, 5-51          |
| ACCEPT_SHA1_CERTS, 5-8                | SQLNET.KERBEROS5_CLOCKSKEW, 5-52        |
| BEQUEATH_DETACH, 5-8                  | SQLNET.KERBEROS5_CONF, 5-52             |
| DEFAULT_SDU_SIZE, 5-9                 | SQLNET.KERBEROS5_CONF_LOCATION, 5-53    |
| DISABLE_INTERRUPT, 5-9                | SQLNET.KERBEROS5_KEYTAB, 5-53           |
| DISABLE OOB, 5-10                     | SQLNET.KERBEROS5 REALMS, 5-54           |
| DISABLE_OOB_AUTO, 5-10                | SQLNET.KERBEROS5_REPLAY_CACHE, 5-54     |
| EXADIRECT_FLOW_CONTROL, 5-11          | SQLNET.OUTBOUND CONNECT TIME, 5-54      |
| <u> </u>                              | SQLNET.OUTBOUND CONNECT TIMEOUT, 5-54   |
| EXADIRECT_RECVPOLL, 5-11              |                                         |
| HTTPS_SSL_VERSION, 5-11               | SQLNET.RADIUS_ALTERNATE, 5-55           |
| IPC.KEYPATH, 5-12                     | SQLNET.RADIUS_ALTERNATE_PORT, 5-56      |
| NAMES_DIRECTORY_PATH, 5-13            | SQLNET.RADIUS_ALTERNATE_RETRIES, 5-56   |
| NAMES LARRA ALTUSTICATE PINE 5 10     | SQLNET.RADIUS_AUTHENTICATION, 5-57      |
| NAMES.LADP_AUTHENTICATE_BIND, 5-13    | SQLNET.RADIUS_AUTHENTICATION_INTERFACE, |
| NAMES.LDAP_CONN_TIMEOUT, 5-14         | 5-57                                    |
| NAMES.LDAP_PERSISTENT_SESSION, 5-14   | SQLNET.RADIUS_AUTHENTICATION_PORT, 5-58 |
| NAMES.NIS.META_MAP, 5-15              | SQLNET.RADIUS_AUTHENTICATION_RETRIES,   |
| NAMESCTL.TRACE_UNIQUE, 5-25           | 5-58                                    |
| RECV_BUF_SIZE, 5-25                   | SQLNET.RADIUS_AUTHENTICATION_TIMEOUT,   |
| SDP.PF_INET_SDP, 5-25                 | 5-59                                    |
| SEC_USER_AUDIT_ACTION_BANNER, 5-26    | SQLNET.RADIUS_CHALLENGE_RESPONSE, 5-60  |
| SEC_USER_UNAUTHORIZED_ACCESS_BANNER   | <del>-</del>                            |
| 5-26                                  | SQLNET.RADIUS_SEND_ACCOUNTING, 5-61     |
| SEND_BUF_SIZE, 5-27                   | SQLNET.RECV_TIMEOUT, 5-62               |
| SQLNET.ALLOWED_LOGON_VERSION_CLIENT,  | SQLNET.SEND_TIMEOUT, 5-63               |
| 5-30                                  | SQLNET.URI, 5-64                        |
| SQLNET.ALLOWED_LOGON_VERSION_SERVER   | , SQLNET.USE_HTTPS_PROXY, 5-64          |
| 5-31                                  | SSL_CERT_REVOCATION, 5-65               |
| SQLNET.AUTHENTICATION_KERBEROS5_      | SSL_CIPHER_SUITES, 5-68, 7-18, 8-16     |
| SERVICE, 5-25                         | SSL_CRL_FILE, 5-66                      |
| SQLNET.AUTHENTICATION_SERVICES, 5-37  | SSL_CRL_PATH, 5-67                      |
| SQLNET.CLIENT_REGISTRATION, 5-38      | SSL_EXTENDED_KEY_USAGE, 5-71            |
| SQLNET.CLOUD_USER, 5-38               | SSL_SERVER_DN_MATCH, 5-71               |
| SQLNET.COMPRESSION, 5-40              | SSL_VERSION, 5-72, 7-21, 8-20           |
| SQLNET.COMPRESSION_ACCELERATION, 5-40 | TCP.CONNECT_TIMEOUT, 5-73               |
| SQLNET.COMPRESSION_LEVELS, 5-41       | TCP.EXCLUDED_NODES, 5-74                |
| SQLNET.COMPRESSION_THRESHOLD, 5-41    | TCP.INVITED_NODES, 5-74                 |
| SQLNET.CRYPTO_CHECKSUM_CLIENT, 5-41   | TCP.NODELAY, 5-75                       |
| SQLNET.CRYPTO_CHECKSUM_SERVER, 5-42   | TCP.QUEUESIZE, 5-75                     |
| SQLNET.CRYPTO_CHECKSUM_TYPE_CLIENT,   | TCP.VALIDNODE_CHECKING, 5-75            |
| 5-43                                  | TNSPING.TRACE_DIRECTORY, 5-76           |
| SQLNET.CRYPTO_CHECKSUM_TYPE_SERVER,   | TNSPING.TRACE_LEVEL, 5-76               |
| 5-43                                  | TOKEN_AUTH, 5-77, 6-39                  |
| SQLNET.DBFW PUBLIC KEY, 5-44          | TOKEN LOCATION, 5-82, 6-44              |

| sqlnet.ora file <i>(continued)</i>      | SSL_VERSION networking parameter, 5-72,        |
|-----------------------------------------|------------------------------------------------|
| parameters (continued)                  | 7-21, 8-20                                     |
| USE_DEDICATED_SERVER, 5-87              | START command                                  |
| WALLET_LOCATION, 5-88                   | of Listener Control utility, 1-22              |
| SQLNET.OUTBOUND_CONNECT_TIME            | STARTUP command, 2-30, 2-31                    |
| networking parameter, 5-54              | STATUS command                                 |
| SQLNET.OUTBOUND_CONNECT_TIMEOUT         | of Listener Control utility, 1-23              |
| networking parameter, 5-54              | STOP command                                   |
| SQLNET.RADIUS_ALTERNATE networking      | of Listener Control utility, 1-25              |
| parameter, 5-55                         | Structural Object Classes, <i>C-1</i>          |
| SQLNET.RADIUS_ALTERNATE_PORT            | SUBSCRIBE_FOR_NODE_DOWN_EVENT_liste            |
| networking parameter, 5-56              | ner_name control parameter, 7-22               |
| SQLNET.RADIUS_ALTERNATE_RETRIES         | SUPER_SHARDING_KEY networking                  |
|                                         |                                                |
| networking parameter, 5-56              | parameter, 6-24                                |
| SQLNET.RADIUS_AUTHENTICATION            | SUSPEND GATEWAY command, 2-31                  |
| networking parameter, 5-57              | syntax                                         |
| SQLNET.RADIUS_AUTHENTICATION_INTERF     | rules for network configuration files, 3-1     |
| ACE networking parameter, 5-57          |                                                |
| SQLNET.RADIUS_AUTHENTICATION_PORT       | T                                              |
| networking parameter, 5-58              |                                                |
| SQLNET.RADIUS_AUTHENTICATION_RETRIE     | TAF                                            |
| S networking parameter, 5-58            | see Transparent Application Failover (TAF),    |
| SQLNET.RADIUS_AUTHENTICATION_TIMEOU     | 6-17                                           |
| T networking parameter, 5-59            | TCP.CONNECT_TIMEOUT networking                 |
| SQLNET.RADIUS_CHALLENGE_RESPONSE        | parameter, 5-73                                |
| networking parameter, 5-60              | TCP.EXCLUDED_NODES networking parameter,       |
| SQLNET.RADIUS_SECRET networking         | 5-74                                           |
| parameter, 5-61                         | TCP.INVITED_NODES networking parameter,        |
| SQLNET.RADIUS_SEND_ACCOUNTING           | 5-74                                           |
| networking parameter, 5-61              | TCP.NODELAY networking parameter, 5-75         |
| SQLNET.RECV_TIMEOUT networking          | TCP.QUEUESIZE networking parameter, 5-75       |
| parameter, 5-62                         | TCP.VALIDNODE_CHECKING networking              |
| SQLNET.SEND_TIMEOUT networking          | parameter, 5-75                                |
| parameter, 5-63                         | TCP/IP protocol, parameters for addresses, 4-2 |
| SQLNET.URI networking parameter, 5-64   | TCP/IP with TLS protocol, parameters for       |
| SQLNET.USE_HTTPS_PROXY networking       | addresses, 4-2                                 |
| parameter, 5-64                         | tdm file parameters, 8-25                      |
| SQLNET.WALLET_OVERRIDE, 5-64            | TDM networking parameter, 8-26                 |
| SRC networking parameter, 8-14          | TDM_BIND_THREAD networking parameter,          |
| SRV networking parameter, 8-15          | 8-27                                           |
| SSL_CERT_REVOCATION networking          |                                                |
| parameter, 5-65                         | TDM_DATATYPE_CHECK networking                  |
| SSL_CIPHER_SUITES networking parameter, | parameter, 8-27                                |
| 5-68, 7-18, 8-16                        | TDM_PRCP_MAX_CALL_WAIT_TIME                    |
| SSL CLIENT AUTHENTICATION control       | networking parameter, 8-28                     |
| parameter, 5-70, 7-20, 8-19             | TDM_PRCP_MAX_TXN_CALL_WAIT_TIME                |
| SSL_CRL_FILE networking parameter, 5-66 | networking parameter, 8-28                     |
| SSL_CRL_PATH networking parameter, 5-67 | TDM_SHARED_THREADS_MAX networking              |
|                                         | parameter, 8-29                                |
| SSL_EXTENDED_KEY_USAGE networking       | TDM_SHARED_THREADS_MIN networking              |
| parameter, 5-71                         | parameter, 8-29                                |
| SSL_SERVER_CERT_DN networking           | TDM_THREADING_MODE networking                  |
| parameter, 6-38                         | parameter, 8-29                                |
| SSL_SERVER_DN_MATCH networking          | terminated connection detection                |
| parameter, 5-71                         | EXPIRE_TIME parameter, 8-8                     |
|                                         | limitations, 5-48, 8-8                         |

| terminated connection detection (continued) SQLNET.EXPIRE_TIME parameter, 5-48 | TRACE_DIRECTORY_CLIENT diagnostic parameter, 5-96                               |
|--------------------------------------------------------------------------------|---------------------------------------------------------------------------------|
| - · · · · · · · · · · · · · · · · · · ·                                        |                                                                                 |
| tnames.ora file                                                                | TRACE_DIRECTORY_listener_name diagnostic                                        |
| parameters                                                                     | parameter, 7-31                                                                 |
| COMPRESSION, 6-52                                                              | TRACE_DIRECTORY_SERVER diagnostic                                               |
| COMPRESSION_LEVELS, 6-53                                                       | parameter, 5-97                                                                 |
| tnsnames.ora file                                                              | TRACE_FILE networking parameter, 8-21                                           |
| parameters, 6-52                                                               | TRACE_FILE_CLIENT diagnostic parameter,                                         |
| ADDRESS, 6-7                                                                   | 5-97                                                                            |
| ADDRESS_LIST, 6-8                                                              | TRACE_FILE_listener_name diagnostic                                             |
| CONNECT_DATA, 6-16                                                             | parameter, 7-32                                                                 |
| CONNECT_TIMEOUT, 6-49                                                          | TRACE_FILE_SERVER diagnostic parameter,                                         |
| DELAY, 6-18                                                                    | 5-97                                                                            |
| DESCRIPTION, 6-6                                                               | TRACE_FILEAGE_CLIENT diagnostic                                                 |
| DESCRIPTION_LIST, 6-6                                                          | parameter, 5-98                                                                 |
| ENABLE, 6-9                                                                    | TRACE_FILEAGE_listener_name diagnostic                                          |
| FAILOVER, 6-10, 6-11                                                           | parameter, 7-32                                                                 |
| FAILOVER_MODE, 6-17                                                            | TRACE_FILEAGE_SERVER diagnostic                                                 |
| GLOBAL_NAME, 6-18                                                              | parameter, 5-98                                                                 |
| HS, 6-19                                                                       |                                                                                 |
|                                                                                | TRACE_FILELEN diagnostic parameter, 8-34                                        |
| HTTPS_PROXY, 6-7                                                               | TRACE_FILELEN networking parameter, 8-21                                        |
| HTTPS_PROXY_PORT, 6-8                                                          | TRACE_FILELEN_CLIENT diagnostic                                                 |
| IGNORE_ANO_ENCRYPTION_FOR_TCPS,                                                | parameter, 5-98                                                                 |
| 6-27                                                                           | TRACE_FILELEN_listener_name diagnostic                                          |
| INSTANCE_NAME, 6-19                                                            | parameter, 7-32                                                                 |
| LOAD_BALANCE, 6-11                                                             | TRACE_FILELEN_SERVER diagnostic                                                 |
| METHOD, 6-18                                                                   | parameter, 5-99                                                                 |
| RDB_DATABASE, 6-21                                                             | TRACE_FILENO diagnostic parameter, 8-34                                         |
| RECV_BUF_SIZE, 6-11                                                            | TRACE_FILENO networking parameter, 8-21                                         |
| RECV_TIMEOUT, 6-51                                                             | TRACE_FILENO_CLIENT diagnostic parameter,                                       |
| RETRIES, <i>6-18</i>                                                           | 5-99                                                                            |
| RETRY_COUNT, 6-49                                                              | TRACE_FILENO_listener_name diagnostic                                           |
| RETRY DELAY, 6-50                                                              | parameter, 7-33                                                                 |
| SDU, 6-12                                                                      | TRACE_FILENO_SERVER diagnostic                                                  |
| SECURITY, 6-38                                                                 | parameter, 5-100                                                                |
| SEND_BUF_SIZE, 6-13                                                            | TRACE_LEVEL diagnostic parameter, 8-32                                          |
| SERVER, 6-25                                                                   | TRACE_LEVEL diagnostic parameter, 8-32 TRACE_LEVEL networking parameter, 8-22   |
| SERVICE_NAME, 6-26                                                             | TRACE_LEVEL networking parameter, 8-22 TRACE_LEVEL_CLIENT diagnostic parameter, |
| <del>-</del>                                                                   |                                                                                 |
| SHARDING_KEY, 6-21                                                             | 5-92                                                                            |
| SOURCE_ROUTE, 6-14                                                             | TRACE_LEVEL_listener_name, 7-29                                                 |
| SSL_SERVER_CERT_DN, 6-38                                                       | TRACE_LEVEL_SERVER diagnostic parameter,                                        |
| SUPER_SHARDING_KEY, 6-24                                                       | 5-92                                                                            |
| TOKEN_AUTH, 5-77, 6-39                                                         | TRACE_TIMESTAMP diagnostic parameter, 8-33                                      |
| TOKEN_LOCATION, 5-82, 6-44                                                     | TRACE_TIMESTAMP networking parameter,                                           |
| TRANSACTION, 6-18                                                              | 8-22                                                                            |
| TRANSPORT_CONNECT_TIMEOUT, 6-50                                                | TRACE_TIMESTAMP_CLIENT diagnostic                                               |
| TYPE, 6-17                                                                     | parameter, 5-93                                                                 |
| TYPE_OF_SERVICE, 6-15                                                          | TRACE_TIMESTAMP_listener_name diagnostic                                        |
| TNSPING.TRACE_DIRECTORY networking                                             | parameter, 7-30                                                                 |
| parameter, 5-76                                                                | TRACE_TIMESTAMP_SERVER diagnostic                                               |
| TNSPING.TRACE_LEVEL networking                                                 | parameter, 5-93                                                                 |
| parameter, 5-76                                                                | TRACE_UNIQUE_CLIENT diagnostic parameter,                                       |
| TRACE command, 1-26                                                            | 5-100                                                                           |
| TRACE_DIRECTORY diagnostic parameter,                                          | TRANSACTION networking parameter, 6-18                                          |
| 8-34                                                                           |                                                                                 |

Transparent Application Failover (TAF)
parameters, 6-17
TRANSPORT\_CONNECT\_TIMEOUT networking
parameter, 6-50
TYPE networking parameter, 6-17
TYPE\_OF\_SERVICE networking parameter,
6-15

# U

Unsupported Control Utility Commands, A-2
Unsupported Protocols, A-3
USE\_DEDICATED\_SERVER networking
 parameter, 5-87
USE\_SID\_AS\_SERVICE\_listener\_name control
 parameter, 7-23, 8-22

# V

VALID\_NODE\_CHECKING\_REGISTRATION\_list ener\_name, 7-23 VALID\_NODE\_CHECKING\_REGISTRATION\_list ener\_name control parameter, 7-23, 8-23 VERSION command of Listener Control utility, 1-27

# W

WALLET\_LOCATION control parameter, 7-24 WALLET\_LOCATION networking parameter, 5-88, 8-23